# trackme Documentation

Release 1

**Guilhem Marchand** 

| 1 | Overview:                                       |    |  |  |  |
|---|-------------------------------------------------|----|--|--|--|
|   | 1.1 About                                       | 9  |  |  |  |
|   | 1.2 Compatibility                               |    |  |  |  |
|   | 1.3 Support                                     |    |  |  |  |
|   | 1.4 Download                                    |    |  |  |  |
| 2 | Deployment and configuration:                   | 13 |  |  |  |
|   | 2.1 Deployment & Upgrades                       | 13 |  |  |  |
|   | 2.2 Step by step installation and configuration |    |  |  |  |
| 3 | User guide:                                     | 31 |  |  |  |
|   | 3.1 User guide                                  | 31 |  |  |  |
|   | 3.2 Splunk ITSI and TrackMe integration         | 32 |  |  |  |
|   | 3.3 Cribl LogStream and TrackMe integration     |    |  |  |  |
|   | 3.4 Monitor Splunk instances forwarding         |    |  |  |  |
|   | 3.5 REST API Reference Manual                   |    |  |  |  |
| 4 | Troubleshoot: 38                                |    |  |  |  |
|   | 4.1 FAQ 33                                      | 83 |  |  |  |
| 5 | Versioning and build history:                   |    |  |  |  |
|   | · · · · · · · · · · · · · · · · · · ·           | 89 |  |  |  |

#### Important: !TrackMe V2 is live!

- TrackMe has moved, see: https://trackme-solutions.com
- Documentation for TrackMe V2 is now hosted at: https://docs.trackme-solutions.com
- To Download TrackMe V2, see: https://trackme-solutions.com/downloads
- TrackMe V1 is now considered legacy, the GitHub repository is archived, and support is focused on TrackMe V2

TrackMe provides automated monitoring and visibility insight of your data sources, with a powerful user interface and workflow for Splunk product owners to detect and alert on lack of availability, abnormal latency, volume outliers detection and quality issues:

- Discover and store key states information of data sources, data hosts and metric hosts availability
- Provides a powerful user interface to manage activation states, configuration and quickly identify data availability failures
- Analyse and detect lack of data and performance lagging of data sources and hosts within your Splunk deployment
- · Behaviour analytic with outlier detection based on machine learning outliers calculations
- Behaviour analytic with data sampling and event format recognition, monitor and detect anomalies in raw events
  to detect event format changes or misbehaviour based on builtin rules and extended with your own custom rules
- Create elastic sources for any kind of custom monitoring requirements based on tstats / raw / mstats / from searches to fullfill any requirements
- Record and investigate historical changes of statuses, as well as administrators changes (audit flipping and changes)
- Easy administration via graphical human interface from A to Z
- No matters the purpose of your Splunk deployment, trackMe will become an essential piece of your deployment, providing key value for PCI or compliance requirements
- Keep things under your control and be the first to know when data is not available, get alerted before your users get back to you!

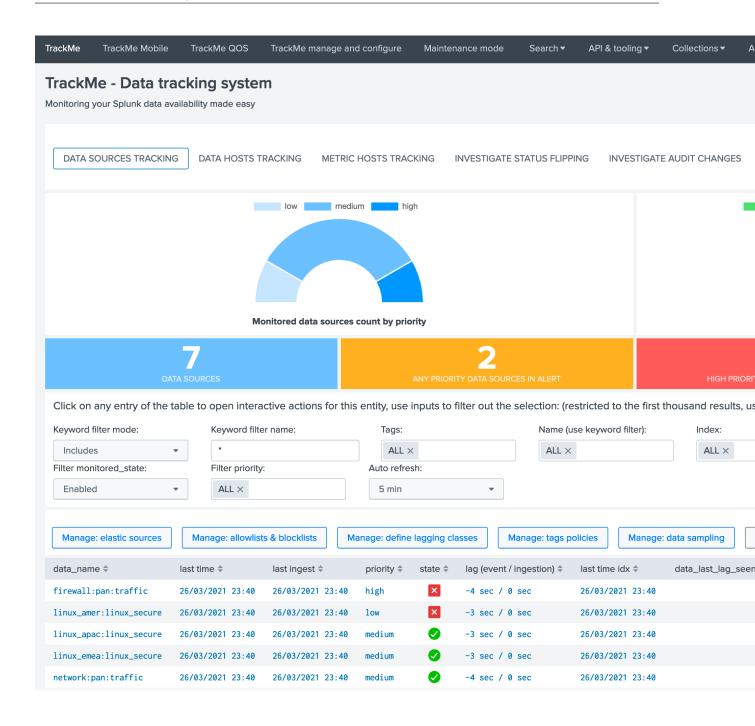

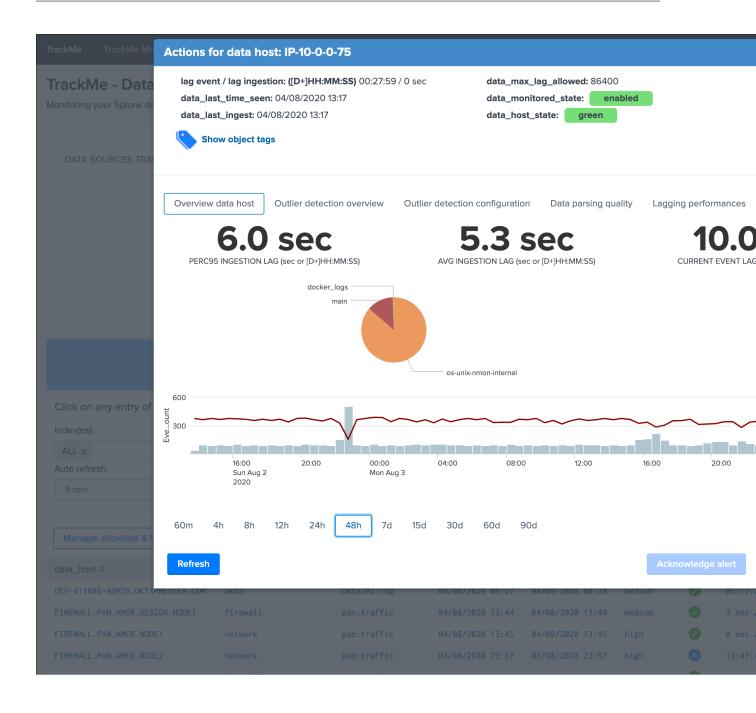

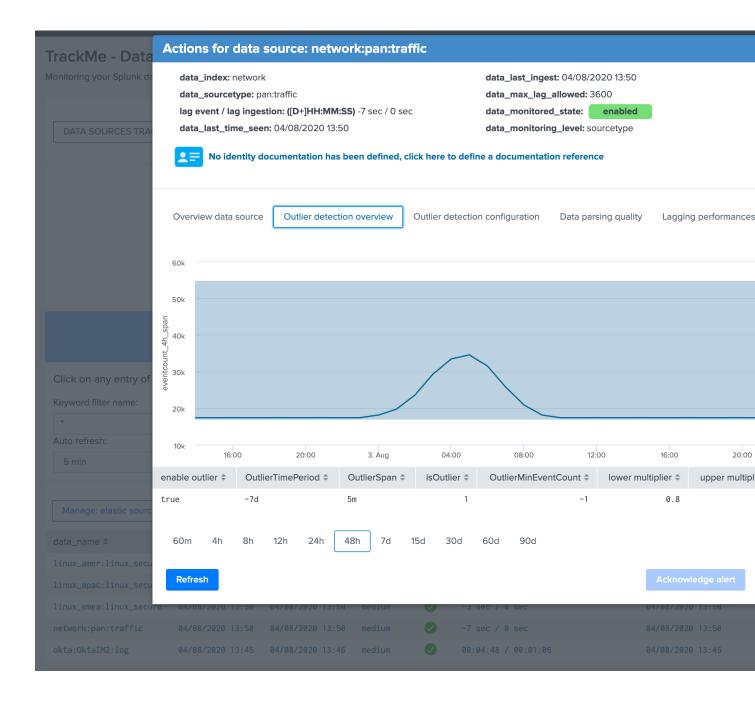

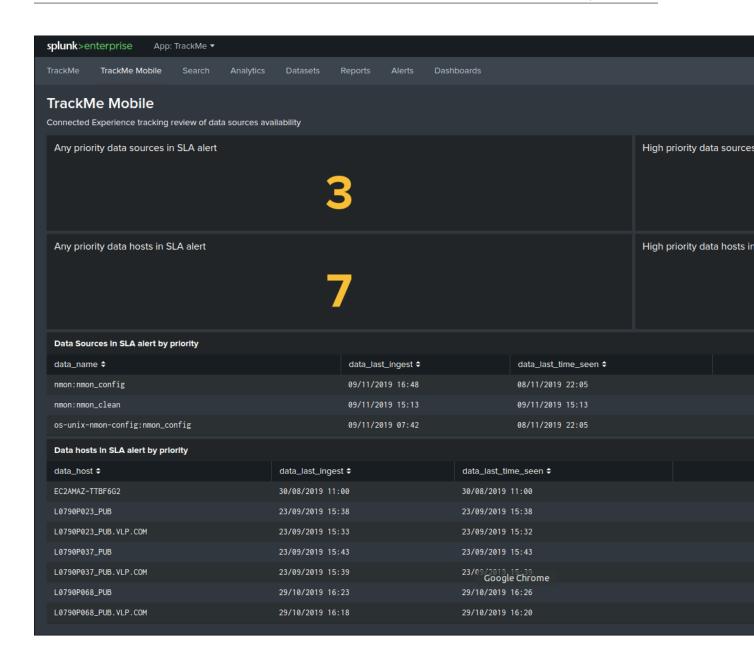

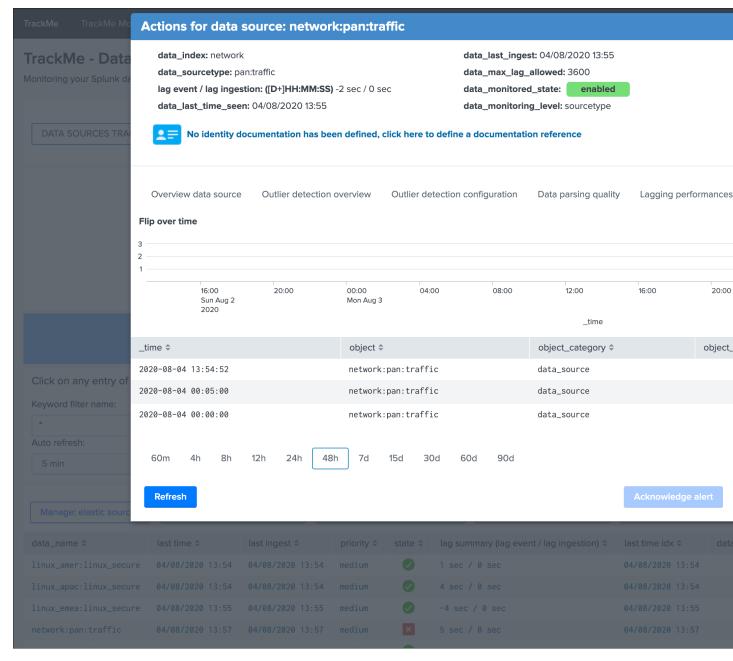

#### Why this application?

Splunk administrators and engineers have to spend a good amount of time and energy to on-board and monitor data sources, which becomes more and more complex and time consuming with the explosion of volume and variety of data.

However, it is very frequent to realise after math that something went wrong, for some reason the sender stopped sending, an upgrade broke a configuration, a network rule was lost, an unexpected side effect of a change occurred, parsing issues are not detected...

No administrator should be informed of an issue in the data flow by the customer or the end users, this is why you need pro-activity, costless and scalable availability monitoring.

with the massive amount and variety of data sources, this becomes easily a painful and problematic activity, this application aims to drastically help you in these daily tasks.

TrackMe provides a handy user interface associated with an efficient data discovery, state and alerting workflow.

Made by Splunk admins for Splunk admins, the TrackMe application provides builtin powerful features to monitor and administer you data source monitoring the easy way!

#### Use cases for TrackMe?

No matters the purpose of your Splunk deployment, trackMe will easily become an essential and positive piece of your Splunk journey:

- Security Operation Centers (SOC) with or without Enterprise Security compliance: detect lack of data, abnormal latency potentially impacting your security posture
- PCI and compliance: deliver, alert and action
- · Monitoring and insight visibility about your indexes, sourcetypes, events and metrics
- General data activity monitoring and detection of Zombie data
- · Continous and automated data quality assessment
- PII data detection with custom regular expression based rules and data sampling
- · many more!

# CHAPTER 1

Overview:

# 1.1 About

- Author: Guilhem Marchand, Splunk certified consultant and part of Splunk Professional Services
- First release published in July 2019
- License: Apache License 2.0

# 1.2 Compatibility

# 1.2.1 Splunk core compatibility

#### Splunk core

• TrackMe is compatible with Splunk 8.x and later. (Python3 only support starting from release 1.2.52)

The previous main branch of TrackMe (V1.1.x) was compatible with Splunk versions starting from Splunk 7.0.x, which changed from 7.2.x due to the usage of the mcollect command.

The latest release compatible with Splunk 7.2.x/7.3.x and Python2 is the release 1.2.51.

# 1.2.2 Splunk Cloud compatibility

Important: Splunk Cloud compatibility has stopped

- Since September 2022, TrackMe V1 is not compatible anymore for new deployments in Splunk Cloud.
- For the time being, existing deployments can allow the execution of the deprecated HTML based dashboards: https://docs.splunk.com/Documentation/SplunkCloud/9.0.2208/ReleaseNotes/NewSplunkCloudFeatures

- jQuery v3.5 is shipped as default with Splunk Cloud Platform, Splunk Cloud Platform now ships with jQuery 3.5 by default. Older jQuery versions are still supported and can be accessed via the jQuery toggle in the internal library settings by Splunk Admins. Splunk will be removing support for all older versions of jQuery in the near future.
- Once you did, TrackMe will be functional again

# 1.2.3 Python compatibility

### Python 3 compatibility

- TrackMe supports Python 3 exclusively
- Python2 support was dropped in release 1.2.51, starting from release 1.2.52 TrackMe only supports Python3

## 1.2.4 Web Browser compatibility

The application can be used with any of the supported Web Browser by Splunk:

https://docs.splunk.com/Documentation/Splunk/latest/Installation/Systemrequirements

# 1.3 Support

# 1.3.1 Splunk community

Open a question in Splunk community:

• https://community.splunk.com

# 1.3.2 Splunk community slack

Contact me on Splunk community slack, and even better, ask the community!

• https://splunk-usergroups.slack.com

### 1.3.3 Open a issue in Git

To report an issue, request a feature change or improvement, please open an issue in Github:

• https://github.com/guilhemmarchand/trackme/issues

### 1.3.4 Email support

• support@trackme-solutions.com

# 1.4 Download

The application can be downloaded from:

# 1.4.1 Splunk base

• https://splunkbase.splunk.com/app/4621

# 1.4.2 GitHub

• https://github.com/guilhemmarchand/trackme

1.4. Download

# Deployment and configuration:

# 2.1 Deployment & Upgrades

# 2.1.1 Deployment matrix

| Splunk roles  | required |
|---------------|----------|
| Search head   | yes      |
| Indexer tiers | no       |

If Splunk search heads are running in Search Head Cluster (SHC), the Splunk application must be deployed by the SHC deployer.

# 2.1.2 Dependencies

**Hint:** Since TrackMe 1.2.0, there are several application dependencies

- Semicircle Donut Chart Viz, Splunk Base: https://splunkbase.splunk.com/app/4378
- Splunk Machine Learning Toolkit, Splunk Base: https://splunkbase.splunk.com/app/2890
- Splunk Timeline Custom Visualization, Splunk Base: https://splunkbase.splunk.com/app/3120
- Splunk SA CIM Splunk Common Information Model, Splunk Base: https://splunkbase.splunk.com/app/1621 (require for alert actions and result ingestion purposes)

#### 2.1.3 Indexes

**Hint:** Since TrackMe 1.2.0, the application requires the creation of an event index and a metric index

- summary event index defaults to trackme\_summary, handled by the macro trackme\_idx
- metric index defaults to trackme metrics, handled by the macro trackme metrics idx

Customise these macros via the UI or via a local/macros.conf file if you wish to use a different index naming convention

### 2.1.4 Initial deployment

#### The deployment of the Splunk application is very straight forward:

- Using the application manager in Splunk Web (Settings / Manages apps)
- Extracting the content of the tgz archive in the "apps" directory of Splunk
- For SHC configurations (Search Head Cluster), extract the tgz content in the SHC deployer and publish the SHC bundle

## 2.1.5 Upgrades

Upgrading the Splunk application is pretty much the same operation than the initial deployment.

All of TrackMe components and configuration items are upgraded resilient, in respects with Splunk configuration good practices.

# 2.2 Step by step installation and configuration

# 2.2.1 Step 1: Deploy TrackMe

#### Where to deploy TrackMe

The first question you need an answer when you look at deploying TrackMe the very first time is generally where to deploy TrackMe?

#### To answer this question in a nutshell:

- TrackMe is deployed exclusively on a search head layer, there are no components running on forwarders (Universal Forwarders, Heavy Forwarders) or Splunk indexers
- The search head layer targets depends on your preference, it can be standalone search head (SH) you are using to run monitoring tools, the monitoring console host (MC) or a Search Head Cluster (SHC)
- The essential part of the content TrackMe is generated in dedicated indexes (summary events and metrics) and non-replicated KVstore collections which have near zero impacts on the search knowledge bundle size that is replicated automatically to your indexers

#### **Configure indexes**

Once you decided which search head layer will host TrackMe, the next step is to configure its indexes.

TrackMe requires the creation of two indexes, one for the summary events and one for the metrics, the second is a metric type of index opposed to events indexes, TrackMe includes the following indexes.conf:

default/indexes.conf

```
[trackme_summary]
coldPath = $SPLUNK_DB/trackme_summary/colddb
homePath = $SPLUNK_DB/trackme_summary/db
thawedPath = $SPLUNK_DB/trackme_summary/thaweddb

[trackme_metrics]
coldPath = $SPLUNK_DB/trackme_metrics/colddb
homePath = $SPLUNK_DB/trackme_metrics/db
thawedPath = $SPLUNK_DB/trackme_metrics/thaweddb
datatype = metric
```

Hint: Indexes definition on Search Heads and Indexers

- before deploying TrackMe, ensure to declare these indexes on your indexers, in clustering mode this means updating on your indexes on the master-apps and pushing the cluster bundle
- indexes need to be declared on the search head layer hosting TrackMe too (and other search heads as a good practice), data will not be stored on the search head but this allows autocompletion and collect/mcollect features
- given that TrackMe comes with a built-in definition as part of the package, you do not need to handle this normally on the search head but on the indexers (unless the default/indexes.conf is trashed via some automation)

In well-designed Splunk environments, you will most likely use volumes on the indexers, you would translate this within your indexer configuration to the following configuration potentially:

```
[trackme_summary]
coldPath = volume:primary/trackme_summary/colddb
homePath = volume:primary/trackme_summary/db
thawedPath = $SPLUNK_DB/trackme_summary/thaweddb

[trackme_metrics]
coldPath = volume:primary/trackme_metrics/colddb
homePath = volume:primary/trackme_metrics/db
thawedPath = $SPLUNK_DB/trackme_metrics/thaweddb
datatype = metric
```

To be adapted depending on your volume configuration!

#### Using a different naming convention for indexes

In some cases you may need to use a different naming convention for the two TrackMe indexes, this is not an issue and the only thing you will need to update in the application will be defining the custom configuration in the following two macros:

- trackme\_idx
- trackme\_metrics\_idx

The out of the box definition is:

default/macros.conf

```
[trackme_idx]
definition = index="trackme_summary"
iseval = 0

[trackme_metrics_idx]
definition = index="trackme_metrics"
iseval = 0
```

Up to your choice, you can do this manually in the same time you deploy TrackMe (in a local/macros.conf) or you can update this within the UI once the application has been deployed:

TrackMe manage and configure

#### trackme\_metrics\_idx: metric index for TrackMe

The Summary Investigator tracker generates metrics to be indexed into a metric index which is defined in the following macro: (default to index=track definition •

index="trackme\_metrics"

#### trackme\_idx: summary index for TrackMe

The app will generate summary events which target index which is defined in the following macro: (default to index=summary, click on the table below definition •

index="trackme\_summary"

## 2.2.2 Step 2: Configure TrackMe to match your needs

#### TrackMe strategy for data access - What TrackMe will be looking at

The first thing to consider once your deployed TrackMe is to design your strategy for which data TrackMe will be monitoring.

By default, TrackMe will search efficiently (tstats based queries for events) against any index the search head can access, you can choose between **two** main strategies:

- Either you use allow listing features to restrict access to explicit list of indexes
- Either you use block listing features to be looking at everything **but** specific items you exclude explicitly (indexes, sourcetypes, hosts and so forth)

Both approaches are configurable via the TrackMe UI, and both approaches have its advantages and disadvantages:

- Allow listing is the cleaner and more efficient way but requires that you have a deep knowledge of your environment
- Allow listing can lead to be missing things you should have been tracking if not configured properly nor maintained over time
- Block listing can require more work over time as you need to exclude the bad things you do not want to consider

The two approaches are not exclusive, you can use allow listing AND block listing! This means you can restrict the basic index access scope AND block list certain things you do not want to consider.

See *Allowlisting & Blocklisting* in the User guide.

Interface to allow listing and block listing definitions:

# Manage allowlists & blocklists for data sources

Allowlist

#### Allowlist of indexes at data discovery and search time:

- By default, trackMe searches for entities in all available indexes
- You can restrict at any time the list of indexes allowed by editing the content of the allowlist collections
- Indexes allowlisting is applied at discovery and search time, but can require the collection to be reset or previously discovered e
  removed manually

**Blocklist** 

Blocklists: use these features to blacklist hosts, indexes, sourcetypes or data names at data discovery and search time.

- Hosts that have been blocklisted are excluded from the data discovery
- Indexes that have been blocklisted are excluded from the data discovery, and from alerting results at search time
- · Sourcetypes that have been blocklisted are excluded from the data discovery, and from alerting results at search time
- Data names are the entities identifiers created by TrackMe, blocklisting will prevent their creation during discovery and at search

Manage: allowlist indexes

Manage: blocklist hosts

Manage: blocklist indexes

Manage: blocklist sourcety

Manage: blocklist data\_name

**Hint:** Each main TrackMe categories have their own definitions for allow and block listing: Data sources, Data hosts and Metric hosts

You can define the strategy while you are starting to use TrackMe, and gradually configure what TrackMe accesses to depending on your environment and requirements.

#### TrackMe Data Sources - Define what works for you

The primary concept of TrackMe is called **data sources**, See *Data Sources tracking and features* in the User guide for more explanations.

For the purposes of defining the best strategy that works for you, let's explain the different modes available, which you can configure via the Trackme manage and configure interface:

- Split mode (default)
- · Split custom mode
- · Merged mode
- Cribl mode

#### **DATA SOURCE MODE**

The split mode defines the default behaviour for data sources monitoring, which is to discover and maintain entities based on "index + ":" + so

Alternatively, you can use a different default mode depending on your needs:

- split by custom mode (index + ":" + sourcetype + "IfieldName:" + fieldValue), in this mode you specify a custom indexed field for the discovery
- merged mode which considers the index globally (index + ":" + "all"), the entity represents the whole index and all of its data
- Cribl mode to automatically discover and maintain entities based on the cribl pipe Metadata for Cribl Logstream customers

After the mode is changed, proceed to a reset of the collection to discover entities based on the new scheme (button Manage: reset collection

See Your first steps with TrackMe for more details in the User guide to start with tracking concepts

#### **Trackme Data Sources - Split mode**

The Split mode is the default mode that TrackMe uses, in this mode, the application discovers, classifies and creates entities based on:

```
index + ":" + sourcetype
```

Let's take the following simple example, we index Windows Events logs Application, System and Security WinEvent-Logs each WinEventLog in a specific index, we would endup with 3 entities, for instance:

- oswinsec:XmlWinEventLog
- oswinapp:XmlWinEventLog
- · oswinsys:XmlWinEventLog

On the other hand, would we index these 3 WinEventLogs into a unique index, we would end up with 1 entity only, which covers (meaning TrackMe is looking at) all of the logs:

• oswin:XmlWinEventLog

Don't worry, TrackMe has plenty of features that allow you to cover any use cases (Elastic Sources, allow and block listing, etc), the Split mode is generally what covers most use cases, but this is very depending to your context.

#### Trackme Data Sources - split custom mode

The Split custom mode allows you to define an additional indexed field to be used when discovering and maintaining the data sources.

Once you define the indexed field, entities are going to be created as following:

```
index + ":" + sourcetype + "|<keyName>:<keyValue>
```

Where keyName is the name of the indexed field, keyValue the value.

**Hint:** Once enabled, any data source that does not include the indexed field will not be discovered any longer, you can handle any additional use cases as *Elastic sources* or create custom trackers in hybrid mode.

#### **Trackme Data Sources - Merged mode**

The Merged mode removes the concept of sourcetype and basically creates 1 entity per index, no matters what sourcetypes are indexed in it, entities are created as:

```
index + ":all"
```

This mode can potentially be interesting for you if you dedicate each index to a specific data flow, and you know by design that this is what you care about.

#### Trackme Data Sources - Cribl mode

If you are using Cribl, you can integrate TrackMe transparently and get benefits from the Cribl design very easily, in the Cribl mode, we create Data sources based on:

```
index + ":" + sourcetype + "|cribl:" + cribl_pipe
```

For a complete review of the Cribl mode, see Cribl LogStream and TrackMe integration

Finally, note that if you enable the Cribl mode, TrackMe will only discover automatically data sources coming via Cribl.

### TrackMe Data Hosts - Define what works for you

The second big concept in TrackMe is called data hosts, this basically means tracking the activity of host sending data to Splunk, from the host Splunk Metadata point of view.

There are two modes available, called Data hosts global alerting policy:

- granular by host: instructs TrackMe to consider turning a host red only if there are no more sourcetypes emitting data for that hosts according to the various configuration items
- granular by sourcetype: instructs TrackMe to consider each sourcetype individually by host, including their own max lagging rules, to determine if a host is having issues or not

**Hint:** This defines the global policy applied by default on all data hosts, this can be overridden on a per host basis if needed

Configuration of the global policy mode in the management UI:

# DATA HOST GLOBAL ALERTING POLICE

The default behaviour for data hosts monitoring is to turn host states in red mode when all of the known sourcetypes have stopped emitting data i monitoring conditions are met, the host is green) You can change the global policy to the "granular per sourcetype" mode which configures TrackMe to must be green) This policy can defined widely in this configuration screen, and on a per data host

Enable global policy per host

See Alerting policy for data hosts for more details in the User guide to start with data hosts tracking

### **Behaviour examples:**

Alerting policy track per sourcetype:

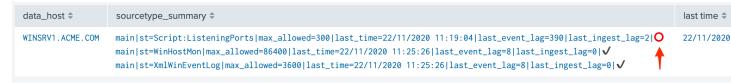

Alerting policy track per host:

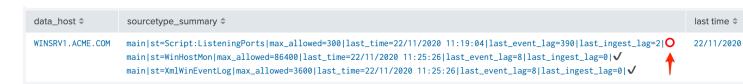

Choosing which mode complies with your requirements all depends on how deep and how granular you need to be monitoring data hosts, many users will be happy with the default mode and would use the granular mode for specific entities, others will need to ensure to track hosts in a very detailed way, your choice!

#### TrackMe Metric Hosts - Define what works for you

The last big concept is called metric hosts tracking, this basically monitors all hosts (from the Splunk Metadata point of view) sending metrics to the metric store indexes.

There are specific configuration or mode to choose for metric hosts, your configuration will essentially be based on:

- · Allow and Block listing to define which indexes and metric categories you want to track
- Defining threshold policies to configure what delay is acceptable or not on per metric category basis

See Metric Hosts tracking and features in the User guide to start with metric hosts tracking

## 2.2.3 Step 3: RBAC and access policies

#### Roles and permissions

TrackMe can be used by different populations of users, depending on the size of your Splunk implementation its maturity, essentially:

- Splunk administrators that responsible for the daily monitoring and maintenance of the Splunk deployment
- Ingestion teams responsible for that ingestion data flow from the providers to Splunk (could be the Splunk administrators, or not)
- Department teams that care about their own data sources and need to be able to understand what is available to them and the data source states
- Management
- maybe more!

#### From the application point of view, this essentially means two types of profiles:

- trackme admins that can achieve modifications of what is tracked, and how
- trackme users that are looking at entities, without being allowed to perform changes

Fortunately, TrackMe handles this for you, and provides two types of roles you can use or import to properly define the level of permissions needed:

- trackme\_admin role
- trackme\_user role

These roles define write or read only permissions on the various objects TrackMe depends on, essentially stored in many KVstore collections.

Make sure to inherit, or make user member of these roles accordingly.

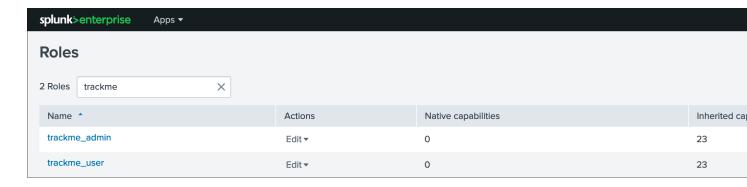

### Tip: capabilities for trackme\_admin:

the capability list\_settings is required for trackme admins that are not privileged users, to be able to run
actions doing updates via the TrackMe rest endpoints

#### **Data privacy**

While TrackMe's job is monitoring data, it does generate its own data as well, and especially it is tracking and performing data quality assessments in the scope of a very powerful feature called *Data sampling and event formats recognition*.

This results in samples of real events being stored in a dedicated KVstore collection trackme\_data\_sampling, managed via the data sampling workflow:

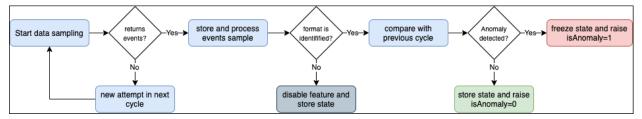

By default, the trackme\_data\_sampling is only available in read mode to users member of the trackme\_user and trackme\_admin roles, bellow is the default.meta stanzas:

If you are concerned about this activity, if for some reasons TrackMe users (and even admins) are not supposed to be able to see samples of real events that TrackMe is looking at, you can enable the *Data Sampling obfuscation mode*:

# DATA SAMPLING & EVENTS FORMAT RECO The data sampling & format recognition allows to automatically monitor raw events for The default data sampling mode stores samples of indexed events in clear text form You can optionnally decide to obfuscate these samples during the data sampling engine ex In addition, there are different macros that can be customised to adjust some **Enable Data Sampling obfuscation mode** trackme\_data\_sampling\_max\_allowed\_runtime\_sec This defines the maximal amount of time in seconds to allow for the run time of the data sampling and event format recognition tracker, this value is u based on the previous schedule run time performance. Increasing this value would allow processing more data sources in a single execution, and per definition \$ 120 trackme\_data\_sampling\_default\_sample\_record\_at\_discovery This defines the number of events to sample the very first time the data sample engine runs against this data source, this bigger this value is, the mor definition \$ trackme\_data\_sampling\_default\_sample\_record\_at\_run This defines the number of events to sample during every new execution of the data sample engine runs against this data source post discovery, this events per data source) definition \$

- In the default mode, that is Disable Data Sampling obfuscation mode, events that are sampled are stored in the data sampling KVstore collection and can be used to review the results from the latest sampling operation
- In the Enable Data Sampling obfuscation mode, events are not stored anymore and replaced by an admin message, the sampling processing still happens the same way but events cannot be reviewed anymore using the latest sample traces
- In such a case, when then obfuscation mode is enabled, users will need to either run the rules manually to locate the messages that were captured to the conditions being met (bad format, PII data, etc) or use the Smart *Status* feature to have TrackMe run this operation on demand

# 2.2.4 Step 4: Indexers macro definition

TrackMe provides different views that are related to the Splunk pipelines and queues, such as:

- Ops: Queues CenterOps: Parsing Issues
- In entities tab Data Parsing Quality

All searches underneath rely on the definition of a macro:

```
# defined pattern filter for indexers
[trackme_idx_filter]
definition = host=idx*
iseval = 0
```

### In TrackMe manage and configure:

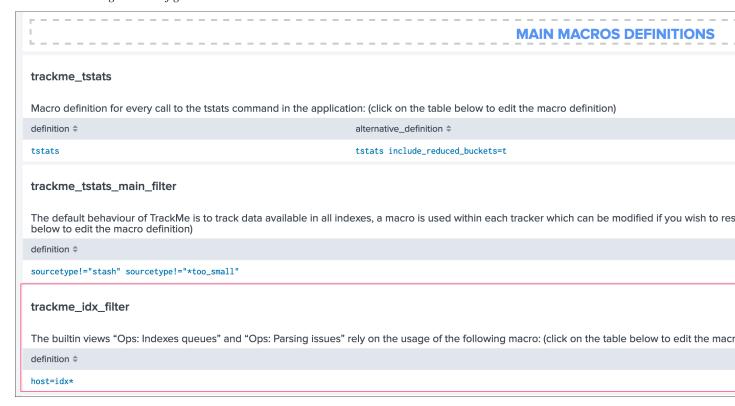

Make sure to update this definition accordingly to match your indexers and potentially Heavy Forwarders naming convention.

view example:

# **Ops: Parsing issues** Splunk indexing time parsing issues: Update the macro trackme\_idx\_filter to match indexers and other instances such as heavy forwarders that should be included • Target the best ingestion practices with the splunk> magic 8 to be configured in your props.conf, see: TrackMe documentation page Host(s): 24h ALL × 7d 30d DateParserVerbose: 80.33 %,LineBreaking SUMMARY 15 10 07:30 07:45 08:00 08:30 08:45 08:15 09:00 09:15 09:30 09:45 07:15 Sun Mar 14 2021 DateParserVerbose LineBreakingProcessor Search line breaking issues Search aggregator mining issues Search date parser issues Close

# 2.2.5 Step 5: host tags enrichment

OPTIONAL: tags enrichment for data and metric hosts

This step is optional and depends on your context:

### Tags enrichment feature

Tags enrichment is made available when investigating a data or metric host within the user interface, to provide

valuable context and get benefit from assets information available in the Splunk deployment.

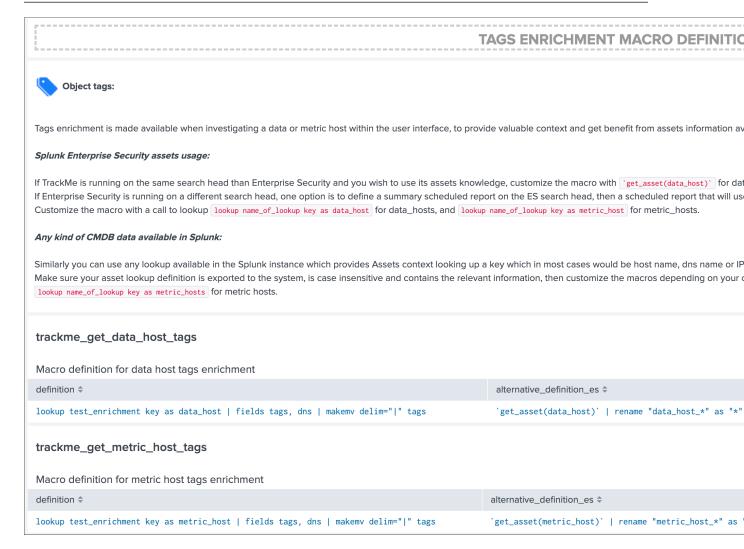

#### **Splunk Enterprise Security assets usage:**

If TrackMe is running on the same search head than Enterprise Security and you wish to use its assets knowledge, customize the macro with `get\_asset (data\_host)` for data hosts, and `get\_asset (metric\_host)` for metric hosts.

If Enterprise Security is running on a different search head, one option is to define a summary scheduled report on the ES search head, then a scheduled report that will use the summary data to automatically build a copy of Enterprise Security assets lookup. (asset\_lookup\_by\_str) Customize the macro with a call to lookup lookup name\_of\_lookup key as data\_host for data\_hosts, and lookup name\_of\_lookup key as metric\_host for metric\_hosts.

### Any kind of CMDB data available in Splunk:

Similarly, you can use any lookup available in the Splunk instance which provides Assets context looking up a key which in most cases would be host name, dns name or IP address.

Make sure your asset lookup definition is exported to the system, is case insensitive and contains the relevant information, then customize the macros depending on your configuration, example: lookup name\_of\_lookup key as data\_hosts for data hosts, lookup name\_of\_lookup key as metric\_hosts for metric hosts.

# 2.2.6 Step 6: entities priority management

#### OTIONAL: third party priority definition

When TrackMe discovers a new entity, a level of priority is defined by default:

- by default, entities are added as medium priority
- this is controlled via the macro trackme\_default\_priority
- TrackMe accepts 3 levels of priorities: low/medium/high
- The UIs will threat differently high priority entities to highlight top critical issues in the Splunk environments

See *Priority management* in the *User guide* for more details.

**Hint:** How TrackMe manages the priority value

- Once a priority is defined for an entity in its collection, this value is always preserved upon iterations of TrackMe jobs or update operations
- If a collection is reset by an admin, the priority value that was assigned is lost and will be replaced by the system affected priority value

TrackMe does not provide third party integration to define the priority, especially because this would be very likely highly depending on every single user context..

However, because TrackMe relies on KVstore based lookups, it is very straightforward to create your own workflow to enrich and define the entities priority level from any other data you have in Splunk such as a CMDB lookup or Enterprise Security Assets.

For example, you could define the following scheduled report that updates the priority based on third party enrichment:

```
| inputlookup trackme_host_monitoring | eval key=_key
| lookup asset_lookup_by_str key as data_host OUTPUT priority as es_priority
| eval priority=case(
    isnull(es_priority) OR es_priority="", priority,
    es_priority="low", es_priority,
    es_priority="medium", es_priority,
    es_priority="medium", es_priority="critical", es_priority
)
| fields - es_priority
| outputlookup trackme_host_monitoring append=t key_field=key
| stats c
```

Such a report would be scheduled to run daily or so, and would automatically maintain the priority definition based on an external integration.

#### 2.2.7 Step 7: enabling out of the box alerts or create your own custom alerts

Since TrackMe 1.2.39, a dedicated screen allows to manage alerts within TrackMe, and create your own alert in assisted mode:

#### Using out of the box alerts

TrackMe provides out of the box alerts that can be used to deliver alerting when a monitored component reaches a red state:

- TrackMe Alert on data source availability
- TrackMe Alert on data host availability
- TrackMe Alert on metric host availability

#### In TrackMe main screen, go to the tracking alerts tab:

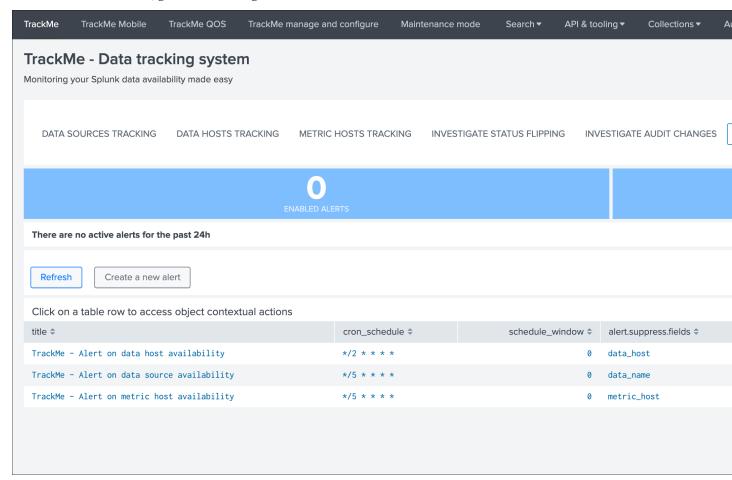

#### **Hint:** Out of the box alerts

- Out of the box alerts are disabled by default, you need to enable alerts to start using them
- Alerts will trigger by default on high priority entities only, this is controlled via the macro definition trackme\_alerts\_priority
- Edit the alert to perform your third party integration, for example sending emails or creating JIRA issues based on Splunk alert actions capabilities
- Out of the box alert enable by default two TrackMe alert actions, automatic acknowledgement and the Smart Status alert actions
- The results of the Smart Status alert action are automatically indexed in the TrackMe summary index within the sourcetype trackme\_smart\_status and can be used for investigation purposes

#### Creating custom alerts in assisted mode

You can use this interface to a create one or more custom alerts:

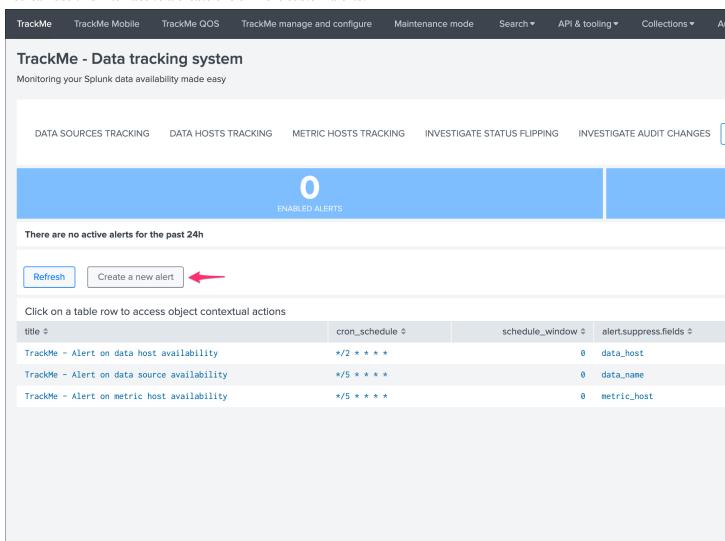

This opens the assistant where you can choose between different builtin options depending on the type of entities to be monitoring:

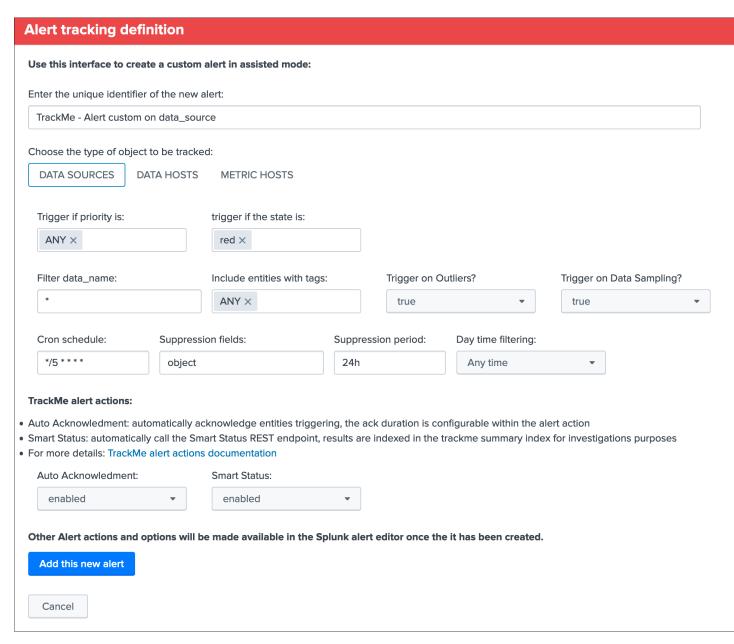

Once you have created a new alert, it will be immediately visible in the tracking alerts UI, and you can use the Splunk built alert editor to modify the alert to up to your needs such as enabling third party actions, emails actions and so forth.

#### Hint: Custom alert features

- Creating custom alerts provide several layers of flexibility depending on your choices and preferences
- You may for example have alerts handling lowest level of prority with a specific type of alert action, and have a specific alert for highly critical entities
- Advanced setup can easily be performed such as getting benefits from the tags features and multiple alerts using tag policies to associate data sources and different types of alerts, recipients, actions...
- · You may decide if you wish to enable or disable the TrackMe auto acknowledgement and

Smart Status alert actions while creating alerts through the assistant

## 2.2.8 Final: Read the docs and start using TrackMe

TrackMe is a large, powerful and rich in features Splunk application that goes way beyond these initial configuration steps, there are many more features to discover and handle.

#### When you start the integration of TrackMe especially in large environments, it is generally a good approach to:

- Focus progressively on highly valuable pieces of data, such as data sources used to feed the SOC use cases, the NOC alerts, etc
- Use the priority level and tag policies to qualify and immediately get incredible value from TrackMe
- Use policies for lagging definition rather per entity definition (then you can reset collections if you need!)
- Use tag policies to identify and define data context for even better filtering and value
- Use Identity cards to provide context for TrackMe admins and users, and document or refer to your very own documentations

Reviewing these simple steps should put you on track easily, continue with reading the *User guide* for a full coverage!

| $\sim$ 1        | IΛ | $\Box$ |    |   | ≺ |
|-----------------|----|--------|----|---|---|
| $\cup$ $\Gamma$ | ٦А |        | ГΕ | П | U |

User guide:

# 3.1 User guide

# 3.1.1 Your first steps with TrackMe

### Access TrackMe main interface

When you open the application, you access by default to the main TrackMe UI and especially to the data sources tracking tab, if the tracker reports have already been executed at least once, the application will expose the data that was discovered in your environment:

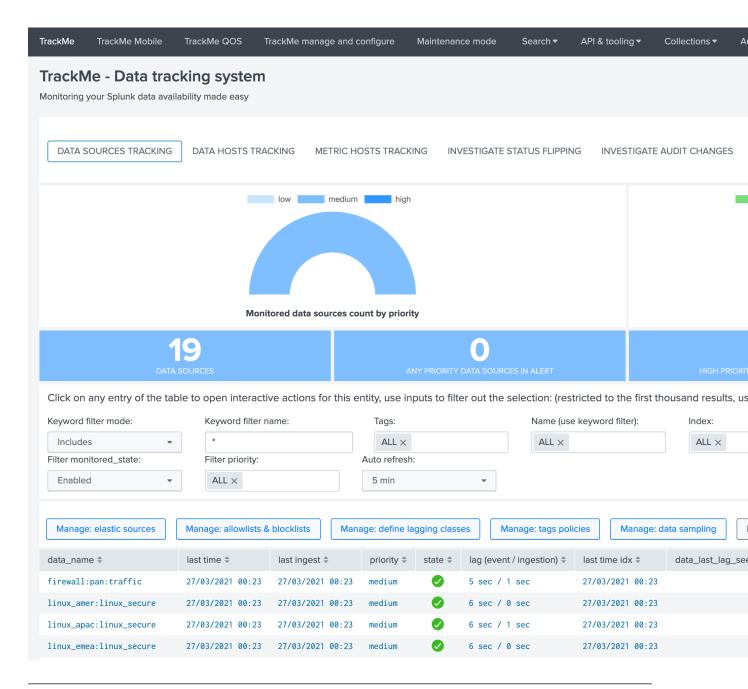

#### Tip: If the UI is empty and no data sources are showing up:

- You can wait for the short term trackers execution which are scheduled to run every 5 minutes
- Or manually run the data sources tracker by clicking on the button "Run: short term tracker now" (we will come back to the tracker notion later in this guide)

### Main navigation tabs

Now that TrackMe is deployed, and it discovered data available in your environment, let's review the main tabs provided in the UI:

DATA SOURCES TRACKING

DATA HOSTS TRACKING

METRIC HOSTS TRACKING

**INVESTIGATE STATUS F** 

- DATA SOURCES TRACKING shows the tracking of data sources, by default a data source is a breakdown of your data on a per index + ":" + sourcetype
- DATA HOSTS TRACKING shows data discovered for each host sending events to Splunk
- METRIC HOSTS TRACKING shows metrics discovered for each host sending metrics to Splunk
- INVESTIGATE STATUS FLIPPING shows the detection of an entity switching from a state, example green, to another state like red
- INVESITAGE AUDIT CHANGES shows all changes performed within the UI for auditing and review purposes
- TRACKING ALERTS shows alerts activity, allows managing and creating new custom alerts adapated to TrackMe context

# **Data Sources tracking and features**

**Data Source main screen** 

Let's click on any entry in the table:

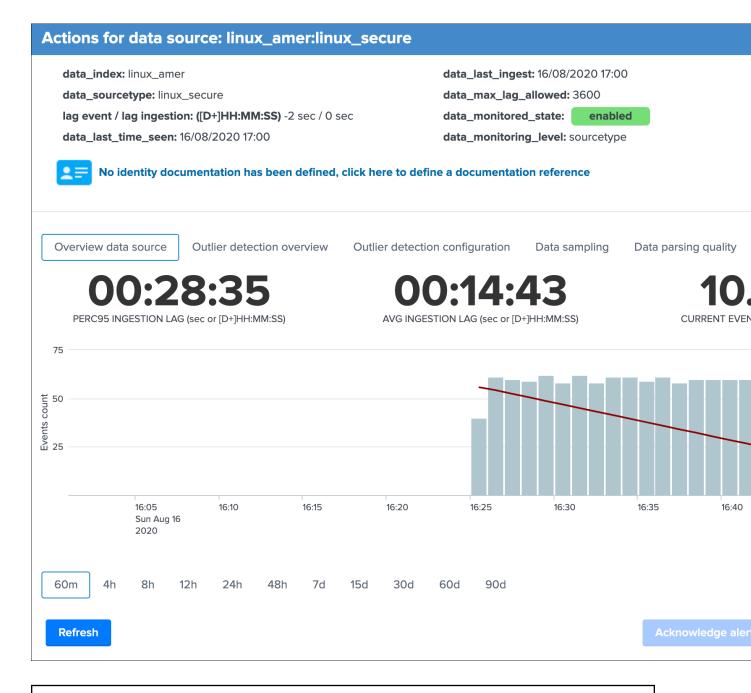

**Warning:** If you do not see the full window (called modal window), review your screen resolution settings, TrackMe requires a minimal high enough resolution when navigating through the app\*

The modal window "open-up" is the user main interaction with TrackMe, depending on the context different information, charts, calculations and options are provided.

In the context of the data sources tracking, let's have a deeper look at top part of the window:

enabled

# Actions for data source: linux\_amer:linux\_secure

data\_index: linux\_amer data\_last\_ingest: 25/07/2020 09:35 data\_sourcetype: linux\_secure data\_max\_lag\_allowed: 3600 lag event / lag ingestion: ([D+]HH:MM:SS) 0 sec / 0 sec data\_monitored\_state: data\_last\_time\_seen: 25/07/2020 09:35 data\_monitoring\_level: sourcetype

No identity documentation has been defined, click here to define a documentation reference

#### Let's review these information:

group 1 left screen

data\_index: linux\_amer data\_sourcetype: linux\_secure lag event / lag ingestion: ([D+]HH:MM:SS) 0 sec / 0 sec data\_last\_time\_seen: 25/07/2020 09:35

- data\_index is the name of the Splunk index where the data resides
- data\_sourcetype is the Splunk sourcetype for this entity
- lag event / lag ingestion: ([D+]HH:MM:SS) exposes the two main lagging metrics handled by TrackMe, the lag from the event point of view, and the lag from the ingestion point of view, we will come back to that very soon
- data\_last\_time\_seen is the last date time TrackMe has detected data available for this data source, from the event time stamp point of view

group 2 middle screen

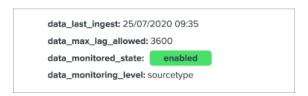

- data\_last\_ingest is the last date time TrackMe has detected data ingested by Splunk for the data source, this can differ from the very last event available in the data source (more after)
- data max lag allowed is the value in seconds that TrackMe will use as the main information to define the status of the data source, by default it is defined to 1 hour (3600 seconds)
- data\_monitored\_state is a flag which tells TrackMe that this data source should be actively monitored, this is "enabled" by default and be defined within the UI to "disabled" (the red "Disable" button in the entity window)
- data monitoring level is a flag which tells TrackMe how to take into account other sourcetypes available in that same index when defining the current status of the entity

group 3 right screen

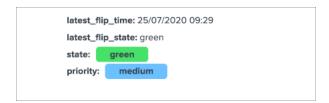

- latest\_flip\_time is the latest date time a change was detected in the state of the entity
- latest\_flip\_states is the state to which it moved at that time
- state is the current state, there are different states: green / orange / blue / grey / red (more explanations to come)
- priority represents the priority of the entity, by default all entities are added as "medium", priority is used in different parts of the app and alerts, there are 3 level of priority: low / medium / high

group 4 bottom

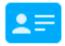

# No identity documentation has been defined, click here to define a documentation

- Identity documentation card is a feature that allows you create an information card (hyperlink and a text note), and link that card to any number of data sources.
- By default, no identity card is defined which is exposed by this message, if an identity card is created and linked to the entity, the message will turn into a link that once clicked exposes in a new window the context of the card
- Use this feature to quickly reference the main information for someone accessing to TrackMe and when there is an issue on the data source, which would provide a link to whatever you want (your Confluence, etc) and a quick help text. (at least a hyperlink or a text note must be defined)

See Data identity card for more details about the feature.

## Data source screen tabs

Let's have a look now at next part of the modal window:

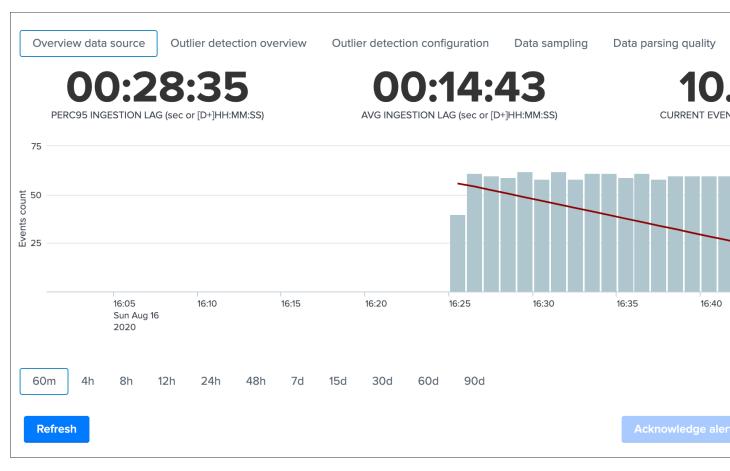

## Starting by describing the tabs available in this window:

Overview data source Outlier detection overview Outlier detection configuration Data parsing quality

- Overview data source is the current view that exposes the main information and metrics for this entity
- Outlier detection overview exposes the event outliers detection chart
- Outlier detection configuration provides different options to configure the outliers detection
- Data sampling shows the results from the data sampling & event format recognition engine
- Data parsing quality exposes indexing time parsing issues such as truncation issues for this sourcetype, if any.
- Lagging performances exposes the event lag and ingestion lag recorded metrics in the metric index
- Status flipping exposes all status flipping events that were stored in the summary index
- Status message exposes the current status of the data source in a human friendly manner
- Audit changes exposes all changes recorded in the audit KV store for that entity

#### Overview data source tab

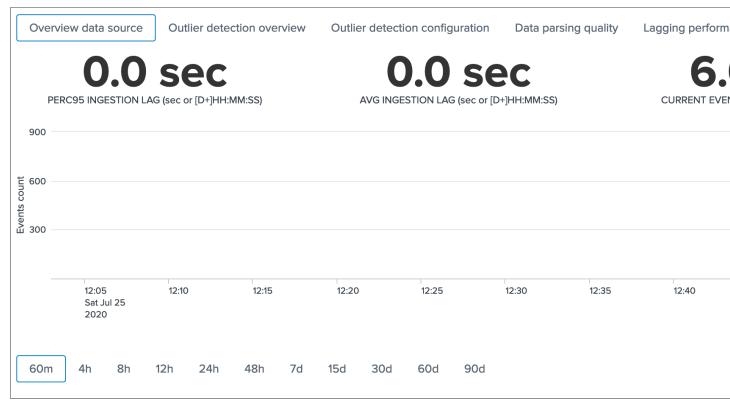

## This screen exposes several single forms with the following calculations:

- PERC95 INGESTION LAG is the percentile 95 of the lag ingestion determined for this entity (\_indextime \_time)
- AVG INGESTION LAG is the average lag ingestion for that entity
- CURRENT EVENT LAG is the current event lag calculated for this entity ( now () \_time ), this basically exposes how late this data source compared between now and the very last event in the entity
- SLA PCT is the SLA percentage which basically exposes the percent of time that entity has spent in a not green / blue state

Finally, a chart over time exposes the event count and the ingestion lag for that entity.

#### **Outlier detection overview**

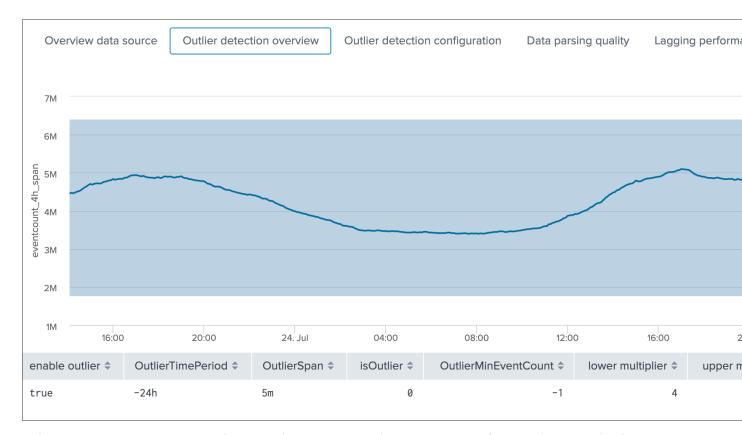

This screen exposes the events outliers detection results over time, the purpose of the outliers detection is to provide advanced capabilities to detect when the number of events produced in the scope of an entity goes below or above a certain level, which level gets automatically defined upon the historical behaviour of the data.

For this purpose, every time the short term tracker runs, it records different metrics which includes the number of events on per 4 hours time window. (which matches the time frame scope of the short term tracker)

Then in short, a scheduled report runs every hour to perform lower bound and upper bound calculations depending on different configurable factors.

Assuming the outliers detection is enabled, if the workflow detects a significant gap in the event count, and optionally an increase too, the state of the entity will be affected and potentially turn red.

# The table at the bottom of the screen provides additional information:

- enable outlier can be true or false and defines if the outliers detection is taken into account for the state definition of that entity
- OutlierTimePeriod is a time frame period between a list of restricted values, which defines the time period the backend will be looking at during for the lower bound, upper bound and standard deviation calculation
- OutlierSpan is used when rendering the outliers over time chart and does not influence the detection (for example if a data source emits data every 30 minutes you will want to apply a more relevant value for a better rendering)
- isOutlier is the current status, a value of 0 indicates that no outliers are currently active for this entity, a value of 1 indicates TrackMe detected outliers currently
- OutlierMinEventCount is an optional static value that can be defined for the lower bound, this is useful if you want to statically specific the minimal per 4 hours event count to be accepted

- lower multiplier is a multiplier that is used for the automatic definition of the lower bound, decreasing or increasing will impact the value of the lower bound definition
- upper multiplier is a multiplier that is used for the automatic definition of the upper bound, decreasing or increasing will impact the value of the upper bound definition
- alert on upper defines if upper outliers should be taken into account and affect the state if an abnormal number of events is coming in, default is false
- lowerBound is the lower threshold, an event count below this value will be considered as outliers
- upperBound is the upper threshold, an event count above this value will be considered as outlier, but will only impact the state if the alert on upper is true
- stdev is the standard deviation calculated by the workflow for this entity, and is used as the reference for the lower and upper bound calculation associated with the lower and upper multipliers
- avg represents the average 4 hours amount of event count for this entity

See Outliers detection and behaviour analytic for more details about the feature.

## **Outlier detection configuration**

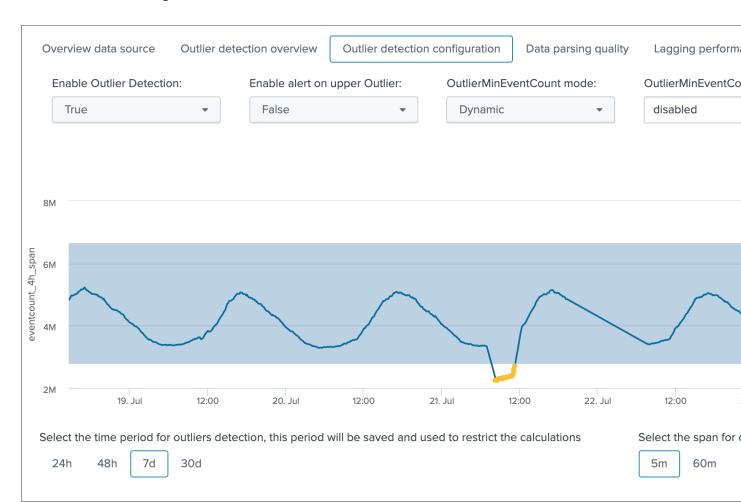

This is the screen provided to configure the outliers detection for a given entity, which exposes a simulation of the results over time, allowing you to train your settings before they are applied.

## On the top part of the screen you will interact with the settings exposes in the previous section:

- Enable Outlier Detection: you can choose to disable the Outliers detection for a given entity, default is enabled
- Enable alert on upper Outlier: you can choose to alert on upper outliers detection, default is false
- OutlierMinEventCount mode: you can choose to let the workflow defining dynamically the lower bound value, or define yourself a static threshold if you need it
- OutlierMinEventCount: static lower bound value if static threshold is used
- Lower threshold multiplier: the multiplier for the lower band calculation, must be a numerical value which will impact the lower bound calculation (the lower the multiplier is, the closer to the actual standard deviation the calculation will be)
- Upper threshold multiplier: the multiplier for the upper band calculation, must be a numerical value which will impact the upper bound calculation (the lower the multiplier is, the closer to the actual standard deviation the calculation will be)

## Finally, there are two time related settings to interact with:

Select the time period for outliers detection, this period will be saved and used to restrict the calculations

24h 48h 7d 30d

- time period for outliers detection defines the time frame TrackMe will be looking at for the outliers calculations (lower/upper bands etc) which is using the recorded metrics every time the short term trackers ran
- span for outliers rendering is an additional setting which impact the graphical rendering within the outliers screen, but not the results of the outliers detection itself

See Outliers detection and behaviour analytic for more details about the feature.

## **Data sampling**

The data sampling tab exposes the status of the data sampling and format recognition engine:

3.1. User quide 41

Select the s

5m

| Overview data source                         | Outlier detection overview | Outlier detection configuration | Data sampling    | Data parsing quality  |
|----------------------------------------------|----------------------------|---------------------------------|------------------|-----------------------|
| INFO: No anomalies w<br>Manage data sampling |                            | st data sampling operated on    | Sun Aug 16 21:00 | 9:00 2020, the status |
|                                              |                            |                                 |                  |                       |
|                                              |                            |                                 |                  |                       |
|                                              |                            |                                 |                  |                       |

The data sampling message can be:

- green: if no anomalies were detected
- blue: if the data sampling did not handle this data source yet
- orange: if conditions do not allow to handle this data source, which can be multi-format detected at discovery, or no identifiable event formats (data sampling will be deactivated automatically)
- red: if anomalies were detected by the data engine, anomalies can be due to a change in the event format, or multiple events formats detected post discovery

The button **Manage data sampling** provides summary information about the data sampling status and access to data sampling related features:

# Data sampling & events format recognition

## The data sampling and events format recognition tracks the raw events format behaviour based on the following work

- On a regular basis, a sample of the latest data source raw events is taken and investigated by the Data sampling and format detection
- · Events format recognition is performed against builtin regular expression rules to identify a unique event pattern, which can be extend
- Depending on the conditions, such as a change detected in the format of the raw events, a status is determined and taken into accour

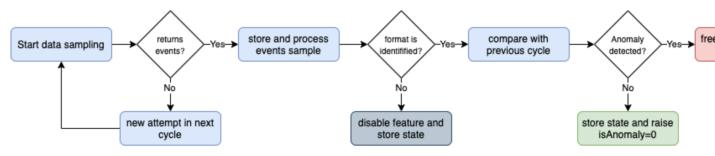

Link to documentation / Link to data sampling audit dashboard

## Acting on a data sampling and events format recognition anomaly detection:

- If during the discovery multiple events formats are detected, the feature is automatically disabled to avoid generating false positive ale
- If a certain format was previously identified and during the next iteration a format change is detected, an anomaly state will be raised
- Once an anomaly was raised, the anomaly status is frozen and will not be cleared until a manual action is performed by running the "C
- . When the clear state action is performed, previously identified information for that data source are cleared, and the data sampling insp

Data sampling summary for this data source:

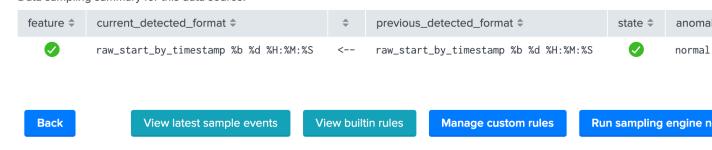

#### **Quick button access:**

- View latest sample events: open in search access to the last sample of raw events that were processed (raw events and identified format)
- View builtin rules: view the builtin rules (builtin rules are regular expressions rules provided by default)
- Manage custom rules: view, create and delete custom rules to handle any format that would not be recognized by the builtin rules
- Run sampling engine now: runs the sampling engine now for this data source
- Clear state and run sampling: clears the previously known states and run the sampling engine as it was the first time the engine handles this data source

See Data sampling and event formats recognition for more details about the feature.

## Data parsing quality

The data parsing quality screen exposes if there are any indexing time parsing issues found for this sourcetype:

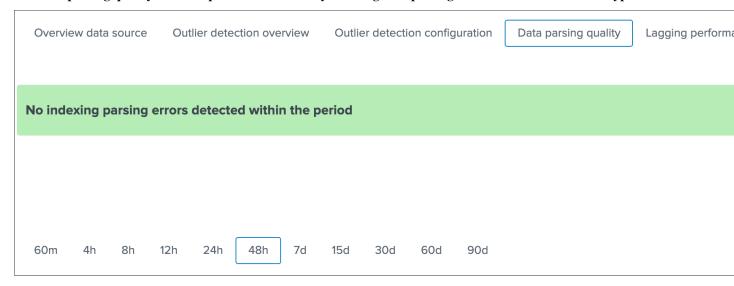

Note: for data sources, the scope of indexing time parsing issues happens on the sourcetype level from a Splunk point of view, this means that if there are any parsing issues found for this sourcetype, this can be linked to this data source but as well with any other data source that looks at the same sourcetype.

Under normal conditions, this screen should not show any parsing errors, if there are any, these should be fixed.

## Lagging performances

This screen exposes the event and ingestion lagging metrics that have been recorded each time the short trackers ran, these metrics are stored via a call to the mollect command and stored into a metric store index:

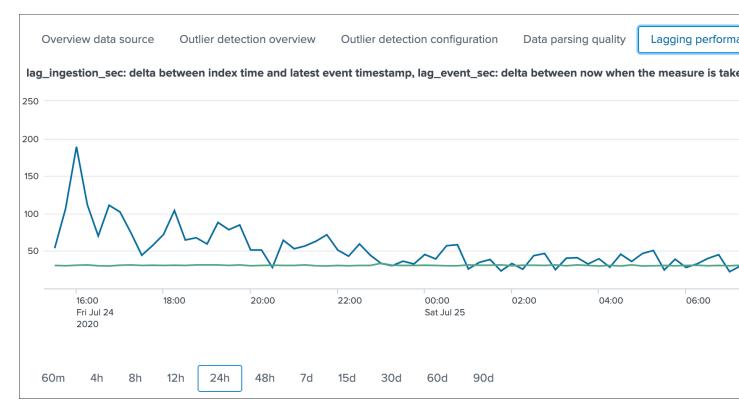

## The following meatalog search can be used to expose the metrics stored in the metric store and the dimensions:

| mcatalog values(metric\_name) values(\_dims) where index=\* metric\_name=trackme.\*

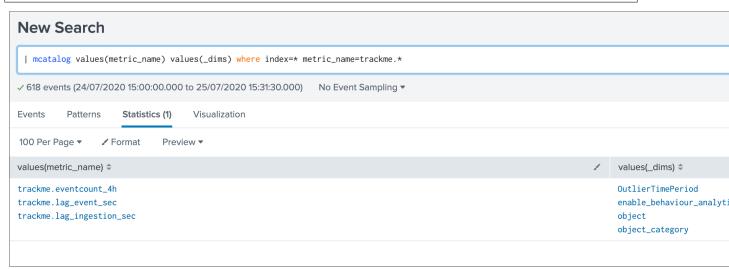

## The main dimensions are:

- object\_category which represents the type of entities, being data\_source or data\_host
- object which is the entity unique identifier, data\_name for data sources, data\_host for data hosts

## Status flipping

This screen exposes all the flipping status events that were recorded for that entity during the time period that is selected:

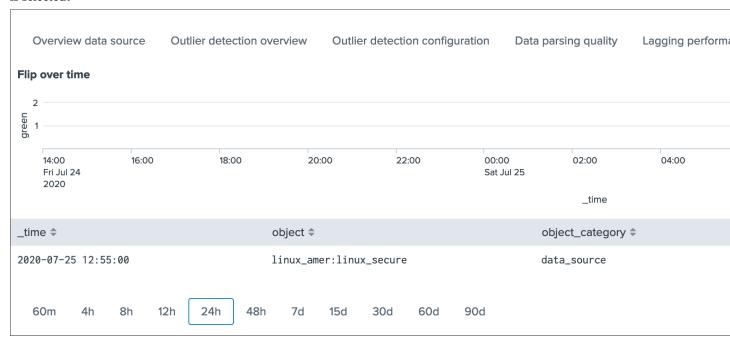

## **Key information:**

- · Anytime an entity changes from a state to another, a record is generated and indexed in the summary index
- · When an entity is first added to the collection during its discovery, the origin state will be discovered
- The target state is the state (green / red and so forth) that the entity has switched to

## Status message

This screen exposes a human friendly message describing the current state of the entity, depending on the conditions the message will appear as green, red, orange or blue:

example of a green state:

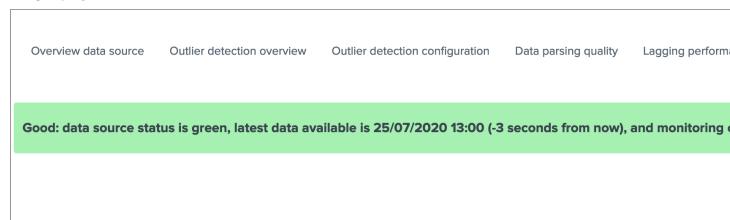

| example of a | red state due | to lagging | conditions | not met: |
|--------------|---------------|------------|------------|----------|
|--------------|---------------|------------|------------|----------|

|    | Overview data source         | Outlier detection overview    | Outlier detection configuration                                   | Data parsing quality | Lagging performa    |
|----|------------------------------|-------------------------------|-------------------------------------------------------------------|----------------------|---------------------|
|    |                              |                               | tions are not met due to laggir<br>ax lag configured is 125 secon |                      | the data flow, late |
|    |                              |                               |                                                                   |                      |                     |
| e. | xample of a red state due to | o outliers detection:         |                                                                   |                      |                     |
|    | Overview data source         | Outlier detection overview    | Outlier detection configuration                                   | Data parsing quality | Lagging performa    |
|    |                              |                               | tions are not met due to outlie<br>from now) and ingestion later  |                      |                     |
|    |                              |                               |                                                                   |                      |                     |
| e. | xample of a red state due to | o data sampling anomalies det | ected:                                                            |                      |                     |
|    | Overview data source         | Outlier detection overview    | Outlier detection configuration                                   | Data sampling Da     | ata parsing quality |
|    |                              |                               | tions are not met due to anom<br>e format of the events compar    |                      | •                   |
|    |                              |                               |                                                                   |                      |                     |

example of a red state due to hosts dcount threshold not reached:

| Overview data sourc                       | e Outlier detection overvie       | ew Outlier detection configur                                   | ation Data sampling       | Data parsing (   |
|-------------------------------------------|-----------------------------------|-----------------------------------------------------------------|---------------------------|------------------|
| Alert: data source s<br>dcount_host: 28). | status is red, monitoring co      | onditions are not met due to                                    | the number of distir      | nct hosts in the |
| example of a blue state d only):          | ue to logical groups monitorin    | g conditions not met (applies to a                              | lata hosts and metrics ho | osts             |
| Overview data host                        | Outlier detection overview        | Outlier detection configuration                                 | Data parsing quality      | Lagging performa |
|                                           | percentage is 50 % which c        | k days monitoring conditions<br>omplies with a minimal 50 %     |                           |                  |
| evample of an orange sta                  | te due to data indexed in the fu  | tura:                                                           |                           |                  |
| example of an orange sta                  | ie due to data indexed in the ful | uure.                                                           |                           |                  |
| Overview data host                        | Outlier detection overview        | Outlier detection configuration                                 | Data parsing quality      | Lagging performa |
|                                           |                                   | nta indexed in the future which<br>max lag configured in second |                           | timestamping m   |
|                                           |                                   |                                                                 |                           |                  |
| In addition, an integration time:         | on using the timeline custom v    | iew provides an enhanced overvi                                 | ew of the entity status o | ver              |

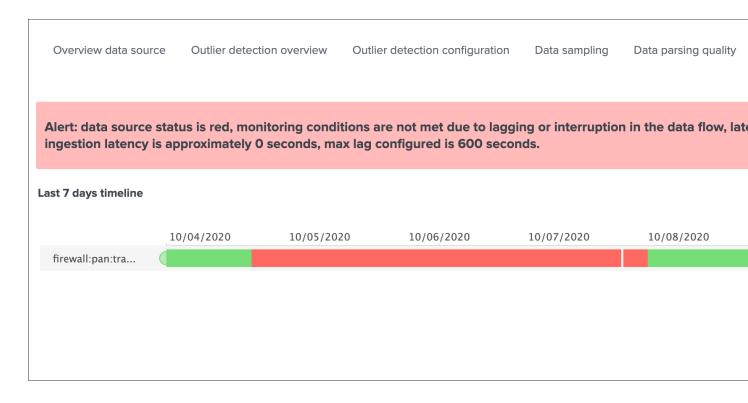

## **Audit changes**

This final screen exposes all changes that were applied within the UI to that entity which are systematically recorded in the audit KVstore:

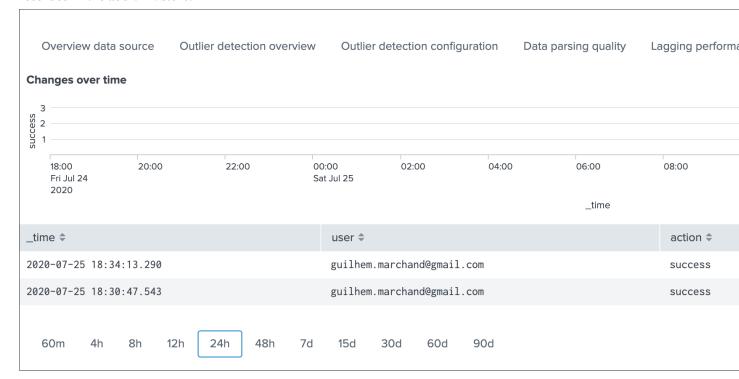

See Auditing changes for more details about the feature.

## **Action buttons**

Finally, the bottom part of the screen provides different buttons which lead to different actions:

Refresh Smart Status Acknowledge all

#### **Actions:**

- Refresh will refresh all values related to this entity, it will actually run a specific version of the tracker and update the KV store record of this data source. Charts and other calculations are refreshed as well.
- Smart Status is a powerful TrackMe REST API endpoint that does automated analysis and conditional correlations to provide an advanced status of the entity, and fast the investigation of an issue root cause.
- Acknowledge alert can only be clicked if the data source is effectively in a red state, acknowledging an alert prevent the out of the box alerts from triggering a new alert for this entity until the acknowledgment expires.
- Enable can only be clicked if the monitoring state is disabled, if clicked and confirmed, the value of the field data\_monitored\_state will switch from disabled to enabled
- Disable opposite of the previous
- Modify provides access to the unified modification window which allows interacting with different settings related to this entity
- Search opens a search window in a new tab for that entity

See Alerts tracking for more details about the acknowledgment feature and alert related configurations

See Data source unified update for more details about the unified update UI for data sources

# **Data Hosts tracking and features**

Rather than duplicating all the previous explanations, let's expose the differences between the data sources and data hosts tracking.

## **Data host monitoring**

Data hosts monitoring does data discovery on a per host basis, relying on the Splunk host Metadata.

To achieve this, TrackMe uses tstats based queries to retrieve and record valuable Metadata information, in a simplistic form this is very similar to the following query:

| tstats count, values(sourcetype) where index=\* by host

# Particularities of data hosts monitoring

The features are almost equivalents between data sources and data hosts, with a few exceptions:

- state condition: the data host entity state depends on the global data host alerting policy (which is defined globally and can be overriden on a per host basis)
- Depending on the policy, he host state will turn red if either no more sourcetypes are generating data (track per host policy), or any of the sourcetypes monitored for the host has turned red (track per sourcetype policy)

- Using allowlists and blocklists provide additional granularity to define what data has to be included or is excluded during the searches
- Outliers detection is available for data hosts too and would help detecting significant changes such as a major sourcetype that is not ingested anymore
- logical group: a data host can be part of a logical group, this feature is useful for example to handle a couple of active / passive entities (example with firewalls) where the passive entity will not be generating any data actively
- object tags: this is an additional feature to data hosts and metric hosts that allows looking against a third party lookup, such as your CMDB data stored in Splunk, or the Splunk Enterprise Security assets knowledge, to provide an active link and access quickly these enrichment information

See Logical groups (clusters) for more details on this feature

See Enrichment tags for more details om this feature

Additionally, if there has been indexes migrations, or if one or more sourcetypes have been decomissioned, this will affect the state of a given host if the alert policy is defined to track per sourcetype, you can reset the knowledge of indexes and sourcetypes on a per host basis via the reset button:

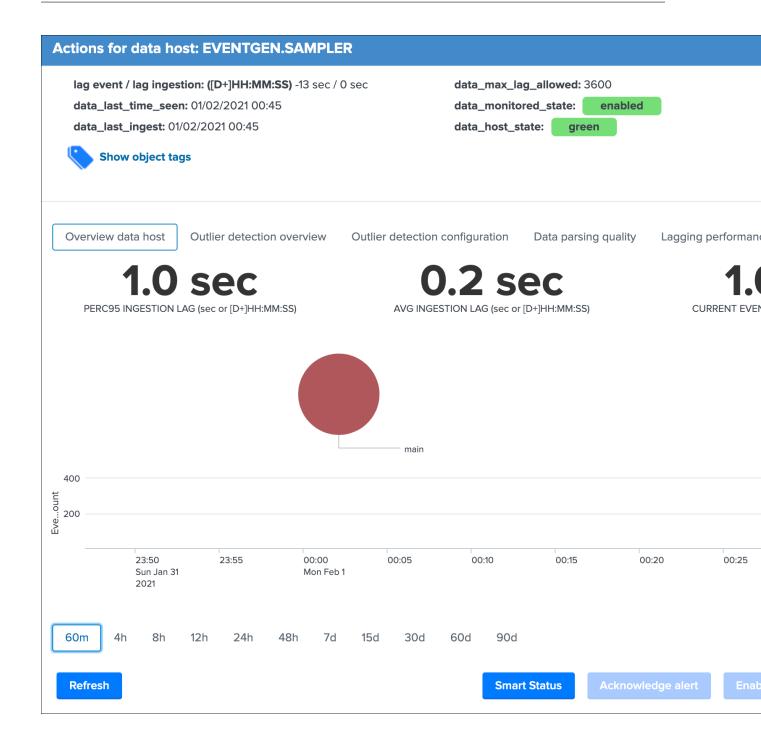

## Metric Hosts tracking and features

Metric hosts tracking is the third main notion in TrackMe, and deals with tracking hosts sending metrics to the Splunk metric store, let's expose the feature particularities.

## Metric host monitoring

The metric hosts feature tracks all metrics send to the Splunk metric store on a per host basis.

In a very simplistic form, the notion is similar to performing a search looking at all metrics with mstats on a per host basis and within a short time frame:

```
| mstats latest(_value) as value where index=* metric_name="*" by metric_name, index, →host span=1s
```

Then, the application groups all metrics on per metric metric category (the first metric name segment) and a per host basis

## Particularities of metric hosts monitoring

Compared to data sources and data hosts tracking, metric hosts tracking provides a similar level of features, with a few exceptions:

- state condition: the metric host state is conditioned by the availability of each metric category that was discovered for that entity
- Shall a metric category stop from being emitted, the state will be affected accordingly
- Using allowlists and blocklists provide additional granularity to define the include and exclude conditions of the metric discovery
- Outliers detection is not available for metrics hosts
- logical group: a metric host can be part of a logical group, this feature is useful for example to handle a couple of active / passive entities (example with firewalls) where the passive entity will not be generating any metrics actively
- object tags: this is an additional feature to data hosts and metric hosts that allows looking against a third party lookup, such as your CMDB data stored in Splunk, or the Splunk Enterprise Security assets knowledge, to provide an active link and access quickly these enrichment information
- Metric hosts tracking relies on the default max lag allowed per metric category which is defined by default to 5 minutes (300 seconds) and can be managed by creating metric SLA policies
- The entity screen provides some metric specific search options to provide insights against these specific entities and their metrics

Additionally, if a metric category stops being emitted this affects the global status of the entity, if these metrics are decomissioned you can reset the host metrics knowledge:

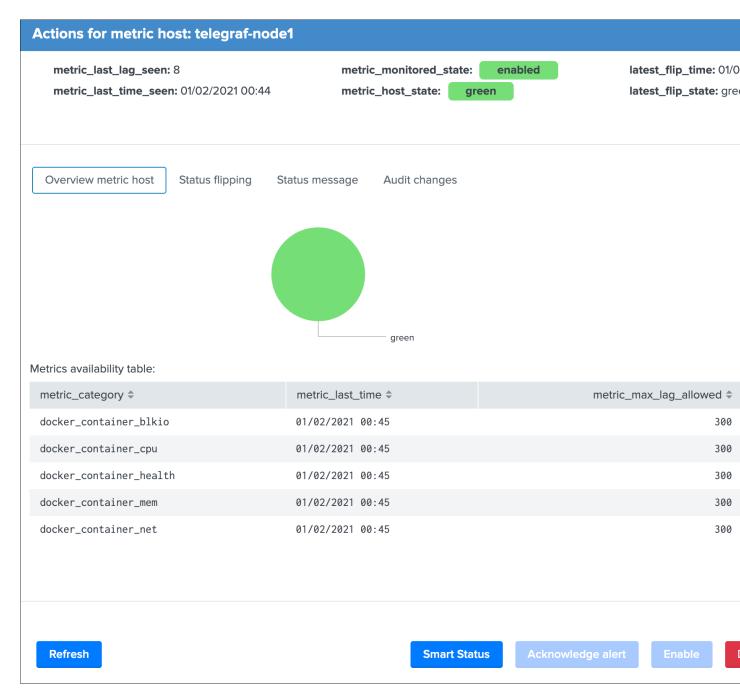

Triggering this action will remove the current knowledge of metric categories for this entity only and trigger a fresh discovery without losing additional settings like the priority.

See Logical groups (clusters) for more details on this feature

See Enrichment tags for more details om this feature

# 3.1.2 Unified update interface

For each type of tracking, a unified update screen is available by clicking on the modify button when looking at a specific entity:

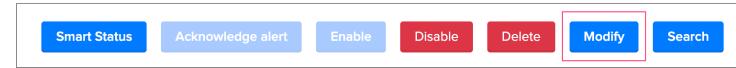

These interfaces are called unified as their main purpose is to provide a central place in the UI where the modification of the main key parameters would be achieved.

In this screens, you will define the priority level assignment, modify the lagging policy, manage logical groups, etc.

# Data source unified update

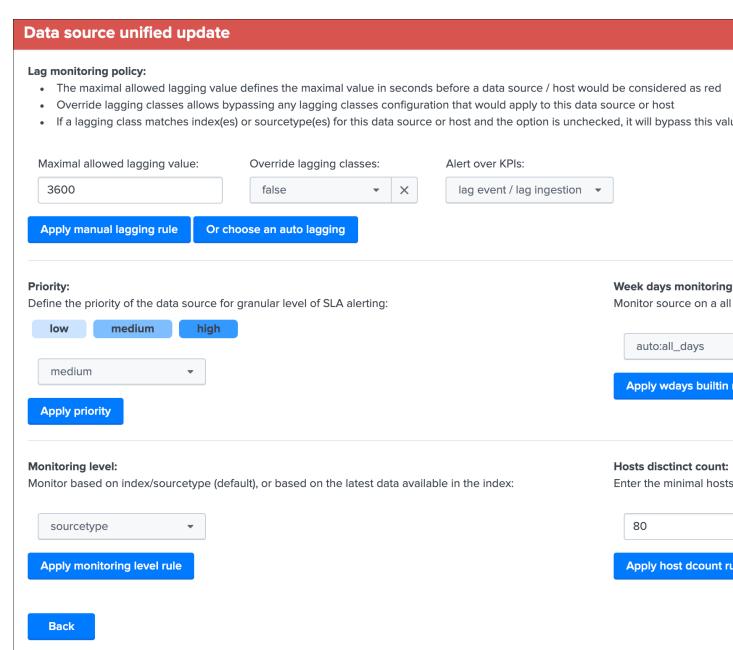

## Data hosts unified update

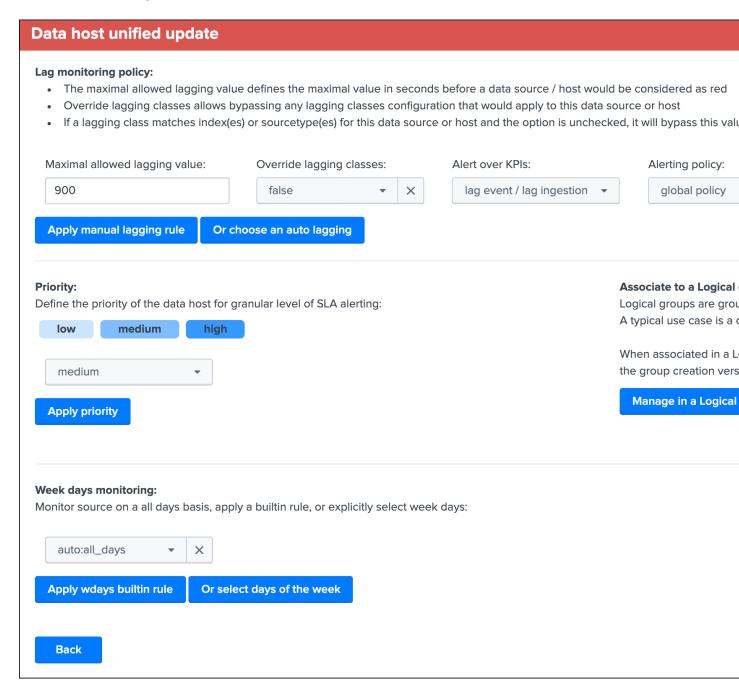

## Metric hosts unified update

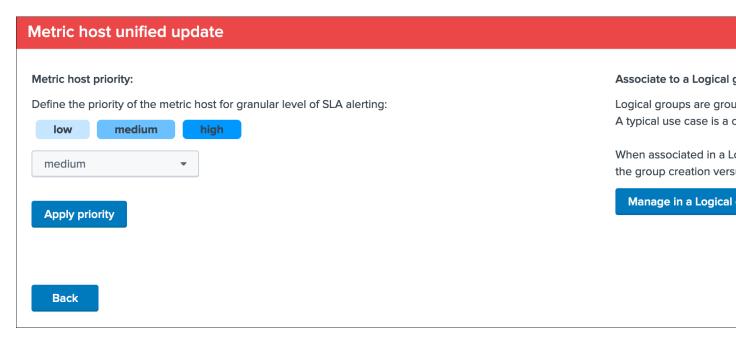

## Unified update interface features

## Lag monitoring policy:

In this part of the screen you will define:

- The max lag allowed value that conditions the state definition of the entity depending on the circumstances
- This value is in seconds and will be taken into account by the trackers to determine the colour of the state
- Override lagging classes allows bypassing any lagging class that would have defined and could be matching the conditions (index, sourcetype) of this entity
- You can choose which KPIs will be taken into account to determine the state regarding the max lag allowed and the two main lagging performance indicators
- For data hosts, the alerting policy allows controlling how to consider the green/red state assignment in regards with the state of each sourcetype indexed by the host

See Lagging classes for more details about the lagging classes feature.

See Alerting policy for data hosts for more details about the alerting policy feature.

#### **Priority:**

This is where you can define the priority of this entity. The priority is by default set to medium can by any of:

- low
- medium
- high

Using the priority allows granular alerting and improves the global situation visibility of the environment within the main screens.

See *Priority management* for more details about this feature

## Week days monitoring:

Week days monitoring allows using specific rules for data sources and data hosts regarding the day of the week, by default monitoring rules are always applied, therefore using week days rules allow influencing the red state depending on the current day of the week. (which would switch to orange accordingly)

See Week days monitoring for more details about this feature

#### **Monitoring level:**

This option allows you to ask TrackMe to consider the very last events available at the index level rather than the specific sourcetype related to the entity.

This influences the state definition:

- If a data source or host is set to sourcetype, what conditions the state is meeting the monitoring rules for that sourcetype only (default behaviour)
- If it is set to index, instead of defining a red state because the monitoring conditions are not met, we will consider if there are events available at the index level according to the monitoring rules
- The purpose of this feature is to allow interacting with this data source (in that context let's talk about source-types) without generating an alert as long as data is actively sent to that index

## Associate to a logical group:

This option allows grouping data hosts and metric hosts into logical groups which are taken in consideration by groups rather than per entity.

See Logical groups (clusters) for more details about this feature.

## Alerting policy: (data hosts only)

This option allows controlling on a per host basis the behaviour regarding the sourcetypes monitoring per host.

See Alerting policy for data hosts for more details about this feature.

#### Host distinct count threshold: (data sources only)

In some cases, you may want to be alerted when the number of distinct count hosts underneath a data source goes below a certain threshold.

Expected values are:

- "any" (default) which disables any verification against the hosts distinct count number
- A positive integer representing the minimal threshold for the dcount of hosts, if the current dcount goes below this value, the data source turns red

## 3.1.3 Elastic sources

#### Introduction to Elastic sources

#### Elastic sources feature

- The Elastic sources feature provides a builtin workflow to create virtual data sources based on any constraints and any Splunk language
- This extends TrackMe builtin features to allow dealing with any use case that the default data source concept does not cover by design
- Elastic Sources can be based on tstats, raw, from (datamodel and lookup) and mstats searches

• In addition, Elastic Sources can be executed over a rest remote query which allows tracking data that the search head(s) hosting TrackMe cannot access otherwise (such as a lookup that is only available to a Search Head Cluster while you run TrackMe on a monitoring utility search head)

As we have exposed the main notions of TrackMe data discovery and tracking in *Main navigation tabs*, there can be various use cases that these concepts do not address properly, considering some facts:

- Breaking by index and sourcetype is not enough, for instance your data pipeline can be distinguished in the same sourcetype by breaking on the Splunk source Metadata
- In a similar context, enrichment is performed either at indexing time (ideally indexed fields which allow the usage of tstats) or search time fields (evaluations, lookups, etc), these fields represent the keys you need to break on to address your requirements
- With the default data sources tracking, this data flow will appear as one main entity and you cannot distinguish a specific part of your data covered by the standard data source feature
- Specific custom indexed fields provide knowledge of the data in your context, such as company, business unit etc and these pipelines cannot be distinguished by relying on the index and sourcetype only
- You need to address any use case that the default main features do not allow you to

**Hint:** The Elastic source feature allows you to fulfil any type of requirements from the data identification and search perspective, and transparenly integrate these virtual entities in the normal TrackMe workflow with the exact same features.

The concept of "Elastic Sources" is proper to TrackMe, and is linked to the complete level of flexibility the feature provides you to address any kind of use cases you might need to deal with.

#### In a nutshell:

- An Elastic source can be added to the shared tracker, or created as an independent tracker
- The search language can be based on | tstats, raw searches, | from and | mstats commands
- Additionally, these searches can be run remotely over the Splunk rest API to address use cases where the data is not accessible to the search head(s) hosting TrackMe
- The shared tracker is a specific scheduled report named <code>TrackMe</code> <code>Elastic</code> sources shared <code>tracker</code> that tracks in a single schedule execution all the entities that have been declared as shared Elastic sources via the UI
- Because the shared tracker performs a single execution, there are performance considerations to take into account and the shared tracker should be restricted to very efficient searches in term of run time
- In addition, Elastic sources shared have time frame restrictions which are the earliest and latest values of the tracker, you can restrict a shared entity time scope below these values but not beyond
- A dedicated Elastic source is created via the UI which generates a new tracker especially for it
- As the dedicated Elastic source has its own schedule report, this provides more capabilities to handle fewer performing searches and as well more freedom to address basically any kind of customisation
- Dedicated Elastic sources can be configured to address any time scope you need, and any search that is required including any advanced customisation you would need

#### Accessing the Elastic source creation UI

First, let's expose how to access the Elastic sources interface, from the data sources tab in the main UI, click on the Elastic Sources button:

Manage: elastic sources

Manage: allowlists & blocklists

Manage: define lagging classes

Manage: run short term tracker now

The following screen appears:

# TrackMe Elastic sources - Manage and create

Elastic sources are custom flexible data sources entities, which can be searches based on regular raw events searches, tstats searche

- Consult the Elastic Sources documentation for more information and detailed examples
- · Elastic sources should be used when the default concept of trackMe (statement by index/sourcetype) does not comply with your require
- Elastic sources can be based on a shared or dedicated tracker, the shared elastic tracker loads the content of the lookup trackme\_elastic tracker.
- A dedicated elastic tracker is a scheduled report created in the UI to manage, automatically integrated with TrackMe workflow
- For large volume sources or advanced use cases such as mapping additional lookups, the usage of a dedicated elastic tracker is recor
- · The shared elastic tracker should be reserved for high performing searches, ideally tstats based searches relying on indexed fields
- · Dedicated elastic trackers information are as well stored in the trackme\_elastic\_sources\_dedicated lookup for mapping purposes in the

| FIELD                                                                                                    | DEFINITION                                                                                                    |  |                     |                                                                                                    |
|----------------------------------------------------------------------------------------------------|----------------------------------------------------------------------------------------------------|--|---------------------|----------------------------------------------------------------------------------------------------|
| data_name                                                                                                    | This is the main identifier for a data source, and needs to be unique within the entire collection                                |  |                     |                                                                                                    |
| search_mode                                                                                                    | The type of search, valid options are: tstats / raw / from / mstats                                                               |  |                     |                                                                                                    |
| search_constraint                                                                                                    | The constraint of the search:                                                                                                    |  |                     |                                                                                                    |
|                                                                                                    | - tstats: this represents the where part of a tstats search, as: index=my_index_source=my_source                                  |  |                     |                                                                                                    |
|                                                                                                    | - raw: Any filter that is before stats calculation, as: index=my_index tag=authentication app=my_application                      |  |                     |                                                                                                    |
|                                                                                                    | - from (datamodel): a search using from is in 2 parts with a pipe separation, where the 1st segment is the object and the 2nd a s |  |                     |                                                                                                    |
| datamodel: "Authentication"   search user="*" action="success" app="my_application"   from (lookup): A lookup can be monitored with the from command, it requires the lookup to have a time field                                                                                    |                                                                                                    |  |                     |                                                                                                    |
|                                                                                                    |                                                                                                    |  |                     | lookup: "my_lookup"   eval _time=strptime(lastUpdated, "%d/%m/%Y %H:%M:%S") - mstats: Allows monitoring metric indexes according to your constraints including dimensions, as: index="k8s_metrics" |
|                                                                                                    |                                                                                                    |  |                     |                                                                                                    |
|                                                                                                    | Filters can include a time range which will override the default 4 hours time range of the wrapper tracker, as: earliest="-15m" ] |  |                     |                                                                                                    |
| - rest: these are special remote searches performed against the Splunk API using the SPL rest command. This al Syntax examples for rest searches, the first part before the pipe needs to contain the rest target:  splunk_server="my_search_head"   index=my_index source=my_source |                                                                                                    |  |                     |                                                                                                    |
|                                                                                                    |                                                                                                    |  |                     | splunk_server_group="dmc_searchheadclustergroup_shc1"   lookup:asset_cmdb_lookup   eval _time=strptime(lastUpdate                                                                                  |
|                                                                                                    |                                                                                                    |  | elastic _data_index | Optional, this value will be used in the UI but has no impacts on the search, default to the data_name if unset                                                                                    |
|                                                                                                    | Optional, this value will be used in the UI but has no impacts on the search, default to the data name if unset                   |  |                     |                                                                                                    |

## Elastic source example 1: source Metadata

## Let's take our first example, assuming we are indexing the following events:

data flow1: firewall traffic for the region AMER

```
index="network" sourcetype="pan:traffic" source="network:pan:amer"

data flow2: firewall traffic for the region APAC

index="network" sourcetype="pan:traffic" source="network:pan:apac"

data flow3: firewall traffic for the region EMEA

index="network" sourcetype="pan:traffic" source="network:pan:emea"
```

It is easy to understand that the default standard for data source index + ":" + sourcetype does not allow us to distinguish which region is generating events properly, and which region would not:

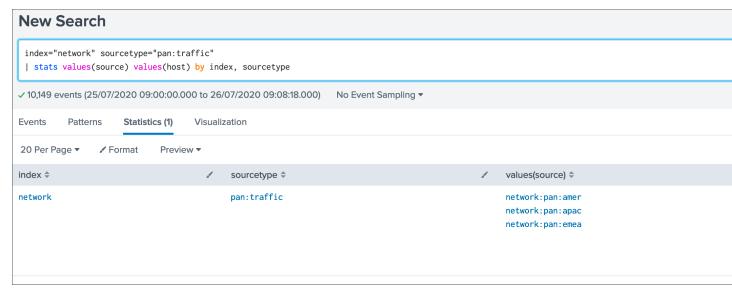

In TrackMe data sources, this would appear as one entity and this is not helping me covering that use case:

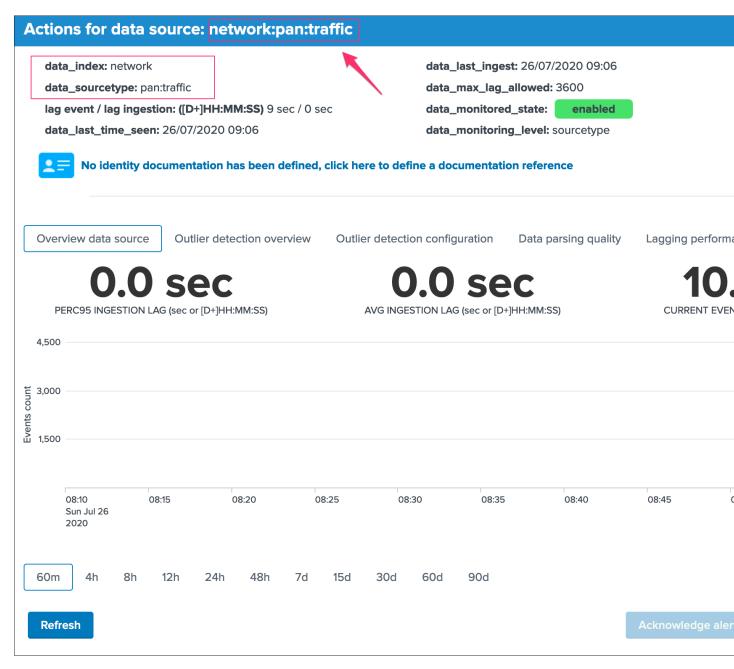

What if I want to be monitoring the fact that the EMEA region continues to be indexed properly? and other regions?

Elastic Sources is the TrackMe answer which allows you to extend the default features with agility and address easily any kind of requirement transparently in TrackMe.

## Elastic source example 2: custom indexed fields

Let's extend a bit more the first example, and this time in addition with the region we have a company notion.

At indexing time, two custom indexed fields are created representing the "region" and the "company".

Custon indexed fields can be created in many ways in Splunk, it is a great and powerful feature as long as it is properly implemented and restricted to the right use cases.

This example of excellence allows our virtual customer to work at scale with performing searches against their two major enrichment fields.

Assuming we have 3 regions (AMER / EMEA / APAC) and per region we have two companies (design / retail), to get the data of each region / company I need several searches:

```
index="firewall" sourcetype="pan:traffic" region::amer company::design
index="firewall" sourcetype="pan:traffic" region::amer company::retail
index="firewall" sourcetype="pan:traffic" region::apac company::design
index="firewall" sourcetype="pan:traffic" region::apac company::retail
index="firewall" sourcetype="pan:traffic" region::emea company::design
index="firewall" sourcetype="pan:traffic" region::emea company::retail
```

Note the usage of "::" rather than "=" which indicates to Splunk that we are explicitly looking at an indexed field rather a field potentially extracted at search time.

Indeed, it is clear enough that the default data source feature does not me with the answer I need for this use case:

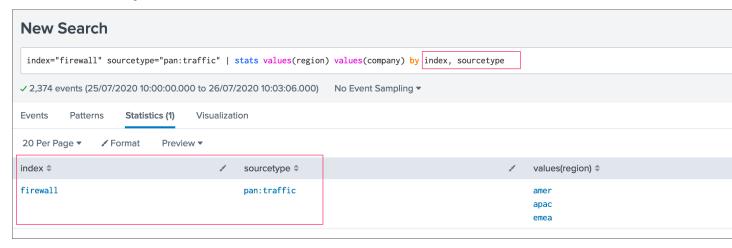

Rather than one data source that covers the index/sourcetype, the requirement is to have 6 data sources that cover each couple of region/company.

Any failure on the flow level which is represented by these new data sources will be detected. On the opposite, the default data source breaking on on the sourcetype would need a total failure of all pipelines to be detected.

By default, the data source would show up with a unique entity which is not filling my requirements:

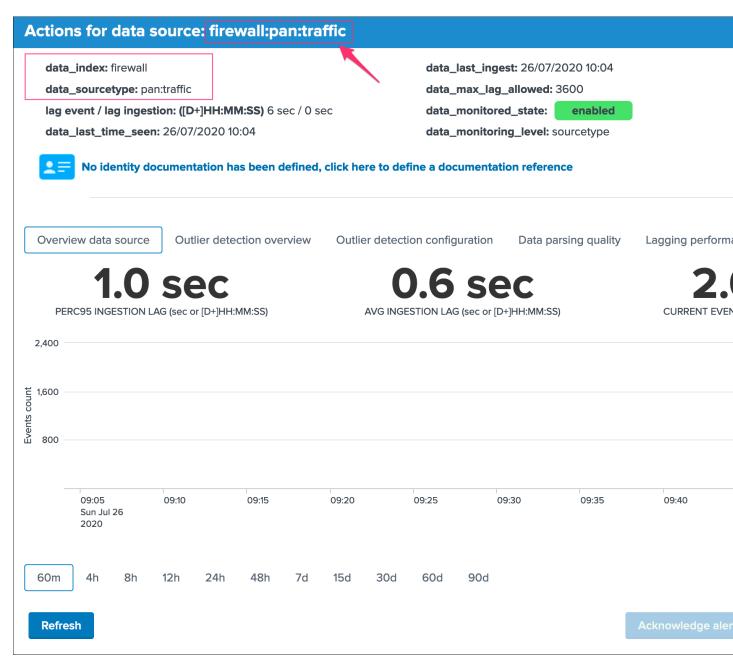

The default concept while powerful does not cover my need, but ok there we go and let's extend it easily with Elastic sources!

## Elastic source example 3: tracking lookups update and number of records

It is a very common and powerful practice to generate and maintain lookups in Splunk for numbers of purposes, which can be file based lookups (CSV files) or KV store based lookups.

Starting with TrackMe 1.2.28, it is possible to define an Elastic Source and monitor if the lookup is being updated as expected.

A common caveheat with lookups is that their update is driven by Splunk searches, there are plenty of reasons why a lookup could stop being populated and maintained, such as scheduling issues, permissions, related knowledge objects updates, lack or changes in the data, and many more.

The purpose of this example is to provide a builtin and effiscient way of tracking Splunk lookup updates at scale in the easy way, and get alerted if an update issue is detected in the lookup according to the policies defined in TrackMe.

Let's consider the simplistic following example, the lookup acme\_assets\_cmdb contains our ACME assets and is updated every day, we record in the field "lookupLastUpdated" the date and time of the execution of the Lookup gen report in Splunk. (in epoch time format)

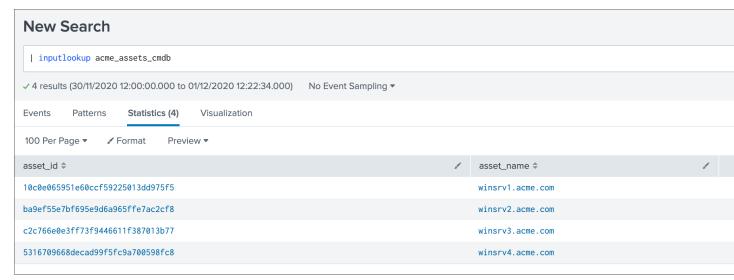

The unique requirement for TrackMe to be able to monitor a lookup is to have a time concept which can use to define as the time field which TrackMe will rely on.

Lookups have no such thing of a concept of \_indextime (time of ingestion in Splunk), therefore TrackMe will by default make the index time equivalent to the latest \_time from the lookup, unless the Splunk search that will be set in the Elastic Source defines a value based on information from the lookup.

Monitoring lookups with TrackMe allow you to:

- Get automatically alerted when the last update of the lookup is older than a given amount of time (which could
  indicate an issue on the execution side, such as an error introduced in the SPL code maintaining the lookup, a
  knowledge object that is missing, etc)
- Monitor and track the number of records, the outliers detection will automatically monitor the number of records in the lookup (which outliers settings can be fine tuned up to your needs, you could even gets alerted if the number of records goes beyond a certain limit)

The following example shows the behaviour with a lookup that is updated every 30 minutes:

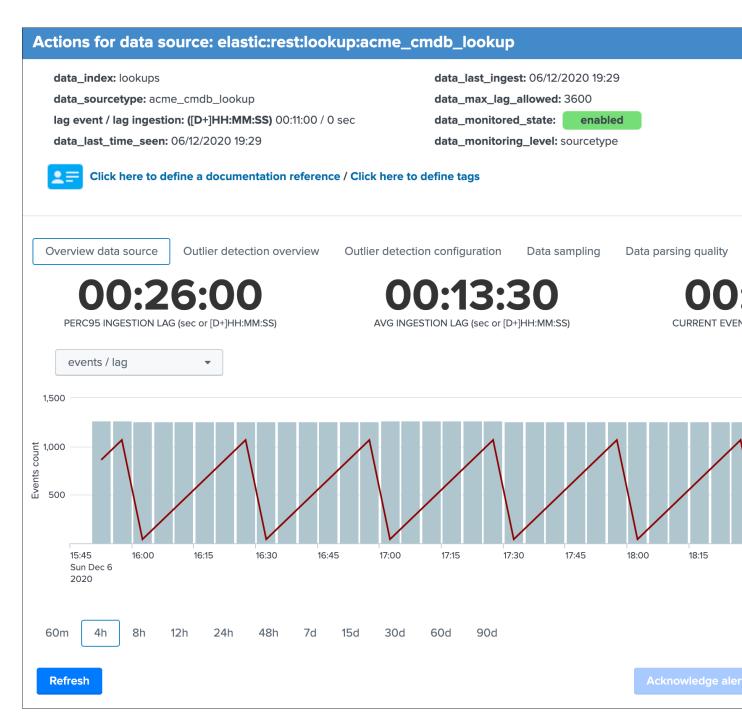

Number of records are monitored automatically by the outliers detection, setting can be fined tuned to alert if the number of records goes below, and/or beyond a certain amount of records:

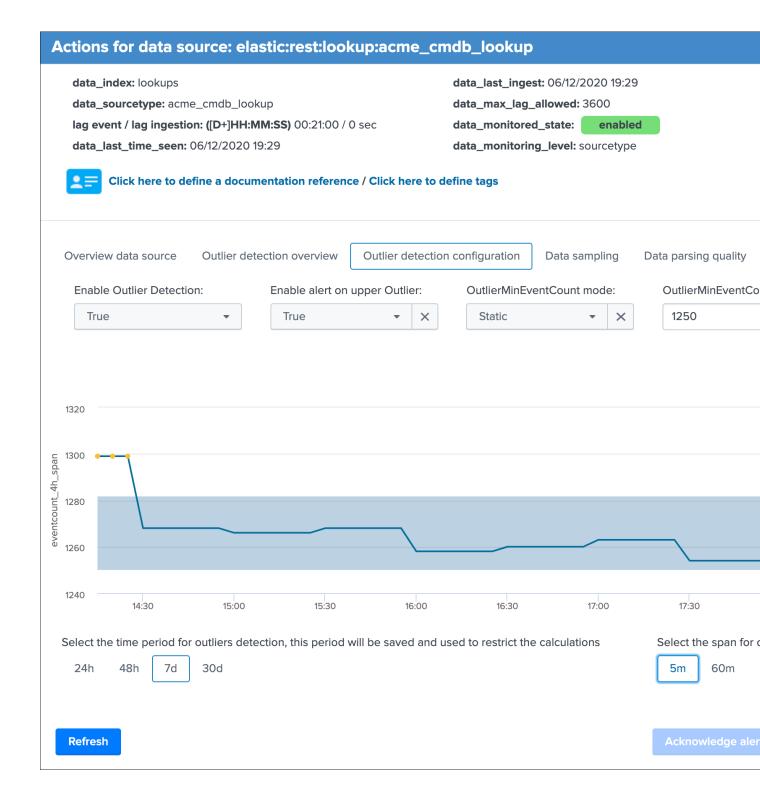

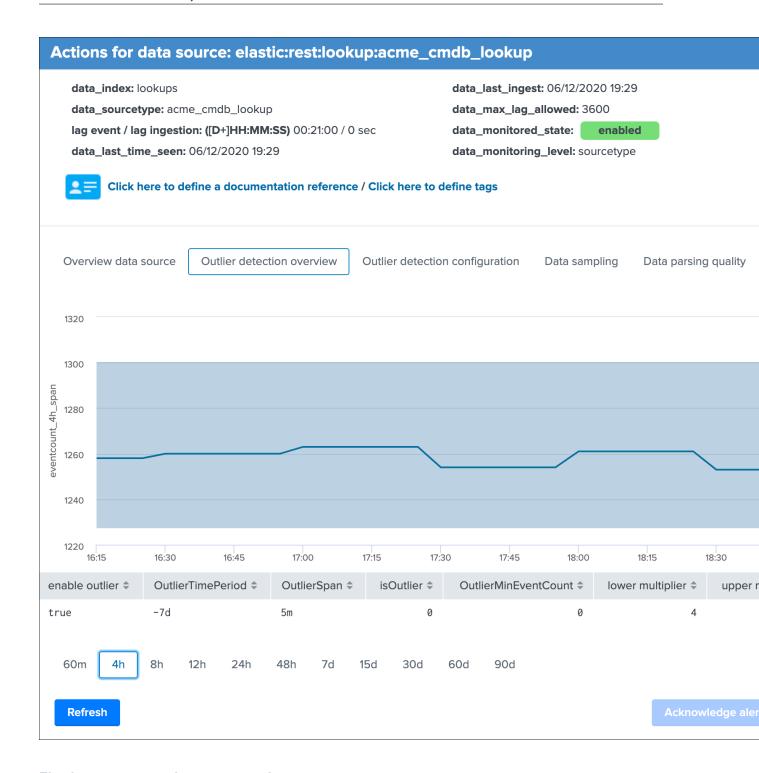

## Elastic source example 4: rest searches

In some cases, the Splunk instance that hosts the TrackMe application may not not be able to access to a data you wish to monitor.

A very simple to understand use case would be:

 You have a Splunk Search Head Cluster, hosting for example your premium application for ITSI or Enterprise Security

- In addition, you either use your monitoring console host or a dedicated standalone search head for your Splunk environment monitoring, which is where TrackMe is deployed
- A lookup exists in the SHC which is the object you need to monitor, this lookup is only available to the SHC members and TrackMe cannot access to its content transparently

Using a rest command, you can hit a Splunk API search endpoint remotely, and use the builtin Elastic Source feature to monitor and track the lookup just as if it was available directly on the TrackMe search head.

In short, on the SHC you can run:

```
| inputlookup acme_assets_cmdb
```

On the TrackMe Splunk instance, we will use a search looking like:

```
| rest splunk_server_group="dmc_searchheadclustergroup_shc1" /servicesNS/admin/search/
search/jobs/export search="| from lookup:acme_assets_cmdb | eval _

time=strftime(lookupLastUpdated, \"%s\") | eventstats max(_time) as indextime |

eval _indextime=if(isnum(_indextime), _indextime, indextime) | fields - indextime |

eval host=if(isnull(host), \"none\", host) | stats max(_indextime) as data_last_

ingest, min(_time) as data_first_time_seen, max(_time) as data_last_time_seen,

count as data_eventcount, dc(host) as dcount_host | eval data_name=\

"rest:from:lookup:example\", data_index=\"pseudo_index\", data_sourcetype=\

"lookup:acme_assets_cmdb\", data_last_ingestion_lag_seen=data_last_ingest-data_last_

time_seen" output_mode="csv"
```

### Notes and technical details:

- See https://docs.splunk.com/Documentation/Splunk/latest/RESTTUT/RESTsearches for more information about running searches over rest
- See https://docs.splunk.com/Documentation/Splunk/latest/SearchReference/Rest for more information about the rest search command
- rest based searches support all forms of searches supported by Elastic Sources: tstats, raw, from:datamodel, from:lookup, mstats
- Search Heads you wish to target need to be configured as distributed search peers in Splunk, same requirement as for the Splunk Monitoring Console host (MC, previously named DMC)
- Most of the calculation part is executed on the target search head size, TrackMe will not attempt to retrieve the raw data first before performing the calculation for obvious performance gain purposes
- You can target a search head explicity using the splunk\_server argument, or you can target a group of search heads (such as your SHC) using the splunk\_server\_group argument
- When targeting a group of search heads, the query is executed on every search that is matched by the splunk\_server\_group, therefore you should limit using a target group to very effiscient and low cost searches such as a from lookup for example
- TrackMe in anycase will only consider the first result from the rest command (so only one search head answer during the rest execution, assuming search heads from the same group have the same data access), and will discard other search head replies
- The search needs to be properly performing, and should complete in a acceptable time window (use timeout argument which defaults to 60 seconds)
- Each result from the rest command, during the tracker execution or within the UI, passes through a Python based custom command to parse the CSV structure resulting from the rest command, to finally create the Splunk events during the search time execution

- Except for | from lookup: rest searches, other types of searches automatically append the configured earliest and latest as arguments to the rest command (earliest\_time, latest\_time)
- Earliest and Latest arguments are configurable for dedicated trackers only, shared trackers will use earliest:"-4h" and latest:"+4h" statically
- Additional parameters to the rest command can be added within the first pipe of the search constraint during the Elastic Source creation (such as timeout, count etc)

**Warning:** Currently the rest command generates a warning message "Unable to determine response format from HTTP Header", this message can be safety ignored as it does not impact the results in anyway, but cannot unfortunately be removed at the moment, until it is fixed by Splunk.

### **Examples for each type of search:**

tstats over rest:

```
splunk_server="my_search_head" | index=* sourcetype=pan:traffic
```

raw search over rest:

```
splunk_server="my_search_head" | index=* sourcetype=pan:traffic
```

from datamodel over rest:

```
splunk_server="my_search_head" | datamodel:"Authentication" action=*
```

from lookup over rest:

mstats over rest:

```
splunk_server="my_search_head" | index=* metric_name=docker*
```

As a conclusion, using the rest based searches features successfully completes the Elastic Sources level of features, such that every single use case can be handled in TrackMe, whenever the Splunk instance cam access or not to the data you need to track!

### Elastic source example 1: creation

Now, let's create our first Elastic Source which will meet our requirement to rely on the Splunk source Metadata, click on create a new Elastic source:

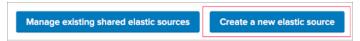

Which opens the following screen:

| Elastic sources definition                                        |                                                                  |                                                                 |                                            |
|-------------------------------------------------------------------|------------------------------------------------------------------|-----------------------------------------------------------------|--------------------------------------------|
| Use this interface to create and mana                             | ge elastic sources:                                              |                                                                 |                                            |
| Enter the unique identifier of the elastic                        | c source:                                                        |                                                                 |                                            |
| Choose the type of search:                                        |                                                                  |                                                                 |                                            |
| tstats ▼                                                          |                                                                  |                                                                 |                                            |
| Fill the search constraint according                              | to the type of search:                                           |                                                                 |                                            |
| Enter the constraint for the search:                              |                                                                  |                                                                 |                                            |
| Enter the Splunk search constraint ch                             | ain according to the type of search se                           | elected                                                         |                                            |
|                                                                   |                                                                  |                                                                 |                                            |
|                                                                   |                                                                  |                                                                 |                                            |
| Optional: index value visible in the UI (whitelblacklist applies) | Optional: sourcetype visible in the UI (whitelblacklist applies) | Earliest, for dedicated trackers only (shared tracker uses -4h) | Latest, for dedicated (shared tracker uses |
| none                                                              | none                                                             | -4h                                                             | +4h                                        |
| Caution: allowlist indexes and blocklis                           | ts annly to elastic trackers, make sur                           | e to configure these accordingly or use                         | e valid index and sour                     |
| Cadalon, anownst indexes and stocking                             | to apply to classic trackers, make surv                          | e to comigare these accordingly of ast                          | s valid ilidex dila sodi                   |
| Simulate the search Add to t                                      | the shared tracker Add as a ne                                   | ew dedicated tracker                                            |                                            |
|                                                                   |                                                                  |                                                                 |                                            |
| Cancel                                                            |                                                                  |                                                                 |                                            |

### **Summary:**

- Define a name for the entity, this name is the value of the field data\_name and needs to be unique in TrackMe
- Shall that name you provide not be unique, a little red cross and a message will indicate the issue when we run the simulation
- We choose a search language, because the source field is a Metadata, this is an indexed field and we can use the tstats command which is very efficient by looking at the tsdidx files rather than the raw events
- We define our search constraint for the first entity, in our case index=network sourcetype=pan:traffic source=network:pan:emea
- We choose a value for the index, this is having no influence on the search itself and its result but determines how the entity is classified and filtered in the main UI
- Same for the sourcetype, which does not influence the search results

• Finally, we can optionally decide to define the earliest and latest time range, in our example we can leave that empty and rely on the default behaviour

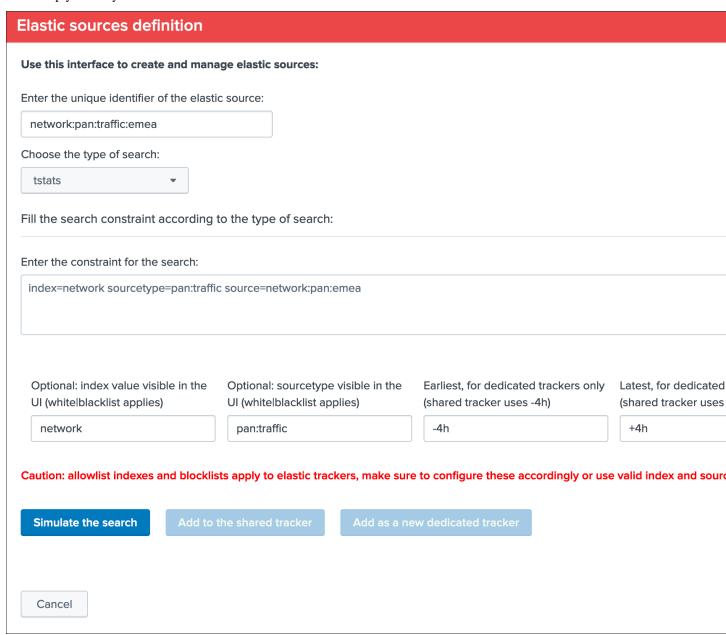

Let's click on this nice button!

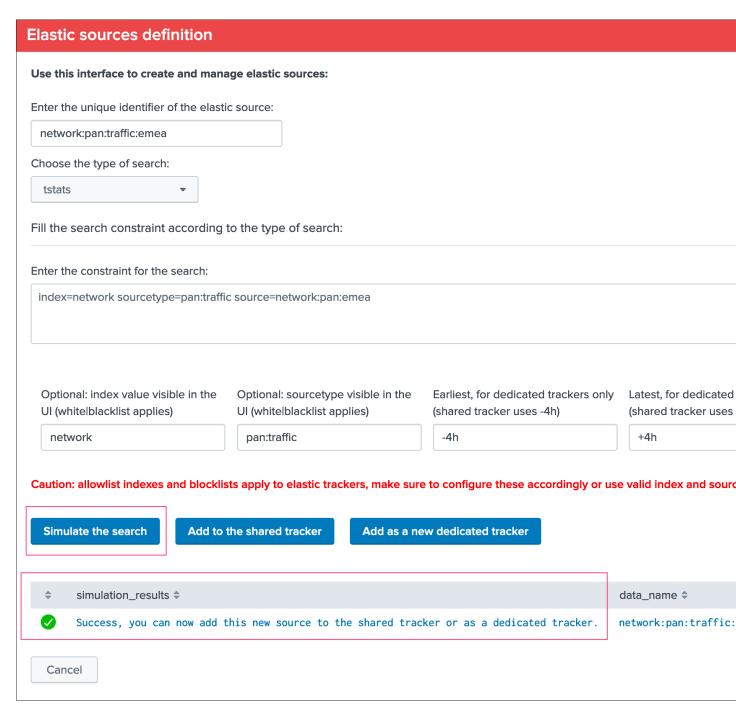

This looks good isn't it?

# Shared tracker versus dedicated tracker:

In this context:

- · Because this is a very efficient search that relies on tstats, creating it as a shared tracker is perfectly fair
- Shall I want to increase the earliest or the latest values beyond the shared tracker default of -4h / +4h, this would be reason to create a dedicated tracker
- While tstats searches are very efficient, a very high volume of events might mean a certain run time for the search, in such a case a dedicated tracker shall be used

• If you have to achieve any additional work, such as third party lookup enrichment, this would be a reason to create a dedicated tracker too

### Fine? Let's cover both, and let's click on "Add to the shared tracker" button:

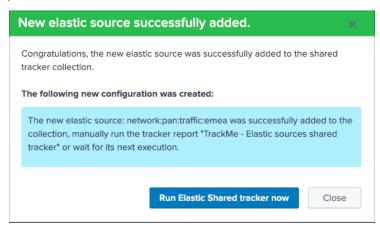

Nice! Let's click on that button and immediately run the shared tracker, upon its execution we can see an all brand new data source entity that matches what we created:

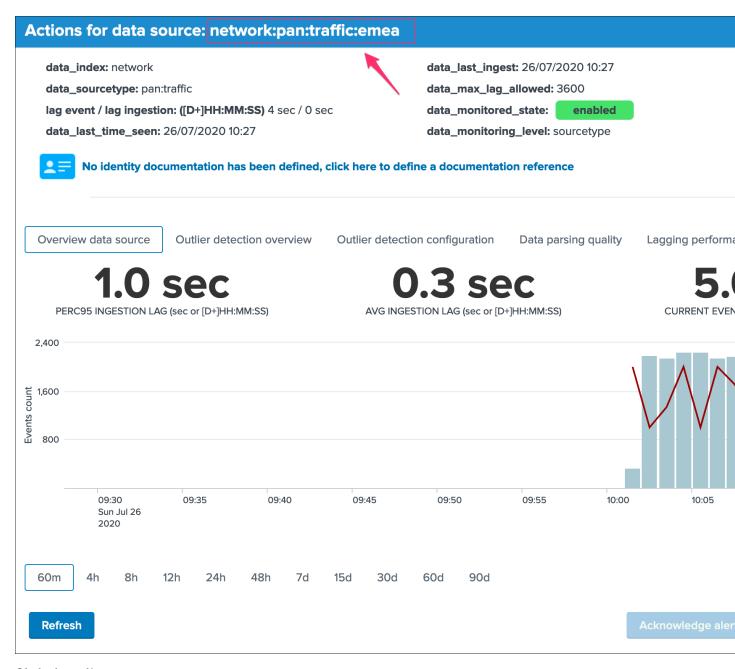

# Ok that's cool!

Note: if you disagree with this statement, you are free to leave this site, free to uninstall TrackMe and create all of your own things we are not friends anymore that's it.

# repeat the operation, which results in 3 new entities in TrackMe, one for each region:

| data_name \$             | last time \$     | last ingest \$   | priority \$ | state \$ | lag summary (lag event / lag ingestion) \$ | last time idx \$ | dat |
|--------------------------|------------------|------------------|-------------|----------|--------------------------------------------|------------------|-----|
| network:pan:traffic      | 26/07/2020 10:30 | 26/07/2020 10:30 | medium      | <b>Ø</b> | -5 sec / 0 sec                             | 26/07/2020 10:30 |     |
| network:pan:traffic:amer | 26/07/2020 10:32 | 26/07/2020 10:32 | medium      | <b>Ø</b> | 1 sec / 0 sec                              | 26/07/2020 10:32 |     |
| network:pan:traffic:apac | 26/07/2020 10:32 | 26/07/2020 10:32 | medium      | <b>Ø</b> | 1 sec / 0 sec                              | 26/07/2020 10:32 |     |
| network:pan:traffic:emea | 26/07/2020 10:32 | 26/07/2020 10:32 | medium      | <b>Ø</b> | 1 sec / 0 sec                              | 26/07/2020 10:32 |     |
|                          |                  |                  |             |          |                                            |                  |     |

"What about the original data source that created automatically?".

We can simply disable the monitoring state via the disable button et voila!

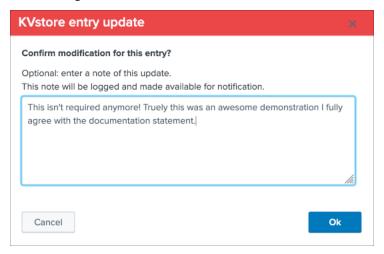

# Elastic source example 2: creation

Now that we had so much fun with the example 1, let's have a look at the second example which relies on custom indexed fields.

```
source="network:pan:[region]:[company]"
```

For the purposes of the demonstration, we will this time create Elastic dedicated sources.

Let's create our first entity:

#### **Summary:**

- Define a name for the entity, this name is the value of the field data name and needs to be unique in TrackMe
- Shall that name you provide not be unique, a little red cross and a message will indicate the issue when we run the simulation
- We choose a search language, because the source field is a Metadata, this is an indexed field and we can use the tstats command which is very efficient by looking at the tsdidx files rather than the raw events
- We define our search constraint for the first entity, in our case index=firewall sourcetype=pan:traffic region::emea company::retail
- We choose a value for the index and the sourcetype, this is having no impacts on the search itself and its result but determines how the entity is classified and filtered in the main UI
- Finally, we can optionally decide to define the earliest and latest time range, in our example we can leave that empty and rely on the default behaviour

### Note about the search syntax:

• We use "::" as the delimiter rather than "=" because these are indexed fields, and this indicates Splunk to treat them as such

# Let's create our first entity:

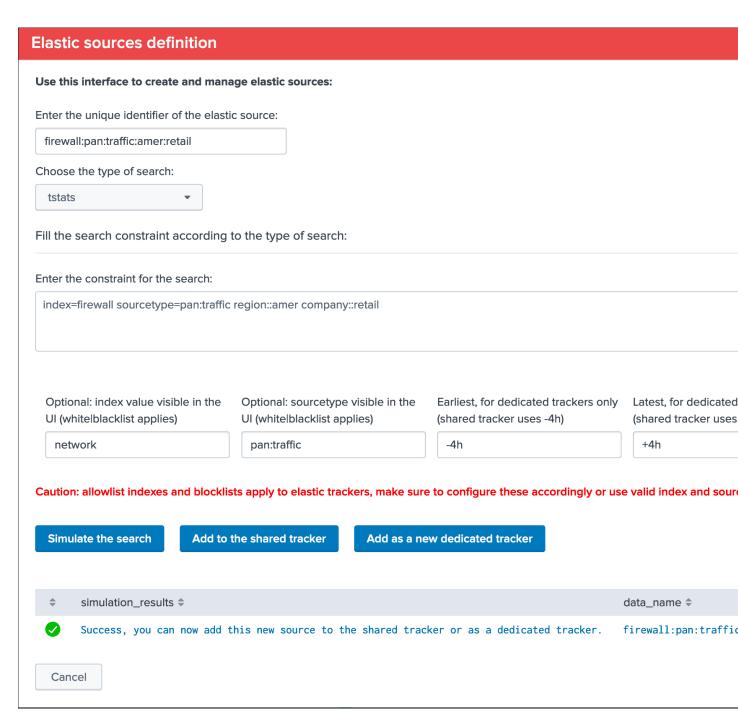

Once again this is looking perfectly good, this time we will create a dedicated tracker:

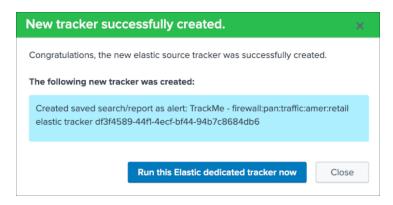

Nice, let's click on the run button now, and repeat the operation for all entities!

Once we did and created all the six entities, we can see the following in the data sources tab:

| data_name \$                     | last time \$     | last ingest \$   | priority \$ | state \$ | lag summary (lag event / lag ingestion) \$ | last time idx \$ |
|----------------------------------|------------------|------------------|-------------|----------|--------------------------------------------|------------------|
| firewall:pan:traffic             | 26/07/2020 11:10 | 26/07/2020 11:10 | medium      | <b>Ø</b> | -2 sec / 1 sec                             | 26/07/2020 11:   |
| firewall:pan:traffic:amer:design | 26/07/2020 11:10 | 26/07/2020 11:10 | medium      | <b>Ø</b> | 4 sec / 1 sec                              | 26/07/2020 11:   |
| firewall:pan:traffic:amer:retail | 26/07/2020 11:10 | 26/07/2020 11:10 | medium      | <b>Ø</b> | -1 sec / 1 sec                             | 26/07/2020 11:   |
| firewall:pan:traffic:apac:design | 26/07/2020 11:09 | 26/07/2020 11:09 | medium      | <b>Ø</b> | 8 sec / 0 sec                              | 26/07/2020 11:0  |
| firewall:pan:traffic:apac:retail | 26/07/2020 11:10 | 26/07/2020 11:10 | medium      | <b>Ø</b> | -1 sec / 1 sec                             | 26/07/2020 11:   |
| firewall:pan:traffic:emea:design | 26/07/2020 11:10 | 26/07/2020 11:10 | medium      | <b>Ø</b> | 6 sec / 0 sec                              | 26/07/2020 11:   |
| firewall:pan:traffic:emea:retail | 26/07/2020 11:09 | 26/07/2020 11:09 | medium      | <b>Ø</b> | 8 sec / 0 sec                              | 26/07/2020 11:0  |
|                                  |                  |                  |             |          |                                            |                  |

As we did earlier in the example 1, we will simply disable the original data source which is not required anymore.

# Finally, because we created dedicated trackers, let's have a look at the reports:

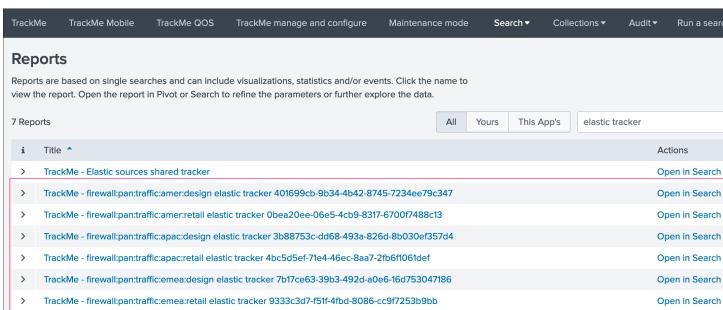

We can see that TrackMe has created a new scheduled report for each entity we created, it is perfectly possible to edit these reports up to your needs.

Voila, we have now covered two complete examples of how and why creating Elastic Sources, there are many more use

cases obviously and each can be very specific to your context, therefore we covered the essential part of the feature.

# Elastic source example 3: creation

Let's create our lookup based Elastic Source, for this we rely on the Splunk from search command capabilities to handle lookup, and we potentially define additional statements to set the \_time and \_indextime (if any)

Litteraly, we are going to use the following SPL search to achieve our target:

```
| from lookup:acme_assets_cmdb | eval _time=strftime(lookupLastUpdated, "%s")
```

If our lookupLastUpdated would have been in a human readable format, we could have used the stptime function to convert it into an epoch time, for example:

```
| from lookup:acme_assets_cmdb | eval _time=strptime(lookupLastUpdated, "%d/%m/%Y %H:

→%M:%S")
```

Applied to TrackMe in the Elastic Sources UI creation:

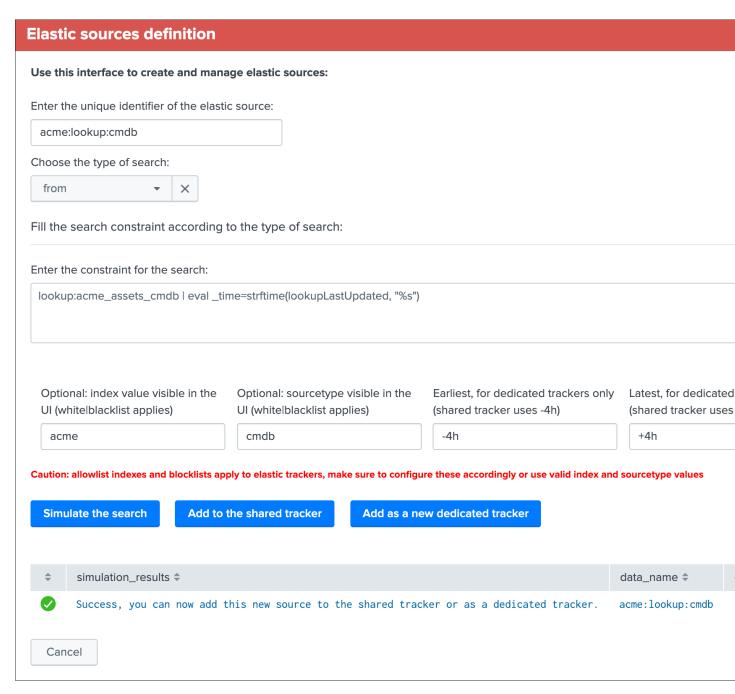

#### Notes:

- The "from" key word is not required and will be substituted by TrackMe automatically (once you selected from in the dropdown)
- · earliest and latest do not matter for a lookup, so you can leave these with their default values
- The index and sourcetype are only used for UI filtering purposes, so you can define the values up to your preference
- Depending on the volume of records in the lookup and the time taken by Splunk to load its content, you may consider using the shared tracker mode, or a dedicated tracker for longer execution run times

Once the Elastic Source has been created, and we ran the tracker:

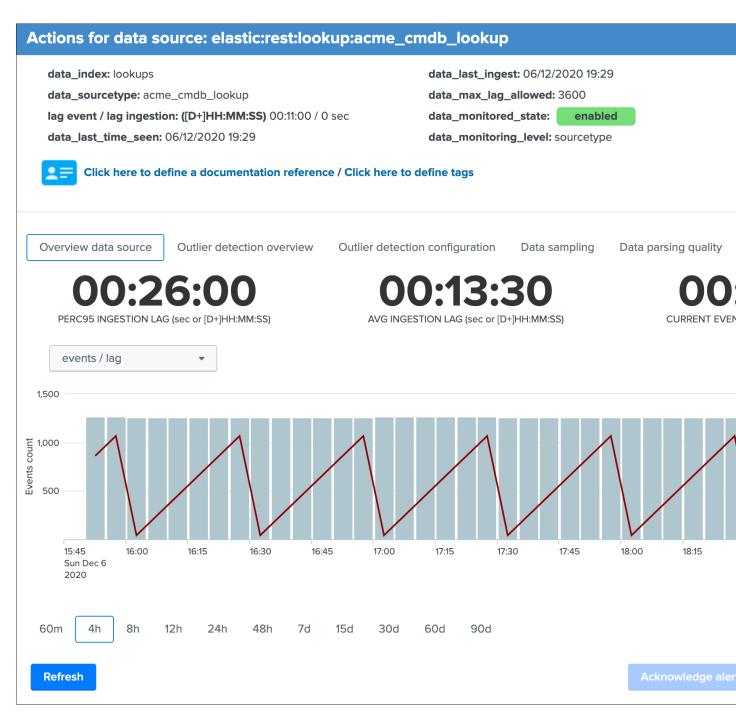

As we can see, the current lagging corresponds to the difference between now and the latest update of the lookup, TrackMe will immediately starts to compute all metrics, the event count corresponds to the number of records (which allows the usage of outliers detection too), etc.

When TrackMe detects that the data source is a based on a lookup, the statistics are returned from the trackme metrics automatically.

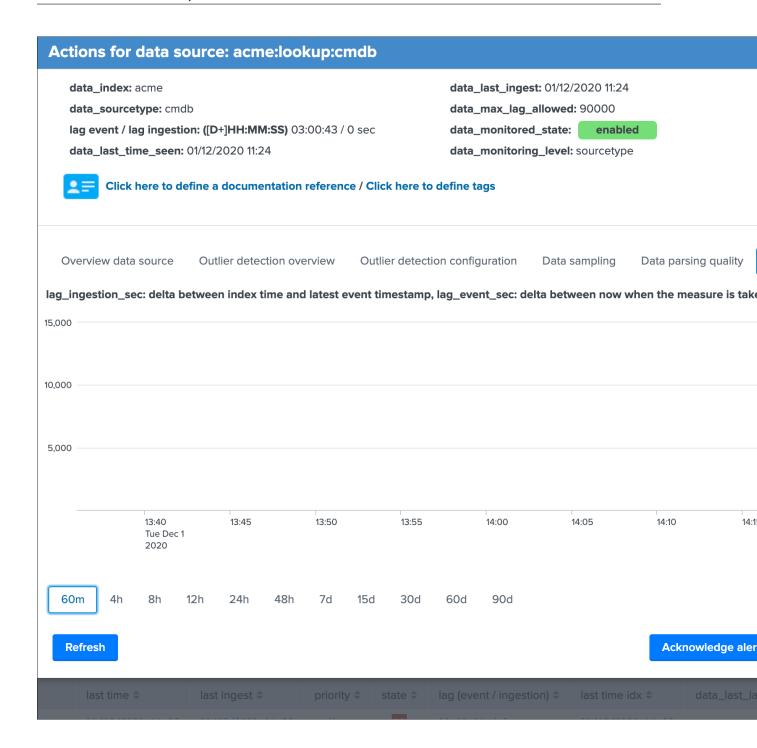

### Elastic source example 4: creation

As explained in the example 4 description, we can use a rest based search to monitor any data that is not available to the search head host TrackMe, let's consider the example a lookup hosted on a different search head.

On the search head that owns the lookup, we can use the following query:

```
| from lookup:acme_assets_cmdb | eval _time=strftime(lookupLastUpdated, "%s")
```

Using a rest search, we will achieve the same job but this time remotely via a rest call to a search endpoint of the

Splunk API using the rest command, the Elastic Source search syntax will be the following:

```
splunk_server="my_search_head" | from lookup:acme_assets_cmdb | eval _

→time=strftime(lookupLastUpdated, "%s")
```

The first pipe needs to contain the arguments passed to the rest command, the only mandatory argument is either splunk\_server to target a unique Splunk instance, or splunk\_server\_group to target a group of search heads. As well, any additional agrument can be given to the rest command by ading these in the first pipe of the search constraint. (timeout, count, etc)

# Tip:

- The Splunk server name needs to be between double quotes, ex: splunk\_server="my\_search\_head"
- In this example of a lookup, the knowledge objects needs to be shared properly such that it is available to be accessed via the rest API

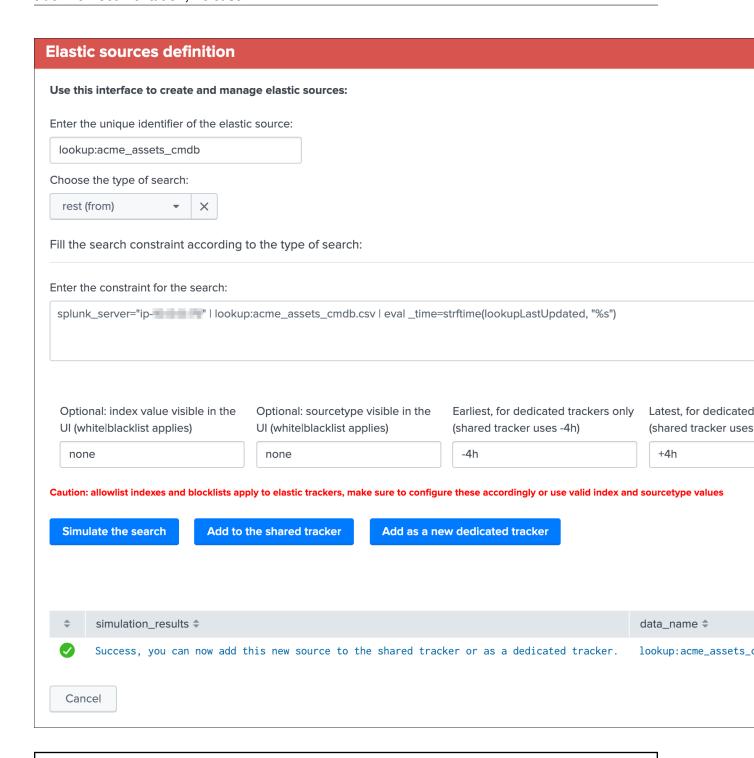

**Warning:** Currently the rest command generates a warning message "Unable to determine response format from HTTP Header", this message can be safety ignored as it does not impact the results in anyway, but cannot unfortunately be removed at the moment, until it is fixed by Splunk.

Once created, the new data source appears in the UI automatically, the following example shows the behaviour with a lookup that is updated every 30 minutes:

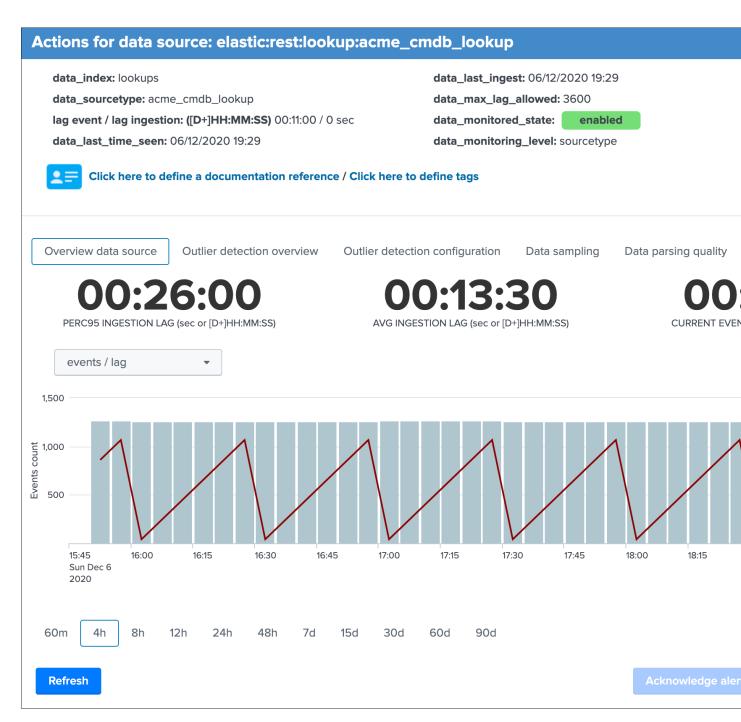

In the example of a lookup, the Search button would result in the following:

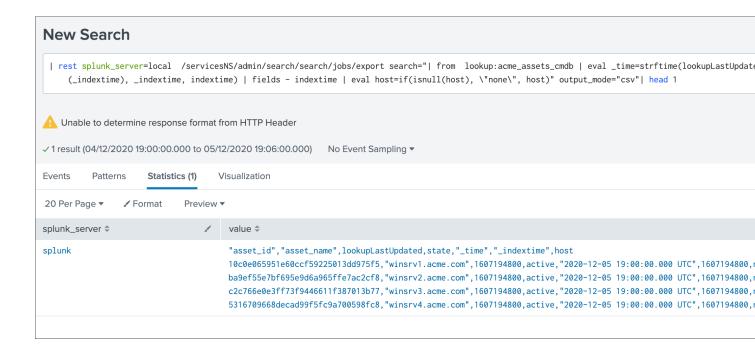

### Elastic sources under the hood

#### Some additional more technical details:

### Elastic sources shared

Each elastic source definition is stored in the following KV store based lookup:

```
trackme_elastic_sources
```

Specially, we have the following fields:

- data\_name is the unique identifier
- search\_constraint is the search constraint
- search\_mode is the search command to be used
- elastic\_data\_index is the value for the index to be shown in the UI
- elastic data sourcetype is the value for the sourcetype to be show in the UI

When the Elastic Source shared tracker runs:

```
TrackMe - Elastic sources shared tracker
```

It calls a special saved search | savedsearch runSPL which expects in argument any number of SPL searches to be performed.

The tracker loads each record stored in the collection, and uses different evaluations to compose the final SPL search for each record.

Finally, it calls different shared knowledge objects that are commonly used by the trackers:

- Apply the TrackMe different macros and functions to calculate things like the lagging metrics, etc
- Calls all knowledge objects from TrackMe which insert and update the KVstore lookup, generate flipping status events, generate and records the metrics in the metric store

Besides the fact that Elastic sources appears in the data sources tab, there are no interactions between the data source trackers and the shared Elastic source trackers, there are independents.

In addition, the collection is used automatically by the main interface if you click on the Search button to generate the relevant search to access the events related to that entity.

### Elastic sources dedicated

Each elastic source definition is stored in the following KV store based lookup:

trackme\_elastic\_sources\_dedicated

Specially, we have the following fields:

- data\_name is the unique identifier
- search\_constraint is the search constraint
- search\_mode is the search command to be used
- elastic\_data\_index is the value for the index to be shown in the UI
- elastic\_data\_sourcetype is the value for the sourcetype to be show in the UI

When the dedicated Elastic source tracker runs, the following applies:

- The report contains the structured search syntax that was automatically built by the UI when it was created
- The report calls different knowledge objects that are common to the trackers to insert and update records in the KVstore, generate flipping status records if any and generate the lagging metrics to be stored into the metric store

Besides the fact that Elastic sources appears in the data sources tab, there are no interactions between the data source trackers and the dedicated Elastic source trackers, there are independents.

In addition, the collection is used automatically by the main interface if you click on the Search button to generate the relevant search to access the events related to that entity.

### **Remove Elastic Sources**

You can delete one or more Elastic Sources, shared or dedicated, within the UI main screen:

# TrackMe Elastic sources - Manage and create

Elastic sources are custom flexible data sources entities, which can be searches based on regular raw events searches, tstats searche

- · Consult the Elastic Sources documentation for more information and detailed examples
- Elastic sources should be used when the default concept of trackMe (statement by index/sourcetype) does not comply with your require
- Elastic sources can be based on a shared or dedicated tracker, the shared elastic tracker loads the content of the lookup trackme\_elastic tracker.
- · A dedicated elastic tracker is a scheduled report created in the UI to manage, automatically integrated with TrackMe workflow
- For large volume sources or advanced use cases such as mapping additional lookups, the usage of a dedicated elastic tracker is recor
- The shared elastic tracker should be reserved for high performing searches, ideally tstats based searches relying on indexed fields
- Dedicated elastic trackers information are as well stored in the trackme\_elastic\_sources\_dedicated lookup for mapping purposes in the

| FIELD                   | DEFINITION                                                                                                    |
|-------------------------|----------------------------------------------------------------------------------------------------|
| data_name               | This is the main identifier for a data source, and needs to be unique within the entire collection                                                                                                    |
| search_mode             | The type of search, valid options are: tstats / raw / from / mstats                                                                                                    |
| search_constraint       | The constraint of the search:  - tstats: this represents the where part of a tstats search, as: index=my_index source=my_source  - raw: Any filter that is before stats calculation, as: index=my_index tag=authentication app=my_application  - from (datamodel): a search using from is in 2 parts with a pipe separation, where the 1st segment is the object and the 2nd a s datamodel: "Authentication"   search user="*" action="success" app="my_application"  - from (lookup): A lookup can be monitored with the from command, it requires the lookup to have a time field concept, and a fiel lookup: "my_lookup"   eval _time=strptime(lastUpdated, "%d/%m/%Y %H:%M:%S")  - mstats: Allows monitoring metric indexes according to your constraints including dimensions, as: index="k8s_metrics" metric Filters can include a time range which will override the default 4 hours time range of the wrapper tracker, as: earliest="-15m" l - rest: these are special remote searches performed against the Splunk API using the SPL rest command. This allows tracking data Syntax examples for rest searches, the first part before the pipe needs to contain the rest target:  splunk_server="my_search_head"   index=my_index source=my_source  splunk_server_group="dmc_searchheadclustergroup_shc1"   lookup:asset_cmdb_lookup   eval _time=strptime(lastUpdate) |
| elastic _data_index     | Optional, this value will be used in the UI but has no impacts on the search, default to the data_name if unset                                                                                                    |
| elastic_data_sourcetype | Optional, this value will be used in the UI but has no impacts on the search, default to the data_name if unset                                                                                                    |
| Manage existing share   | ed elastic sources  Manage existing dedicated elastic sources  Create a new elastic source                                                                                                    |

Example with dedicated Elastic Sources:

# **Dedicated Elastic sources definition** Use this interface to create and manage dedicated elastic sources: current elastic source(s) Search for elastic source: Click on the table for interactive actions: data\_name \$ search\_mode \$ search\_constraint \$ elastic:dedicated:example:tstats1 tstats index="network" sourcetype="pan:traffic" source="network:pa elastic:dedicated:example:tstats2 index="network" sourcetype="pan:traffic" source="network:pa tstats elastic:dedicated:example:tstats3 index="network" sourcetype="pan:traffic" source="network:pa tstats elastic:dedicated:example:tstats4 index="network" sourcetype="pan:traffic" source="network:pa tstats **Back**

When deleting Elastic Sources via the UI, the following actions are occurring:

- The UI calls a REST API endpoint via the REST API trackme SPL command
- API endpoints are elastic\_shared\_del / Delete a new shared Elastic Source and elastic\_dedicated\_del / Delete
  a new shared Elastic Source
- All related objects are suppressed automatically, this includes the Elastic Sources KVstore collections, the entities in the main Data sources collection, and the scheduled reports for dedicated Elastic Sources
- Actions and content are logges in the audit collection before their suppression

# 3.1.4 Outliers detection and behaviour analytic

### **Outliers detection feature**

Outliers detection provides a workflow to automatically detect and alert when the volume of events generated by a source goes beyond or over a usual volume determined by analysing the historical behaviour.

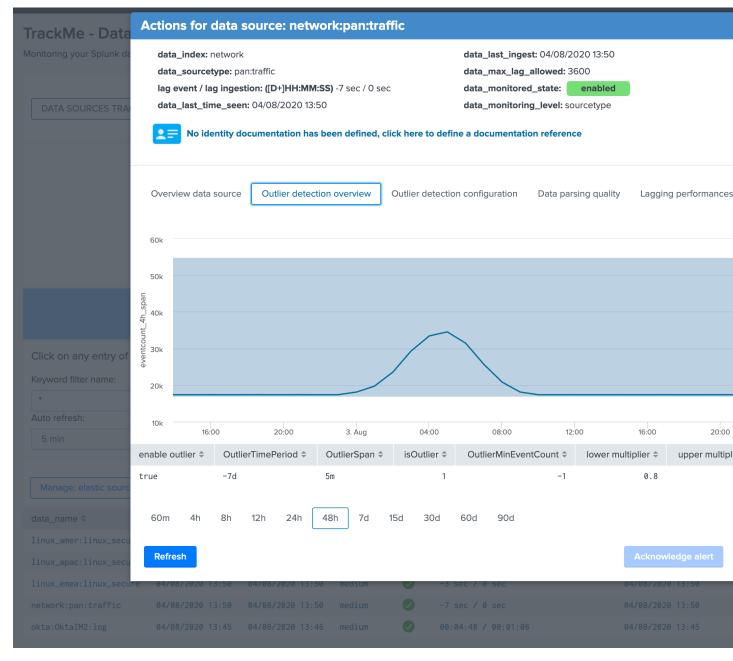

# How things work:

- Each execution of the data trackers generates summary events which are indexed as summary data in the same time that the KVstore collections are updated
- These events are processed by the Summary Investigator tracker which uses a standard deviation calculation based approach from the Machine Learning toolkit
- We process standard deviation calculations based on a 4 hours event count reported during each execution of the data trackers
- The Summary Investigator maintains a KVstore lookup which content is used as a source of enrichment by the trackers to define essentially an "isOutlier" flag
- Should outliers be detected based on the policy, which is customisable om a per source basis, the source will be reported in alert

- Different options are provided to control the quality of the outliers calculation, as controlling lower and upper threshold multipliers, or even switching to a static lower bond definition
- Built-in views provide the key feature to quickly investigate the source in alert and proceed to further investigations if required

# **Behaviour Analytic Mode**

By default, the application operates in Production mode, which means that an outlier detection occurring over a data source or host will influence its state effectively.

The behaviour analytic mode can be switched to the following status:

- production: affects objects status to the red state
- training: affects objects status to the orange state
- · disabled: does nothing

The mode can be configured via UI in the "TrackMe manage and configure" link in the navigation bar:

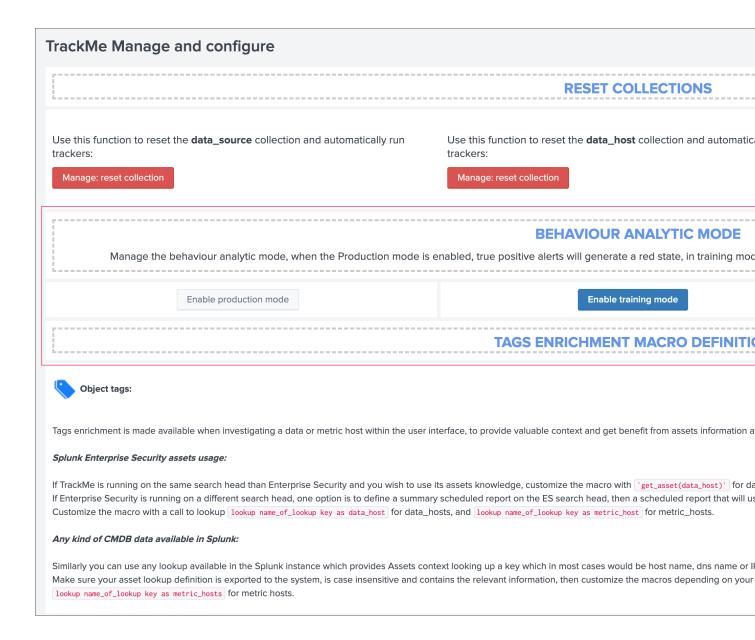

# **Using Outliers detection**

By default, the outlier detection is automatically activated for each data source and host, use the Outliers Overview tab to visualize the status of the Outliers detection:

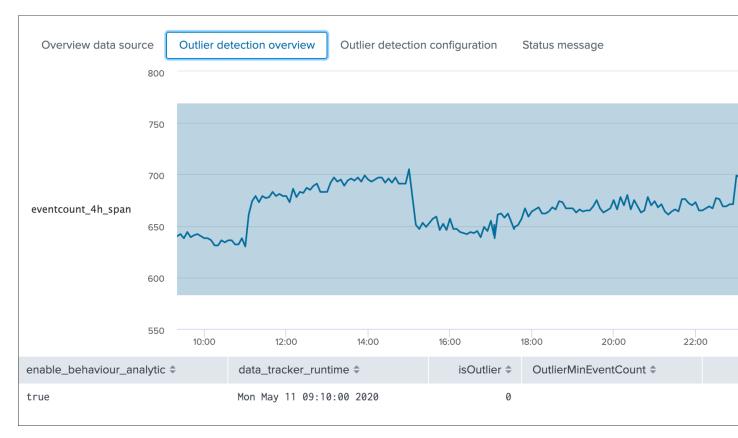

# The table exposes the very last result from the analysis:

| field                | Purpose                                                                                  |  |  |
|----------------------|------------------------------------------------------------------------------------------|--|--|
| enable outlier       | defines if behaviour analytic should be enabled or disabled for that source (default to  |  |  |
|                      | true)                                                                                    |  |  |
| alert on upper       | defines if outliers detection going over the upper calculations (default to false)       |  |  |
| data_tracker_runtime | last run time of the Summary Investigator tracker which defines the statuses of Outliers |  |  |
|                      | detection                                                                                |  |  |
| isOutlier            | main flag for Outlier detection, 0=no Outliers detected, 1=Outliers detected             |  |  |
| OutlierMinEvent-     | static lower bound value used with static mode, in dynamic mode this is not set          |  |  |
| Count                |                                                                                          |  |  |
| lower multiplier     | default to 4, modifying the value influences the lower bound calculations based on the   |  |  |
|                      | data                                                                                     |  |  |
| upper multiplier     | default to 4, modifying the value influences the upper bound calculations based on the   |  |  |
|                      | data                                                                                     |  |  |
| lower-               | exposes latest values for the lower and upper bound                                      |  |  |
| Bound/upperBound     |                                                                                          |  |  |
| stddev               | exposes the latest value for the standard deviation calculated for that source           |  |  |

# Simulating and adjusting Outliers detection

Use the Outliers detection configuration tab to run simulations and proceed to configuration adjustments:

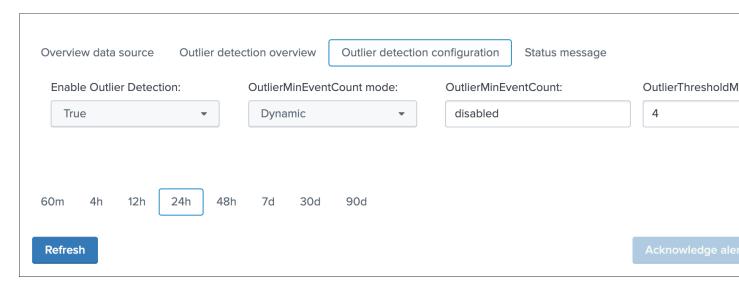

For example, you can increase the value of the threshold multiplier to improve the outliers detection in regard with your knowledge of this data, or how its distribution behaves over time:

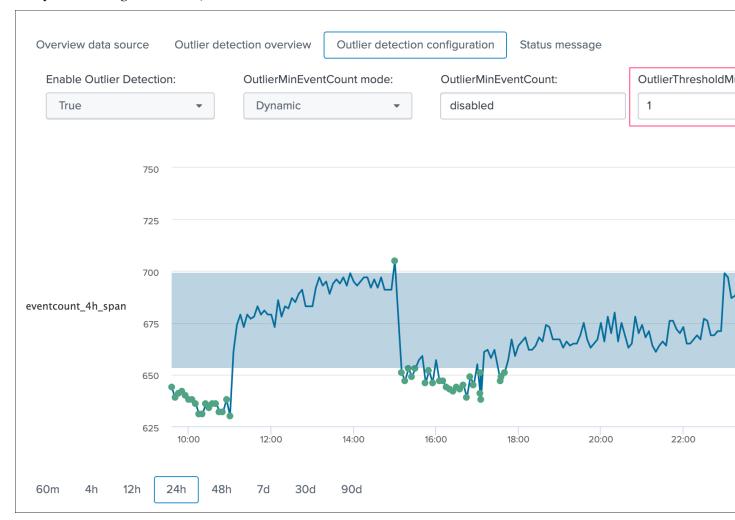

As well, in some cases you may wish to use a static lower bound value, if you use the static mode, then the outlier detection for the lower band is not used anymore and replaced by this static value as the minimal number of

### events:

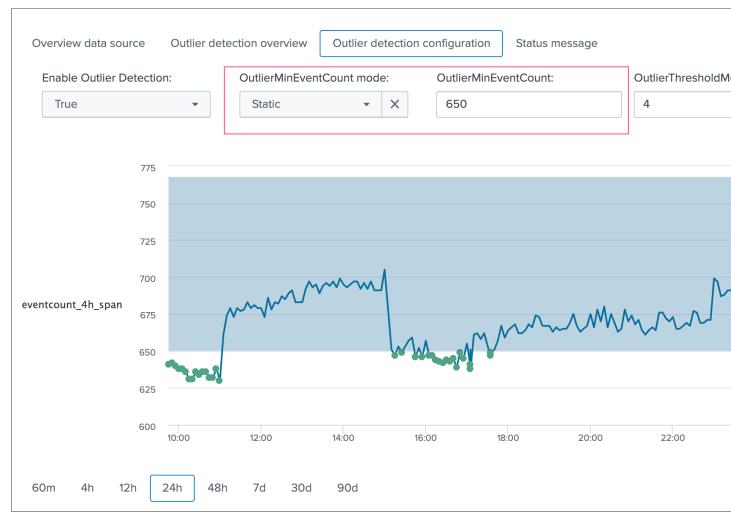

Upper bound outliers detection does not affect the alert status by default, however this option can be enabled and the threshold multiplier be customised if you need to detect a large increase in the volume of data generated by this source:

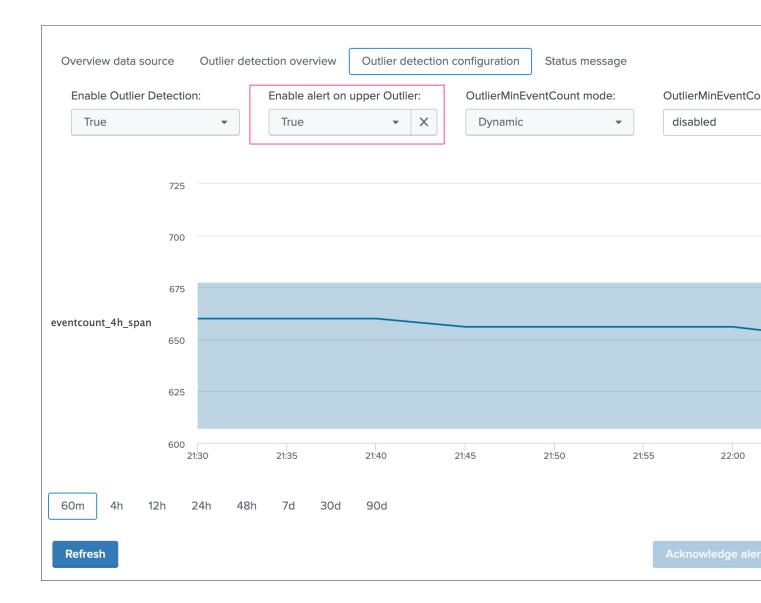

# Saving the configuration

Once you have validated the results from the simulation, click on the save button to immediately record the values to the KVstore collection.

When the save action is executed, you might need to wait a few minutes for it to be reported during the next execution of the Summary Investigator report.

# 3.1.5 Data sampling and event formats recognition

### Data sampling and event format recognition

The Data sampling and event format recognition feature is a powerful automated workflow that provides the capabilities to monitor the raw events formats to automatically detect anomalies and misbehaviour at scale:

• TrackMe automatically picks a sample of from every data source on a scheduled basis, and runs regular expression based rules to find "good" and "bad" things

- builtin rules are provided to identify commonly used formats of data, such as syslog, json, xml, and so forth
- custom rules can be created to extend the feature up to your needs
- rules can be created as rules that need to be matched (looking for a format or specific patterns), or as rules that must not be matched (for example looking for PII data)
- rules that must not match (exclusive rules) are always proceeded before rules that must match (inclusive), this guarantes that if any a same data source would match multiple rules, any first rule matching "bad" things will proceed before a rule matching "good" things (as the engine will stop at the first match for a given event)
- The number of events sampled during each execution can be configured per data source, and otherwise defaults to 100 events at the first sampling, and 50 events for each new execution
- checkout custom rule example creation in the present documentation
- since the version 1.2.35, you can choose to obfuscate the sampled events that are normally stored in the collection, this might be required to avoid unwanted data accesses if you have a population of users in TrackMe who need to have limited access

You access to the data sample feature on a per data source basis via the data sample tab when looking at a specific data source:

| Overview data source      | Outlier detection overview | Outlier detection configuration              | Data sampling                                                            | Data parsing quality                                                                                                    |
|---------------------------|----------------------------|----------------------------------------------|--------------------------------------------------------------------------|----------------------------------------------------------------------------------------------------|
|                           |                            |                                              |                                                                          |                                                                                                    |
| sampling alert if this to | illiat change was expected | a. Click off the button Manag                | e data samping n                                                         | or more details.                                                                                                    |
|                           |                            |                                              |                                                                          |                                                                                                    |
|                           |                            |                                              |                                                                          |                                                                                                    |
|                           |                            |                                              |                                                                          |                                                                                                    |
|                           |                            |                                              |                                                                          |                                                                                                    |
|                           |                            |                                              |                                                                          |                                                                                                    |
|                           | WARNING: Anomalies         | WARNING: Anomalies were detected in data sam | WARNING: Anomalies were detected in data sampling, a change in the event | Overview data source Outlier detection overview Outlier detection configuration Data sampling  WARNING: Anomalies were detected in data sampling, a change in the event format was detect sampling alert if this format change was expected. Click on the button Manage data sampling for |

### How things work:

- The scheduled report named TrackMe Data sampling and format detection tracker runs by default every 15 minutes
- The report uses a builtin function to determine an ideal number of data sources to be processed according to the total number of data sources to be processed, and the historical performance of the search (generates a rate per second extrapolated to limit the number of sources to be processed)
- For each data source to be processed, a given number of raw events is sampled and stored in a KVstore collection named trackme\_data\_sampling
- The number of raw events to be sampled depends on wether the data source is handled for the first time (discovery), or if it is a normal run
- On each sample per data source, the engine processes the events and applies custom rules if any, then builtin rules are processed

- Depending on the conditions, a status and additional informational fields are determined and stored in the lookup collection
- The status stored as the field isAnomaly is loaded by the data sources trackers and taken into account for the global data source state analysis

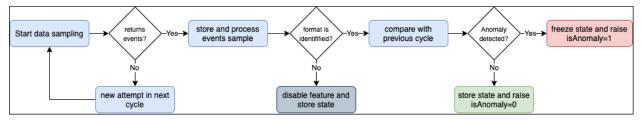

# **Data Sampling obfuscation mode**

Access the configuration page from the navigation bar in TrackMe, "TrackMe manage and configure":

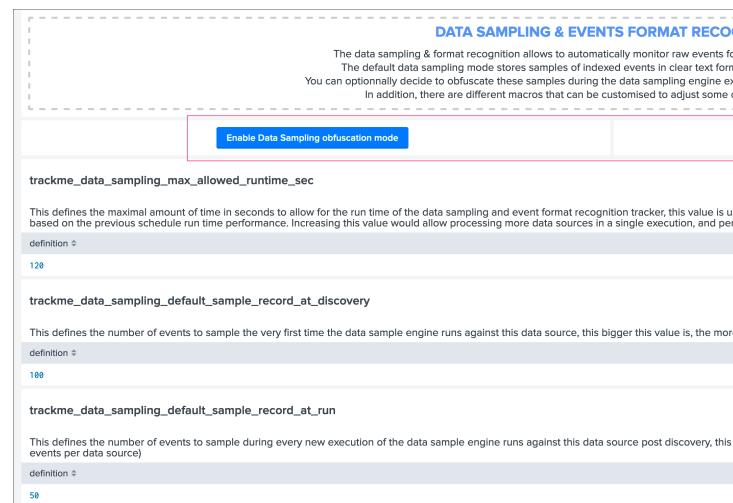

- In the default mode, that is Disable Data Sampling obfuscation mode, events that are sampled are stored in the data sampling KVstore collection and can be used to review the results from the latest sampling operation
- In the Enable Data Sampling obfuscation mode, events are not stored anymore and replaced by

an admin message, the sampling processing still happens the same way but events cannot be reviewed anymore using the latest sample traces

• In such a case, when then obfuscation mode is enabled, users will need to either run the rules manually to locate the messages that were captured to the conditions being met (bad format, PII data, etc) or use the Smart *Status* feature to have TrackMe run this operation on demand

As a summary, you can enable the obfuscation mode if you have for instance a population of non admin users in TrackMe and you need to prevent them from accessing events they are not supposed to be able to accesss according to your RBAC policies in Splunk.

When a user attempts to create a new custom Data Sampling rule, the UI provides event sampling extracts:

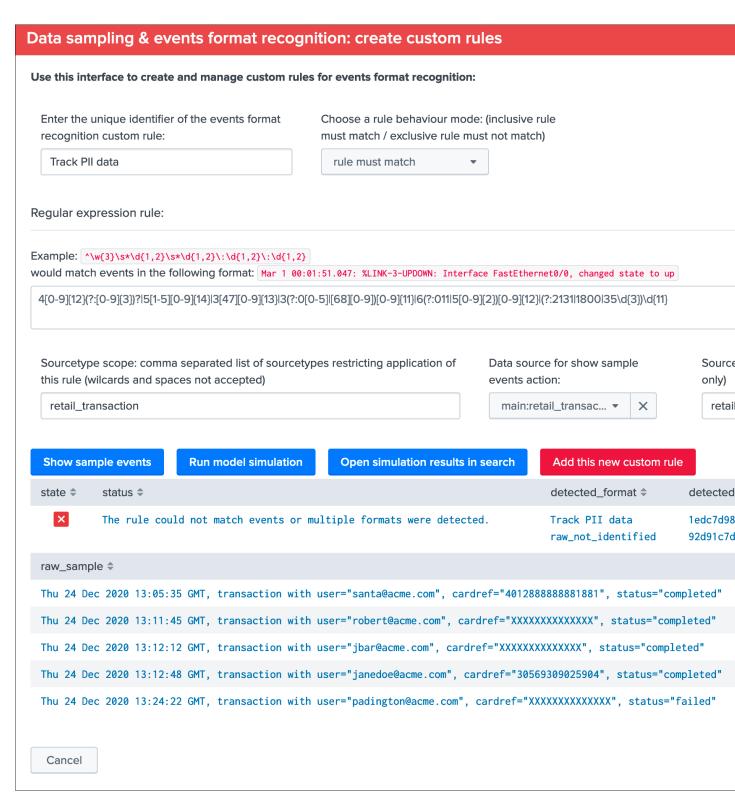

These searches are performed on behalf on the user as normal Splunk searches, as such if the user cannot access to these data, there would be no results accessible.

When the obfuscation mode is enabled, trying to access to the latest sample events via the UI (or directly via access to the collection) would result in the following content:

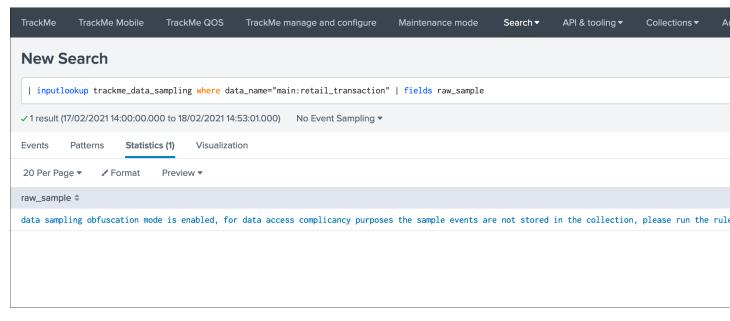

As a conclusion, enable the data sampling obfuscation mode if you are concerned about having users able to access to events they are not supposed to, when it is enabled, the collection cannot contain amymore any potentially sensitive information while the main and more valuable features are preserved.

# **Summary statuses**

### The data sampling message can be:

- green: if no anomalies were detected
- blue: if the data sampling did not handle this data source yet
- orange: if conditions do not allow to handle this data source, which can be multi-format detected at discovery, or no identifiable event formats (data sampling will be deactivated automatically)
- red: if anomalies were detected by the data engine, anomalies can be due to a change in the event format, or multiple events formats detected post discovery

Green state: no anomalies were detected, data sampling ran and is enabled

INFO: No anomalies were detected during the last data sampling operated on Mon Aug 17 10:15:00 2020, the status Manage data sampling for more details.

Blue state: data sampling engine did not inspect this data source yet

| INFO: The data sampling and format detection did not inspect this data source yet, click on the Manage Data samp                                                                                                    |
|----------------------------------------------------------------------------------------------------|
|                                                                                                    |
|                                                                                                    |
|                                                                                                    |
|                                                                                                    |
| Orange state: data sampling was disabled due to events format recognition conditions that would not allow to manage this data properly (multiformat, no event formats identification possible)                                          |
|                                                                                                    |
| WARNING: The data sampling feature has been disabled automatically because multiple event formats were detect sourcetypes containing multiple types of formats cannot be monitored by the data sampling properly. Click on the          |
|                                                                                                    |
|                                                                                                    |
|                                                                                                    |
|                                                                                                    |
|                                                                                                    |
| WARNING: The data sampling feature has been disabled automatically because no event formats could be identified format is reliable but cannot be identified by the builtin rules, you can create a custom rule to handle this format. C |
|                                                                                                    |
|                                                                                                    |
|                                                                                                    |
|                                                                                                    |
| Red state: anomalies were detected                                                                                                    |
|                                                                                                    |
|                                                                                                    |

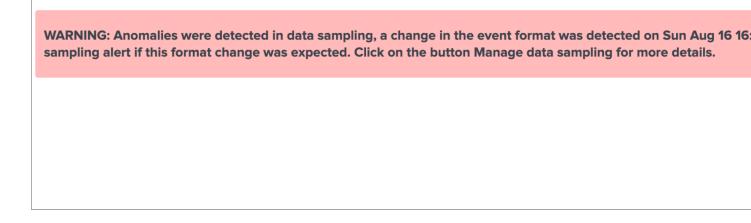

# Manage data sampling

The Manage data sampling button provides access to functions to review and configure the feature:

# Data sampling & events format recognition

# The data sampling and events format recognition tracks the raw events format behaviour based on the following work

- On a regular basis, a sample of the latest data source raw events is taken and investigated by the Data sampling and format detection
- Events format recognition is performed against builtin regular expression rules to identify a unique event pattern, which can be extend
- Depending on the conditions, such as a change detected in the format of the raw events, a status is determined and taken into accour

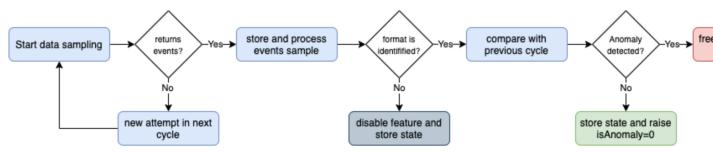

### Link to documentation / Link to data sampling audit dashboard

### Acting on a data sampling and events format recognition anomaly detection:

- If during the discovery multiple events formats are detected, the feature is automatically disabled to avoid generating false positive ale
- If a certain format was previously identified and during the next iteration a format change is detected, an anomaly state will be raised
- Once an anomaly was raised, the anomaly status is frozen and will not be cleared until a manual action is performed by running the "C
- · When the clear state action is performed, previously identified information for that data source are cleared, and the data sampling insp

Data sampling summary for this data source:

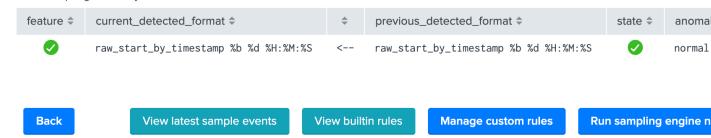

#### The summary table shows the main key information:

- data\_sample\_feature: is the data sampling feature enabled or disabled for that data source, rendered as an icon
- current\_detected\_format: the event format that has been detected during the last sampling
- previous\_detected\_format: the event format that was detected in the previous sampling
- state: the state of the data sampling rendered as an icon
- anomaly\_reason: the reason why an anomaly is raised, or "normal" if there are no anomalies
- multiformat: shall more than one format of events be detected (true / false)
- mtime: the latest time data sampling was processed for this data source
- data\_sampling\_nr: the number of events taken per sampling operation, defaults to 100 events at discovery then 50 events for each new sampling (can be configured via the action Update records/sample)

## View latest sample events

This button opens in the search UI the last sample of raw events that were processed for this data source, the search calls a macro which runs the events format recognitions rules as:

This view can be useful for trouble shooting purposes to determine why an anomaly was raised for a given data source.

#### View builtin rules

This button opens a new view that exposes the builtin rules used by TrackMe, and the order in which rules are processed:

# Data sampling & events format recognition

## Events format recognition builtin regex rules:

- Builtin rules are applied after custom rules (if any)
- Builtin rules are regular expressions used to identify the type of event based on its structure format (json, xml...) or the timestamp format
- These rules cover most common use cases, and can easily be extended by adding your own custom models
- Shall none of the rules be matching the events formats, the event will be tagged as "raw\_not\_identified" (last rule applied in process or

Data sampling event recognition builtin rules:

| model_order \$ | model_id \$                      | model_name \$       | model_regex \$                                      |
|----------------|----------------------------------|---------------------|-----------------------------------------------------|
| 1              | 466deec76ecdf5fca6d38571f6324d54 | json                | <pre>match(raw_sample, "^\{") AND match</pre>       |
| 2              | 78ae7a1e0c3d10f580be76f5ed6757ab | syslog_rfc3164      | <pre>match(raw_sample, "^\&lt;\d*\&gt;\w{3}\s</pre> |
| 3              | 18290c0d0a89d4d385845d14a0f96924 | syslog_rfc5424      | <pre>match(raw_sample, "^\&lt;\d*\&gt;\d*\s\d</pre> |
| 4              | 2e025341f0d1bace9f1418767f9296df | log4j               | <pre>match(raw_sample, "^\[\w*]\s*\d{4}</pre>       |
| 5              | 0f635d0e0f3874fff8b581c132e6c7a7 | xml                 | <pre>match(raw_sample, "^\&lt;") AND match</pre>    |
| 6              | 030e663842ffc5ecb2b2a542cd1377f7 | auditd              | match(raw_sample, "^type=[^\s]*\s*                  |
| 7              | 38266af62880db08c6bfda90ff60288a | linux_syslog        | <pre>match(raw_sample, "^[^\:]*:\[times</pre>       |
| 8              | 49f4aa98fa8696ce348fa9baf158b844 | access_log1         | $match(raw\_sample, "\[\d{2}\]\)$                   |
| 9              | db366fdc3f9cd7392d7202e3a29ddfa5 | access_log2         | $match(raw\_sample, "\[\d{2}\]\)$                   |
| 10             | d01bcd8d79beb285c118872c7c039bd6 | syslog_no_timestamp | <pre>match(raw_sample, "^\w*\[\d*\]\:\s</pre>       |
|                |                                  |                     |                                                     |

Builtin rules should not be modified, instead use custom rules to handle event formats that would not be properly identified by the builtin regular expression rules.

## Manage custom rules

Custom rules provides a workflow to handle any custom sourcetypes and event formats that would not be identified by TrackMe, or patterns that must not be matched, by default there are no custom rules and the following screen would appear:

# Data sampling & events format recognition

# Events format recognition custom regex rules:

- Custom rules, if any, are applied before builtin rules
- Rules are regular expressions used to identify the type of event based on its structure format (json, xml...) or the timestamp format
- · You can create as many custom rules as you need

There are no custom rules currently define

Back

This view allows you to create a new custom rule (button Create custom rules) or remove any existing custom rules that would not be required anymore. (button Remove selected)

**Tip:** Each custom rule can be restricted to a given list of explicit sourcetypes, or applied against any sourcetype. (default)

#### Create custom rules

This screen alows to test and create a new custom rule based on the current data source:

Note: While you create a new custom rule via a specific data source, custom rules are applied to all data sources

| Data sampling & events format recognition: create custom rules                                                                                                    |                                                                                                    |          |                          |      |  |  |  |  |
|----------------------------------------------------------------------------------------------------|----------------------------------------------------------------------------------------------------|----------|--------------------------|------|--|--|--|--|
| Use this interface to create and manage custom rules for events format recognition:                                                                                                    |                                                                                                    |          |                          |      |  |  |  |  |
| Enter the unique identifier of the events format recognition custom rule:                                                                                                    | Choose a rule behaviour mode: (inclusive must match / exclusive rule must not match rule must match |          |                          |      |  |  |  |  |
| Regular expression rule:                                                                                                    |                                                                                                    |          |                          |      |  |  |  |  |
| Example: ^\w{3}\s*\d{1,2}\:\d{1,2}\: |                                                                                                    |          |                          |      |  |  |  |  |
| Sourcetype scope: comma separated list of sourcetype this rule (wilcards and spaces not accepted)                                                                                                    | Data source for show sample events action:                                                          |          | Sourc                    |      |  |  |  |  |
| *                                                                                                    |                                                                                                    | Select ▼ |                          | simu |  |  |  |  |
| Show sample events  Run model simulation  Cancel                                                                                                    | Open simulation results in search  Add this                                                         |          | Add this new custom rule |      |  |  |  |  |
| would match events in the following format: Mar 1 00:01:51.047: %LINK-3-UPDOWN: Interface FastEthernet0/0, changed state to Enter a valid regular expression and click on the button "Run model simulation".  Sourcetype scope: comma separated list of sourcetypes restricting application of this rule (wilcards and spaces not accepted)  *  Select  Select  Add this new custom Add this new custom Dental Simulation of the events action:                                                                                                    |                                                                                                    |          |                          |      |  |  |  |  |

## To create a new custom rule:

- Enter a name for the rule, this value is a string of your choice that will be used to idenfity the match, it needs to be unique for the entire custom source collection and will be converted into an md5 hash automatically
- Choose if the rule is a "rule must match" or "rule must not match" type of rule, this will drive the match behaviour to define the state of the data sampling results
- Enter a valid regular expression that uniquely identifies the events format
- Optionally restrict the scope of application by sourcetype, you can specify one or more sourcetypes under the form of a comma separated list of values
- Click on "Run model simulation" to simulate the exectution of the new models
- Optionnaly click on "Show sample events" to view a mini sample of the events within the screen
- Optionnaly click on ""Open simulation results in search" to open the details of the rules processing per event in the search UI
- Finally if the status of the simulation is valid, click on "Add this new custom rule" to permanently add this new custom rule

Example:

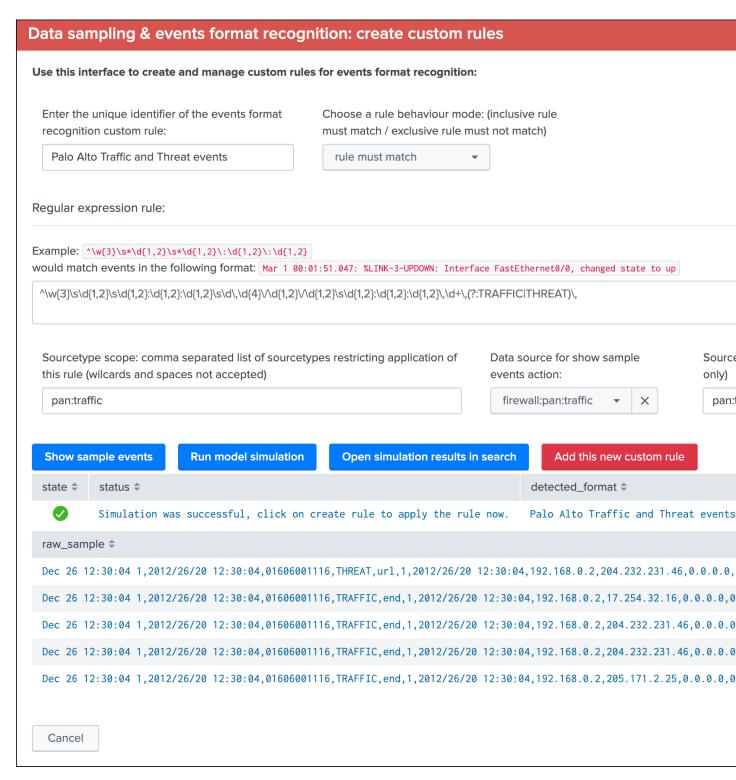

Once you have created a new custom rule, this rule will be applied automatically to future executions of the data sampling engine:

- If the format switches from a format identitied by the the builtin rules to a format identified by a custom rule, it will not appear in anomaly
- You can optionally clear the state of the data sampling for that data source to clean any previous states and force

a new discovery

#### Remove custom rules

Once there is at least one custom rule defined, the list of custom rules appears in the table and can be selected for suppression:

# Data sampling & events format recognition

#### Events format recognition custom regex rules:

- Custom rules, if any, are applied before builtin rules
- Rules are regular expressions used to identify the type of event based on its structure format (json, xml...) or the timestamp format
- · You can create as many custom rules as you need

Data sampling event recognition custom rules:

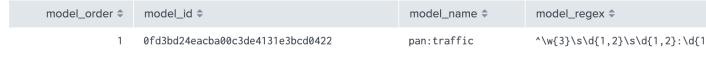

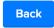

When a custom rule is removed, future executions of the data sampling engine will not consider the rule deleted anymore, optionally you can run the data sampling engine now or clear the state for a data source.

Custom rules are stored in a KV store collection which can as well be manually edited if you need to update an exising rule, or modify the order in which rules are processed:

```
trackme_data_sampling_custom_models
```

## Run sampling engine now

Use this function to force running the data sampling engine now against this data source, this will not force a new discovery and will run the data sampling engine normally. (the current status is preserved)

When to use the run sampling engine now?

- You can can run this action at anytime and as often as you need, the action runs the data sampling engine for that data source only
- This action will have no effect if an anomaly was raised for the data source already, when an anomaly is detected the status is frozen (see Clear state and run sampling)

## Update records/sample

You can define a custom number of events to be taken per sample using this action button within the UI.

By default, the Data sampling proceeds as following:

- When the first iteration for a given data source is processed, TrackMe picks a sample of 100 events
- During every new iteration, a sample of 50 events is taken

In addition, these values are defined globally for the application via the following macros:

- trackme\_data\_sampling\_default\_sample\_record\_at\_discovery
- trackme\_data\_sampling\_default\_sample\_record\_at\_run

Use this UI to choose a different value, increasing the number of events per sample improves the sampling process accuracy, at the cost of more processing and more memory and storage costs for the KVstore collection:

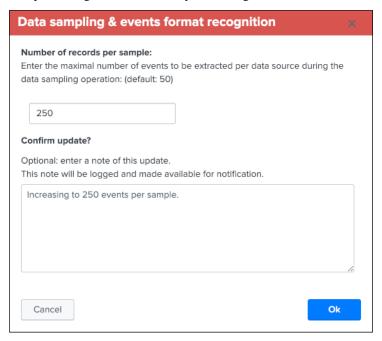

#### Clear state and run sampling

Use this function to clear any state previously determined, this forces the data source to be considered as it was the first time it was investigated by the data sampling engine. (a full sampling is processed and there are no prior status taken into account)

When to use the clear state and run sampling?

- Use this action to clear any known states for this data source and run the inspection from zero, just as if it was discovered for the first time
- You can use this action to clear an anomaly that was raised, when an alert is raised by the data sampling, the state is frozen until this anomaly is reviewed, once the issue is understood and fixed, run the action to clear the state and restart the inspection workflow for this data source

## Disable Data sampling for a give data source

Use this function to disable data sampling for a given data source, there can be cases where you would need to disable this feature if for example there is a lack of quality which cannot be fixed, and some random formats are introduced out of your control.

Disabling the feature means defining the value of the field **data\_sample\_feature** to **disabled** in the collection trackme\_data\_sampling, once disabled the UI would show:

# Data sampling & events format recognition

# The data sampling and events format recognition tracks the raw events format behaviour based on the following work

- On a regular basis, a sample of the latest data source raw events is taken and investigated by the Data sampling and format detection
- Events format recognition is performed against builtin regular expression rules to identify a unique event pattern, which can be extend
- · Depending on the conditions, such as a change detected in the format of the raw events, a status is determined and taken into accour

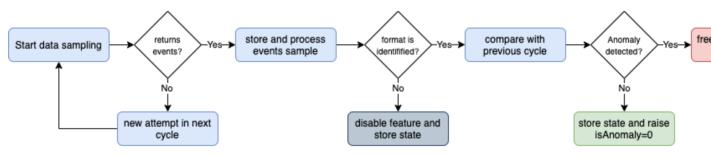

Link to documentation / Link to data sampling audit dashboard

## Acting on a data sampling and events format recognition anomaly detection:

- If during the discovery multiple events formats are detected, the feature is automatically disabled to avoid generating false positive ale
- · If a certain format was previously identified and during the next iteration a format change is detected, an anomaly state will be raised
- Once an anomaly was raised, the anomaly status is frozen and will not be cleared until a manual action is performed by running the "C
- . When the clear state action is performed, previously identified information for that data source are cleared, and the data sampling insp

Data sampling summary for this data source:

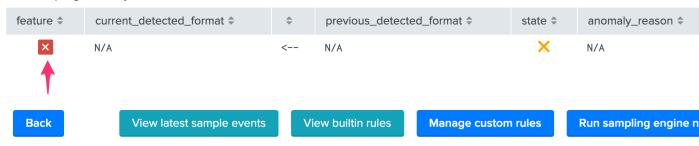

The Data sampling feature can be enabled / disabled at any point in time, as soon as a data source is disabled, TrackMe stops considering it during the sampling operations.

## **Data sampling Audit dashboard**

An audit dashboard is provided in the audit navigation menu, this dashboard provides insight related to the data sampling feature and workflow:

Menu Audit / TrackMe - Data sampling and events formats recognition audit

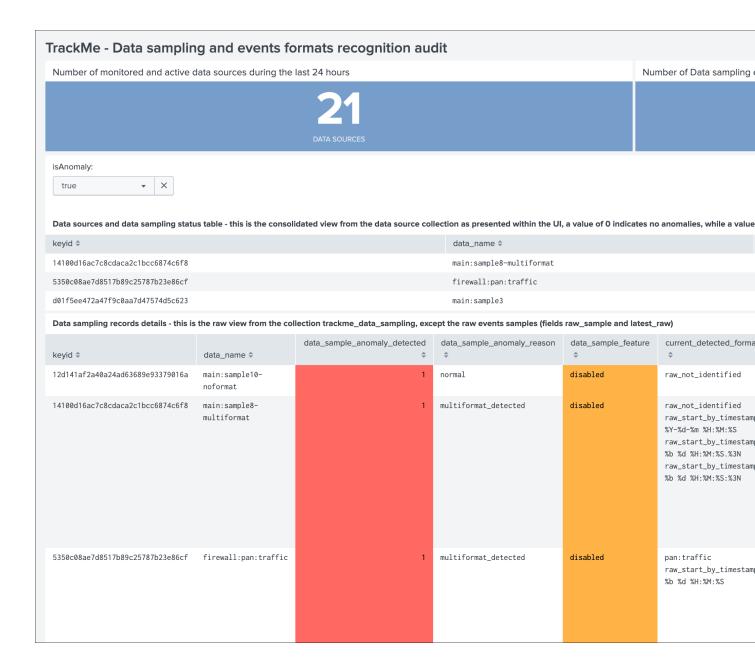

## Data sampling example 1: monitor a specific format

Let's assume the following use case, we are ingesting Palo Alto firewall data and we want to monitor that our data is stricly respecting a specific expected format, any event that would not match this format would most likely be resulting from malformed events or issues in our ingestion pipeline:

Within the custom rules UI, we proceed to the creation of a new custom rule, in short our events look like:

```
Dec 26 12:15:01 1,2012/26/20 12:15:01,01606001116,TRAFFIC,start,1,2012/26/20 12:15:01,

→192.168.0.2,204.232.231.46,0.0.0.0,0.0.0,

Dec 26 12:15:02 1,2012/26/20 12:15:02,01606001116,THREAT,url,1,2012/26/20 12:15:02,

→192.168.0.2,204.232.231.46,0.0.0.0,0.0.0,0.
```

We could use the following regular expression to stricly match the format, the data sampling is similar to a where match SPL statement:

^\w{3}\s\*\d{1,2}\s\*\d{1,2}:\d{1,2}\s\*\d\,\d{4}\/\d{1,2}\/\d{1,2}\s\*\d{1,2}:\d  $\leftrightarrow$  {1,2}:\d{1,2}\,\d+\,(?:TRAFFIC|THREAT)\,

Note: the regular expression doesn't have to be complex, it is up to your decide how strict it should be depending on your use case

**Tip:** The data sampling engine will stop at the first regular expression match, to handle advanced or more complex configuration, use the sourcetype scope to restrict the custom rule to sourcetypes that should be considered

We create a rule must match type of rule, which means that in normal circumstances we expect all events to be matched by our custom rule, otherwise this would be considered as an anomaly.

Once the rule has been created:

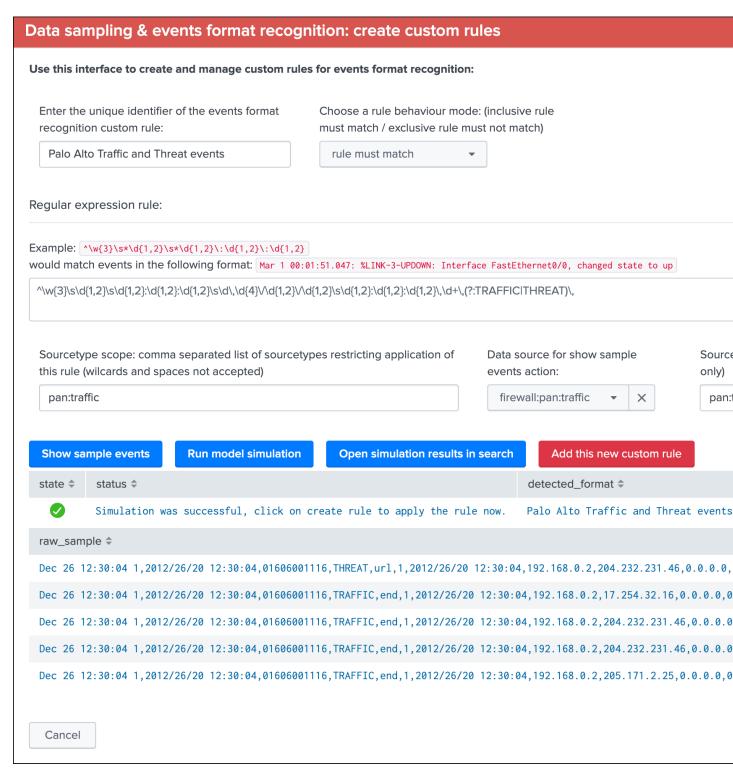

The next execution of the data sampling will report the name of the rule for each data source that is matching our conditions:

# Data sampling & events format recognition

# The data sampling and events format recognition tracks the raw events format behaviour based on the following work

- On a regular basis, a sample of the latest data source raw events is taken and investigated by the Data sampling and format detection
- · Events format recognition is performed against builtin regular expression rules to identify a unique event pattern, which can be extend
- Depending on the conditions, such as a change detected in the format of the raw events, a status is determined and taken into accour

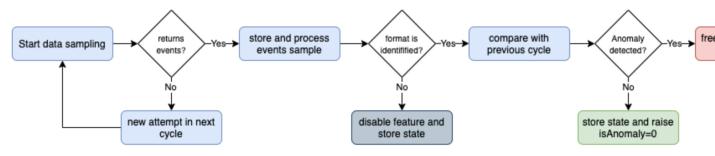

## Link to documentation / Link to data sampling audit dashboard

## Acting on a data sampling and events format recognition anomaly detection:

- If during the discovery multiple events formats are detected, the feature is automatically disabled to avoid generating false positive ale
- If a certain format was previously identified and during the next iteration a format change is detected, an anomaly state will be raised
- · Once an anomaly was raised, the anomaly status is frozen and will not be cleared until a manual action is performed by running the "C
- · When the clear state action is performed, previously identified information for that data source are cleared, and the data sampling insp

Data sampling summary for this data source:

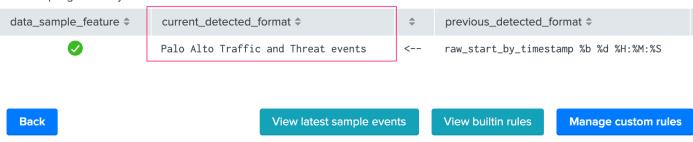

Should a change in the events format happen, such as malformed events happening for any reason, the data sampling rule would match these exceptions and render a status error to be reviewed.

# Data sampling & events format recognition

# The data sampling and events format recognition tracks the raw events format behaviour based on the following work

- On a regular basis, a sample of the latest data source raw events is taken and investigated by the Data sampling and format detection
- Events format recognition is performed against builtin regular expression rules to identify a unique event pattern, which can be extend
- Depending on the conditions, such as a change detected in the format of the raw events, a status is determined and taken into accour

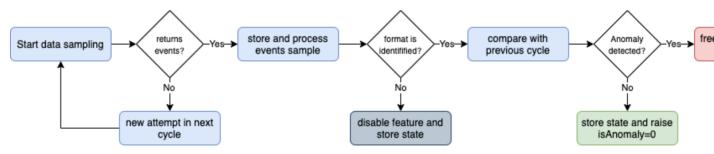

Link to documentation / Link to data sampling audit dashboard

## Acting on a data sampling and events format recognition anomaly detection:

- If during the discovery multiple events formats are detected, the feature is automatically disabled to avoid generating false positive ale
- If a certain format was previously identified and during the next iteration a format change is detected, an anomaly state will be raised
- . Once an anomaly was raised, the anomaly status is frozen and will not be cleared until a manual action is performed by running the "C
- . When the clear state action is performed, previously identified information for that data source are cleared, and the data sampling insp

Data sampling summary for this data source:

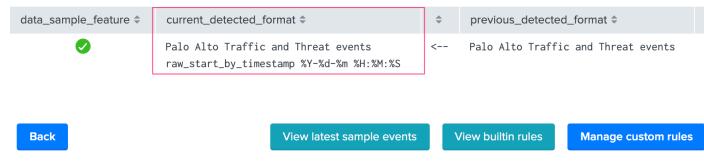

Review of the latest events sample would clearly show the root cause of the issue: (button View latest sample events):

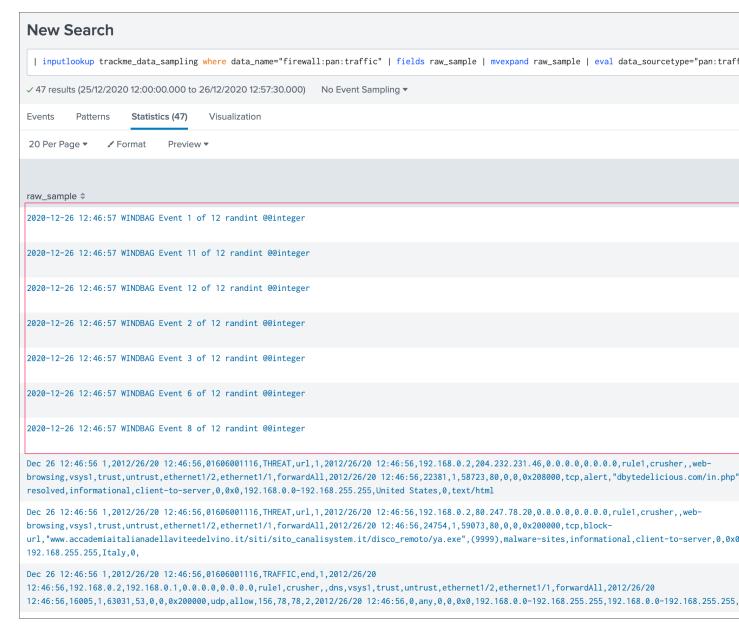

As the data sampling engine stops proceeding a data source as soon as an issue was detected, these events are the exact events that have caused the anomaly exception at the exact time it happened.

Once investigations have been performed, the root cause was identified and ideally fixed, a TrackMe admin would clear the data sampling state to free the current state and allow the workflow to proceed again in further executions.

## Data sampling example 2: track PII data card holders

Let's consider the following use case, we ingest retail transaction logs which are not supposed to contain PII data (Personally Identifiable Information) because the events are anonymised during the indexing phase. (this obviously is a simplific example for the demonstration purposes)

In our example, we will consider credit card references which are replaced by the according number of "X" characters:

```
Thu 24 Dec 2020 13:12:12 GMT, transaction with user="jbar@acme.com", cardref=

"XXXXXXXXXXXXXX, status="completed"

Thu 24 Dec 2020 13:34:24 GMT, transaction with user="jfoo@acme.com", cardref=

"XXXXXXXXXXXXXXX, status="failed"

Thu 24 Dec 2020 13:11:45 GMT, transaction with user="robert@acme.com", cardref=

"XXXXXXXXXXXXXXXX, status="completed"

Thu 24 Dec 2020 13:24:22 GMT, transaction with user="padington@acme.com", cardref=

"XXXXXXXXXXXXXXXX, status="failed"
```

To track for an anomaly in the process that normally anonymises the data, we could rely on a regular expression that targets valid credit card numbers:

See: https://www.regextester.com/93608

```
 \begin{array}{l} 4 \left[0-9\right] \left\{12\right\} \left(?: \left[0-9\right] \left\{3\right\}\right)? \left|5\left[1-5\right] \left[0-9\right] \left\{14\right\} \left|3\left[47\right] \left[0-9\right] \left\{13\right\} \left|3\left(?: 0\left[0-5\right]\right| \left[68\right] \left[0-9\right]\right) \left[0-9\right] \left\{11\right\} \\ & \hookrightarrow \left|6\left(?: 011 \left|5\left[0-9\right] \left\{2\right\}\right) \left[0-9\right] \left\{12\right\} \right| \left(?: 2131 \left|1800 \left|35\right\rangle \left|4\right\}\right) \right) \\ \end{array}
```

Should any event be matching this regular expression, we would most likely face a situation where we have indexed a clear text information that is very problematic, let's create a new custom rule of a rule must not match type to track this use case automatically, to avoid false positive detection we will restrict this custom rule to a given list of sourcetypes:

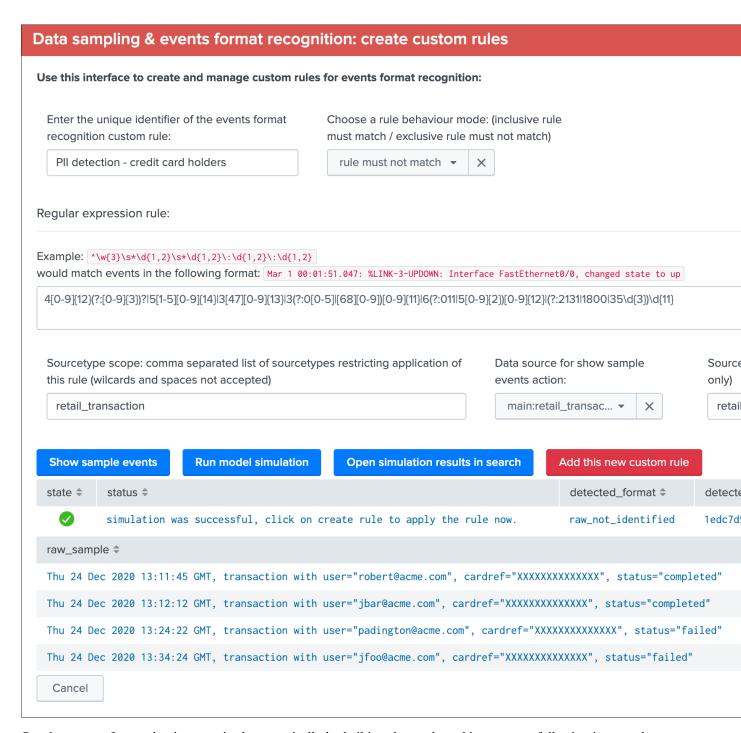

Our data uses a format that is recognized automatically by builtin rules, and would appears as following in normal circumstances:

# Data sampling & events format recognition

# The data sampling and events format recognition tracks the raw events format behaviour based on the following work

- On a regular basis, a sample of the latest data source raw events is taken and investigated by the Data sampling and format detection
- Events format recognition is performed against builtin regular expression rules to identify a unique event pattern, which can be extend
- Depending on the conditions, such as a change detected in the format of the raw events, a status is determined and taken into accour

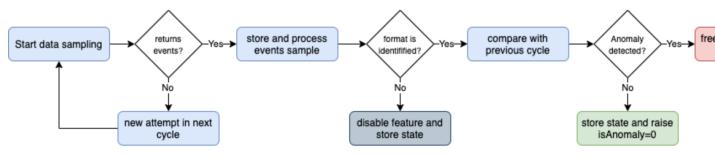

#### Link to documentation / Link to data sampling audit dashboard

## Acting on a data sampling and events format recognition anomaly detection:

- If during the discovery multiple events formats are detected, the feature is automatically disabled to avoid generating false positive ale
- If a certain format was previously identified and during the next iteration a format change is detected, an anomaly state will be raised
- Once an anomaly was raised, the anomaly status is frozen and will not be cleared until a manual action is performed by running the "C
- . When the clear state action is performed, previously identified information for that data source are cleared, and the data sampling insp

Data sampling summary for this data source:

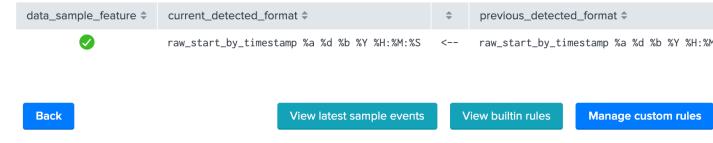

After some time, we introduce events containing real clear text credit card numbers, eventually our custom rule will automatically detect it and state an alert on the data source:

data\_last\_ingest: 26/12/2020 15:04

data\_monitoring\_level: sourcetype

Data sampling

enabled

data\_max\_lag\_allowed: 3600

data\_monitored\_state:

# Actions for data source: main:retail\_transaction data\_index: main data\_sourcetype: retail\_transaction lag event / lag ingestion: ([D+]HH:MM:SS) 5 sec / 1 sec data\_last\_time\_seen: 26/12/2020 15:04 Click here to define a documentation reference / Click here to define tags Overview data source Outlier detection overview Outlier detection configuration

Alert: data source status is red, monitoring conditions are not met due to anomalies detected in the data sampling a alert means that trackMe detected an issue in the format of the events compared to the format that was previsouly in

## Last 7 days timeline

12/26/2020 12/26/2020 12/26/2020 12/26/2020 12/26/20 main:retail\_tran...

Refresh

Acknowledge aler

Data parsing quality

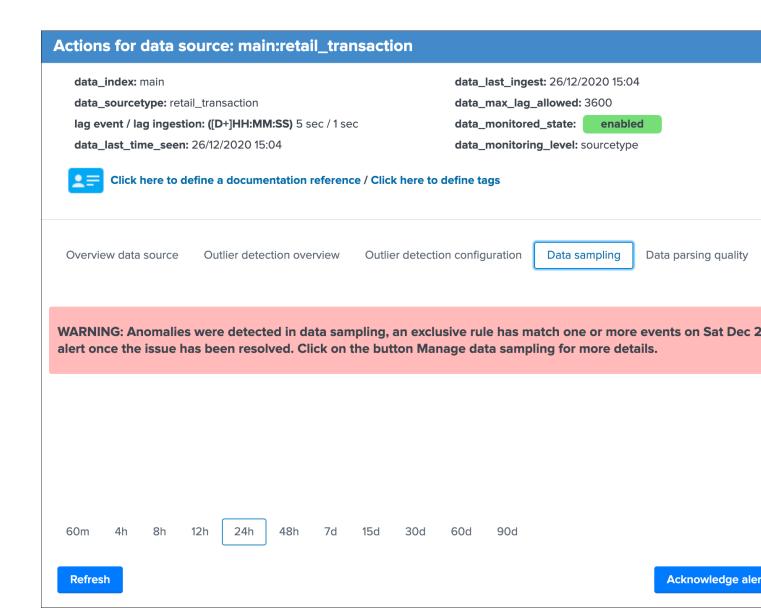

# Data sampling & events format recognition

# The data sampling and events format recognition tracks the raw events format behaviour based on the following work

- . On a regular basis, a sample of the latest data source raw events is taken and investigated by the Data sampling and format detection
- Events format recognition is performed against builtin regular expression rules to identify a unique event pattern, which can be extend
- Depending on the conditions, such as a change detected in the format of the raw events, a status is determined and taken into accour

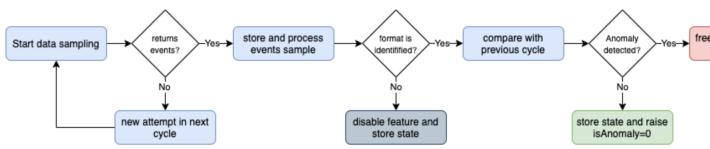

Link to documentation / Link to data sampling audit dashboard

## Acting on a data sampling and events format recognition anomaly detection:

- If during the discovery multiple events formats are detected, the feature is automatically disabled to avoid generating false positive ale
- If a certain format was previously identified and during the next iteration a format change is detected, an anomaly state will be raised
- Once an anomaly was raised, the anomaly status is frozen and will not be cleared until a manual action is performed by running the "C
- When the clear state action is performed, previously identified information for that data source are cleared, and the data sampling insp

Data sampling summary for this data source:

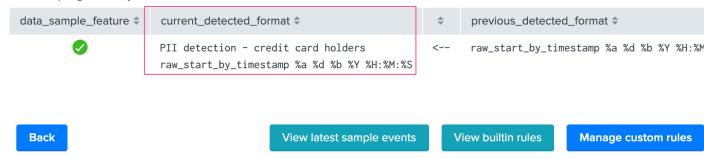

We can clearly understand the root cause of the issue reported by TrackMe, shall we investigate further (button **View latest sample events**):

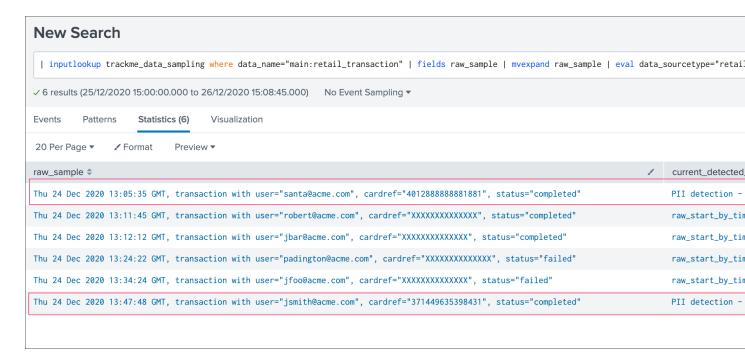

Thanks to the data sampling feature, we are able to get an automated tracking that is working at any scale, keep in mind that TrackMe will proceed by picking up samples, which means a very rare condition will potentially not be detected.

However, there is statistically a very high level of chance that if this is happening on a regular basis, this will be detected without having to generate very expensive searches that would look at the entire subset of data. (which would be very expensive and potentially not doable at scale)

# 3.1.6 Smart Status

#### **Smart Status Introduction**

The Smart Status is a powerful feature that runs automated investigations and correlations.

Under the cover, the Smart Status is a Python based backend exposed via a REST API endpoint, it is available in the TrackMe UI via the *REST API trackme SPL command* and any third party integration via the *Smart Status endpoints*.

The feature uses the Python SDK for Splunk and Python capabilities to perform various conditional operations depending on the status of the entity, for instance in short for a data source it does:

- retrieve the current state of the entity
- perform a correlation over the flipping events to determine if the rate of flipping events is abnormal
- if the status is not green, determine the reason for the status and conditionally perform correlations and provide a report highling the findings
- finally generate a JSON response with a status code depending on the investigations to ease and fast the understanding of the failure root cause

In short, the purpose of the feature is to quickly and automatically investigate the entity status, and provide a short path for investigations.

## **Smart Status within the UI**

In the UI, access the Smart Status the open-up screen for a given entity, for data sources, hosts and metric hosts:

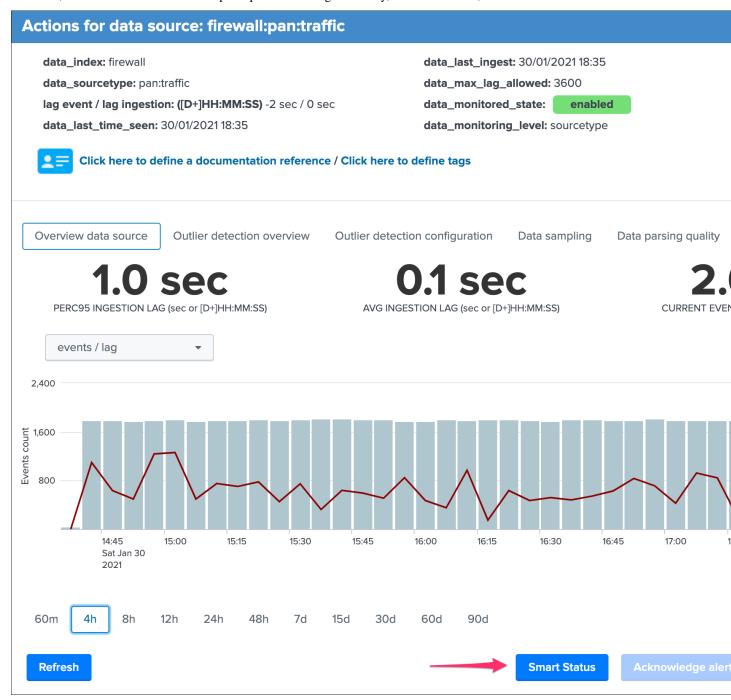

Smart Status example: (normal state entity)

# **Smart Status** The Smart Status performs advanced investigations and correlations dynamically depending on the state of the data s i Time Event > 30/01/2021 [-] 18:47:25.201 correlation\_data\_sampling: state: [ ], message: [ INFO: No anomalies were detected during t normal and the data sampling feature is enabled. Click on the button Manage data sampling for more correlation\_flipping\_state: state: [ ], message: [ There were no anomalies detected in the data\_name: firewall:pan:traffic data\_source\_state: smart\_code: 0 smart\_result: The data source is currently in a normal state, therefore further investigations Show as raw text Close

Smart Status example: (alert state entity due to outliers)

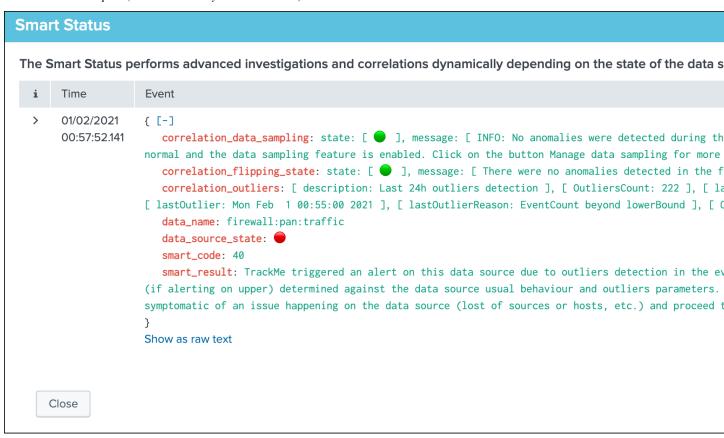

Smart Status example: (alert state entity due to data sampling exclusive rule matching PII data)

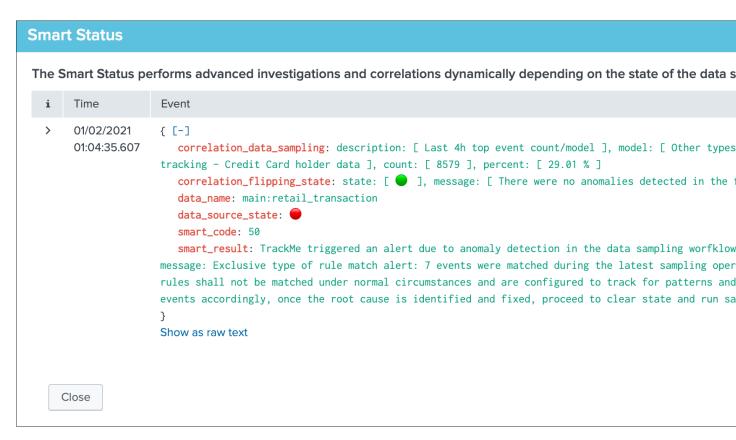

Smart Status example: (alert state entity due to lagging)

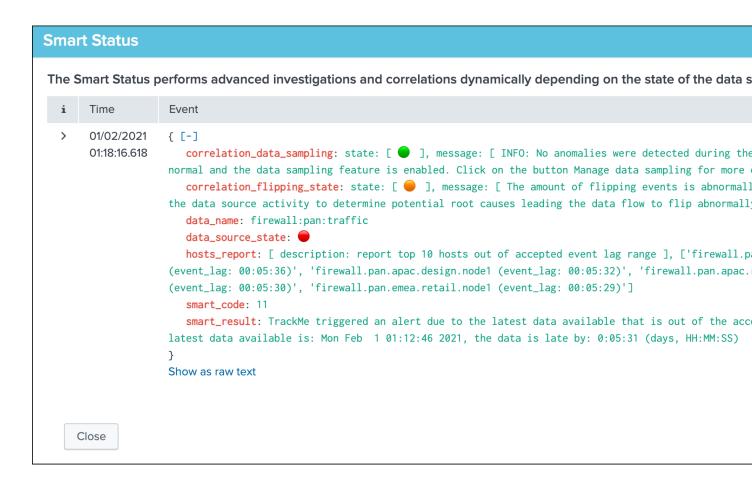

## **Smart Status from external third party**

The Smart Status feature is serviced by a REST API endpoint, as such it can be requested via any external system, such as Splunk Phantom or any other automation plateforns:

Smart Status example via Postman:

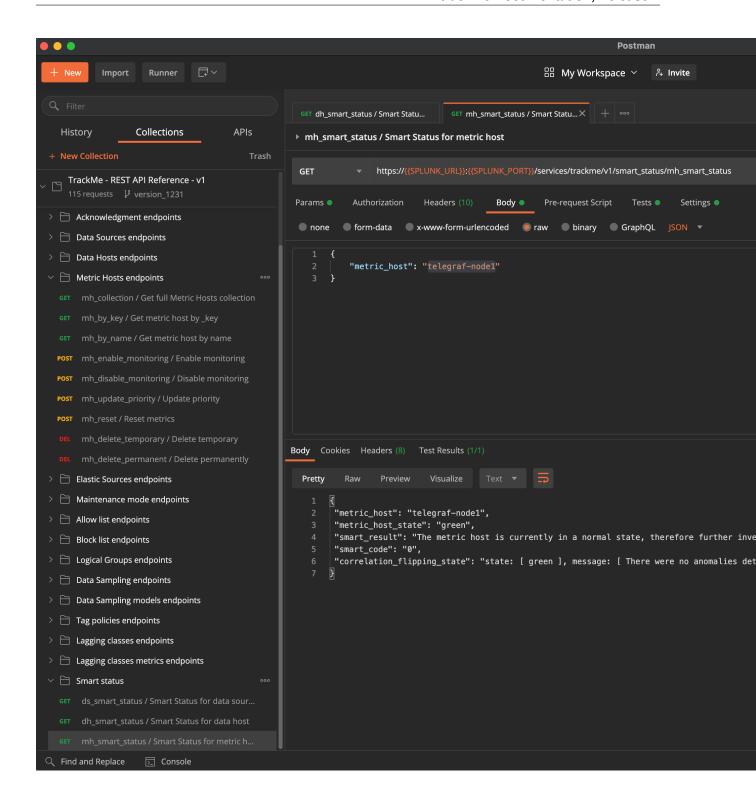

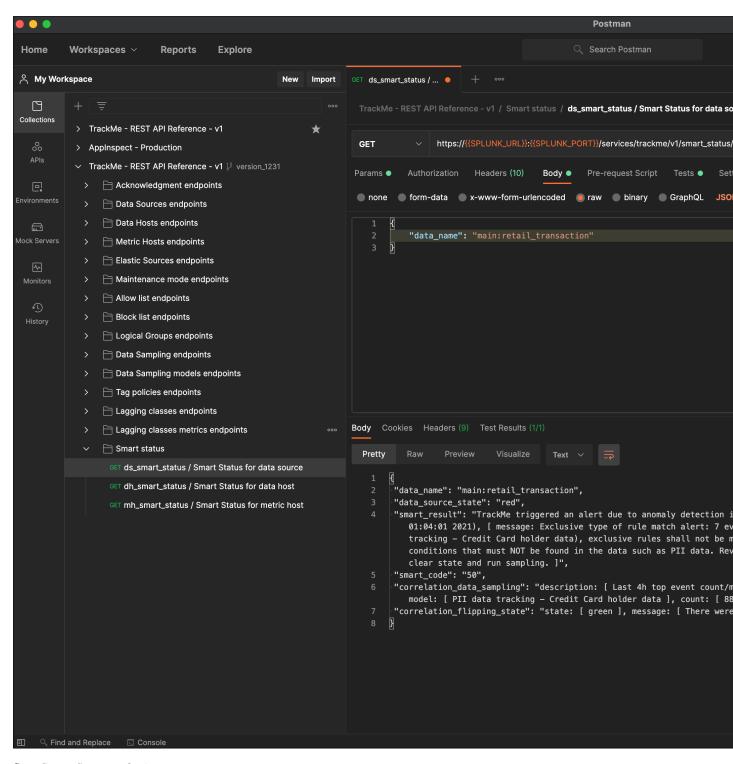

See: Smart Status endpoints

# 3.1.7 Alerts tracking

Alerts tracking

- · TrackMe relies on Splunk alerts to provide automated results based on your preferences and usage
- One template alert is provided per type of entities (data sources / data hosts / metric hosts) which you can decide to enable and start using straight away
- As well, you can create custom alerts via an assistant which templates a TrackMe alert based on your preferences and choices
- · Finally, TrackMe provides builtin alert actions that are used to extend the application functionalities

The alert topic is as well discussed at the configuration step: Step 7: enabling out of the box alerts or create your own custom alerts

# Alerts tracking main screen

Within the main TrackMe UI, the alerts tracking screen is available as a selectable tab:

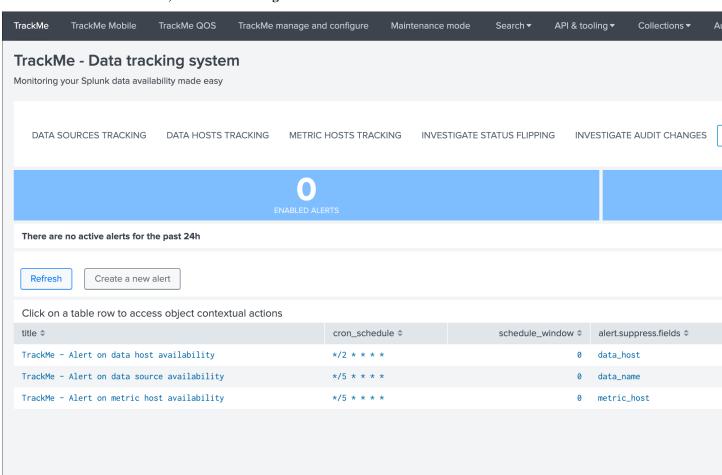

Depending on the alerts that were enabled, and the actiity of the environment, the screen shows a 24 hours overview of the alerts activity:

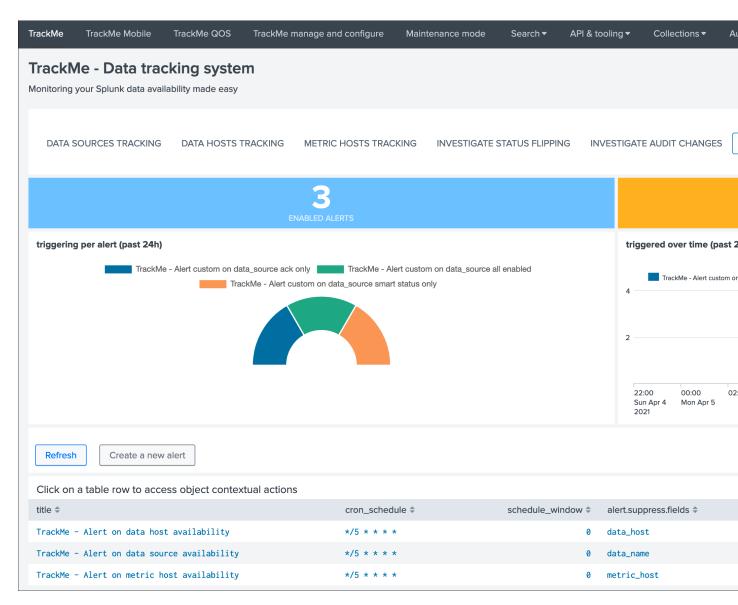

Clicking on any alert opens an overview window for this alert with shortcut to the Splunk alert editor and other functions:

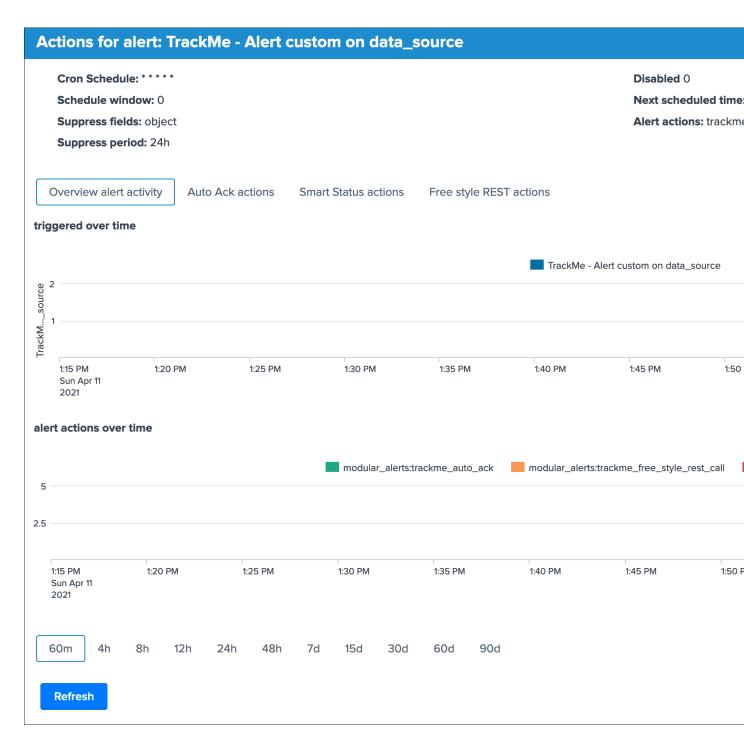

# Alerts tracking: out of the box alerts

Alerts are provided out of the box that cover the basic alerting for all TrackMe entities:

- TrackMe Alert on data source availability
- TrackMe Alert on data host availability
- TrackMe Alert on metric host availability

#### **Hint:** Out of the box alerts

- · Out of the box alerts are disabled by default, you need to enable alerts to start using them
- Alerts will trigger by default on high priority entities only, this is controlled via the macro definition trackme\_alerts\_priority
- Edit the alert to perform your third party integration, for example sending emails or creating JIRA issues based on Splunk alert actions capabilities
- Out of the box alert enable by default two TrackMe alert actions, automatic acknowledgement and the Smart Status alert actions
- The results of the Smart Status alert action are automatically indexed in the TrackMe summary index within the sourcetype trackme\_smart\_status and can be used for investigation purposes

## Alerts tracking: custom alerts

You can use this interface to a create one or more custom alerts:

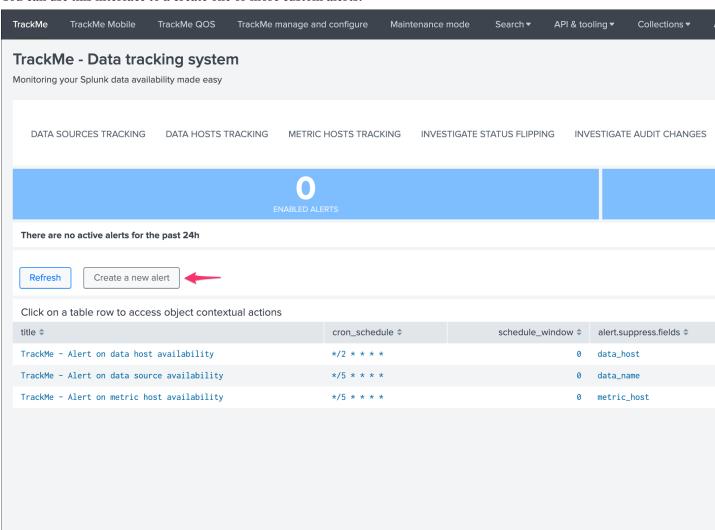

This opens the assistant where you can choose between different builtin options depending on the type of entities to be monitoring:

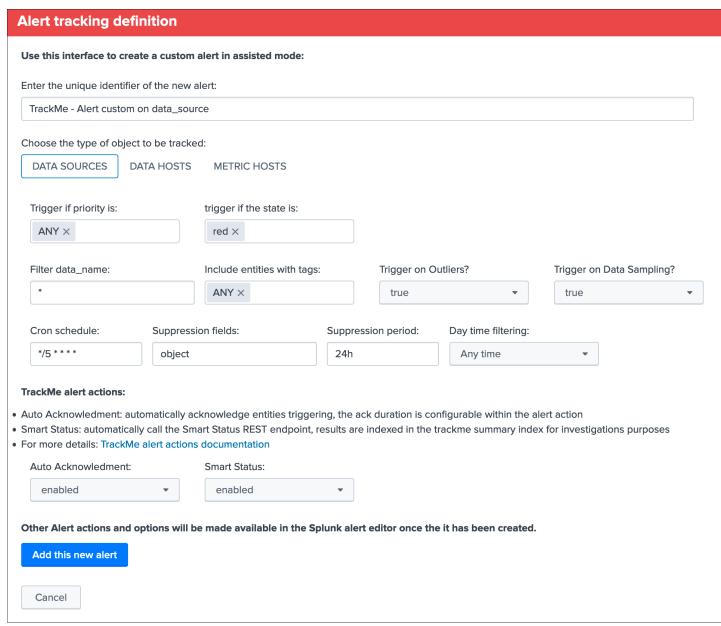

Once you have created a new alert, it will be immediately visible in the tracking alerts UI, and you can use the Splunk built alert editor to modify the alert to up to your needs such as enabling third party actions, emails actions and so forth.

#### **Hint:** Custom alert features

- Creating custom alerts provide several layers of flexibility depending on your choices and preferences
- You may for example have alerts handling lowest level of prority with a specific type of alert action, and have a specific alert for highly critical entities
- · Advanced setup can easily be performed such as getting benefits from the tags features and multiple

alerts using tag policies to associate data sources and different types of alerts, recipients, actions...

• You may decide if you wish to enable or disable the TrackMe auto acknowledgement and Smart Status alert actions while creating alerts through the assistant

## Alerts tracking: TrackMe alert actions

TrackMe provides 3 builtin alert actions that help getting even more value from the application by performing easily some levels of automisation:

- TrackMe auto acknowledge
- Trackme Smart Status
- TrackMe free style rest call

## Alert action: TrackMe auto acknowledge

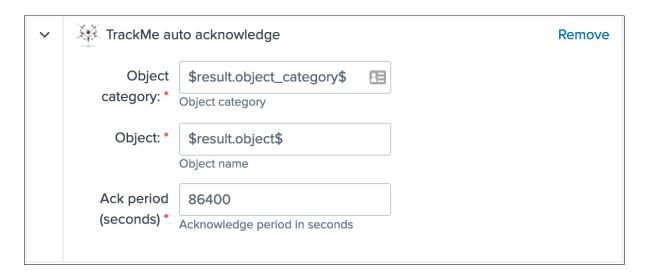

# Auto acknowledgement

- This alert action allows automatically performing an acknowledgement of an entity that enters into a non green state.
- When an acknowledgement is enabled, the entity appears with a specific icon in the UI, you can control and extend the acknowledgement at any time.
- As long as an acknowledgement is enabled for a given entity, there will be no more alerts generated for it, which leaves time enough for the investigations, performing fine tuning if required or fixing the root cause of the issue.
- The alert action activity is logged in (index="\_internal" OR index="cim\_modactions") sourcetype="modular\_alerts:trackme\_auto\_ack"
- A quick access report to the alert execution logs is available in the navigation application menu API & tooling/TrackMe alert actions auto ack

Example of an auto acknowledge processing logs, at the end of the process the API endpoint JSON result is logged:

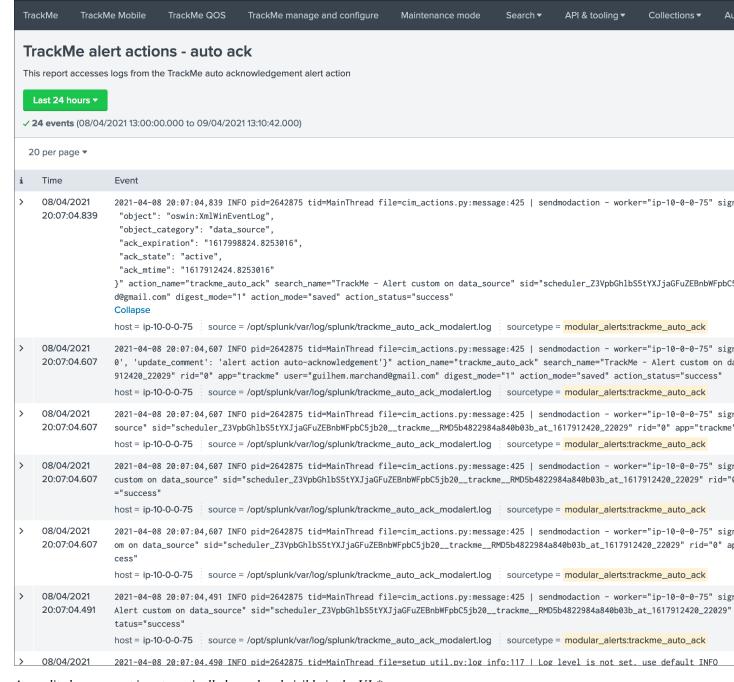

An audit change event is automatically logged and visible in the UI:\*

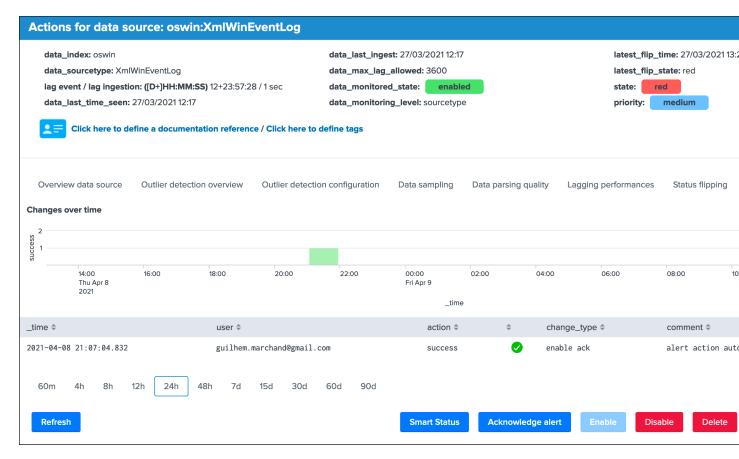

The entity has the acknowledged icon visible in the main UI screen:

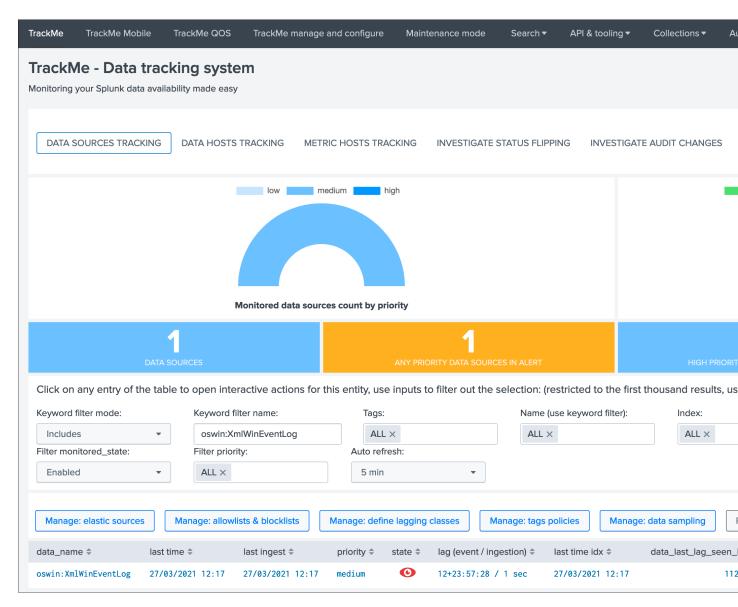

The result from the Ack endpoint call can be accessed within the UI in the alert actions screen of the alert that generated the call:

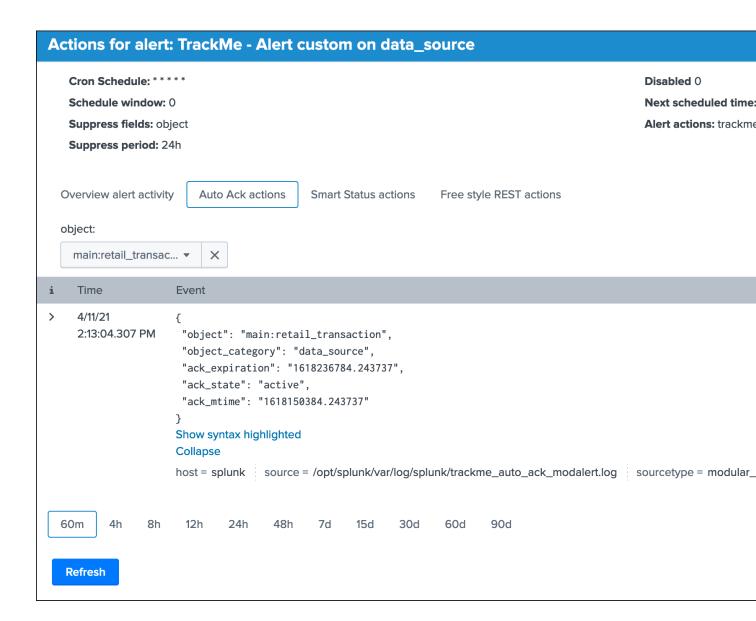

## **Alert action: Trackme Smart Status**

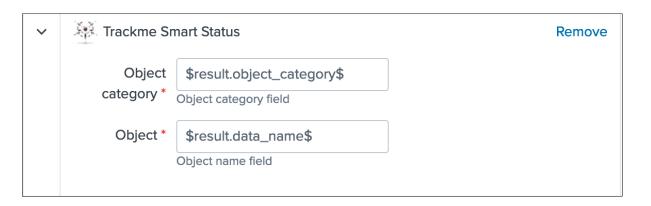

**Smart Status alert action** 

- The Smart Status is a very advanced feature of TrackMe which performs automated investigations conditioned by the context of the entity
- In normal circumstances, you run the Smart Status action by performing a call to the TrackMe Smart Status API endpoint, or using the Smart Status functions builtin in the TrackMe UI, for more details see: *Smart Status*
- Using the alert action, the Smart Status action is performed automatically immediately when the entity triggers, and its result is indexed in the TrackMe summary event index defined in the macro trackme idx
- The alert action activity is logged in (index="\_internal" OR index="cim\_modactions") sourcetype="modular\_alerts:trackme\_smart\_status"
- the alert action result (the server response) is indexed in `trackme\_idx` sourcetype=trackme\_smart\_status
- A quick access report to the alert execution logs is available in the navigation application menu API & tooling/TrackMe alert actions Smart Status
- A quick access report fo the Smart Status results indexes is available in the navigation application menu API & tooling/TrackMe events Alert actions results

Example: the alert triggers for a data source, the Smart Status action is executed and its result is indexed

`trackme\_idx` sourcetype=trackme\_smart\_status

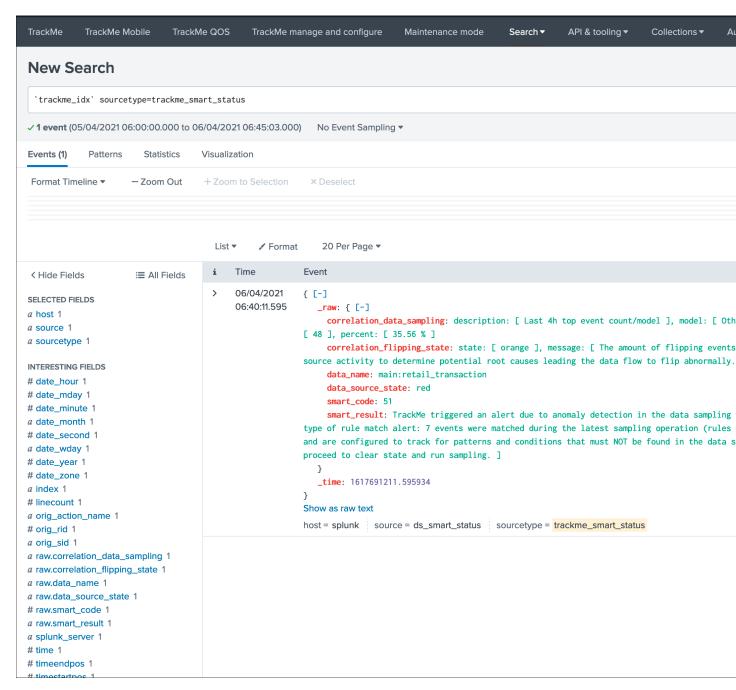

The result from the Smart Status endpoint call can be accessed within the UI in the alert actions screen of the alert that generated the call:

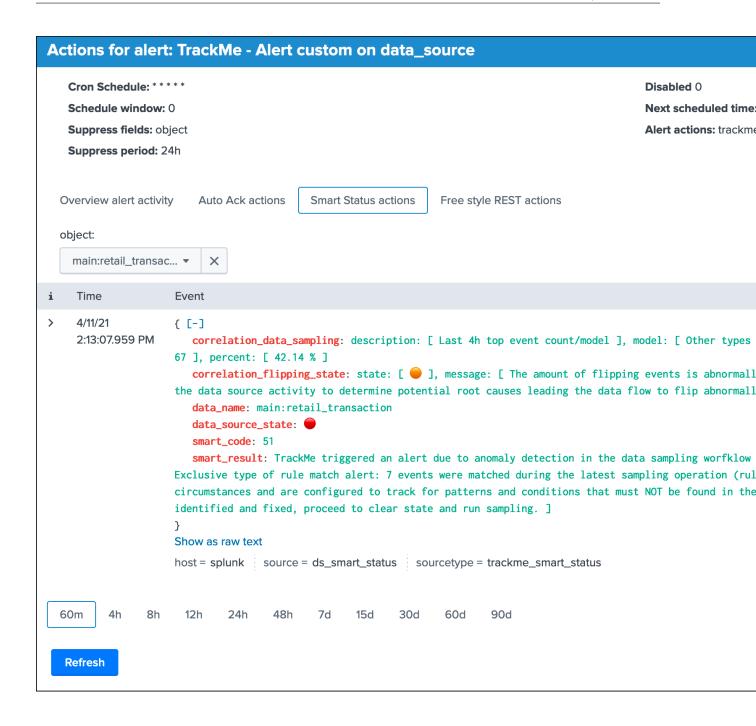

# Alert action: TrackMe free style rest call

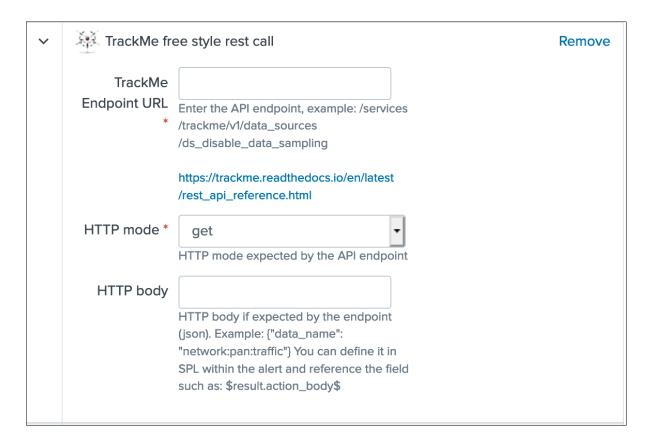

# Free style alert action

- The free style alert action allows you to call any of the TrackMe REST API endpoint to perform an automated action when the alert triggers
- The endpoint and its HTTP mode are configured in the alert action, if a body is expected by the endpoint, you can specify it statistically or recycle a field containing its value that you would define in SPL
- This alert action allows you to setup easily a custom workflow when the alert triggers dependending on your preference and context
- The alert action activity is logged in (index="\_internal" OR index="cim\_modactions") sourcetype="modular\_alerts:trackme\_free\_style\_rest\_call"
- the alert action result (the server response) is indexed in `trackme\_idx` sourcetype=trackme\_alert\_action
- A quick access report to the alert execution logs is available in the navigation application menu TrackMe alert actions free style
- A quick access report fo the Smart Status results indexes is available in the navigation application menu API & tooling/TrackMe events Alert actions results

# The following example will generate an event of the full data source record as it is when the alert triggers:

- TrackMe Endpoint URL: /services/trackme/v1/data\_sources/ds\_by\_name
- HTTP mode: get

• HTTP body:

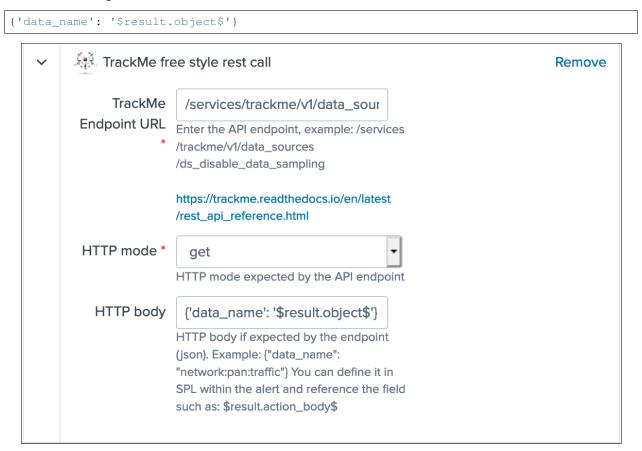

When the alert triggers:

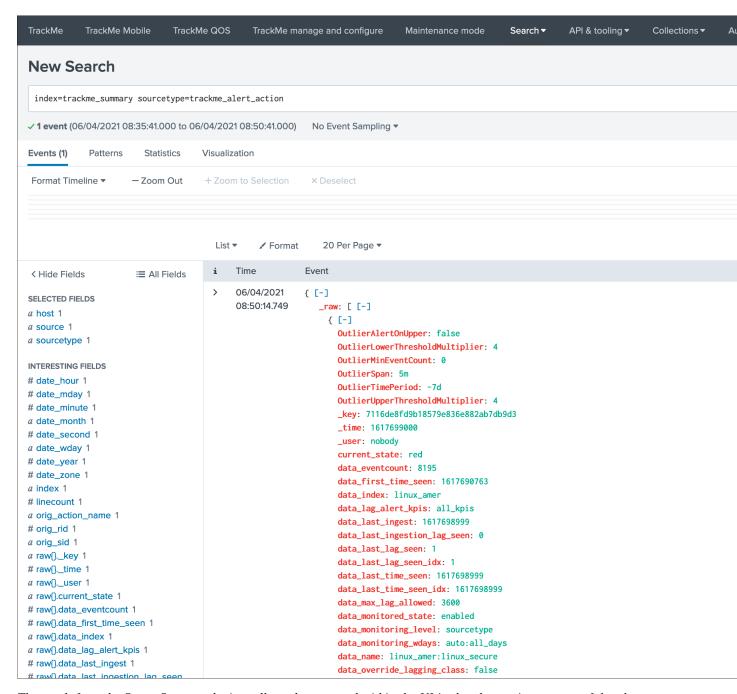

The result from the Smart Status endpoint call can be accessed within the UI in the alert actions screen of the alert that generated the call:

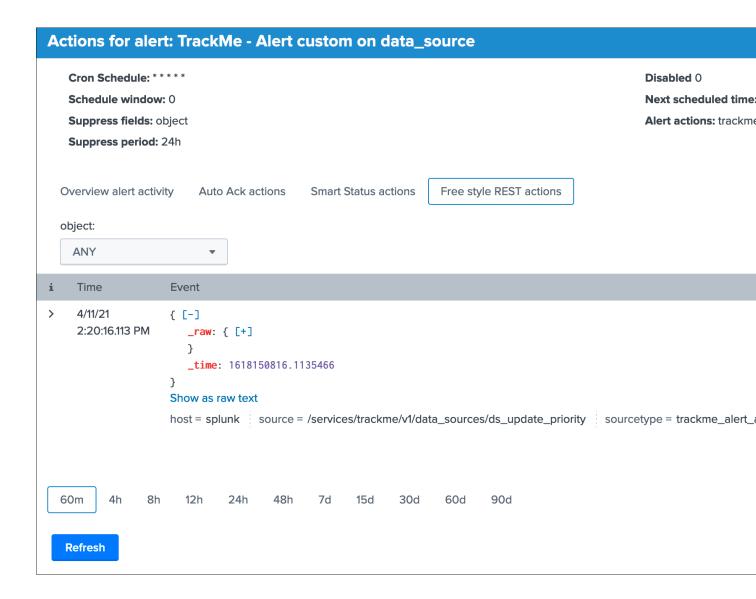

# Alerts acknowledgment within the UI

# Acknowledgement

When using built-in alerts, you can leverage alert acknowledgments within the UI to silent an active alert during a given period.

Actions for data source: firewall:pan:traffic

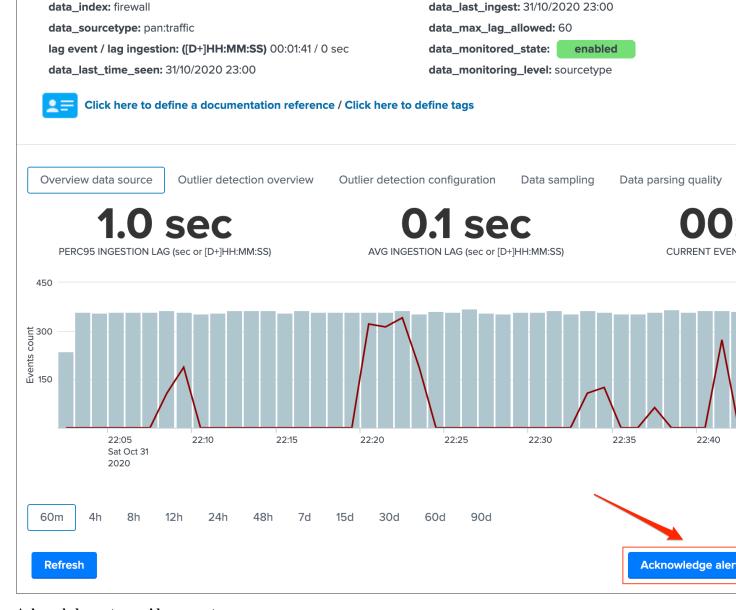

# Acknowledgments provides a way to:

- Via the user interface, acknowledge an active alert
- Once acknowledged, the entity remains visible in the UI and monitored, but no more alerts will be generated during the time of the acknowledge
- An entity (data source, etc) that is in active alert and has been acknowledged will not generate any new alert for the next 24 hours by default, which value can be increased via the input selector
- Therefore, if the entity flips to a state green again, the acknowledge is automatically disabled
- If the entity flips later on to a red state, a new acknowledge should be created

# Acknowledgment workflow:

- Via the UI, if the entity is in red state, the "Acknowledgment" button becomes active, otherwise it is inactive
  and cannot be clicked
- If the acknowledge is confirmed by the user, an active entry is created in the KVstore collection named "kv\_trackme\_alerts\_ack". (lookup definition trackme\_alerts\_ack)
- The default duration of acknowledges is define by the macro named "trackme\_ack\_default\_duration"
- Every 5 minutes, the tracker scheduled report named "TrackMe Ack tracker" verifies if an acknowledge has reached its expiration and will update its status if required
- The tracker as well verifies the current state of the entity, if the entity has flipped again to a green state, the acknowledge is disabled
- An acknowledge can be acknowledged again within the UI, which will extend its expiration for another cycle

Acknowledge for an active alert is inactive:

# Acknowledge active alert

Do you want to acknowledge this alert?

When an active alert is acknowledged, it remains visible in the user interface and monitored, therefore no more alerts will be generated be

An acknowledgment is valid for a period of time, and will be disabled automatically once its expiration time has been reached. If an active acknowledgment is acknowledged again, its expiration is extended for a new cycle.

An acknowledgment is automatically disabled when the source flips again to a green state.

Click on Confirm Ack to acknowledge this alert (if Ack is inactive), or click on the table entry if the Ack is active and you wish to disab

## Current Ack status:

| object ≑             | ack_mtime \$ | ack_expiration \$ |
|----------------------|--------------|-------------------|
| firewall:nan:traffic | N/A          | N/Δ               |

## Ack duration:

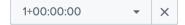

Optional: enter a note of this acknowledgment.

This note will be logged and made available for notification.

| update note |  |  |
|-------------|--|--|
|             |  |  |
|             |  |  |
|             |  |  |

Acknowledge for an active alert is active:

# Acknowledge active alert Do you want to acknowledge this alert? When an active alert is acknowledged, it remains visible in the user interface and monitored, therefore no more alerts will be generated b An acknowledgment is valid for a period of time, and will be disabled automatically once its expiration time has been reached. If an active acknowledgment is acknowledged again, its expiration is extended for a new cycle. An acknowledgment is automatically disabled when the source flips again to a green state. Click on Confirm Ack to acknowledge this alert (if Ack is inactive), or click on the table entry if the Ack is active and you wish to disab Current Ack status: object \$ ack\_mtime \$ ack\_expiration \$ Sat Oct 31 23:56:55 2020 firewall:pan:traffic Sun Nov 1 23:56:55 2020 Ack duration: 1+00:00:00 Optional: enter a note of this acknowledgment. This note will be logged and made available for notification. update note

Once active, an acknowledge can be disabled on demand by clicking on the Ack table:

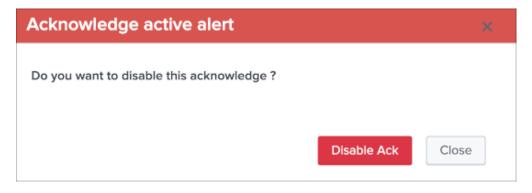

# All acknowledgement related actions are recorded in the audit collection and report.

**Tip:** When an acknowledgment is active, a specific icon replaces the red state icon which easily indicates that an acknowledgement is currently active for that object.

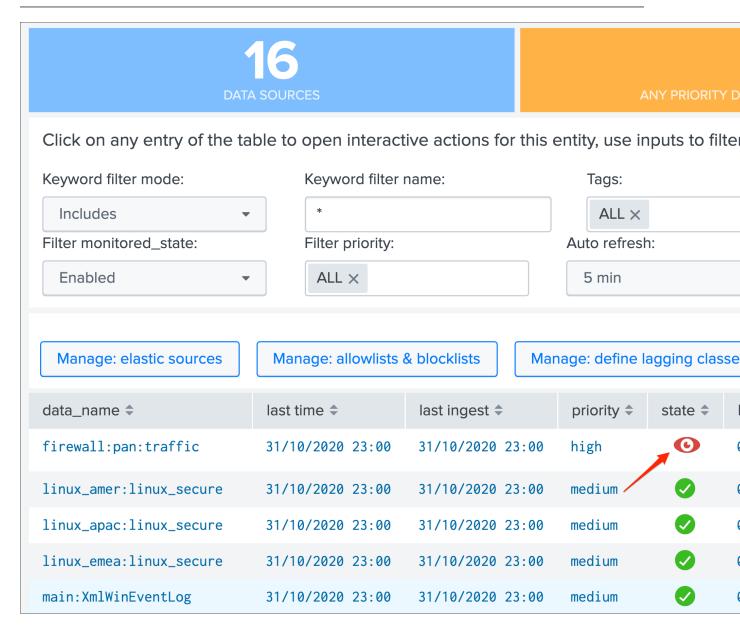

# 3.1.8 Priority management

# **Priority levels**

# **Priority**

TrackMe has a notion of priority for each entity, you can view the priority value in any of the tables from the main

interface, in the header when you click on a given entity, and you can modify it via the unified modification UI.

There 3 level of priorities that can be applied:

- low
- medium
- high

# **Priority feature**

The purpose of the priority is to provide more granularity in the way you can manage entities.

First, the UI exposes the current status depending on the priority of the entities:

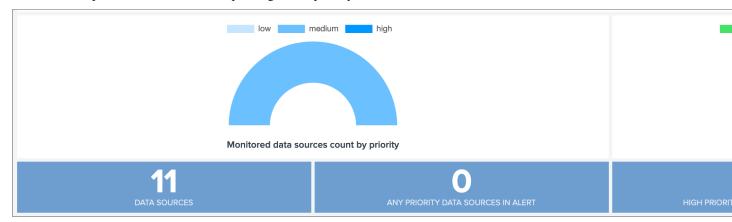

As well, the priority can be easily filtered:

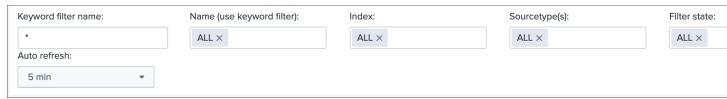

The priority is visible in the table too:

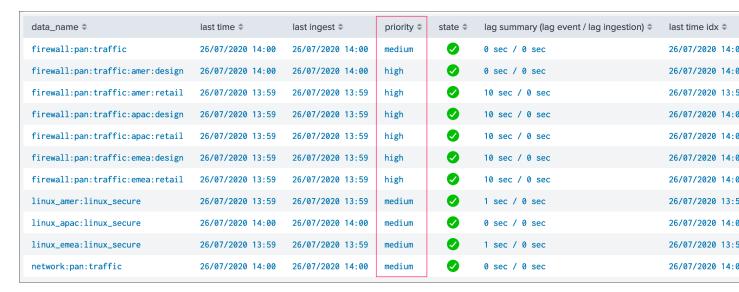

When clicking on an entity, the priority is shown on top with a blue colour scheme that starts from light blue for low, blue for medium and darker blue for high:

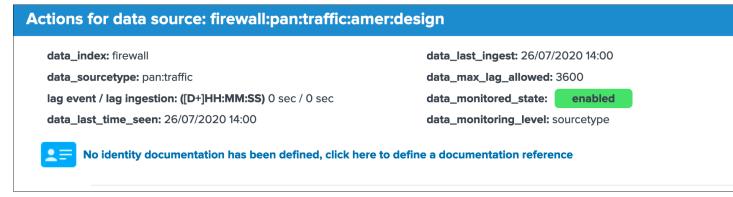

The default priority assigned is "medium" and managed by the following macro:

• trackme\_default\_priority

Out of the box alerts filter automatically on certain types of priorities, by default medium and high, which is managed by the following macro:

• trackme\_alerts\_priority

# Modify the priority

The priority of an entity can be modified in the UI via the unified modification window:

# Actions for data source: firewall:pan:traffic:amer:design

data\_index: firewall data\_last\_ingest: 26/07/2020 14:00

data\_sourcetype: pan:traffic data\_max\_lag\_allowed: 3600 lag event / lag ingestion: ([D+]HH:MM:SS) 0 sec / 0 sec data\_monitored\_state: enabled

data\_last\_time\_seen: 26/07/2020 14:00 data\_monitoring\_level: sourcetype

No identity documentation has been defined, click here to define a documentation reference

# Bulk update the priority

If you wish or need to bulk update or maintain the priority of entities such as the data hosts against a third party lookup, such a thing could be easily performed in a single search.

# Example:

```
| inputlookup trackme_host_monitoring | eval key=_key
| lookup <the third party lookup> data_host as host OUTPUT priority as new_priority |_
→eval priority=if(isnotnull(new_priority), new_priority, priority)
| outputlookup trackme_host_monitoring append=t key_field=key
```

This search above for instance would bulk update all matched entities.

# 3.1.9 Monitored state (enable / disable buttons)

#### Monitored state

- Entities have a so called "monitored state", which can be enabled or disabled.
- · When disabled, an entity disappears from TrackMe UI, will stop being considered for any alert or data generation purposes.

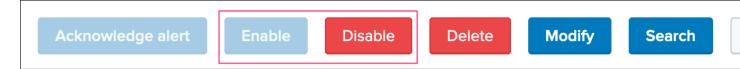

If an entity is set to disabled, it will not appear anymore in the main screens, will not be part of any alert results, and no more metrics will be collected for it.

The purpose of this flag is to allow disabling an entity that is discovered automatically because the scope of the data discovery (allowlist / blocklist) allow it.

# 3.1.10 Week days monitoring

# Week days monitoring

You can modify the rules for days of week monitoring, which means specifying for which days of the week an entity will be monitored actively.

Week days monitoring rules apply to event data only (data sources and hosts)

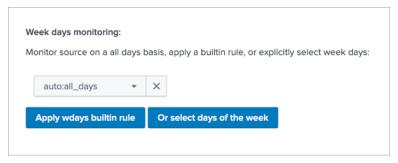

# Several built-in rules are available:

- manual:all\_days
- manual:monday-to-friday
- manual:monday-to-saturday

Or you can select explicitly which days of the week:

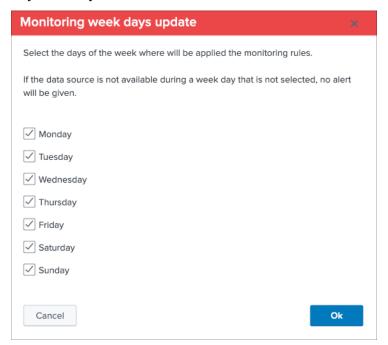

Which is visible in the table:

| Manage: blacklist hosts        | Manage: blacklist indexes | Manage: blacklist  | sourcetypes  | Ma    | nage: run s | hort term tracker now | Manage: run long | term tracke |
|--------------------------------|---------------------------|--------------------|--------------|-------|-------------|-----------------------|------------------|-------------|
| ie ‡                           | data_index \$             | data_sourcetype \$ | last time \$ |       | state \$    | data_last_lag_seen \$ | last time idx ‡  | data_las    |
| ocker:events                   | docker                    | docker:events      | 21/07/2019   | 11:28 | ×           | 27124                 | 21/07/2019 19:25 |             |
| ocker:inventory                | docker                    | docker:inventory   | 21/07/2019   | 12:05 | ×           | 24929                 | 21/07/2019 19:25 |             |
| ocker:ps                       | docker                    | docker:ps          | 21/07/2019   | 19:24 | <b>Ø</b>    | 40                    | 21/07/2019 19:25 |             |
| ocker:stats                    | docker                    | docker:stats       | 21/07/2019   | 19:25 | <b>Ø</b>    | 10                    | 21/07/2019 19:25 |             |
| ocker:top                      | docker                    | docker:top         | 21/07/2019   | 19:24 | <b>②</b>    | 40                    | 21/07/2019 19:25 |             |
| :linux:netfilter               | iptables                  | linux:netfilter    | 21/07/2019   | 19:25 | <b>Ø</b>    | 117                   | 21/07/2019 19:25 |             |
| uped_alerts:itsi_notable:group | itsi_grouped_alerts       | itsi_notable:group | 21/07/2019   | 19:24 | <b>②</b>    | 51                    | 21/07/2019 19:24 |             |
| cked_alerts:itsi_notable:event | itsi_tracked_alerts       | itsi_notable:event | 21/07/2019   | 19:25 | <b>Ø</b>    | 51                    | 21/07/2019 19:25 |             |
| nmon-config:nmon_config        | os-unix-nmon-config       | nmon_config        | 21/07/2019   | 12:45 | ×           | 22519                 | 21/07/2019 12:45 |             |
| nmon-events:nmon_data          | os-unix-nmon-events       | nmon_data          | 21/07/2019   | 19:24 | <b>Ø</b>    | 2                     | 21/07/2019 19:24 |             |
| nmon-internal:nmon_clean       | os-unix-nmon-internal     | nmon_clean         | 21/07/2019   | 16:55 | ×           | 8975                  | 21/07/2019 19:25 |             |
| nmon-internal:nmon_collect     | os-unix-nmon-internal     | nmon_collect       | 21/07/2019   | 19:25 | <b>Ø</b>    | 33                    | 21/07/2019 19:25 |             |
| nmon-internal:nmon_processing  | os-unix-nmon-internal     | nmon_processing    | 21/07/2019   | 19:25 |             | 31                    | 21/07/2019 19:25 |             |
| nux:netfilter                  | osnix                     | linux:netfilter    | 21/07/2019   | 19:25 | <b>Ø</b>    | 117                   | 21/07/2019 19:25 |             |
| slog                           | osnix                     | syslog             | 21/07/2019   | 19:10 |             | 889                   | 21/07/2019 19:25 |             |
| slog:unassigned                | osnix                     | syslog:unassigned  | 17/07/2019   | 14:45 | ×           | 360959                | 21/07/2019 19:25 |             |
| n:bash_history                 | osnixbash                 | bash_history       | 18/07/2019   | 12:49 | ×           | 281498                | 18/07/2019 12:49 |             |
| config_file                    | osnixetc                  | config_file        | 15/07/2019   | 08:30 | ×           | 556225                | 15/07/2019 08:30 |             |
| f:df                           | osnixperf                 | df                 | 21/07/2019   | 19:23 |             | 74                    | 21/07/2019 19:23 |             |
| f:lsof                         | osnixperf                 | lsof               | 21/07/2019   | 19:19 |             | 338                   | 21/07/2019 19:23 |             |
| ipt:interfaces                 | osnixscript               | interfaces         | 21/07/2019   | 12:53 | ×           | 22060                 | 21/07/2019 19:25 |             |
| ipt:ipaddr                     | osnixscript               | ipaddr             | 21/07/2019   | 00:00 | ×           | 68460                 | 21/07/2019 19:25 |             |
| ipt:netstat                    | osnixscript               | netstat            | 21/07/2019   | 19:25 |             | 34                    | 21/07/2019 19:25 |             |
| :Unix:Service                  | osnixsec                  | Unix:Service       | 21/07/2019   | 19:05 |             | 1170                  | 21/07/2019 19:17 |             |
| :Unix:Uptime                   | osnixsec                  | Unix:Uptime        | 21/07/2019   | 12:05 | ×           | 24931                 | 21/07/2019 19:17 |             |
| :Unix:UserAccounts             | osnixsec                  | Unix:UserAccounts  | 21/07/2019   | 19:05 | <b>Ø</b>    | 1171                  | 21/07/2019 19:17 |             |

# 3.1.11 Monitoring level

For data sources, you can define if the monitoring applies on the sourcetype level (default) or the index level:

# **Monitoring level**

- The monitoring level can be defined for a data source to either the sourcetype level (default) or index level.
- When defined against the index, the data source will be considered live until no more data sources generate data in the enitre index hosting the data source.

# Monitoring level: Choose to monitor the data source based on the index and sourcetype association (default), or based on sourcetype

Apply monitoring level rule

#### Feature behaviour:

- When the monitoring of the data source applies on the sourcetype level, if that combination of index / sourcetype data does not respect the monitoring rule, it will trigger.
- When the monitoring of the data source applies on the index level, we take in consideration what the latest data available is in this index, no matter what the sourcetype is.

This option is useful for instance if you have multiple sourcetypes in a single index, however some of these sourcetypes are not critical enough to justify raising any alert on their own but these need to remain visible in Trackme for context and troubleshooting purposes.

# For example:

- An index contains the sourcetype "mybusiness:critical" and the sourcetype "mybusiness:informational"
- "mybusiness:critical" is set to sourcetype level
- "mybusiness:informational" is set to index level
- "mybusiness:critical" will generate an alert if lagging conditions are not met for that data source
- "mybusiness:informational" will generate an alert **only** if "mybusiness:critical" monitoring conditions are not met either
- The fact the informational data is not available in the same time than "mybusiness:critical" is a useful information that lets the engineer know that the problem is global for that specific data flow
- Using the index monitoring level for "mybusiness:informational" allows it to be visible in TrackMe without generating alerts on its own as long as "mybusiness:critical" meets the monitoring conditions

# 3.1.12 Maximal lagging value

# Lagging value

The maximal lagging value defines the threshold to be used for alerting when a given entity goes beyond a certain value in seconds, against both lagging KPIs, or since the version 1.2.19 you can choose between different options.

# • The maximal allowed lagging value defines the maximal value in seconds before a data source • Override lagging classes allows bypassing any lagging classes configuration that would apply • If a lagging class matches index(es) or sourcetype(es) for this data source or host and the option Maximal allowed lagging value: Override lagging classes: Alert over KPIs | lag event / lagging manual lagging rule | Or choose an auto lagging |

This topic is covered in details in first steps guide Main navigation tabs and Unified update interface.

# 3.1.13 Lagging classes

# Lagging classes

- The Lagging classes feature provides capabilities to manage and configure the maximal lagging values allowed in a centralised and automated fashion, based on different factors.
- A lagging class can be configured based on index names, sourcetype values and the entities priority level.
- Lagging classes apply on data sources and hosts, and classes can be created matching either both types of object, data sources or data hosts only.

Lagging classes are configurable in the main TrackMe UI:

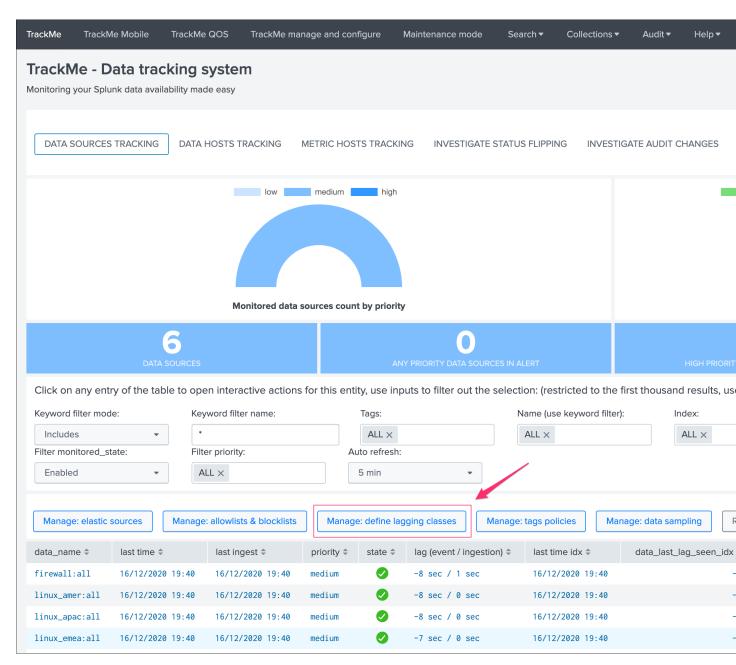

Which lets you access to the following UI:

# Lagging classes definition

Lagging classes are applied automatically during the trackers execution, use this interface to define a default lagging value with a po

- Based on the index
- Based on the sourcetype
- Based on the priority level defined for the entity

#### Conflict resolution and behaviour:

- For data sources: lagging classes are applied in the following order: index, sourcetype, priority (first match takes precedence)
- For data hosts: The highest lagging value takes precedence, if multiple sourcetypes, the host global max lag cannot be lower than the

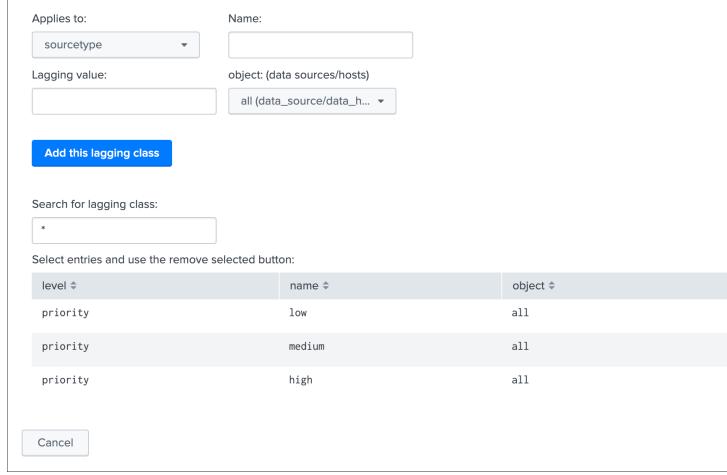

# Lagging classes are controlled by the following main rules:

- For data sources: lagging classes are applied in the following order: index, sourcetype, priority (first match takes precedence)
- For data hosts: The highest lagging value takes precedence, if multiple sourcetypes, the host global max lag cannot be lower than the highest value between all sourcetypes

# Lagging classes override

When a lagging class is defined and is matched for a data source or a data host, you can as well override this policy based lagging value by defining a lagging value on the object within the UI and enabling the override option.

# Lagging classes behaviour for data sources

When a lagging class is configured and defined to apply on data sources (or all), the tracker reports retrieve the lagging class information via enrichment (lookup) and proceed to different conditional operations.

These operations in the case of data sources are proceeded in a specific order as follows:

- 1. index
- 2. sourcetype
- 3. priority

The first operation that matches a value takes precedence over any other value.

For instance, if a lagging class matches the index "network", every data source linked to this index will retrieve the maximal lagging value from the lagging class no matters if any other lagging classes would have matched. (priority for example)

As well, it is possible to override this behaviour and manually control the maximal lagging value for a given data source independently from any lagging class matching, this is configurable by modifying the data source configuration: (Modify button)

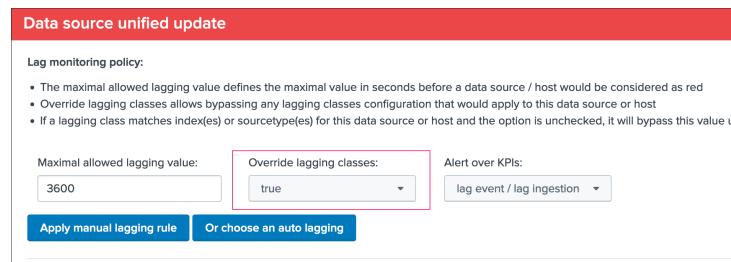

# Lagging classes behaviour for data hosts

By definition, the data hosts monitoring is a more complex task which involves for a given entity (host) the monitoring of potentially numbers of sub-entities (sourcetypes).

# Main rules for data hosts lagging classes:

- At first, TrackMe attempts to perform lagging class matching per host and per sourcetype
- For a given sourcetype, the higest lagging value between index based policies and sourcetype based policies is recorded per sourcetype
- Finally, the highest lagging value between all sourcetypes for the host is saved as the general maximal lagging value for the host

# Let's take the following example:

- host: winsrv1.acme.com
- 3 sourcetypes indexed: XmlWinEventLog, Script:ListeningPorts, WinHostMon

| data_host \$     | sourcetype_summary \$\displaystyle{\pi}\$                                                                                                    | last time \$ |
|------------------|----------------------------------------------------------------------------------------------------|--------------|
| WINSRV1.ACME.COM | $\label{lambda} main st=Script:ListeningPorts max_allowed=3600 last_time=21/11/2020 15:35:46 last_event_lag=4 last_ingest_lag=0 \checkmark  main st=WinHostMon max_allowed=3600 last_time=21/11/2020 15:35:46 last_event_lag=4 last_ingest_lag=0 \checkmark  main st=XmlWinEventLog max_allowed=3600 last_time=21/11/2020 15:35:46 last_event_lag=4 last_ingest_lag=0 \checkmark $ | 21/11/202    |
|                  |                                                                                                    |              |

by default, TrackMe applies a 3600 max lagging value per sourcetype and for the overall host

A new lagging class is created to match the sourcetype WinHostMon to define a max lagging value of 86400 seconds

Once the tracker report has been executed, the sourcetype maximal laggging value is defined accordingly, and the overall max lagging value of the host is set to the highest value between all sourcetypes monitored:

| data_host \$     | sourcetype_summary \$                                                                                                    | last time \$ |
|------------------|----------------------------------------------------------------------------------------------------|--------------|
| WINSRV1.ACME.COM | $\label{lower-solution} \begin{split} &\text{main} \text{st=Script:ListeningPorts} \text{max\_allowed=3600} \text{last\_time=22/11/2020 10:55:02} \text{last\_event\_lag=-2} \text{last\_ingest\_lag=0} \checkmark  \\ &\text{main} \text{st=WinHostMon} \text{max\_allowed=86400} \text{last\_time=22/11/2020 10:55:02} \text{last\_event\_lag=-2} \text{last\_ingest\_lag=0} \checkmark  \\ &\text{main} \text{st=XmlWinEventLog} \text{max\_allowed=3600} \text{last\_time=22/11/2020 10:55:02} \text{last\_event\_lag=-2} \text{last\_ingest\_lag=0} \checkmark  \\ &\text{main} \text{st=XmlWinEventLog} \text{max\_allowed=3600} \text{last\_time=22/11/2020 10:55:02} \text{last\_event\_lag=-2} \text{last\_ingest\_lag=0} \checkmark  \\ &\text{main} \text{st=XmlWinEventLog} \text{max\_allowed=3600} \text{last\_time=22/11/2020 10:55:02} \text{last\_event\_lag=-2} \text{last\_ingest\_lag=0} \checkmark  \\ &\text{main} \text{st=XmlWinEventLog} \text{max\_allowed=3600} \text{last\_time=22/11/2020 10:55:02} \text{last\_event\_lag=-2} \text{last\_ingest\_lag=0} \checkmark  \\ &\text{main} \text{st=XmlWinEventLog} \text{max\_allowed=3600} \text{last\_time=22/11/2020 10:55:02} \text{last\_event\_lag=-2} \text{last\_ingest\_lag=0} \checkmark  \\ &\text{main} \text{st=XmlWinEventLog} \text{max\_allowed=3600} \text{last\_time=22/11/2020 10:55:02} \text{last\_event\_lag=-2} \text{last\_ingest\_lag=0} \checkmark  \\ &\text{main} \text{st=XmlWinEventLog} \text{max\_allowed=3600} \text{last\_time=22/11/2020 10:55:02} \text{last\_event\_lag=-2} \text{last\_ingest\_lag=0} \checkmark  \\ &\text{main} \text{st=XmlWinEventLog} \text{max\_allowed=3600} \text{last\_time=22/11/2020 10:55:02} \text{last\_event\_lag=-2} \text{last\_ingest\_lag=0} \checkmark  \\ &\text{max} \text{last\_ingest\_lag=0} \checkmark  \\ &\text{max} \text{last\_ingest\_lag=0} \checkmark  \\ &\text{max} \text{last\_ingest\_lag=0} \checkmark  \\ &\text{last\_ingest\_lag=0} \checkmark  \\ &\text{last\_ingest\_lag=0} \checkmark  \\ &\text{last\_ingest\_lag=0} \checkmark  \\ &\text{last\_ingest\_lag=0} \checkmark  \\ &\text{last\_ingest\_lag=0} \checkmark  \\ &\text{last\_ingest\_lag=0} \checkmark  \\ &\text{last\_ingest\_lag=0} \checkmark  \\ &\text{last\_ingest\_lag=0} \checkmark  \\ &\text{last\_ingest\_lag=0} \end{aligned}  \\ &\text{last\_ingest\_lag=0} \end{aligned}  \\ &\text{last\_ingest\_lag=0} \end{aligned}  \\ &\text{last\_ingest\_lag=0} \end{aligned}  \\ &\text{last\_ingest\_lag=0} \end{aligned}  \\ &\text{last\_ingest\_lag=0} \end{aligned}  \\ &\text{last\_ingest\_lag=0} \end{aligned}  \\ &\text{last\_ingest\_lag=0} \end{aligned}  \\ &\text{last\_ingest\_lag=0} \end{aligned}  \\ &\text{last\_ingest\_lag=0} \end{aligned}  \\ &\text{last\_ingest\_lag=0} \end{aligned}  \\ &\text{last\_ingest\_lag=0} \end{aligned}  \\ &\text{last\_ingest\_lag=0} \end{aligned}  \\ \\ &\text{last\_ingest\_lag=0} \end{aligned}  \\ &last\_ingest\_la$ | 22/11/2020   |

- Now let's create a new lagging class matching the sourcetype Script: ListeningPorts with a short max lagging class of 300 seconds
- The provider is stopped for the demonstration purposes
- After 5 minutes, the sourcetype appears in anomaly
- If the data hosts alerting policy is defined to track per sourcetype, the host turns red
- If the data hosts alerting policy is defined to track per host, the host remains green until none of the sourcetype have been indexing for at least the overall max lag of the host

# Alerting policy track per sourcetype:

| data_host \$     | sourcetype_summary \$                                                                                                    | last time \$ |
|------------------|----------------------------------------------------------------------------------------------------|--------------|
| WINSRV1.ACME.COM | $\label{lower-solution} $$ main st=Script:ListeningPorts max_allowed=300 last_time=22/11/2020 11:19:04 last_event_lag=390 last_ingest_lag=2 Omain st=WinHostMon max_allowed=86400 last_time=22/11/2020 11:25:26 last_event_lag=8 last_ingest_lag=0 $$ $$ \mbox{main st=XmlWinEventLog max_allowed=3600 last_time=22/11/2020 11:25:26 last_event_lag=8 last_ingest_lag=0 $$ $$ \mbox{main st=XmlWinEventLog max_allowed=3600 last_time=22/11/2020 11:25:26 last_event_lag=8 last_ingest_lag=0 $$ $$ \mbox{main st=XmlWinEventLog max_allowed=3600 last_time=22/11/2020 11:25:26 last_event_lag=8 last_ingest_lag=0 $$ $$ \mbox{main st=XmlWinEventLog max_allowed=3600 last_time=22/11/2020 11:25:26 last_event_lag=8 last_ingest_lag=0 $$ $$ \mbox{main st=XmlWinEventLog max_allowed=3600 last_time=22/11/2020 11:25:26 last_event_lag=8 last_ingest_lag=0 $$ $$ \mbox{main st=XmlWinEventLog max_allowed=3600 last_time=22/11/2020 11:25:26 last_event_lag=8 last_ingest_lag=0 $$ $$ \mbox{main st=XmlWinEventLog max_allowed=3600 last_time=22/11/2020 11:25:26 last_event_lag=8 last_ingest_lag=0 $$ $$ \mbox{main st=XmlWinEventLog max_allowed=3600 last_time=22/11/2020 11:25:26 last_event_lag=8 last_ingest_lag=0 $$ $$ \mbox{main st=XmlWinEventLog max_allowed=3600 last_time=22/11/2020 11:25:26 last_event_lag=8 last_ingest_lag=0 $$ $$ \mbox{main st=XmlWinEventLog max_allowed=3600 last_time=22/11/2020 11:25:26 last_event_lag=8 last_ingest_lag=0 $$ $$ \mbox{main st=XmlWinEventLog max_allowed=3600 last_ingest_lag=0 $$ $$ \mbox{main st=XmlWinEventLog max_allowed=3600 last_ingest_lag=0 $$ $$ \mbox{main st=XmlWinEventLog max_allowed=3600 last_ingest_lag=0 $$ $$ \mbox{main st=XmlWinEventLog max_allowed=3600 last_ingest_lag=0 $$ $$ \mbox{main st=XmlWinEventLog max_allowed=3600 last_ingest_lag=0 $$ $$ \mbox{main st=XmlWinEventLog max_allowed=3600 last_ingest_lag=0 $$ $$ \mbox{main st=XmlWinEventLog max_allowed=3600 last_ingest_lag=0 $$ $$ \mbox{main st=XmlWinEventLog max_allowed=3600 last_ingest_lag=0 $$ $$ \mbox{main st=XmlWinEventLog max_allowed=3600 last_ingest_la$ | 22/11/2020   |

# Alerting policy track per host:

| data_host \$     | sourcetype_summary \$                                      | last time \$ |
|------------------|------------------------------------------------------------|--------------|
| WINSRV1.ACME.COM | $\label{lower_main} $$ \  \                              $ | 22/11/2020   |
|                  |                                                            |              |

# Lagging classes override

- TrackMe will use the higher value between all sourcetypes to define the max overall lagging value of the host
- This value can as well be overriden on a per host basis in the host modification screen, but should ideally be controlled by automated policies based on indexes or sourcetypes

# Lagging classes example based on the priority

A common use case, especially for data hosts, is to define lagging values based on the priority.

Let's assume the following use case:

- if the priority is low, assign a lagging value of 432000 seconds (5 days)
- if the priority is medium, assign a lagging value of 86400 seconds (1 day)
- if the priority is high, assign a lagging value of 14400 seconds (4 hours)

# Updating priority from third party sources

- In KV store context, it is easy enough to update and maintain specific information such as the priority using third party sources such as any CMDB data that is available to Splunk
- To achieve this, you can simply create your own custom scheduled report that loads the TrackMe collection, enriches with the third party source, and finally updates the values in the TrackMe collection
- The priority value is preserved automatically when the tracker run, as soon as the value has been updated between low / medium / high, it will be preserved

example: assuming your CMDB data is available in the lookup acme\_assets\_cmdb:

This report would be scheduled, daily for instance, any existing host having a match in the CMDB lookup will get the priority from the CMDB, newly discovered hosts would get the priority updated as soon as the job runs.

Before we apply any lagging classes, our assignment uses the default values:

| data_host \$                   | sourcetype_summary \$                                                                                                    | last time \$ |
|--------------------------------|----------------------------------------------------------------------------------------------------|--------------|
| EVENTGEN.RETAIL                | $main st=retail\_transaction max\_allowed=3600 last\_time=31/12/2020~12:03:10 last\_event\_lag=10 last\_ingest\_lag=1 \textbf{\textit{V}} $                                                                                                    | 31/12/2020   |
| EVENTGEN . SAMPLER             | main st=sample10-noformat max_allowed=3600 last_time=31/12/2020 12:03:10 last_event_lag=10 last_ingest_lag=1 \$\scrip{\script*}\$ main st=sample1 max_allowed=3600 last_time=31/12/2020 12:03:19 last_event_lag=1 last_ingest_lag=0 \$\scrip{\scrip*}\$ main st=sample2 max_allowed=3600 last_time=31/12/2020 12:03:19 last_event_lag=1 last_ingest_lag=1 \$\scrip{\scrip*}\$ main st=sample3 max_allowed=3600 last_time=31/12/2020 12:03:19 last_event_lag=1 last_ingest_lag=0 \$\scrip{\scrip*}\$ main st=sample5 max_allowed=3600 last_time=31/12/2020 12:03:19 last_event_lag=10 last_ingest_lag=0 \$\scrip{\scrip*}\$ main st=sample6 max_allowed=3600 last_time=31/12/2020 12:03:10 last_event_lag=10 last_ingest_lag=0 \$\scrip{\scrip*}\$ main st=sample7 max_allowed=3600 last_time=31/12/2020 12:03:10 last_event_lag=10 last_ingest_lag=1 \$\scrip{\scrip*}\$ main st=sample8-multiformat max_allowed=3600 last_time=31/12/2020 12:03:10 last_event_lag=10 last_ingest_lag=0 \$\scrip{\scrip*}\$ main st=sample9-customformat max_allowed=3600 last_time=31/12/2020 12:03:19 last_event_lag=10 last_ingest_lag=1 \$\scrip{\scrip*}\$                                                                                                    | 31/12/2020 1 |
| FIREWALL.PAN.AMER.DESIGN.NODE1 | $firewall   st=pan: traffic   max\_allowed=3600   last\_time=31/12/2020   12:03:18   last\_event\_lag=2   last\_ingest\_lag=0   \checkmark   last\_event\_lag=2   last\_ingest\_lag=0   \checkmark   last\_ingest\_lag=0   last\_ingest\_lag=0   last\_ingest\_lag=$                                                                                                    | 31/12/2020 1 |
| FIREWALL.PAN.AMER.NODE1        | $network   st=pan: traffic   max\_allowed=3600   last\_time=31/12/2020   12:03:18   last\_event\_lag=2   last\_ingest\_lag=0   \textbf{\textit{V}}   last\_event\_lag=2   last\_ingest\_lag=0   \textbf{\textit{V}}   last\_event\_lag=2   last\_ingest\_lag=0   \textbf{\textit{V}}   last\_event\_lag=2   last\_ingest\_lag=0   \textbf{\textit{V}}   last\_event\_lag=2   last\_ingest\_lag=0   \textbf{\textit{V}}   last\_event\_lag=2   last\_ingest\_lag=0   \textbf{\textit{V}}   last\_ingest\_lag=0   \textbf{\textit{V}}   last\_ingest\_lag=0  $ | 31/12/2020 1 |
| FIREWALL.PAN.AMER.NODE2        | $network   st=pan: traffic   max\_allowed=3600   last\_time=31/12/2020   12:03:18   last\_event\_lag=2   last\_ingest\_lag=1   \textbf{\textit{V}}   last\_event\_lag=2   last\_ingest\_lag=1   \textbf{\textit{V}}   last\_event\_lag=2   last\_ingest\_lag=2   last\_ingest\_lag=2   la$                                                                                                    | 31/12/2020 1 |
| IREWALL.PAN.AMER.RETAIL.NODE1  | firewall st=pan:traffic max_allowed=3600 last_time=31/12/2020 12:03:19 last_event_lag=1 last_ingest_lag=1                                                                                                    | 31/12/2020 1 |
| FIREWALL.PAN.APAC.DESIGN.NODE1 | $firewall   st=pan: traffic   max\_allowed=3600   last\_time=31/12/2020   12:03:19   last\_event\_lag=1   last\_ingest\_lag=0   \textbf{V}   last\_ingest\_lag=0   \textbf{V}  $                                                                                                    | 31/12/2020 1 |
| FIREWALL.PAN.APAC.NODE1        | $network   st=pan: traffic   max\_allowed = 3600   last\_time = 31/12/2020   12:03:19   last\_event\_lag = 1   \textbf{\textit{V}}   last\_ingest\_lag = 1   \textbf{\textit{V}}   last\_ingest\_lag = 1   \textbf{\textit{V}}   last\_ing$              | 31/12/2020 1 |
| IREWALL.PAN.APAC.NODE2         | $network st=pan:traffic max\_allowed=3600 last\_time=31/12/2020\ 12:03:18 last\_event\_lag=2 last\_ingest\_lag=0  \textbf{\textit{V}} $                                                                                                    | 31/12/2020 1 |
| IREWALL.PAN.APAC.RETAIL.NODE1  | $firewall   st=pan: traffic   max\_allowed = 3600   last\_time = 31/12/2020   12:03:19   last\_event\_lag = 1   \textbf{V}   last\_event\_lag = 1   \textbf{V} $                                                                                                    | 31/12/2020 1 |
| IREWALL.PAN.EMEA.DESIGN.NODE1  | $firewall   st=pan: traffic   max\_allowed = 3600   last\_time = 31/12/2020   12:03:19   last\_event\_lag = 1   last\_ingest\_lag = 0   \textbf{V}   last\_event\_lag = 0   \textbf{V}   last\_event\_lag = 0   \textbf{V}   last$                                                                                                    | 31/12/2020 1 |
| FIREWALL.PAN.EMEA.NODE1        | $network st=pan:traffic max\_allowed=3600 last\_time=31/12/2020~12:03:19 last\_event\_lag=1 last\_ingest\_lag=1 \textbf{\textit{V}} $                                                                                                    | 31/12/2020 1 |
| FIREWALL.PAN.EMEA.NODE2        | $network st=pan:traffic max\_allowed=3600 last\_time=31/12/2020~12:03:19 last\_event\_lag=1 last\_ingest\_lag=0  \textbf{\textit{V}}  last\_event\_lag=1 last\_ingest\_lag=0  \textbf{\textit{V}}  last\_event\_lag=1  \textbf{\textit{V}}  last\_event\_lag=1  \textbf{\textit{V}}  las$ | 31/12/2020 1 |
| FIREWALL.PAN.EMEA.RETAIL.NODE1 | $firewall   st=pan: traffic   max\_allowed=3600   last\_time=31/12/2020   12:03:19   last\_event\_lag=1   last\_ingest\_lag=0   \textbf{V}   last\_event\_lag=1   last\_ingest\_lag=0   \textbf{V}   last\_event\_lag=1   last\_ingest\_lag=0   \textbf{V}   last\_ingest\_lag=0   \textbf{V}   last\_ingest\_lag$                                                                                                    | 31/12/2020 1 |
| .INUX.ALL-REGIONS              | $linux\_amer st=linux\_secure max\_allowed=3600 last\_time=31/12/2020 12:03:19 last\_event\_lag=1 last\_ingest\_lag=0  \checkmark linux\_apac st=linux\_secure max\_allowed=3600 last\_time=31/12/2020 12:03:18 last\_event\_lag=2 last\_ingest\_lag=0  \checkmark linux\_emea st=linux\_secure max\_allowed=3600 last\_time=31/12/2020 12:03:18 last\_event\_lag=2 last\_ingest\_lag=1  \checkmark linux\_emea st=linux\_secure max\_allowed=3600 last\_time=31/12/2020 12:03:18 last\_event\_lag=2 last\_ingest\_lag=1  \checkmark linux\_emea st=linux\_secure max\_allowed=3600 last\_time=31/12/2020 12:03:18 last\_event\_lag=2 last\_ingest\_lag=1  \checkmark linux\_emea st=linux\_secure max\_allowed=3600 last\_time=31/12/2020 12:03:18 last\_event\_lag=2 last\_ingest\_lag=1  \checkmark linux\_emea st=linux\_secure max\_allowed=3600 last\_time=31/12/2020 12:03:18 last\_event\_lag=2 last\_ingest\_lag=1  \checkmark linux\_emea st=linux\_secure max\_allowed=3600 last\_time=31/12/2020 12:03:18 last\_event\_lag=2 last\_ingest\_lag=1  \checkmark linux\_secure max\_allowed=3600 last\_time=31/12/2020 12:03:18 last\_event\_lag=2 last\_ingest\_lag=1  \checkmark linux\_secure max\_allowed=3600 last\_time=31/12/2020 12:03:18 last\_event\_lag=2 last\_ingest\_lag=1  \checkmark linux\_secure max\_allowed=3600 last\_time=31/12/2020 12:03:18 last\_event\_lag=2 last\_ingest\_lag=1  \checkmark linux\_secure max\_allowed=3600 last\_time=31/12/2020 12:03:18 last\_event\_lag=2 last\_ingest\_lag=1  \checkmark linux\_secure max\_allowed=3600 last\_time=31/12/2020 12:03:18 last\_event\_lag=2 last\_ingest\_lag=1  \checkmark linux\_secure max\_allowed=3600 last\_time=31/12/2020 12:03:18 last\_event\_lag=1  \checkmark linux\_secure max\_allowed=3600 last\_time=31/12/2020 12:03:18 last\_event\_lag=1  \checkmark linux\_secure max\_allowed=3600 last\_time=31/12/2020 12:03:18  last\_event\_lag=1  \end{aligned} linux\_secure max\_allowed=3600 last\_time=31/12/2020 12:03:18  last\_event\_lag=1  \end{Bmatrix} linux\_secure max\_allowed=3600 last\_time=31/12/2020 12:03:18  last\_event\_lag=1  \end{aligned} linux\_secure max\_allowed=3600 last\_time=31/12/2020 12:03:18  last\_event\_lag=1  \end{aligned} linux\_secure max\_allowed=3600 last\_time=31/12/2020 12:03:18  last\_event\_lag=1  \end{aligned} linux\_secure max\_allowed=3600 last\_time=31/12/2020 12:03:18  last\_event\_lag=1  \end{aligned} linux\_secure$                                                                                                    | 31/12/2020 1 |
| VINSRV1.ACME.COM               | $\label{limits} $$ \mbox{main st=Script:ListeningPorts max_allowed=3600 last_time=31/12/2020 12:02:38 last_event_lag=42 last_ingest_lag=2 $\checkmark$ $$ \mbox{main st=WinHostMon max_allowed=3600 last_time=31/12/2020 12:03:10 last_event_lag=10 last_ingest_lag=0 $\checkmark$ $$ \mbox{main st=XmlWinEventLog max_allowed=3600 last_time=31/12/2020 12:03:10 last_event_lag=10 last_ingest_lag=0 $\checkmark$ $$ \mbox{main st=XmlWinEventLog max_allowed=3600 last_time=31/12/2020 12:03:10 last_event_lag=10 last_ingest_lag=0 $\checkmark$} $                                                                                                    | 31/12/2020   |

Let's create our 3 lagging classes via the UI, in our example we will want to apply these policies to data hosts only:

# Lagging classes definition Lagging classes are applied automatically during the trackers execution, use this interface to define a default lagging value with a po · Based on the index · Based on the sourcetype · Based on the priority level defined for the entity Conflict resolution and behaviour: • For data sources: lagging classes are applied in the following order: index, sourcetype, priority (first match takes precedence) • For data hosts: The highest lagging value takes precedence, if multiple sourcetypes, the host global max lag cannot be lower than the • For all: A given entity can override every lagging classes and apply a wanted value if data\_override\_lagging\_class is set to true via the Name: Applies to: priority X Lagging value: object: (data sources/hosts) Add this lagging class Search for lagging class: Select entries and use the remove selected button: level \$ name \$ object \$ priority low data\_host medium data\_host priority priority high data\_host Cancel

Once the policies have been created, we can run the Data hosts trackers manually or wait for the next automatic execution, policies are applied successfully:

| data_host \$                   | sourcetype_summary \$                                                                                                    | last time \$ |
|--------------------------------|----------------------------------------------------------------------------------------------------|--------------|
| EVENTGEN.RETAIL                | $main st=retail\_transaction max\_allowed=3600 last\_time=31/12/2020 \ 12:11:55 last\_event\_lag=5 last\_ingest\_lag=0  \textbf{V}  last\_event\_lag=5 last\_ingest\_lag=0  \textbf{V}  last\_event\_lag=5  last\_event\_lag=5  last\_event\_lag=5  last\_event\_lag=5  last\_event\_lag=6  \textbf{V}  last\_event\_lag=5  last\_event\_lag=6  \textbf{V}  last\_event\_lag=6  \textbf{V}  last\_event\_lag=6  $ | 31/12/2020 1 |
| EVENTGEN. SAMPLER              | main st=sample10-noformat max_allowed=3600 last_time=31/12/2020 12:11:54 last_event_lag=6 last_ingest_lag=1 \$\sqrt{main}\$ main st=sample1 max_allowed=3600 last_time=31/12/2020 12:11:54 last_event_lag=6 last_ingest_lag=0 \$\sqrt{main}\$ main st=sample2 max_allowed=3600 last_time=31/12/2020 12:11:54 last_event_lag=6 last_ingest_lag=1 \$\sqrt{main}\$ main st=sample3 max_allowed=3600 last_time=31/12/2020 12:11:53 last_event_lag=6 last_ingest_lag=0 \$\sqrt{main}\$ main st=sample4 max_allowed=3600 last_time=31/12/2020 12:11:54 last_event_lag=6 last_ingest_lag=0 \$\sqrt{main}\$ main st=sample5 max_allowed=3600 last_time=31/12/2020 12:11:55 last_event_lag=6 last_ingest_lag=0 \$\sqrt{main}\$ main st=sample6 max_allowed=3600 last_time=31/12/2020 12:11:55 last_event_lag=5 last_ingest_lag=0 \$\sqrt{main}\$ max_allowed=3600 last_time=31/12/2020 12:11:54 last_event_lag=6 last_ingest_lag=0 \$\sqrt{main}\$ max_allowed=3600 last_time=31/12/2020 12:11:54 last_event_lag=6 last_ingest_lag=0 \$\sqrt{main}\$ max_allowed=3600 last_time=31/12/2020 12:11:55 last_event_lag=6 last_ingest_lag=0 \$\sqrt{main}\$ max_allowed=3600 last_time=31/12/2020 12:11:55 last_event_lag=6 last_ingest_lag=0 \$\sqrt{main}\$ max_allowed=3600 last_time=31/12/2020 12:11:54 last_event_lag=6 last_ingest_lag=0 \$\sqrt{main}\$ max_allowed=3600 last_time=31/12/2020 12:11:54 last_event_lag=6 last_ingest_lag=0 \$\sqrt{main}\$ max_allowed=3600 last_time=31/12/2020 12:11:54 last_event_lag=6 last_ingest_lag=0 \$\sqrt{main}\$ max_allowed=3600 last_time=31/12/2020 12:11:54 last_event_lag=6 last_ingest_lag=0 \$\sqrt{main}\$ max_allowed=3600 last_time=31/12/2020 12:11:54 last_event_lag=6 last_ingest_lag=0 \$\sqrt{main}\$ max_allowed=3600 last_time=31/12/2020 12:11:54 last_event_lag=6 last_ingest_lag=0 \$\sqrt{main}\$ max_allowed=3600 last_time=31/12/2020 12:11:54 last_event_lag=6 last_ingest_lag=0 \$\sqrt{main}\$                                                                                                    | 31/12/2020 1 |
| FIREWALL.PAN.AMER.DESIGN.NODE1 | $firewall   st=pan: traffic   max\_allowed=3600   last\_time=31/12/2020   12:11:52   last\_event\_lag=8   last\_ingest\_lag=1   \textbf{$\checkmark$}   last\_event\_lag=8   last\_ingest\_lag=1   \textbf{$\checkmark$}   last\_event\_lag=8   last\_event\_lag=8   last\_$                                                                                                    | 31/12/2020 1 |

Note: The lagging value that will be inherited from the policy cannot be lower than the highest lagging value between the sourcetypes of a given host, shall this be the case, TrackMe will automatically use the highest lagging value between all sourcetypes linked to that host.

# 3.1.14 Allowlisting & Blocklisting

# Allowlisting & Blocklisting

- TrackMe supports allowlisting and blocklisting to configure the scope of the data discovery.
- Allowlisting provides a framework to easily restrict the entire scope of TracKme to an explicit list of allowed indexes.
- Blocklisting provides the opposite feature on a per index / sourcetype / host / data\_name basis.

# Manage allowlists & blocklists for data sources

Allowlist

# Allowlist of indexes at data discovery and search time:

- By default, trackMe searches for entities in all available indexes
- You can restrict at any time the list of indexes allowed by editing the content of the allowlist collections
- Indexes allowlisting is applied at discovery and search time, but can require the collection to be reset or previously discovered e
  removed manually

Blocklist

Blocklists: use these features to blacklist hosts, indexes, sourcetypes or data names at data discovery and search time.

- Hosts that have been blocklisted are excluded from the data discovery
- Indexes that have been blocklisted are excluded from the data discovery, and from alerting results at search time
- · Sourcetypes that have been blocklisted are excluded from the data discovery, and from alerting results at search time
- Data names are the entities identifiers created by TrackMe, blocklisting will prevent their creation during discovery and at search

Manage: allowlist indexes

Manage: blocklist hosts

Manage: blocklist indexes

Manage: blocklist sourcety

Manage: blocklist data\_name

The default behaviour of TrackMe is to track data available in all indexes, which changes if allowlisting has been defined:

| Modify index allowlisting                                                                                                    |                  |                                  |  |  |  |
|----------------------------------------------------------------------------------------------------|------------------|----------------------------------|--|--|--|
| If no indexes are in allowlist, TrackMe will use all available indexes, otherwise only the indexes in allowlist will be taken in ch |                  |                                  |  |  |  |
| 24h 7d 30d 90d index name:                                                                                                    |                  | 5                                |  |  |  |
| Select ▼                                                                                                    |                  | index(es) in whitelist currently |  |  |  |
| Add this index                                                                                                    |                  |                                  |  |  |  |
| Search for index name:                                                                                                    |                  |                                  |  |  |  |
| Select entries and use the remove                                                                                                   | selected button: | colook A                         |  |  |  |
| data_index \$ firewall                                                                                                    |                  | select \$                        |  |  |  |
|                                                                                                    |                  |                                  |  |  |  |
| linux_amer                                                                                                    |                  |                                  |  |  |  |
| linux_apac                                                                                                    |                  |                                  |  |  |  |
| linux_emea                                                                                                    |                  |                                  |  |  |  |
| network                                                                                                    |                  |                                  |  |  |  |
|                                                                                                    |                  |                                  |  |  |  |
| Back                                                                                                    |                  | Remove                           |  |  |  |

Different level of blocklisting features are provided out of the box, which features can be used to avoid taking in consideration indexes, sourcetypes, hosts and data sources based on the data\_name generated by TrackMe.

The following type of blocklisting entries are supported:\*

- explicit names, example: dev001
- wildcards, example: dev-\*
- regular expressions, example: (?i) dev-.\*

regular expressions are supported starting version 1.1.6.

metric\_category blocklisting for metric hosts supports explicit blacklist only.

Adding or removing a blocklist item if performed entirely and easily within the UI:

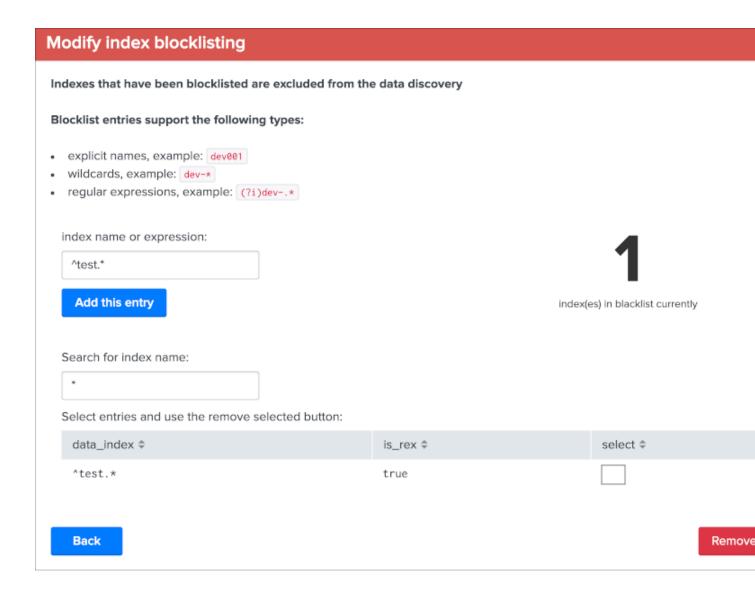

# 3.1.15 Resetting collections to factory defaults

**Warning:** Resetting the collections will entirely flush the content of the data sources / hosts / metric hosts collections, which includes any custom setting that will be have been configured as such as the maximal lagging value.

The TrackMe Manage and Configure UI provides way to reset the full content of the collections:

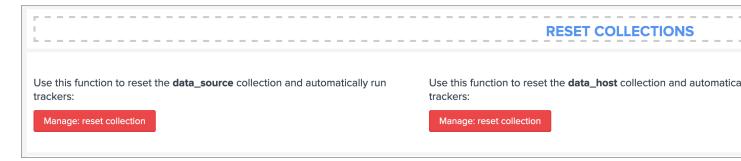

If you validate the operation, all configuration changes will be lost (like week days monitoring rules changes, etc) and the long term tracker will be run automatically:

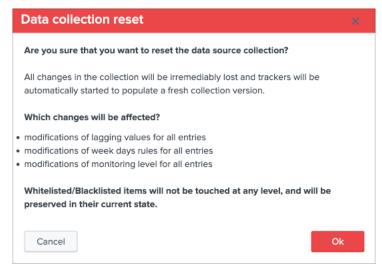

Once the collection has been cleared, you can simply wait for the trackers next executions, or manually perform a run of the short term and/or long term trackers.

# 3.1.16 Deletion of entities

You can delete a data source or a data host that was discovered automatically by using the built-in delete function:

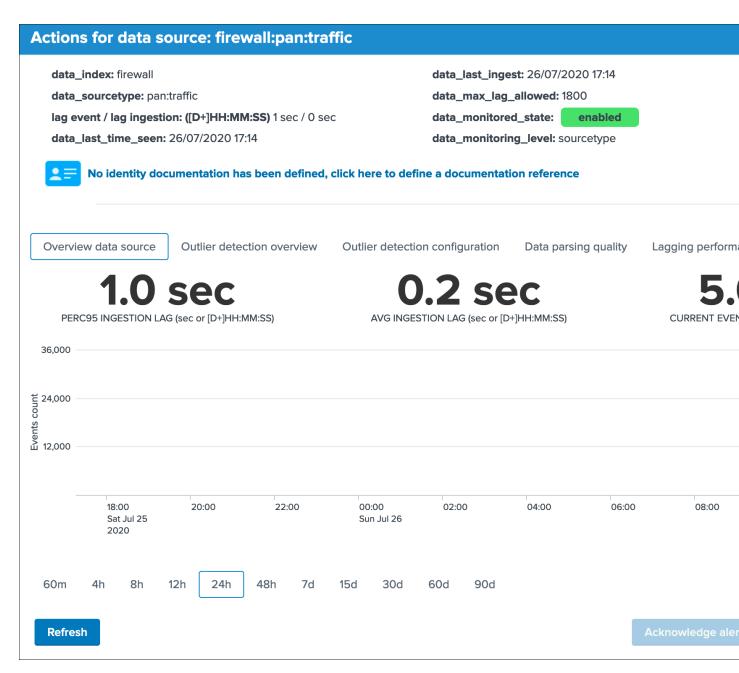

Two options are available:

# **KV**store entry deletion

# Confirm deletion of this entry?

You may want to delete a data source entry if the data source has been discontinued, or if the target index or sourcetype was ch

# Two options are available:

- Delete temporary: removes the entity and its settings, shall the data source or host be active in the past 7 days, it will be re-crea
  automatically by the trackers
- **Delete permanently:** removes the entity and its settings, in addition it prevents the data source or host from being re-created auby the trackers

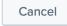

Delete permanently

Delete t

- When the data source or host is temporary removed, it will be automatically re-created if it has been active during the time range scope of the trackers.
- When the data source or host is permanently removed, a record of the operation is stored in the audit changes KVstore collection, which we automatically use to prevent the source from being re-created effectively.

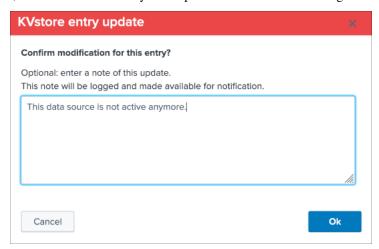

When an entity is deleted via the UI, the audit record exposes the full content of the entity as it was at the time of the deletion:

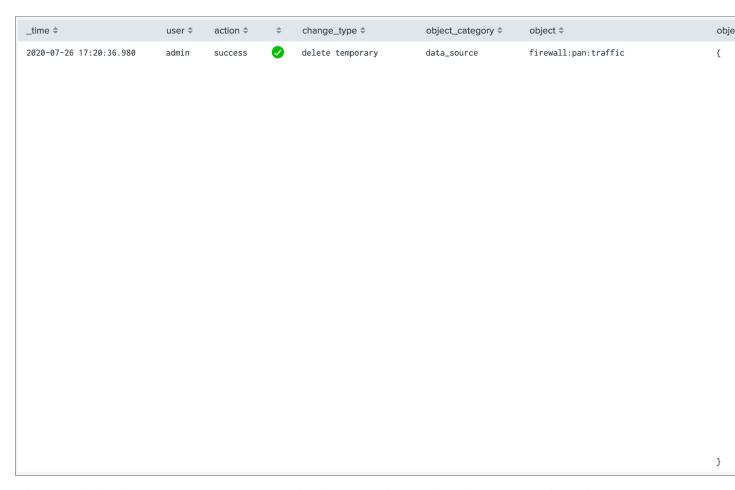

It is not possible at the moment to restore an entity that was previously deleted, however an active entity can be recreated automatically depending on the scope of the data discovery (the data must be available to TrackMe), and with the help of the audit record you could easily re-apply any settings that would be required.

If an entity was deleted permanently and you wish to get it recreated, the entity must first be actively sending data, TrackMe must be able to see the data (allowlist and blocklist) and you would need to remove the audit record in the following collection:

trackme\_audit\_changes

Once the record has been deleted, the entity will be recreated automatically during the execution of the trackers.

# 3.1.17 Icon dynamic messages

For each type object (data sources / data hosts / metric hosts) the UI shows a status icon which describes the reason for the status with dynamic information:

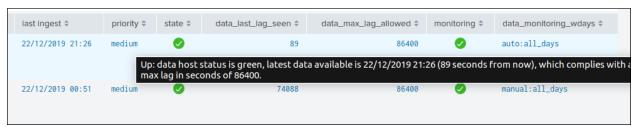

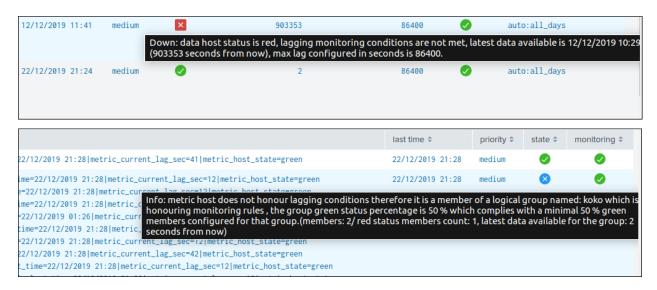

To access to the dynamic message, simply focus over the icon in the relevant table cell, and the Web browser will automatically display the message for that entity.

# 3.1.18 Logical groups (clusters)

# Logical groups feature

# Logical groups

Logical groups are groups of entities that will be considered as an ensemble for monitoring purposes.

A typical use case is a couple of active / passive appliances, where only the active member generates data.

When associated in a Logical group, the entity status relies on the minimal green percentage configured during the group creation versus the current green percentage of the group. (percentages of members green)

Notes: Logical groups are available to data hosts and metric hosts monitoring objects.

# Logical group example

# Let's have a look at a simple example of an active / passive firewall, we have two entities which form together a cluster.

Because the passive node might not generate data, we only want to alert if both the active and the passive are not actively sending data.

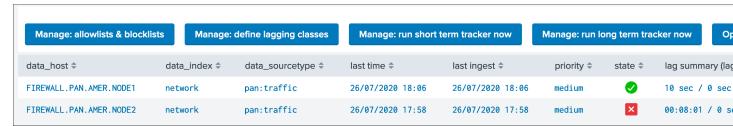

In our example, we have two hosts:

- FIREWALL.PAN.AMER.NODE1 which is the active node, and green in TrackMe
- FIREWALL.PAN.AMER.NODE2 which is the passive node, and hasn't sent data recently enough in TrackMe to be considered as green

# Let's create a logical group:

For this, we click on the first host, then Modify and finally we click on the Logical groups button:

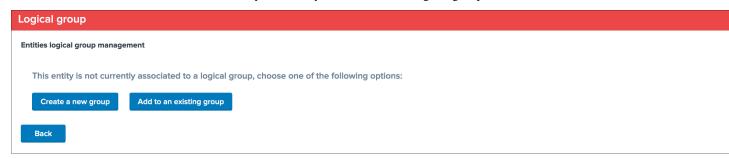

Since we don't have yet a group, let's create a new group:

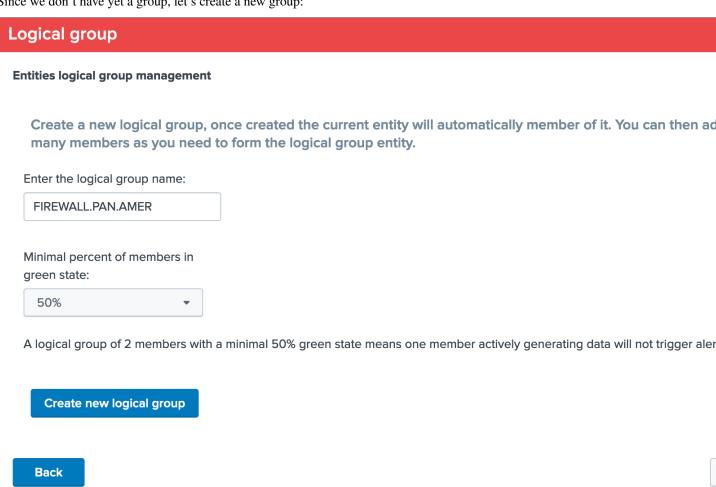

Once the group is created, the first node is automatically associated with the group, let's click on the second node and associate it with our new group:

## Entities logical group management Click on a logical group in the table bellow to make this entity part of the group. Optionally use the filter input to set Filter: \* keyid \$\display\$ object\_group\_name \$\display\$ object\_group\_members \$\display\$ 5f1dc7edba5afb54a12efeb1 FIREWALL.PAN.AMER FIREWALL.PAN.AMER.NODE1

We clicked on the group which we want to associate the entity with, which performs the association automatically, finally we can see the state of the second host has changed from red to blue:

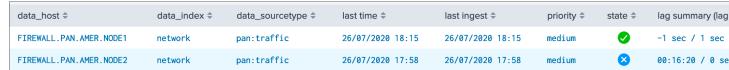

If we click on the entity and check the status message tab, we can observe a clear message indicating the reason of the state including the name of the logical group this entity is part of:

## **Actions for data host: FIREWALL.PAN.AMER.NODE1** lag event / lag ingestion: ([D+]HH:MM:SS) 00:02:25 / 0 sec data\_max\_lag\_allowed: 120 data\_last\_time\_seen: 22/08/2020 11:00 data\_monitored\_state: enabled data\_last\_ingest: 22/08/2020 11:00 data\_host\_state: **Show object tags** Overview data host Outlier detection overview Outlier detection configuration Data parsing quality Lagging performance Info: data host does not honour lagging or week days monitoring conditions however it is a member of a logical grou the group green status percentage is 50 % which complies with a minimal 50 % green members configured for that g group: 10 seconds from now) Refresh

Shall later on the situation be inversed, the active node became passive and the passive became passive, the states will be reversed, since the logical group monitoring rules (50% active) are respected there will not be any alert generated:

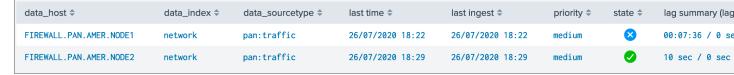

Finally, shall both entities be inactive, their status will be red and alerts will be emitted as none of these are meeting the logical group monitoring rules:

| data_host \$            | data_index \$ | data_sourcetype \$ | last time \$     | last ingest \$   | priority \$ | state \$ | lag summary (lag |
|-------------------------|---------------|--------------------|------------------|------------------|-------------|----------|------------------|
| FIREWALL.PAN.AMER.NODE1 | network       | pan:traffic        | 26/07/2020 18:22 | 26/07/2020 18:22 | medium      | ×        | 00:17:02 / 0 se  |
| FIREWALL.PAN.AMER.NODE2 | network       | pan:traffic        | 26/07/2020 18:32 | 26/07/2020 18:32 | medium      | ×        | 00:07:16 / 0 se  |

The status message tab would expose clearly the reason of the red status:

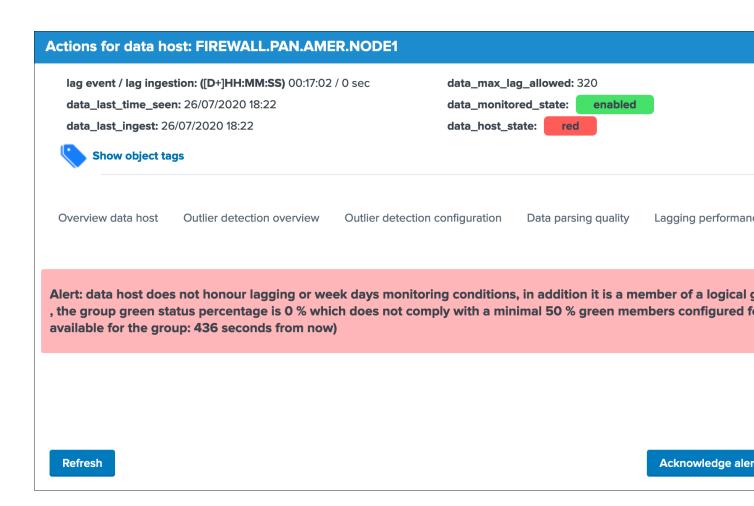

## Create a new logical group

To create a new logical group and associate a first member, enter the unified modification window (click on an entity and modify button), then click on the "Manage in a Logical group" button:

## Associate to a Logical group:

Logical groups are groups of entities that will be considered as an ensemble for monitoring purposes. A typical use case is a couple of active / passive appliances, where only the active member generates of

When associated in a Logical group, the entity status relies on the minimal green percentage configured the group creation versus the current green percentage of the group. (percentages of members green)

Manage in a Logical group

If the entity is not yet associated with a logical group (an entity cannot be associated with more than one group), the following message is displayed:

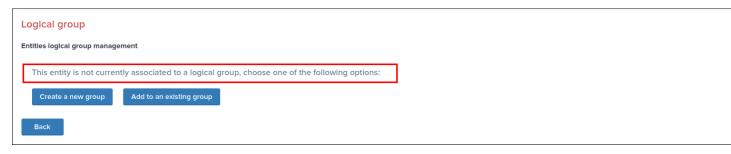

Click on the button "Create a new group" which opens the following configuration window:

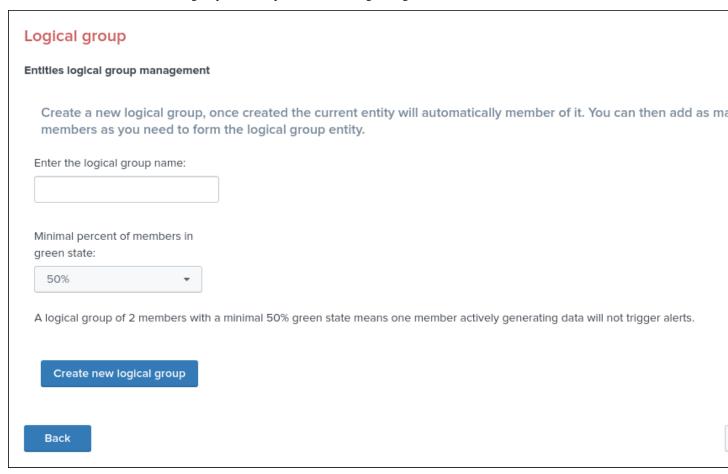

- Enter a name for the logical group (names do not need to be unique and can accept any ascii characters)
- Choose a minimal green percentage for the group, this defines the alerting factor for that group, for example when using 50% (default), a minimal 50% or more of the members need to be green for the logical group status to be green

## Associate to an existing logical group

If a logical group already exists and you wish to associate this entity to this group, following the same path (Modify entity) and select the button "Add to an existing group":

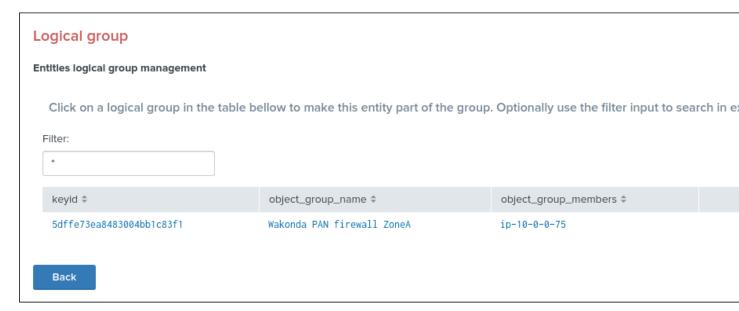

- Optionally use the filter input box to search for a logical group
- · Click on then logical group entity table, and confirm association to automatically the entity in this logical group

## How alerting is handled once the logical group is created with enough members

## Member of logical group is red but logical group is green

When an entity is associated to a logical group and if this entity is in red status, but the logical group complies with the monitoring rules, the UI will show a blue icon message which dynamically provides logical group information:

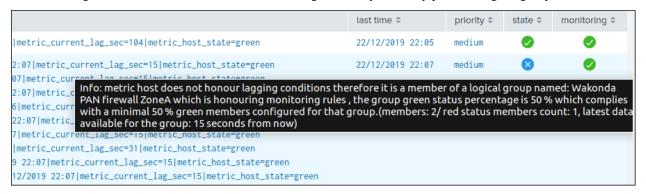

In addition, the entity will not be eligible to trigger any alert as long as the logical group honours the monitoring rules.(minimal green percentage of the logical group)

## Member of logical group is red and logical group is red

When an entity associated to a logical group is red, and the logical group is red as well (for example in a logical group of 2 nodes where both nodes are down), the UI shows the following:

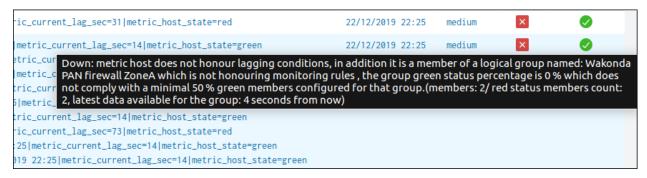

Alerts will be generated for any entities part of the logical groups which are in red status, and where the monitoring state is enabled.

## Remove association from a logical group

To remove an association from a logical group, click on the entry table in the initial logical group screen for that entity:

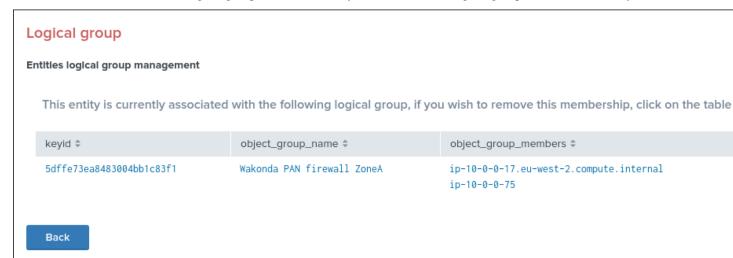

Once the action is confirmed, the association is immediately removed and the entity acts as any other independent entities.

## 3.1.19 Alerting policy for data hosts

## Data hosts alerting policy management

- The alerting policy controls how the state of a data host gets defined depending on the sourcetypes that are emitting data
- The global default mode named "track per host" instructs TrackMe to turn an host to red only if no sourcetypes are being indexed and respecting monitoring rules
- The global alternative mode named "track per sourcetype" instructs TrackMe to consider sourcetypes and their monitoring rules individually on a per host basis, to finally define the overall state of the host
- This global mode can optionally be overriden on a per host basis via the configuration screen of the data host

See Data Hosts alerting policy to control the global policy settings.

An host emitting multiple sourcetypes will appear in the UI with a multi value summary field describing the state and main information of sourcetypes:

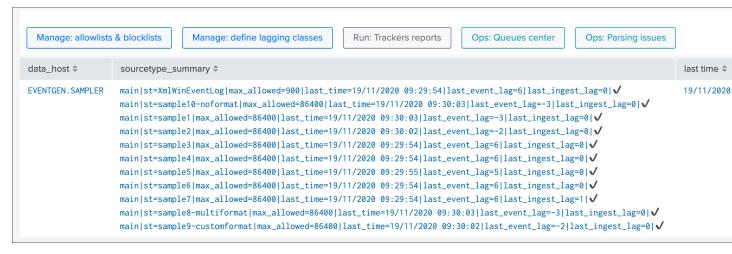

## Zooming on the summary sourcetype field:

The field provides visibility against each sourcetype known to the host, a main state (red / green) represented by an ASCII emoji and the KPI main information about the sourcetypes:

- max\_allowed: the maximal laggging value allowed for this sourcetype according to the monitoring rules (lagging classes, default lagging)
- last\_time: A human readable format of the latest events available for that host from the event timestamp point of view (\_time)
- last\_event\_lag: The current event lag value in seconds (difference between now and the latest \_time available for this host/sourcetype)
- last\_ingest\_lag: The current indexing lag value in seconds (difference between the event timestamp and the indexing time)

• state: for readability purposes, the state green/red is represented as an ASCII emoji

Should any sourcetype not being indexed or not respecting the monitoring rules, the state icon will turn red:

```
main|st=XmlWinEventLog|max_allowed=300|last_time=19/11/2020 09:35:39|last_event_lag=main|st=sample10-noformat|max_allowed=86400|last_time=19/11/2020 09:48:40|last_event_main|st=sample1|max_allowed=86400|last_time=19/11/2020 09:48:40|last_event_lag=2|last_main|st=sample2|max_allowed=86400|last_time=19/11/2020 09:48:40|last_event_lag=2|last_main|st=sample3|max_allowed=86400|last_time=19/11/2020 09:48:40|last_event_lag=2|last_main|st=sample4|max_allowed=86400|last_time=19/11/2020 09:48:40|last_event_lag=2|last_main|st=sample5|max_allowed=86400|last_time=19/11/2020 09:48:40|last_event_lag=1|last_main|st=sample6|max_allowed=86400|last_time=19/11/2020 09:48:40|last_event_lag=2|last_main|st=sample7|max_allowed=86400|last_time=19/11/2020 09:48:40|last_event_lag=2|last_main|st=sample8-multiformat|max_allowed=86400|last_time=19/11/2020 09:48:40|last_event_lag=2|last_main|st=sample8-multiformat|max_allowed=86400|last_time=19/11/2020 09:48:40|last_event_lag=2|last_main|st=sample9-customformat|max_allowed=86400|last_time=19/11/2020 09:48:40|last_event_lag=2|last_main|st=sample9-customformat|max_allowed=86400|last_time=19/11/2020 09:48:40|last_event_lag=2|last_main|st=sample9-customformat|max_allowed=86400|last_time=19/11/2020 09:48:40|last_event_lag=2|last_main|st=sample9-customformat|max_allowed=86400|last_time=19/11/2020 09:48:40|last_event_lag=2|last_main|st=sample9-customformat|max_allowed=86400|last_time=19/11/2020 09:48:40|last_event_lag=2|last_main|st=sample9-customformat|max_allowed=86400|last_time=19/11/2020 09:48:40|last_event_lag=2|last_main|st=sample9-customformat|max_allowed=86400|last_time=19/11/2020 09:48:40|last_event_lag=2|last_main|st=sample9-customformat|max_allowed=86400|last_time=19/11/2020 09:48:41|last_event_lag=2|last_main|st=sample9-customformat|max_allowed=86400|last_time=19/11/2020 09:48:41|last_event_lag=2|last_main|st=sample9-customformat|max_allowed=86400|last_time=19/11/2020 09:48:40|last_event_lag=2|last_main|st=sample9-customformat|max_allowed=86400|last_time=19/11/2020 09:48:40|last_event_l
```

**Hint:** If a sourcetypes turns red, this will NOT impact the state of the host unless the global policy is set to track per sourcetype, or the host policy is defined for that host especially

## To configure sourcetypes to be taken into account individually, you can either:

- Define the global policy accordingly (note: this applies by default to all hosts), See Data Hosts alerting policy
- Define the alerting policy for that host especially in the data host configuration screen

## **Defining a policy per host:**

In the data host UI, click on the modify button to access to the alerting policy dropdown:

## Data host unified update Lag monitoring policy: • The maximal allowed lagging value defines the maximal value in seconds before a data source / host would be considered as red Override lagging classes allows bypassing any lagging classes configuration that would apply to this data source or host If a lagging class matches index(es) or sourcetype(es) for this data source or host and the option is unchecked, it will bypass this value Maximal allowed lagging value: Override lagging classes: Alert over KPIs: Alerting policy: 300 lag event / lag ingestion false X global policy global policy Apply manual lagging rule Or choose an auto lagging red if at least one red only if all sou **Priority:** Define the priority of the data host for granular level of SLA alerting: Logical groups are groups A typical use case is a low medium high When associated in a L the group creation vers medium Manage in a Logical **Apply priority**

## Three options are available:

- global policy: instructs the data host settings to rely on the global alerting policy
- red if at least one sourcetype is red: instructs TrackMe to turn the host red if at least one sourcetype is in a red state (track per sourcetype)
- red only if all sourcetypes are red: instructs TrackMe to turn the host red only if none of the sourcetypes are respecting monitoring rules (track per host)

When a mode is defined for a given host that is not equal to the global policy, then the global alerting policy is ignored and replaced by the setting defined for that host.

## Behaviour examples:

Alerting policy track per sourcetype:

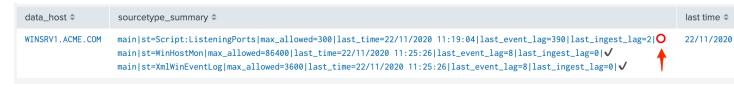

## Alerting policy track per host:

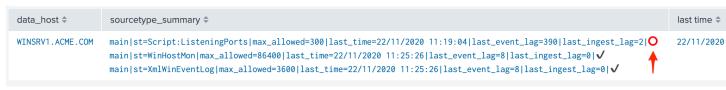

## 3.1.20 Tags

## Tags feature

- Tags are keywords that can be defined per data source, this feature provides additional filtering options to group multiple data sources based on any custom criterias.
- Tags are available for data sources monitoring only.

## Tags can be defined using:

- · Tags policies, which are regular expressions rules that you can define to automatically apply tags conditionally
- · Manual tags, which you can define manually via the Tags UI on a per data source basis

## Tags feature purpose:

For instance, you may want to tag data sources containing PII data, such that data sources matching this criteria can be filtered on easily in the main TrackMe UI:

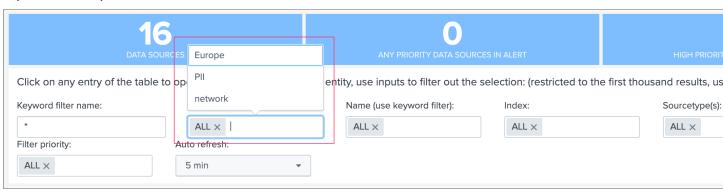

## Tags policies

The tags policies editor can be opened via the data sources main screen tab, and the button Tags policies:

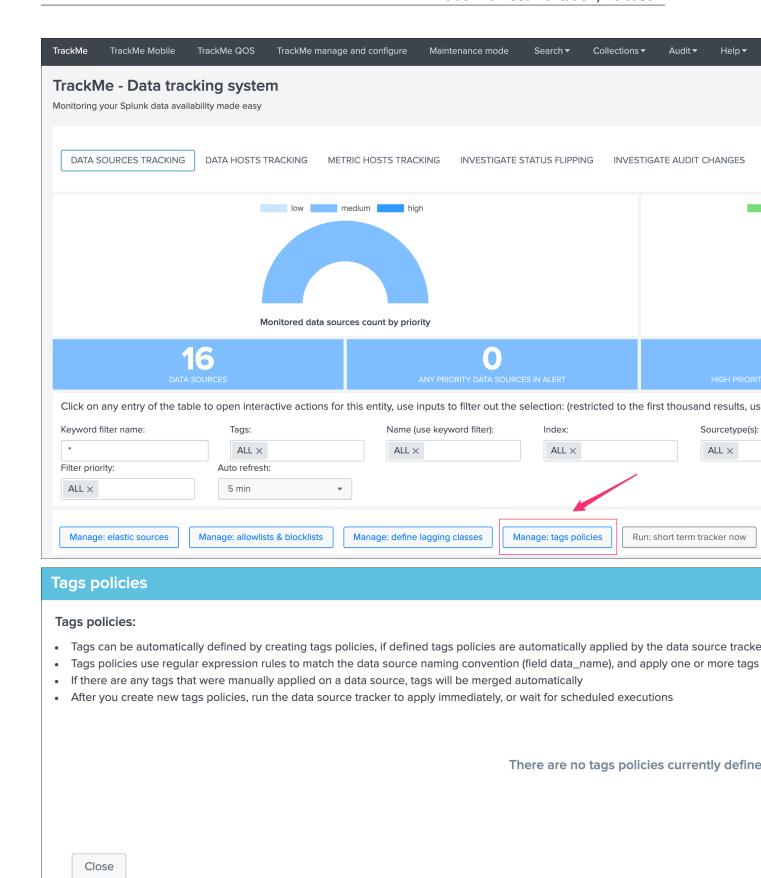

## Create a new tags policy

To create a new tags policy, click on the Create policy button:

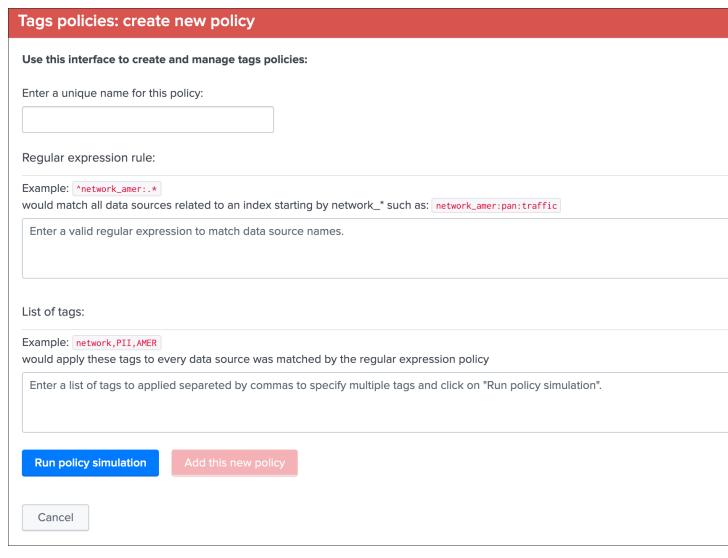

## Fill the UI with the required information:

- Enter a unique name for this policy: this id will be used and stored as the value for the field tags\_policy\_id in the KVstore collection
- **Regular expression rule:** this is the regular expression that will be used to conditionally apply the tags against the data\_name field for every data source
- List of tags: the tags to be applied when the regular expression matches, multiple tags can be specified in a comma separated fashion

Tags policies are applied sequentially in the order the entries are stored in the KVstore collection, should a regular expression match, the execution for this specific data source stops at the first match.

## Example:

 Assuming you have a naming convention for indexes, where all indexes starting by "linux\_" contain OS logs of Linux based OS • Automatically, the following tags will be defined for every data source that matches the regular expression rule, "OS,Linux,Non-PII"

The following policy would be defined:

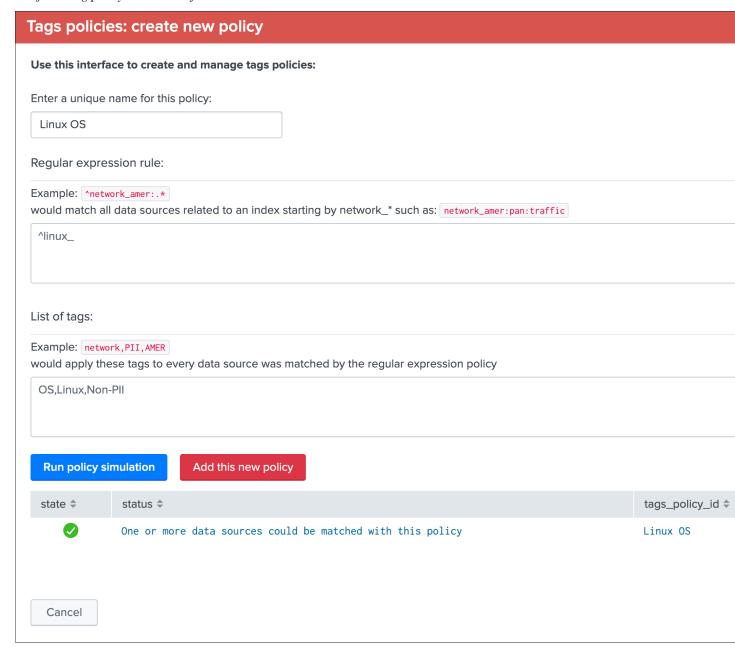

Once the simulation was executed, click on the red button "Add this new policy":

## Tags policies

## Tags policies:

- · Tags can be automatically defined by creating tags policies, if defined tags policies are automatically applied by the data source tracket
- Tags policies use regular expression rules to match the data source naming convention (field data\_name), and apply one or more tags
- · If there are any tags that were manually applied on a data source, tags will be merged automatically
- · After you create new tags policies, run the data source tracker to apply immediately, or wait for scheduled executions

Tags policies currently defined:

| tags_policy_id \$ | tags_policy_regex \$ | tags_policy_value \$ |  |
|-------------------|----------------------|----------------------|--|
| Linux OS          | ^linux_              | OS,Linux,Non-PII     |  |
|                   |                      |                      |  |
|                   |                      |                      |  |
| Close             |                      |                      |  |

Tags policies are applied automatically by the data source trackers, you can wait for scheduled executions or manually run the tracker (short term or long term, or both) to immediately assign the tags:

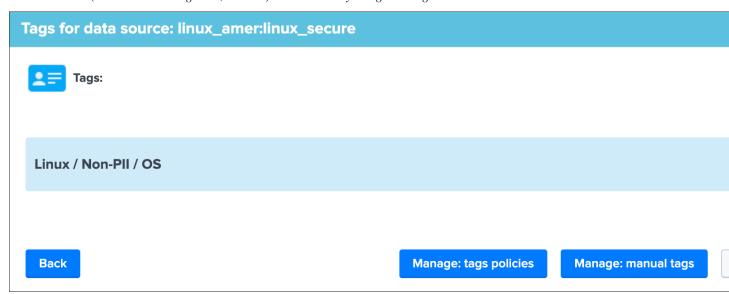

## Tag policy multiple matching

Tag policies are based on regular expressions, you can match multiple cases in a single policy relying on regex capabilities.

## Say you want to match entities:

- containing "network" at the beginning of the data source name
- containing "firewall" at the beginning of the data source name
- containing "proxy" at the beginning of the data source name

A very simple regular expression could be:

```
^(network|firewall?proxy).*
```

Which you can complete with as many conditions as needed.

## You can obvisouly be even more specific, say we want to match:

- entities that are starting by "linux\_" as the index prefix
- in these entities, only those matching either "amer", "emea" or "apac"
- terminate properly the entities naming convention, such that there can be no risk of unexpectly matching other entities

Our entities look like: (note that in this example we use the merging mode, therefore all entities are suffixed by ":all")

- · "linux amer:all"
- "linux\_emea:all"
- "linux\_apac:all"

Our strict matching tag policy regular expression could be:

```
^linux_(amer|apac|emea):all$
```

## Update and delete tags policies

You cannot update tags policies via the UI, if you need to change a tags policy, you have to delete and re-create the policy using the UI:

## Tags policies

## Tags policies:

- Tags can be automatically defined by creating tags policies, if defined tags policies are automatically applied by the data source tracks
- Tags policies use regular expression rules to match the data source naming convention (field data\_name), and apply one or more tags
- If there are any tags that were manually applied on a data source, tags will be merged automatically
- After you create new tags policies, run the data source tracker to apply immediately, or wait for scheduled executions

Tags policies currently defined:

| rage periores carrettaly activities | ,- ,- ,- ,- ,- ,- ,- ,- ,- ,- ,- ,- ,- , |                      |  |  |  |  |
|-------------------------------------|------------------------------------------|----------------------|--|--|--|--|
| tags_policy_id \$                   | tags_policy_regex \$                     | tags_policy_value \$ |  |  |  |  |
| Linux OS                            | ^linux_                                  | Linux,OS,Non-PII     |  |  |  |  |
|                                     |                                          |                      |  |  |  |  |
|                                     |                                          |                      |  |  |  |  |
| Close                               |                                          |                      |  |  |  |  |

## Manual tags

Manual tags are available per data source, and allows manually defining a list of tags via the UI:

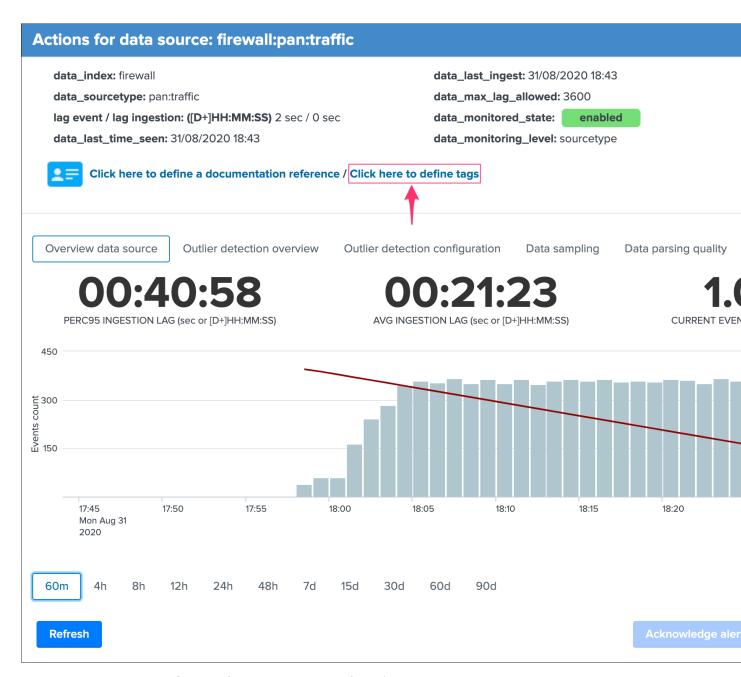

When no tags have been defined yet for a data source, the following screen would appear:

Manage: tags policies

Manage: manual tags

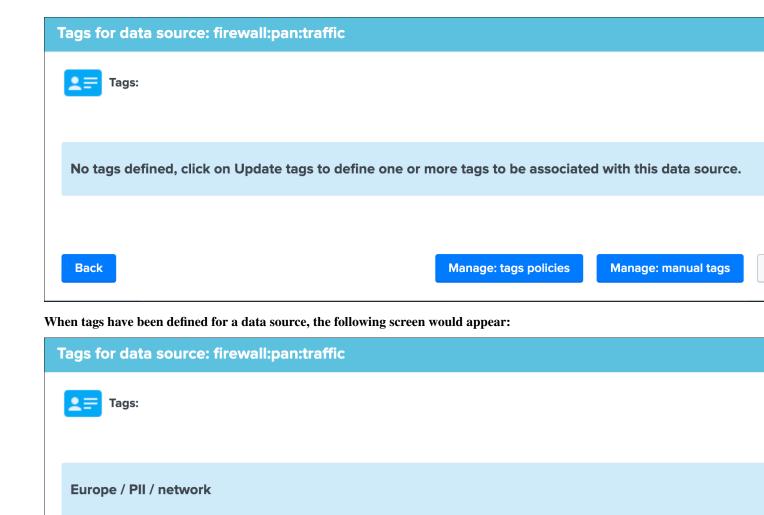

You can click on the "Manage: manual tags" button to define one or more tags for a given data source:

**Back** 

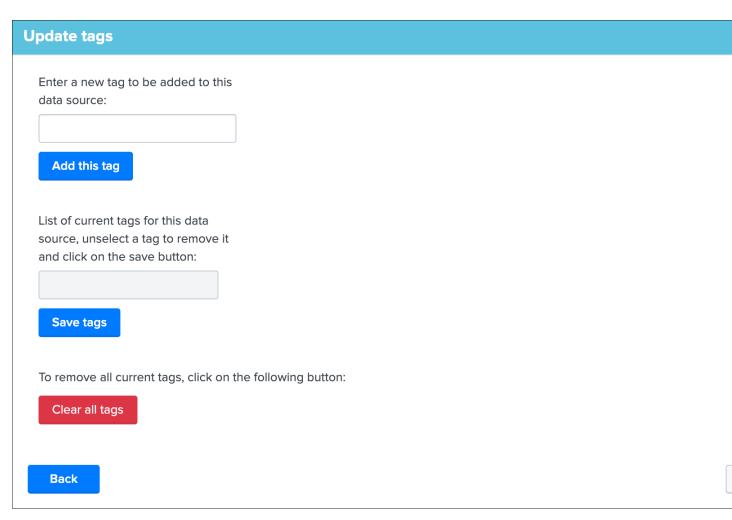

Tags are stored in the data sources KVstore collection in a field called "tags", when multiple tags are defined, the list of tags is defined as a comma separated list of values.

## Adding new tags

You can add a new tag by using the Add tag input and button, the tag format is free, can contain spaces or special characters, however for reliability purposes you should keep things clear and simple.

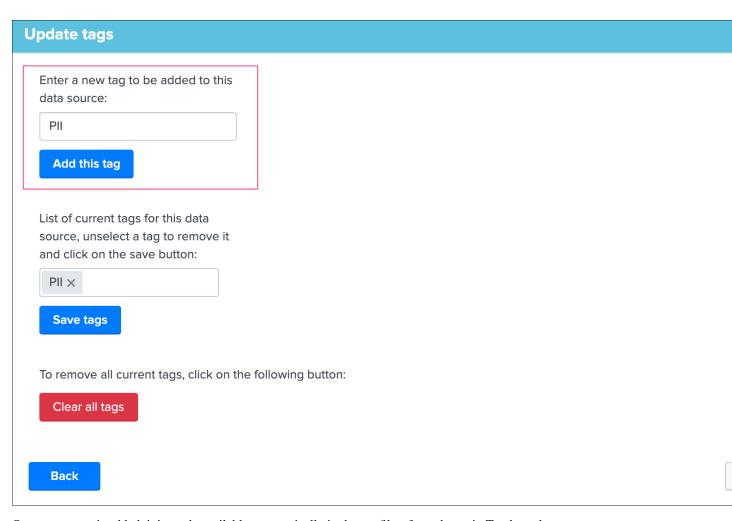

Once a new tag is added, it is made available automatically in the tag filter from the main Trackme data source screen.

## **Updating tags**

Note: Tags that have been defined by a tags policies will be defined again as long as the policy applies, to update tags applied by policies, the policy has to be updated

You can update tags using the multi-select dropdown input, by update we mean that you can clear one or more tags that are currently affected to a given data source, which updates immediately the list of tags in the main screen tags filter form.

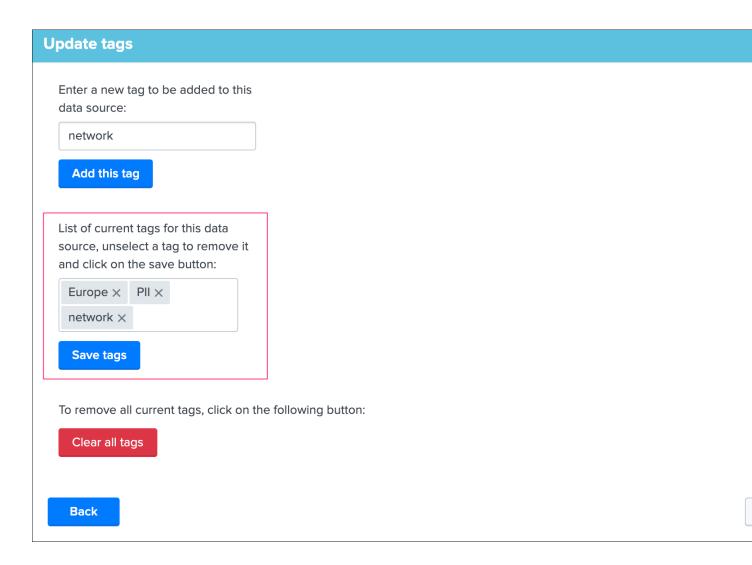

## **Clearing tags**

Note: Tags that have been defined by a tags policies will be defined again as long as the policy applies, to update tags applied by policies, the policy has to be updated

You can clear all tags that are currently affected to a data source, by clicking on the Clear tags button, you remove all tags for this data source.

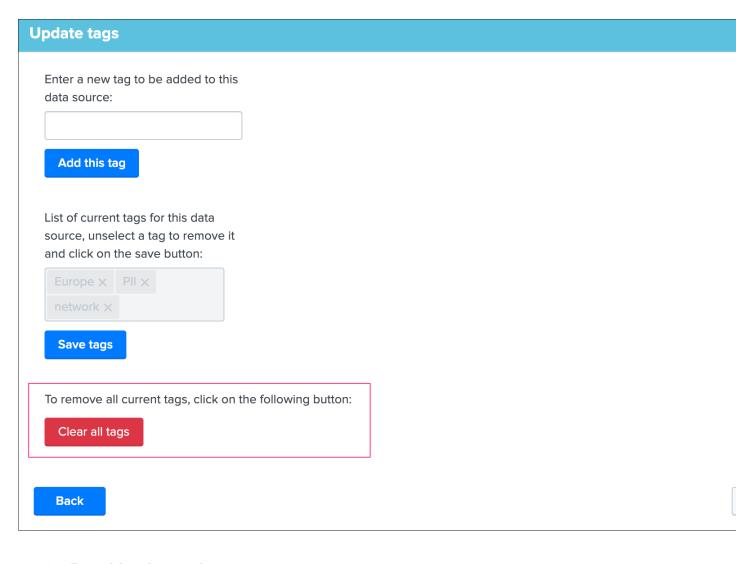

## 3.1.21 Data identity card

## Data identity card

- Data identity cards allow you to define a Web link and a documentation note that will be stored in a KVstore collection, and made available automatically via the UI and the out of the box alert.
- Data identity cards are managed via the UI, when no card has been defined yet for a data source, a message indicating it is shown.
- Data identity cards are available for data sources monitoring only.
- You can define a global idendity card that will be used by default to provide a link and a note, and you can still create specific identity cards and associations.
- You can define wildcard matching identity cards using the API endpoint and the trackme SPL command.

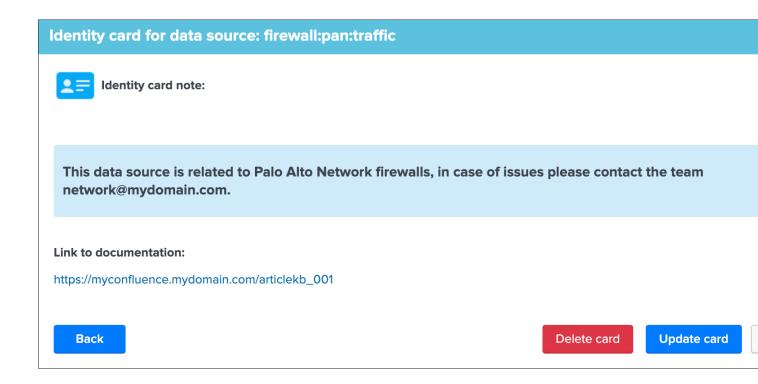

## Data identity: global identity card

As a TrackMe administrator, define a value for the global URL and the global note macros, you can quickly access these macros in the **TrackMe Manage and configure** UI:

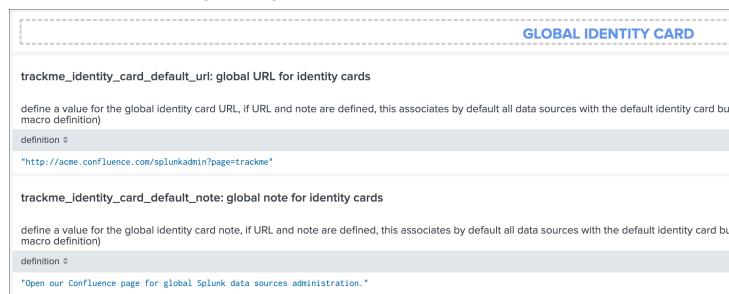

Warning: The global identity card is enabled only if a value was defined for both the URL and the note

Once defined, the global identity card shows an active link:

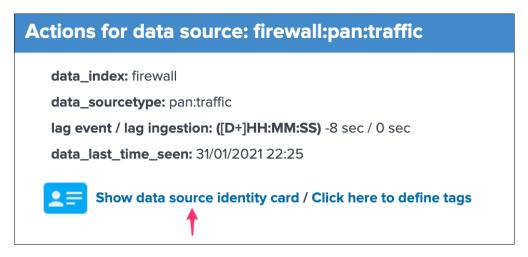

Following the link opens the identity card UI:

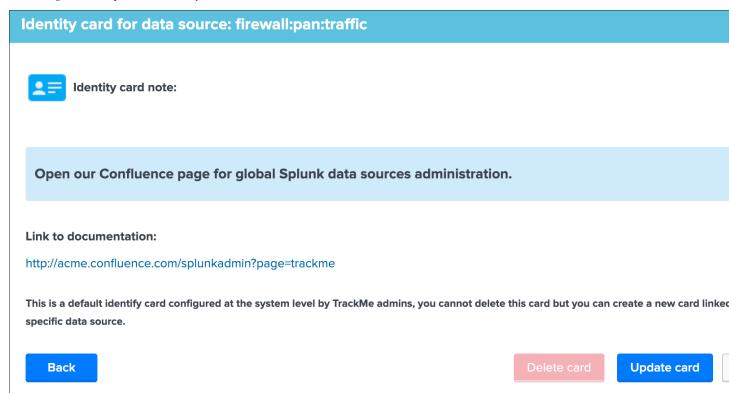

Given that this is a global identity card, the "Delete card" is disabled automatically, however it is still possible to create a new identity card to be associated with this data source which will replace the global card automatically.

Note: if you create a global card while existing cards have defined already, there will be no impacs for existing cards, custom cards take precedence over the default card if any.

## Data identity: wildcard matching

In some cases, you will want to have a few ID cards that cover the whole picture relying on your naming convention, you can use wildcard matching for this purpose without having to manually associate each entity with an ID card:

Assume the following example:

- All data sources related to linux\_secure are stored in indexes that uses a naming convention starting by linux\_
- We want to create one ID card wich provides a quick informational note, and the link to our documentation
- · We can to create a an ID card and use wildcard matching to automatically associate any linux\_entity with it
- In addition, we add an additional wildcard matching for anything that starts by windows\_

## Step 1: Create the Identity card using the trackme SPL command

Run the following trackme SPL command to create a new ID card:

```
| trackme url="/services/trackme/v1/identity_cards/identity_cards_add_card" mode="post

→" body="{\"doc_link\": \"https://www.acme.com/splunkadmin\", \"doc_note\": \"Read_

→the docs.\"}"
```

At this stage, the ID card is not yet associated with any entities, if the card exists already for the same documentation link, it would be updated with these information.

This command returns the ID card as a JSON object, note the key value which you need for the steps 2:

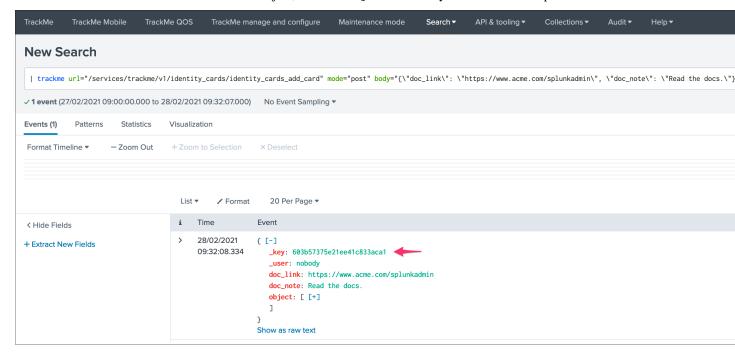

## Step 2: Associate the Identity card using the trackme SPL command

Run the following trackme SPL command to create the wildcard matching association, say for linux\_\*:

```
| trackme url="/services/trackme/v1/identity_cards/identity_cards_associate_card"_

should be should be sh
```

This command returns the ID card as a JSON object, develop the object JSON key to observe the new association:

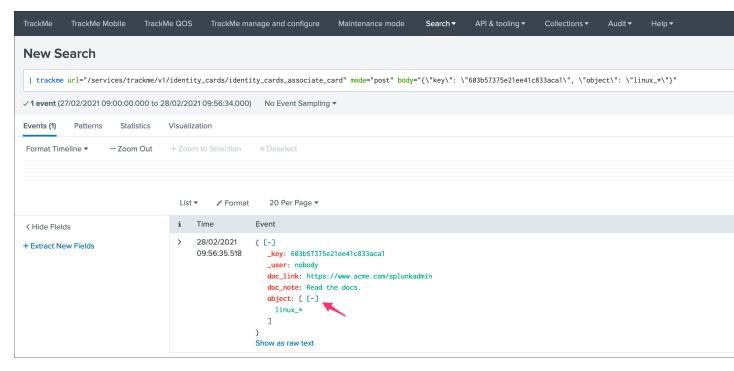

Any entity matching this wildcard criteria will now be associated with this ID card, shall you want to associate the same card with another matching wildcard, say windows\_\*:

```
| trackme url="/services/trackme/v1/identity_cards/identity_cards_associate_card"

→mode="post" body="{\"key\": \"60327fd8af39041f28403191\", \"object\": \"windows_*\"}

→"
```

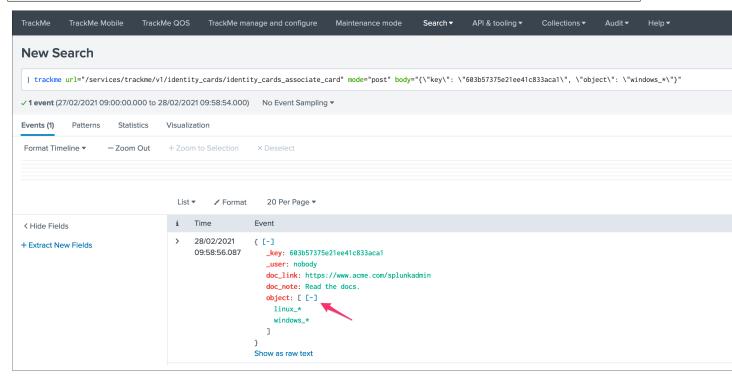

Make sure to reload the TrackMe UI, the following ID card will be associated automatically with any entity that matches your criterias:

# Identity card for data source: linux\_amer:linux\_secure Read the docs. Link to documentation: https://www.acme.com/splunkadmin TrackMe info: this is a wildcard matching identity card, this card has to be managed via the API endpoints, consult: https://trackme.readthedocs.io/en/latest/userguide.html#data-identity-card Back Delete card Update card

And so forth for any additional wildcard matching you may need.

**Hint:** A message appears at the end of the ID card screen indicating that this is a wildcard matching card that cannot be managed via the UI but with the trackme SPL command and the relevant API endpoints

## Removing a wildcard association using the trackme SPL command

An association can be removed easily, the following trackme SPL command removes the association with the windows\_\* wildcard match:

```
| trackme url="/services/trackme/v1/identity_cards/identity_cards_unassociate" mode=

→ "post" body="{\"object\": \"windows_*\"}"
```

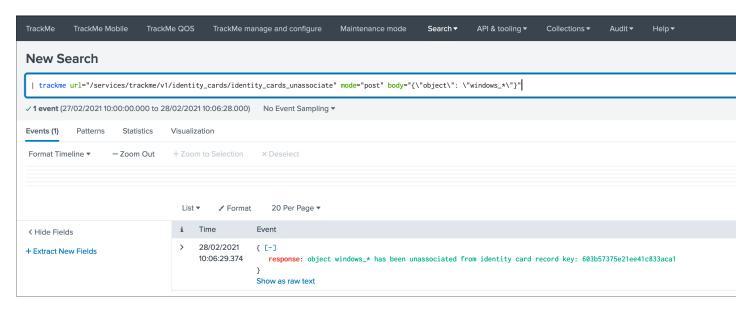

For additional options or more details, consult the *Identity Cards endpoints* documentation.

## Data identity: workflow

If the data source has not been associated to a card yet (or no global card was defined), the UI shows a link to define the a documentation reference:

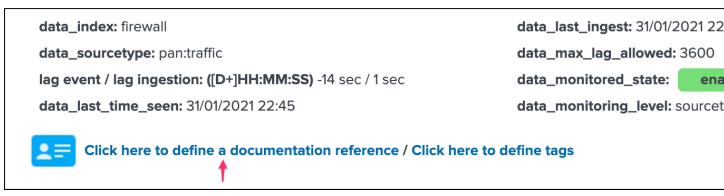

You can click on the link to create a new identity card:

## **Documentation identity card** Define a link and a note to document this data source Optional: enter the documentation link, this will be made available in the source identity card: https://myconfluence.mydomain.com/articlekb\_001 Optional: enter a documentation note: This data source is related to Palo Alto Network firewalls, in case of issues please contact the team n Create or update this record Or associate with an existing record

Once the identity card has been created, the following message link is shown:

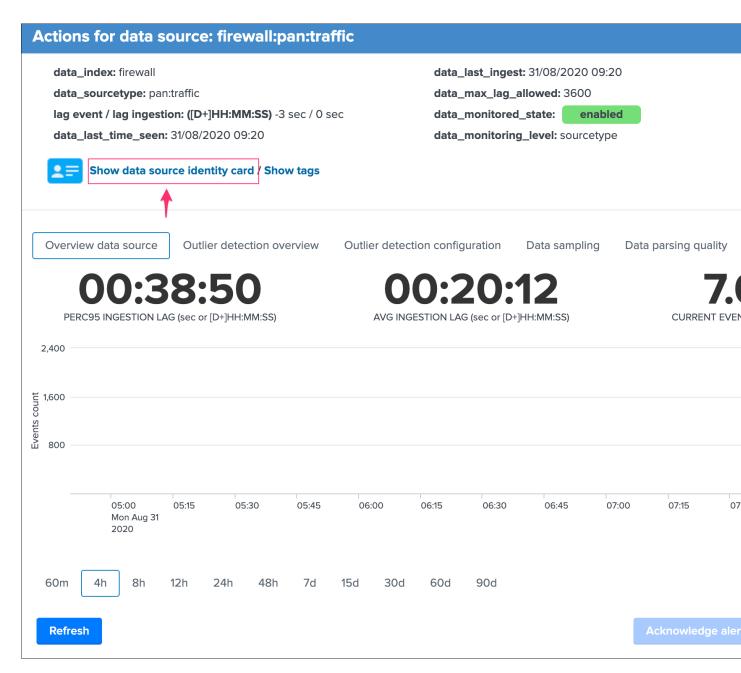

Which automatically provides a view with the identity card content:

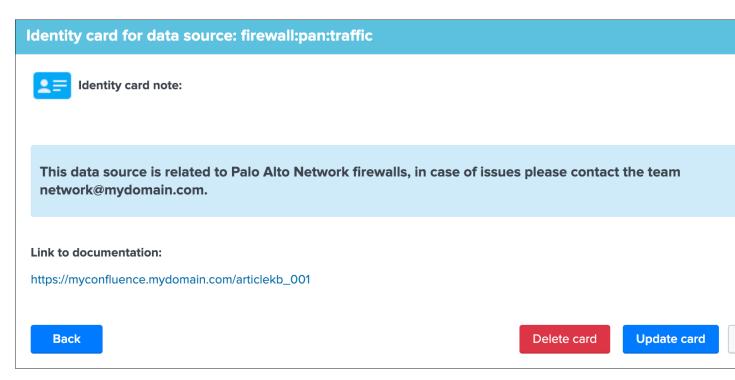

In addition, the fields "doc\_link" and "doc\_note" are part of the default output of the default alert, which can be recycled eventually to enrich a ticketing system incident.

Finally, multiple entities can share the same identity record via the identity card association feature and button:

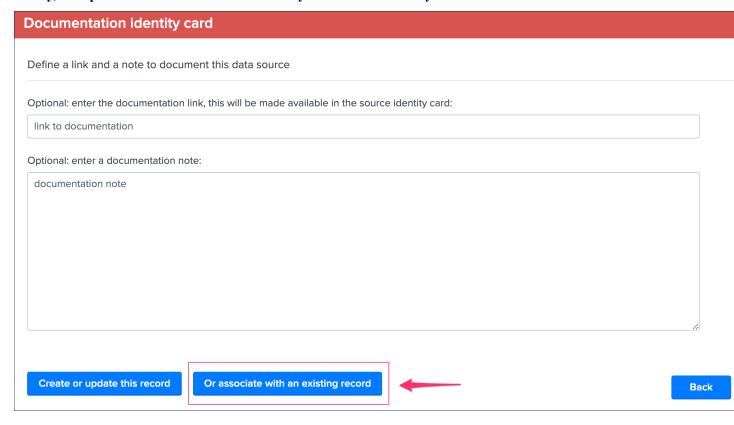

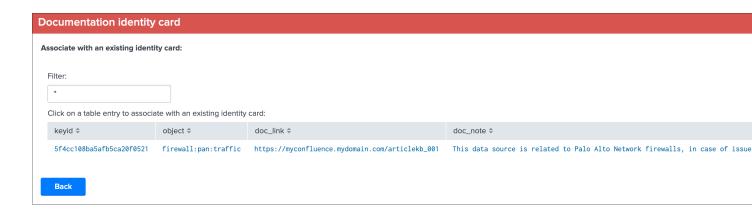

## 3.1.22 Auditing changes

## Auditing

Every action that involves a modification of an object via the UI is stored in a KV store collection to be used for auditing and investigation purposes.

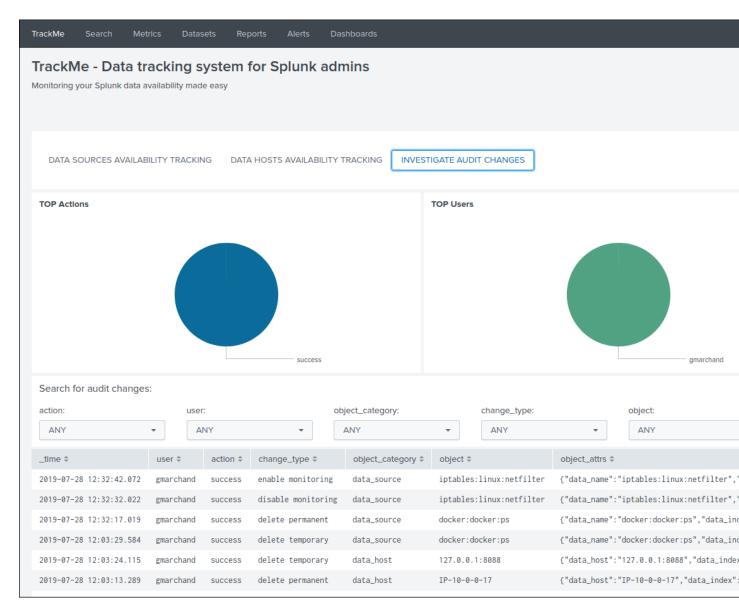

Different information related to the change performed are stored in the collection, such as the user that performed the change, the type of object, the existing state before the change is performed, and so forth.

In addition, each audit change record has a time stamp information stored, which we use to purge old records automatically, via the scheduled report:

• TrackMe - Audit changes night purge

The purge is performed in a daily fashion executed during the night, by default every record older than 90 days will be purged.

## You can customize this value using the following macro definition:

• trackme\_audit\_changes\_retention

Finally, the auditing change collection is automatically used by the trackers reports when a permanent deletion of an object has been requested.

## 3.1.23 Flipping statuses auditing

## Flipping statuses

Every time an entity status changes, for example from green to red, a record of that event is stored as a summary flipping status event.

Using the UI, you can easily monitor and investigate the historical changes of a given a data source or host over time:

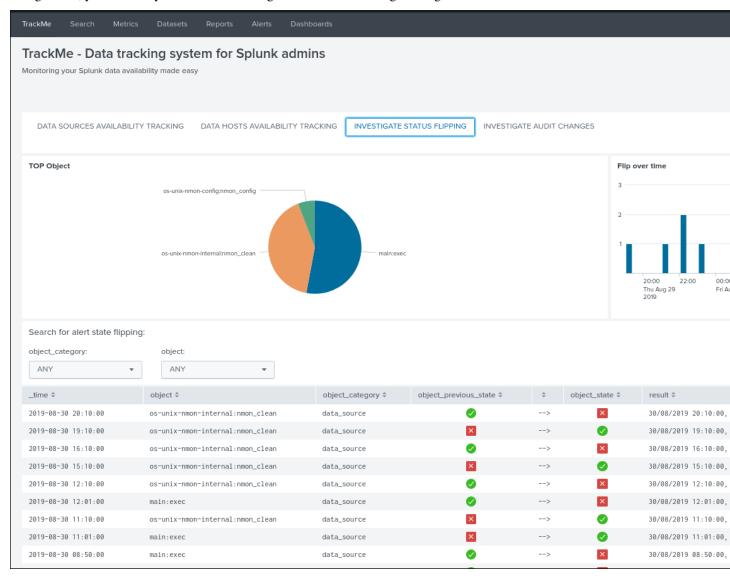

These events are automatically generated by the tracker reports, and are as well used for SLA calculation purposes.

## 3.1.24 Ops: Queues center

Splunk queues usage

<sup>`</sup>trackme\_idx` source="flip\_state\_change\_tracking"`

The Queue center provides quick access to the main Splunk queues statistics.

## The Ops view for Splunk indexing queues is accessible from the "Ops: Queues center" button in the main Trackme screen:

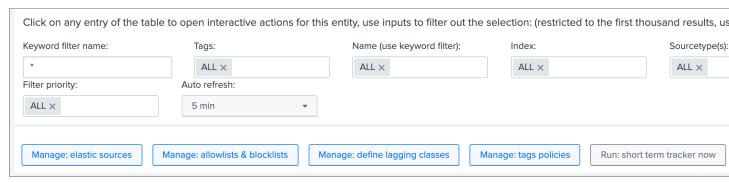

This view shows Splunk pipeline queues usage in your environment, using the filtering results from the macro trackme\_idx\_filter, make sure this macro is configured to filter on indexers and heavy forwarders:

## **Ops: Queues center** Splunk indexing queues: • Update the macro trackme\_idx\_filter to match indexers and other instances such as heavy forwarders that should be included Use the break down dropdown to select a break down option for detailed queue charts rendering For more information about Splunk queues: https://wiki.splunk.com/Community:HowIndexingWorks Conf slides, How Splunkd works: https://conf.splunk.com/files/2017/slides/how-splunkd-works.pdf Conf slides, How to Troubleshoot Blocked Ingestion Pipeline Queues with Indexers and Forwarders: https://conf.splunk.com/files/201 Host(s): 24h $ALL \times$ 30d 4h 7d All queues - Blocking queues (more than 0% means queues filling) 0.8 0.6 0.4 0.2 05:15 06:00 06:45 07:00 Sun Sep 13 2020 auditqueue execprocessorinternalq fschangemanager\_queue httpinputq aggqueue <u> —</u> аq tcpin\_queue stashparsing typingqueue Break by: Queue

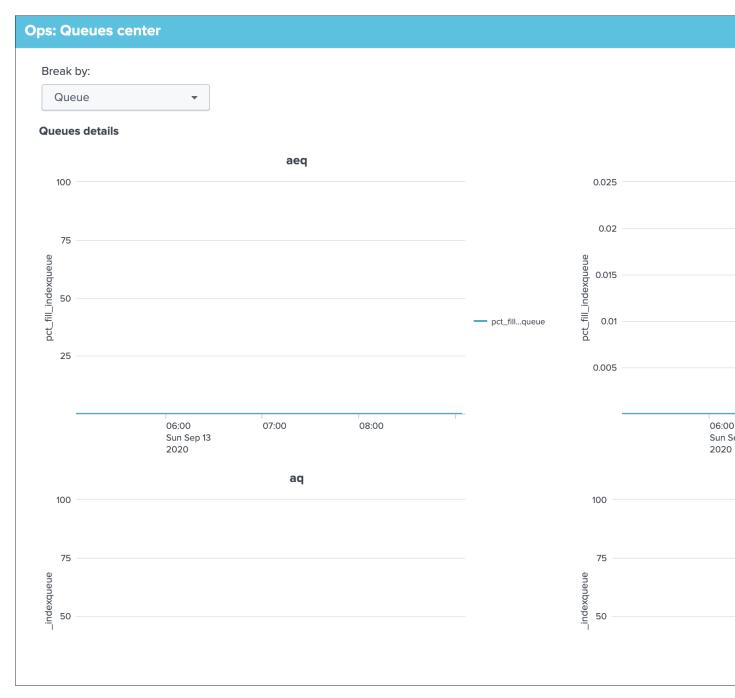

## Options in the view:

- You can use the multiselect form to choose instances to be considered
- You can select a time range between the provided options
- Scroll down within the window, and choose different break down options in the detailed queue usage treillis charts dependending on your needs

## 3.1.25 Ops: Parsing view

### Splunk parsing errors

- The Ops view for Splunk indexing time parsing failures and warnings is available from the TrackMe main screen via the "Ops: Parsing view" button.
- This UI shows the different types of parsing error happening in Splunk at the ingestion time.

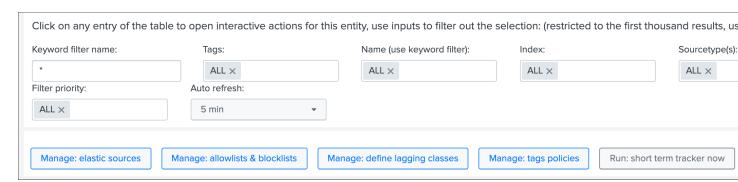

This view shows parsing errors happening in your environment, using the filtering results from the macro trackme\_idx\_filter, make sure this macro is configured to filter on indexers and heavy forwarders:

# **Ops: Parsing issues** Splunk indexing time parsing issues: · Update the macro trackme\_idx\_filter to match indexers and other instances such as heavy forwarders that should be included • Target the best ingestion practices with the splunk> magic 8 to be configured in your props.conf, see: TrackMe documentation page Host(s): $ALL \times$ 4h 24h 7d 30d AggregatorMiningProcessor: 0.55 %,DateParserVerbose: 83.13 % **SUMMARY** 60 40 20 00:00 00:00 12:00 12:00 00:00 12:00 00:00 12:00 12:00 Sun Sep 6 Mon Sep 7 Tue Sep 8 Wed Sep 9 Thu Sep 10 2020 AggregatorMiningProcessor DateParserVerbose LineBreakingP Search aggregator mining issues Search line breaking issues Search date parser issues Close

# **Ops: Parsing issues** LineBreakingProcessor LineBreakingProcessor issues - top source LineBreakingProcessor - top host /var/log/dist-u...de/history.log /var/log/dist-u.../apt-term.log ip-10-0-0-75 data\_source \$ data\_host \$ count \$ percent \$ count \$ percent \$ ip-10-0-0-75 lsof 259 97.74 265 100.00 /var/log/dist-upgrade/apt-term.log 1.51 /var/log/dist-upgrade/history.log 2 0.75 Event 09-13-2020 08:00:29.469 +0000 WARN LineBreakingProcessor - Truncating line because limit of 1000000 bytes has be f", data\_host="ip-10-0-0-75", data\_sourcetype="lsof" 09-13-2020 07:50:28.941 +0000 WARN LineBreakingProcessor - Truncating line because limit of 1000000 bytes has be f", data\_host="ip-10-0-0-75", data\_sourcetype="lsof" 09-13-2020 07:40:29.621 +0000 WARN LineBreakingProcessor - Truncating line because limit of 1000000 bytes has be f", data\_host="ip-10-0-0-75", data\_sourcetype="lsof" 09-13-2020 07:30:29.658 +0000 WARN LineBreakingProcessor - Truncating line because limit of 1000000 bytes has be Close

### Options in the view:

- You can use the multiselect form to choose instances to be considered
- You can select a time range between the provided options
- Scroll down within the window to review the top root causes of the parsing issues

### Splunk 8 magic props configuration

The "Splunk"> magic 8" are good practice configuration items to be configured in your props.conf for the best performing and the best quality sourcetype definition:

```
[mySourcetype]
TIME_PREFIX = regex of the text that leads up to the timestamp
MAX_TIMESTAMP_LOOKAHEAD = how many characters for the timestamp
TIME_FORMAT = strftime format of the timestamp
# for multiline events: SHOULD_LINEMERGE should always be set to false as LINE_
→ BREAKER will speed up multiline events
SHOULD_LINEMERGE = false
# Wherever the LINE_BREAKER regex matches, Splunk considers the start
# of the first capturing group to be the end of the previous event
# and considers the end of the first capturing group to be the start of the next_
\rightarrowevent.
# Defaults to ([\r]+), meaning data is broken into an event for each line
LINE_BREAKER = regular expression for event breaks
TRUNCATE = 0
# Use the following attributes to handle better load balancing from UF.
# Please note the EVENT_BREAKER properties are applicable for Splunk Universal
# Forwarder instances only. Valid with forwarders > 6.5.0
EVENT_BREAKER_ENABLE = true
EVENT_BREAKER = regular expression for event breaks
```

This configuration represents the ideal sourcetype definition for Splunk, combining an explicit and controled definition for a reliable event breaking and time stamp recognition, as much as it is possible you should always target this configuration.

# 3.1.26 Connected experience dashboard for Splunk Mobile & Apple TV

TrackMe provides a connected experience dashboard for Splunk Cloud Gateway, that can be displayed on Mobile applications & Apple TV:

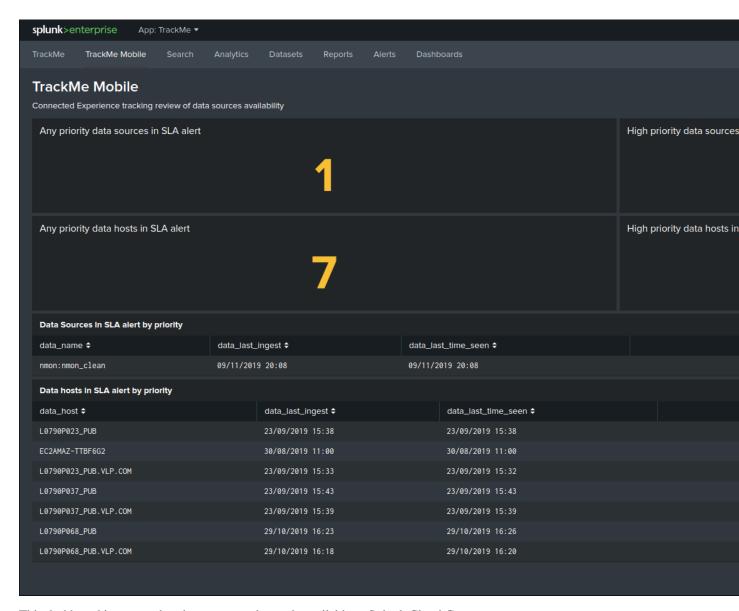

This dashboard is exported to the system, to be made available to Splunk Cloud Gateway.

### 3.1.27 Team working with trackMe alerts and audit changes flow tracker

Nowadays it is very convenient to have team workspaces (Slack, Webex Teams, MS-Teams...) where people and applications can interact.

Fortunately, Splunk with alert actions and addon extensions allows interacting with any kind of platform, TrackMe makes it very handy with the following alerts:

Out of the box alerts can be communicating when potential issues data sources, hosts or metric hosts are detected:

- TrackMe Alert on data source availability
- TrackMe Alert on data host availability
- TrackMe Alert on metric host availability

In addition, the notification change tracker allows sharing automatically updates performed by administrators, which could be sent to a dedicated channel:

• TrackMe - Audit change notification tracker

### **Example in a Slack channel:**

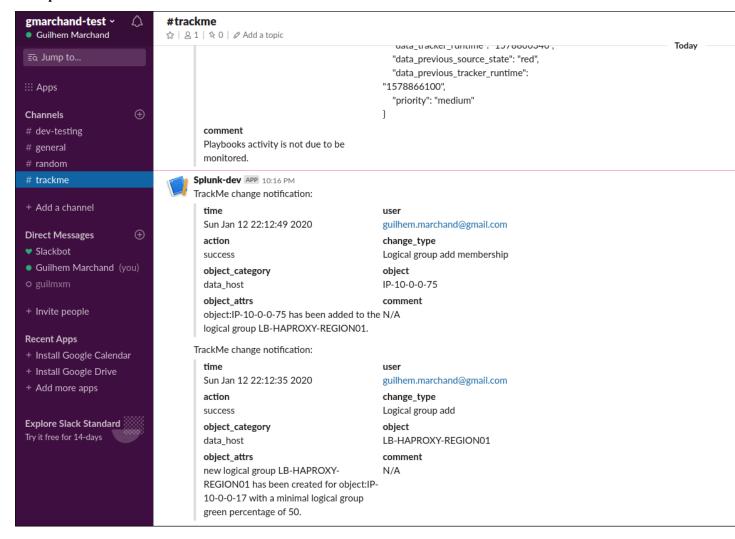

For Slack integration, see

• https://splunkbase.splunk.com/app/2878

Many more integration are available on Splunk Base.

### 3.1.28 Enrichment tags

#### **Enrichment tags**

Enrichment tags are available for data and metric hosts to provide context for your assets based on the assets data available in your Splunk deployment.

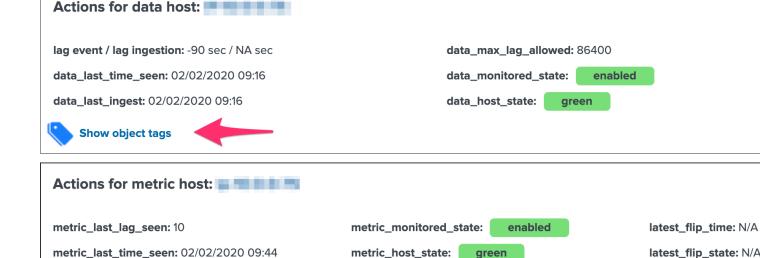

Once configured, enrichment tags provides access to your assets information to help analyst identifying the entities in alert and facilitate further investigations:

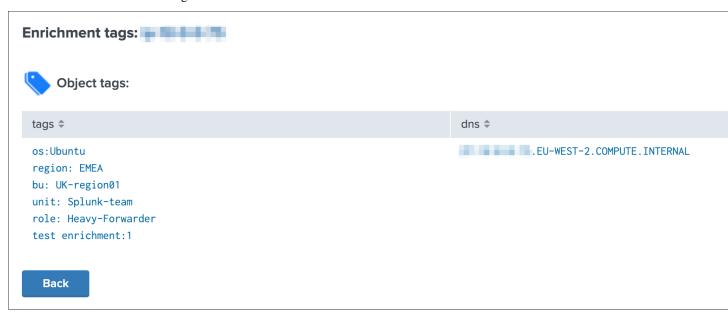

### 3.1.29 Maintenance mode

### Maintenance mode

The maintenance mode feature provides a builtin workflow to temporary silent all alerts from TrackMe for a given period of time, which can be scheduled in advance.

All alerts are by default driven by the status of the maintenance mode stored in a KV store collection.

Shall the maintenance be enabled by an administrator, Splunk will continue to run the schedule alerts but none of them will be able to trigger during the maintenance time window.

When the end of maintenance time window is reached, its state will be automatically disabled and alerts will be able to trigger again.

A maintenance time window can start immediately, or be can be scheduled according to your selection.

### Enabling or extending the maintenance mode

• Click on the enable maintenance mode button:

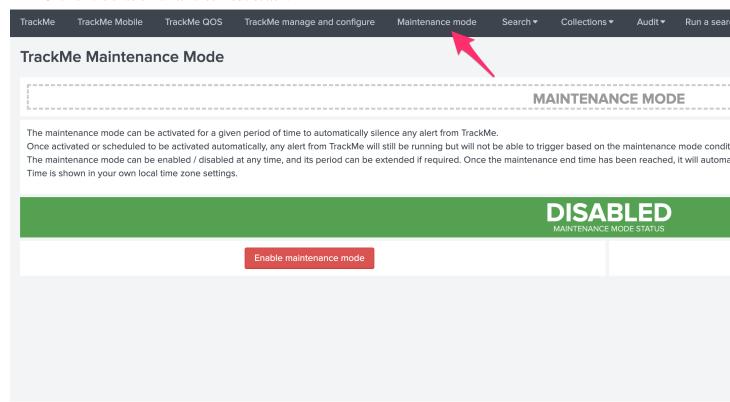

• Within the modal configuration window, enter the date and hours of the end of the maintenance time window:

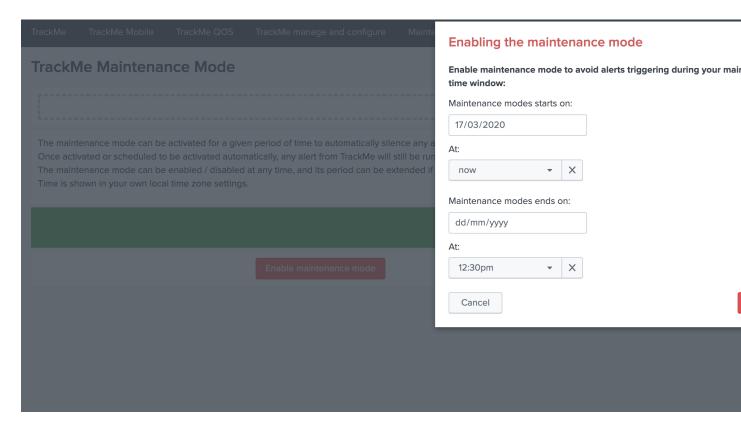

- When the date and hours of the maintenance time window are reached, the scheduled report "Verify Kafka alerting maintenance status" will automatically disable the maintenance mode.
- If a start date time different than the current time is selected (default), this action will automatically schedule the maintenance time window.

### Disabling the maintenance mode

During any time of the maintenance time window, an administrator can decide to disable the maintenance mode:

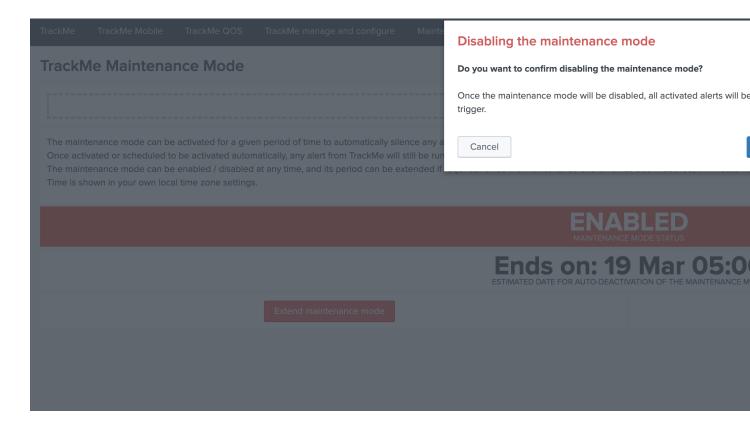

### Scheduling a maintenance window

You can configure the maintenance mode to be automatically enabled between a specific date time that you enter in the UI.

• When the end time is reached, the maintenance mode will automatically be disable, and the alerting will return to normal operations.

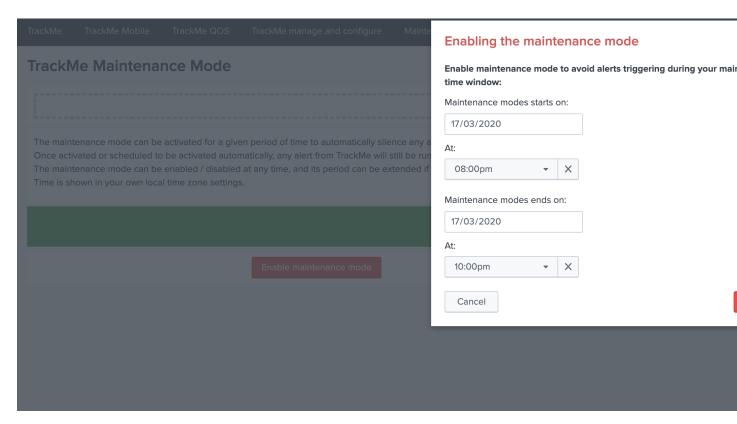

 When a maintenance mode window has been scheduled, the UI shows a specific message with the starts / ends on dates:

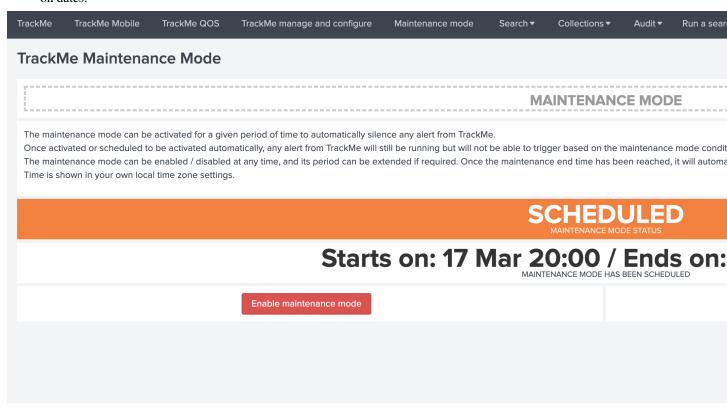

### 3.1.30 Backup and restore

TrackMe stores the vaste majority of its content in multiple KVstore collections.

Using the *Backup and Restore endpoints* from the API, backups are taken automatically on a scheduled basis, can be taken on demand and restored if necessary.

Backups are stored in compressed tarball archives, located in the "backup" directory of the TrackMe application on the search head(s):

Example:

/opt/splunk/etc/apps/trackme/backup/trackme-backup-20210205-142635.tgz

Each archive contains a JSON file corresponding to the entire content of the KVstore collection when the backup was taken, empty collections are not backed up.

To perform a restore operation (see the documentation following), the relevant tarball archive needs to be located in the same directory.

When a backup is taken, a record with Metadata is added in a dedicated KVstore collection (kv\_trackme\_backup\_archives\_info), records are automatically purged when the archive is deleted due to retention. (any missing archive record is as well added if discovered on a search head when a get backups command runs)

For Splunk Cloud certification purposes, the application will never attempt to write or access a directory ouf of the application name space level.

### notes about Search Head Clustering (SHC)

- If TrackMe is deployed in a Search Head Cluster, the scheduled report is executed on a single search head, randomly
- As such, the archive file is created on this specific instance, but not replicated to other members
- Restoring requires to locate the server hosting the archive file using the audit dashboard or manually in the Metadata collection, and running the restore command from this node especially
- The restore operation does not mandatory requires to be executed from the SHC / KV store captain
- in a SHC context, the purging part of schedule report happens only on the member running the report, therefore archive files can exist longer than the retention on other members

### **Backup and Restore dashboard**

An auditing dashboard is provided in the app navigation menu "API & Tooling" that provides an overview of the backup archives knowledge and statuses:

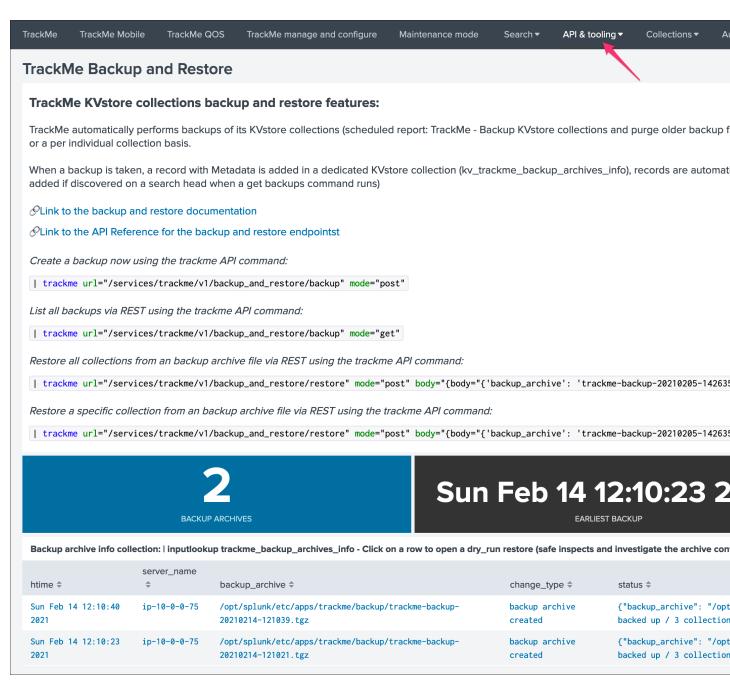

This dashboard uses the backup archives Metadata stores in the KVstore collection **trackme\_backup\_archives\_info** to show the list of backups that were taken over time per instance.

### **Automatic backup**

A Splunk report is scheduled by default to run every day at 2h AM:

• TrackMe - Backup KVstore collections and purge older backup files

This report does the following operations:

call the trackme custom command API wrapper to take a backup of all non empty KVstore collections, generating an archive file in the search head the report is executed

- call the trackme custom command API wrapper to purge backup files older than 7 days (by default) in the search head the report is executed
- call the trackme custom command API wrapper to list backup files, and automatically discover any missing files in the knowledge collection

### In SPL:

### On demand backup

You can at anytime perform a backup of the KV store collections by running the following SPL command:

```
| trackme url=/services/trackme/v1/backup_and_restore/backup mode=post
```

This command calls the backup / Run backup KVstore collections API endpoint, and produces the following output:

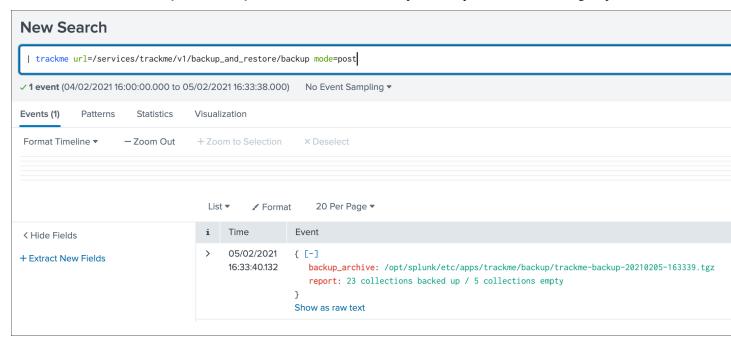

### List backup archives available

You can list the archive files available on the search head running the command using the following SPL command:

```
| trackme url=/services/trackme/v1/backup_and_restore/backup mode=get
```

This command calls the backup / Purge older backup archive files API endpoint, and produces the following output:

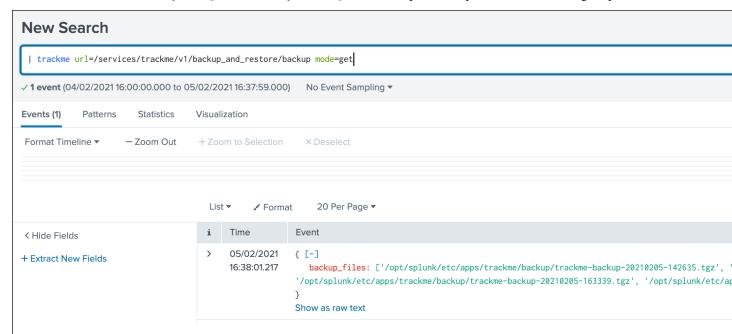

All archive files available on the search head the command is executed are listed with their full path on the file system.

### Purge older backup archive

You can purge older archive files based on their creation time on the search head running the command using the following SPL command:

```
| trackme url=/services/trackme/v1/backup_and_restore/backup mode=delete body="{

→'retention_days': '7'}"
```

This command calls the backup / Purge older backup archive files API endpoint, and produces the following output:

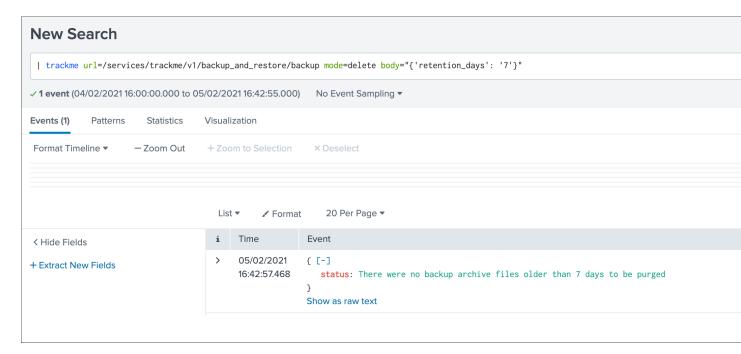

Depending on either there are no eligible archives, the response above would appear, or the list of archives that were purged will be rendered.

### Restoring a backup

Warning: Restoring means the content of all KV store collections will be permanently lost and replaced by the backup, use with precautions!

- Splunk API limits by default the max number of document per batch to 1000
- trackMe uses a chunk approach that limits to 500 document per API call
- To be able to perform a restore operation, ensure that limits.conf/kvstore/max\_documents\_per\_batch\_save is equal or superior to 500

Restoring relies on the *restore / Perform a restore of KVstore collections* API endpoint, which can be actionned via the trackme command, you can list the options:

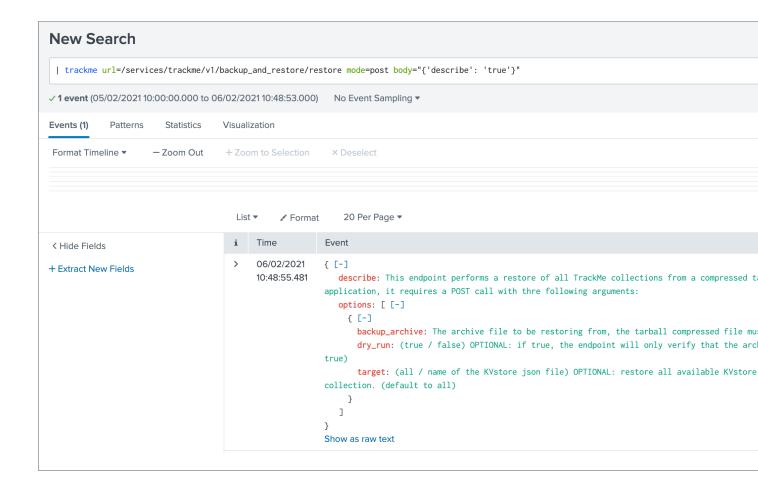

### dry\_run mode

By default, the restore endpoint acts in dry\_run mode, this means that the backend performs verifications without applying any kind of modifications:

- verify that the submitted archive tarball exists on the file system
- · verify that the archive can be uncompressed effectively

It is actioned via the argument dry\_run to be set to true (which is the default), or false which invovles performing the restore operation for real.

### target for restore

By default, the restore operation clears every KVstore collection, and restore collections from the JSON files contained in the backup archive.

This is driven by the argument target which accepts the following options:

- all which is the default and means restoring all collections
- <name of the JSON file corresponding to the KVstore collection to restore a specific KVstore collection only

Use the *dry\_run mode* true to list the JSON file available in a given archive file.

### Restoring everything

### The following SPL command will first perform a dry run to verify the archive, without modifying anything:

```
| trackme url=/services/trackme/v1/backup_and_restore/restore mode=post body="{

→'backup_archive': 'trackme-backup-20210205-142635.tgz', 'target': 'all', 'dry_run':

→'true'}"
```

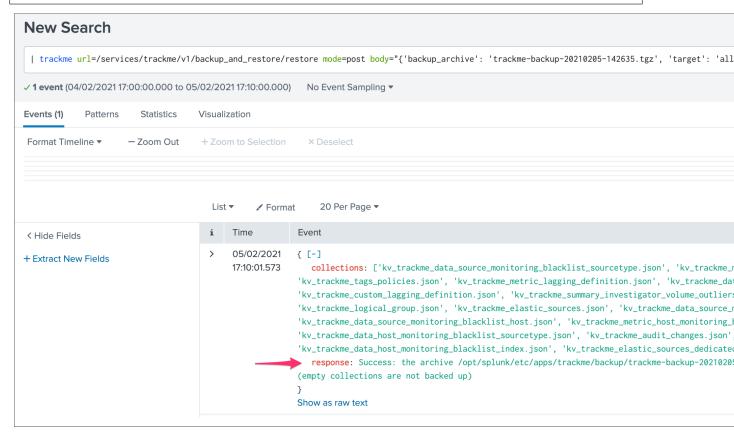

# The following SPL command will restore all KVstore collections to a given state according to the content of that backup:

```
| trackme url=/services/trackme/v1/backup_and_restore/restore mode=post body="{

→'backup_archive': 'trackme-backup-20210205-142635.tgz', 'target': 'all', 'dry_run':

→'false'}"
```

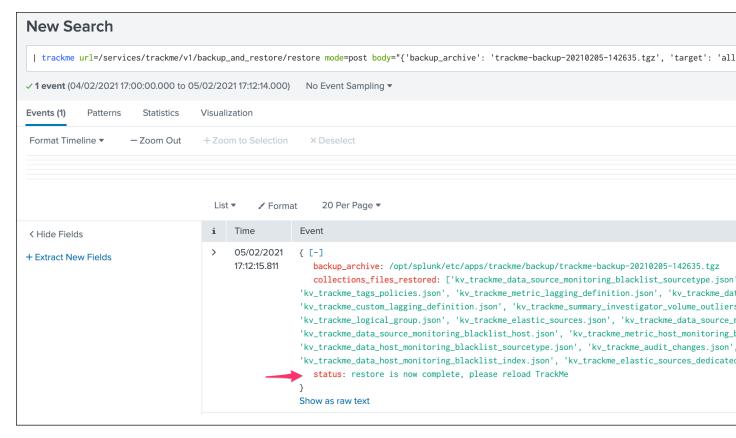

### The following SPL command will restore a specific collection only:

```
| trackme url=/services/trackme/v1/backup_and_restore/restore mode=post body="{

→'backup_archive': 'trackme-backup-20210205-142635.tgz', 'target': 'kv_trackme_data_

→source_monitoring.json', 'dry_run': 'false'}"
```

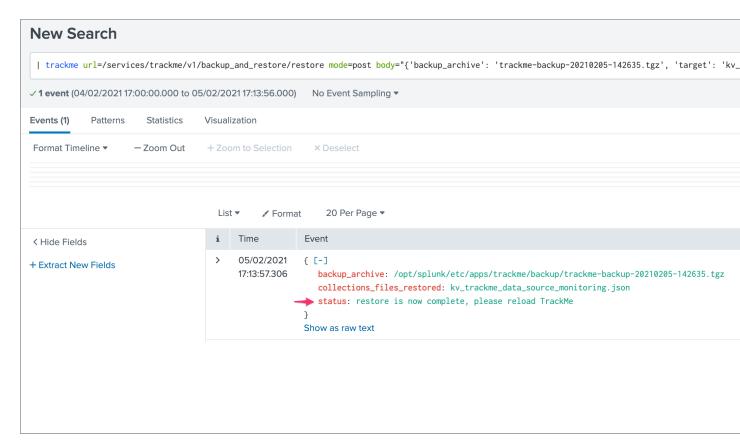

Once the restore operation is finished, please reload the application, restarting the Splunk Search head(s) is not required.

# 3.2 Splunk ITSI and TrackMe integration

If you are an ITSI customer, you can integrate trackMe concepts in ITSI and use the product capabilities to extend your monitoring.

### **Key information:**

- TrackMe generates metrics in the metric index which can directly be turned into KPIs in a KPI base search
- Dimensions are indexed within the metrics which describe the entity and provide the by statement keys required to compute the KPIs
- Additionally, if TrackMe is running on the same search header layer than ITSI, search time lookups can be used to enrich the entities
- Every time a tracker runs, TrackMe records the statuses as summary events in the TrackMe summary index, which are used by ITSI to track and detect changes in the entity statuses

## 3.2.1 Step 1: entity search and creation

### Create entity search(es) to generate entities in ITSI:

• If ITSI and TrackMe are running on the same search head layer, you can enrich the entities results with information from TrackMe such as the priority or the monitored stated

- You can include any kind of filter required, for example you might want to monitoring within ITSI only data sources, that are monitored and a medium or high priority
- · Create a single entity search per TrackMe category to avoid issues such as duplicated ITSI entities
- You do not need a long time range period, the last 15 minutes is enough since all TrackMe entities are available
  in the summary data for each execution of the trackers

### ITSI entities generation search definition

### Data source entity gen search

### Data host entity gen search

### Metric host entity gen search if on the same search head(s)

### **ITSI** entities import

### Go in ITSI / Configuration / Entities then click on the button Create Entity / Inport from Search

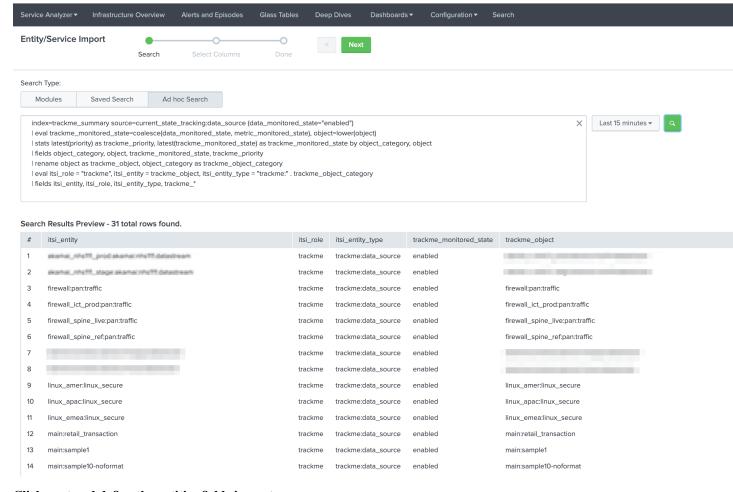

### Click next and define the entities fields import:

- itsi entity: import as Entity Title
- itsi\_role: import as Entity information field
- itsi\_entity\_type: import as Entity Type
- trackme\_monitored\_state: import as Entity information field
- trackme\_object: import as Entity Alias
- trackme\_object\_category: import as Entity information field
- trackme\_priority: import as Entity information field

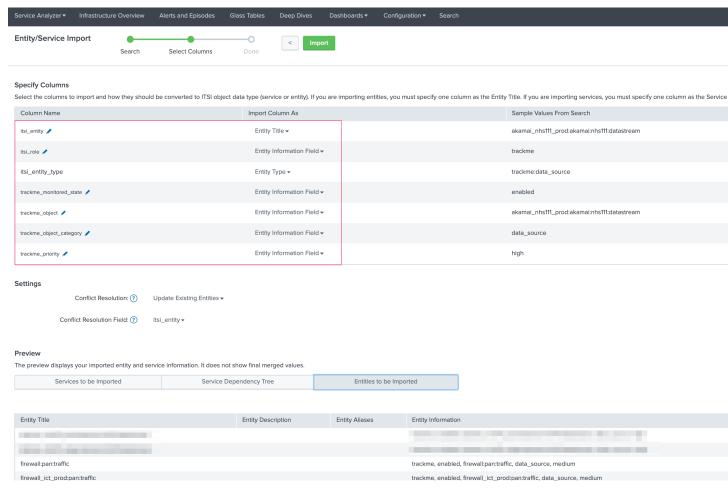

Click next to generate the entities, and setup a recurrent import job:

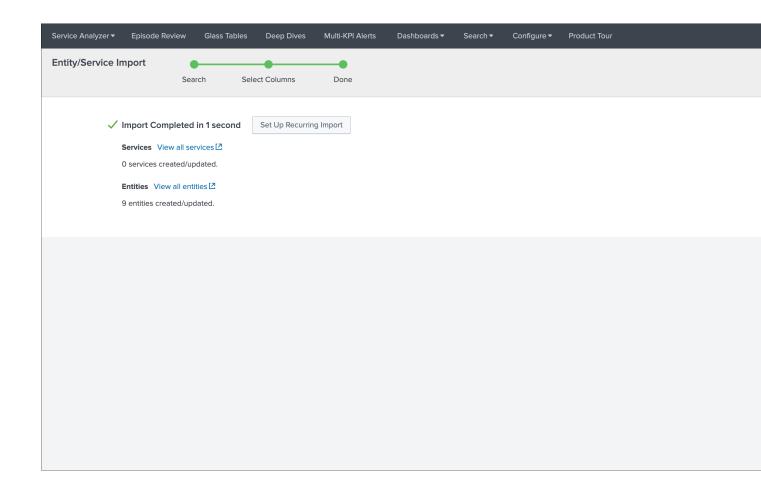

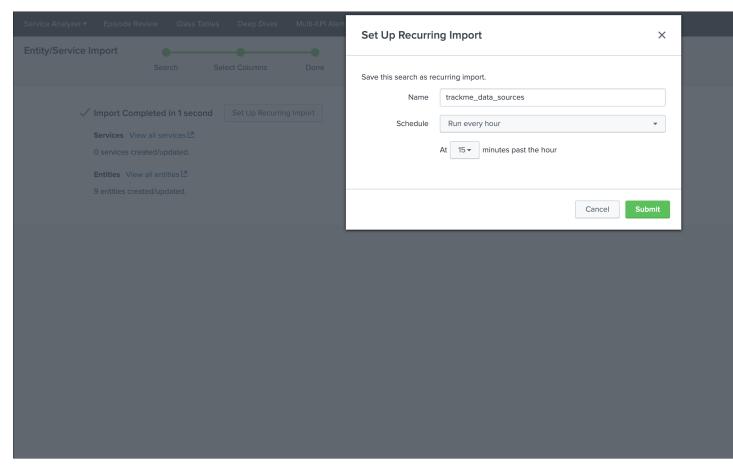

Any new data source discovered and configured in TrackMe will be created in ITSI, and existing entities will be maintained automatically.

Set up a recurring import, for reference:

https://docs.splunk.com/Documentation/ITSI/latest/Entity/ImportRecurring

### Once you have setup the recurring import, you can access to the savedsearches:

ITSI Import Objects - TrackMe:

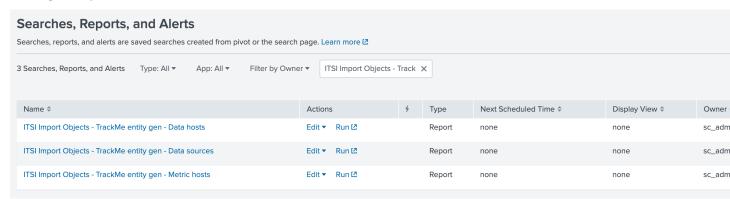

### 3.2.2 Step 2: create the KPI base search for metrics

The next step is to create a KPI base saarch that will turn the metrics into ITSI KPIs, within the KPI base search editor, create a new base search:

KPI base search title and description:

- Title: TrackMe:Metrics
- Description: This KPI base search handles TrackMe metrics for data sources monitoring

KPI base search:

- Type: adhoc
- · search:

• KPI Search Schedule: Every 5 minutes

• Calculation Window: Last 5 minutes

• Monitoring Lag (in seconds): 30

• Split by Entity: yes

• Entity Split Field: trackme\_object

• Filter to Entities in Service: yes

• Entity Filter Field: trackme\_object

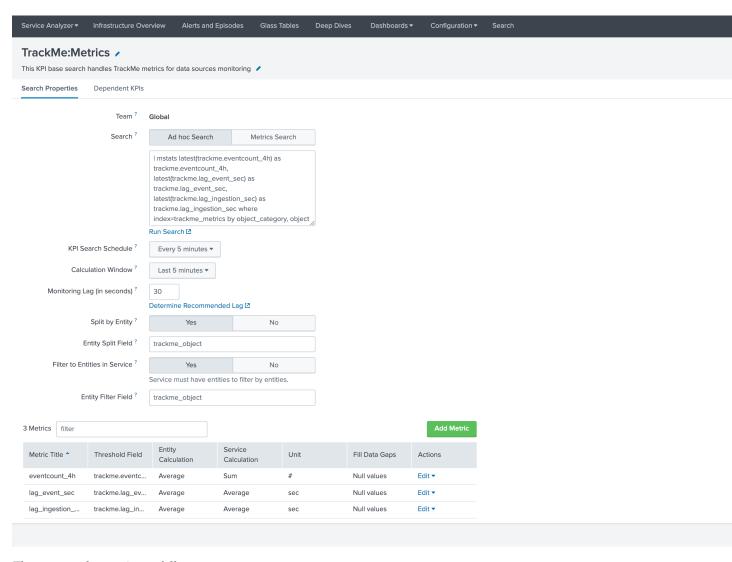

Then, create the metrics as follows:

### Metric: trackme.eventcount\_4h

• Title: eventcount\_4h

• threshold field: trackme.eventcount\_4h

• Unit: #

• Entity calculation: Average

• Service / Aggregate calculation: Sum

• Fill Data Gaps with: Null values

• Threshold level for Null values: Unknown

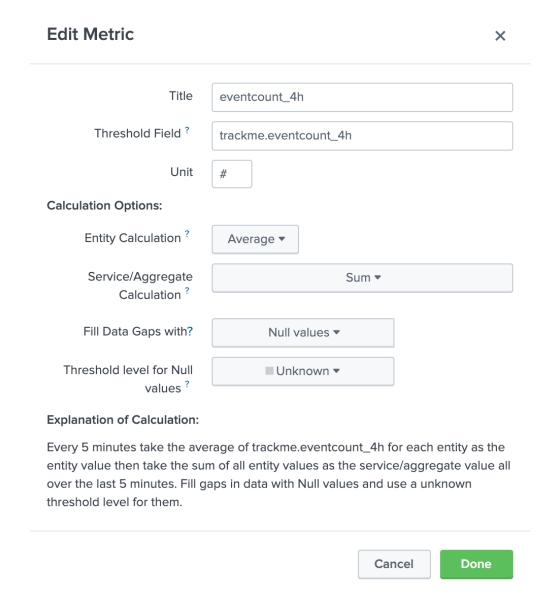

### Metric: trackme.lag\_event\_sec

• Title: lag\_event\_sec

• threshold field: trackme.lag\_event\_sec

• Unit: sec

• Entity calculation: Average

• Service / Aggregate calculation: Average

• Fill Data Gaps with: Null values

• Threshold level for Null values: Unknown

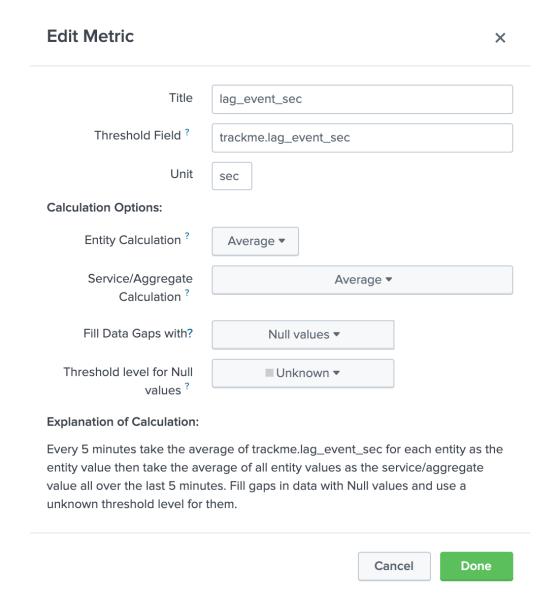

### $Metric:\ trackme.lag\_ingestion\_sec$

 $\bullet \ \, \text{Title: } \underline{\textbf{lag\_ingestion\_sec}}$ 

• threshold field: trackme.lag\_ingestion\_sec

• Unit: sec

• Entity calculation: Average

• Service / Aggregate calculation: Average

• Fill Data Gaps with: Null values

• Threshold level for Null values: Unknown

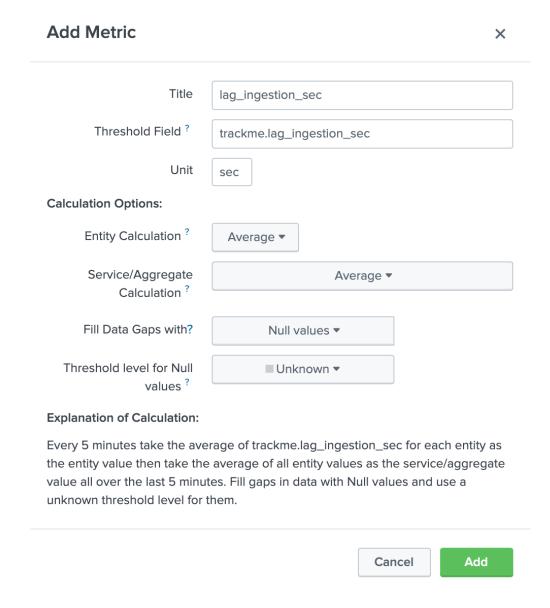

# 3.2.3 Step 3: create the KPI base searches for summary statuses events

KPI base search title and description:

- Title: TrackMe:FlappingStatuses
- Description: This KPI base searches handles TrackMe status flapping events

KPI base search:

- Type: adhoc
- search:

```
`trackme_idx` source="current_state_tracking:*" priority=*
| eval {priority}_{current_state} = current_state
| rename object_category as trackme_object_category, object as trackme_object
```

• KPI Search Schedule: Every 5 minutes

• Calculation Window: Last 5 minutes

• Monitoring Lag (in seconds): 60

• Split by Entity: yes

• Entity Split Field: trackme\_object

• Filter to Entities in Service: yes

• Entity Filter Field: trackme\_object

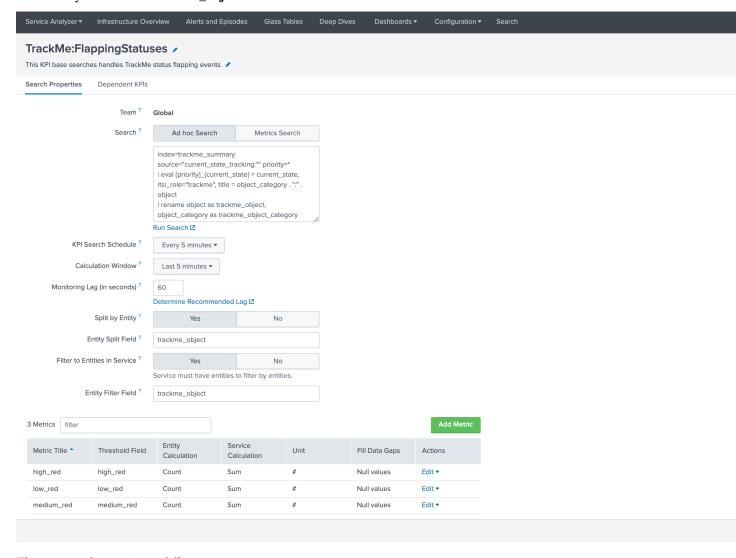

Then, create the metrics as follows:

Metric: high\_red

• Title: high\_red

• threshold field: high\_red

• Unit: #

• Entity calculation: Count

• Service / Aggregate calculation: Sum

• Fill Data Gaps with: Null values

• Threshold level for Null values: Normal

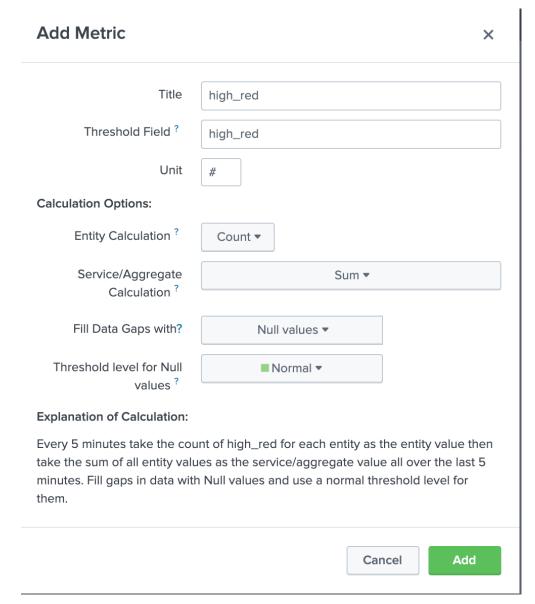

### Metric: medium\_red

• Title: medium\_red

• threshold field: medium\_red

• Unit: #

• Entity calculation: Count

• Service / Aggregate calculation: Sum

• Fill Data Gaps with: Null values

• Threshold level for Null values: Normal

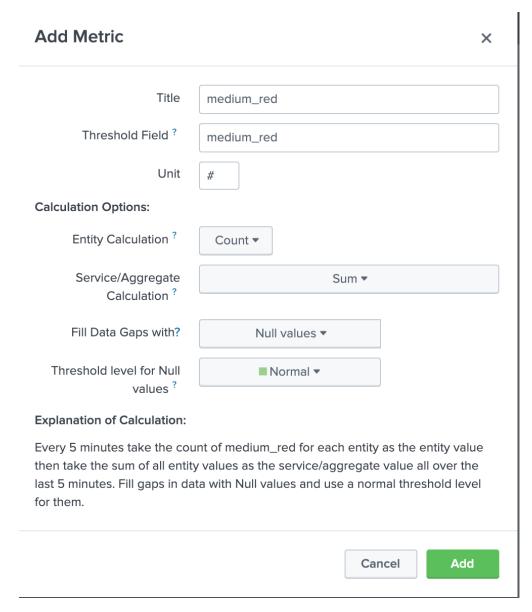

### Metric: low\_red

• Title: low\_red

• threshold field: low\_red

• Unit: #

• Entity calculation: Count

• Service / Aggregate calculation: Sum

• Fill Data Gaps with: Null values

• Threshold level for Null values: Normal

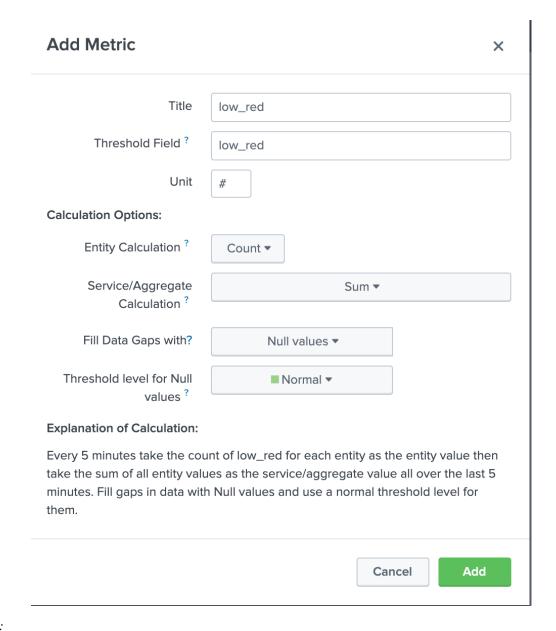

### Notes:

• the technique {priority}\_{current\_state} = current\_state allows you to track different levels of priorities easily without any conditional operations

# 3.2.4 Step 4: create a service that will be used for the service template definition

### Go in Services / Create Service:

- Title: TrackMe:Template
- Description: This is the template initial service for TrackMe
- Manually add service content

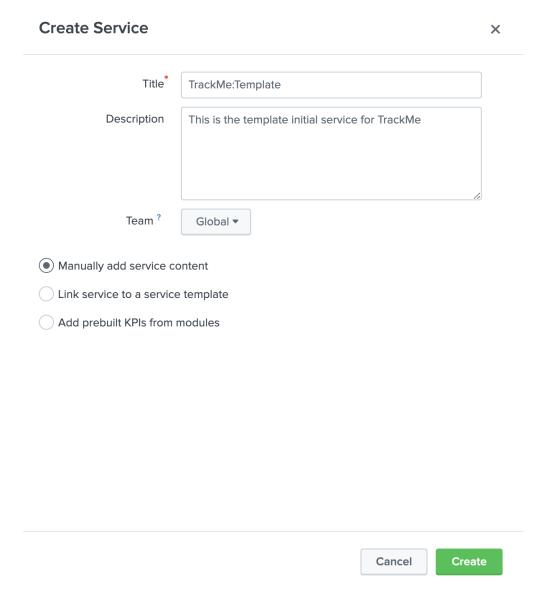

Define the entities rules as follows:

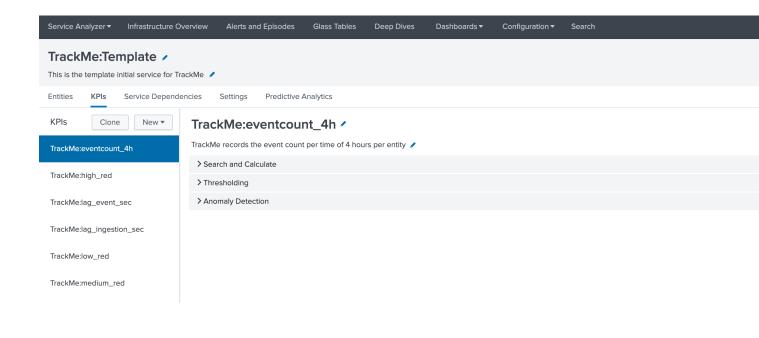

- Info: itsi\_role matches "trackme"
- Info: trackme\_object\_category matches "\*"
- Entity Tile: does not match "\*"

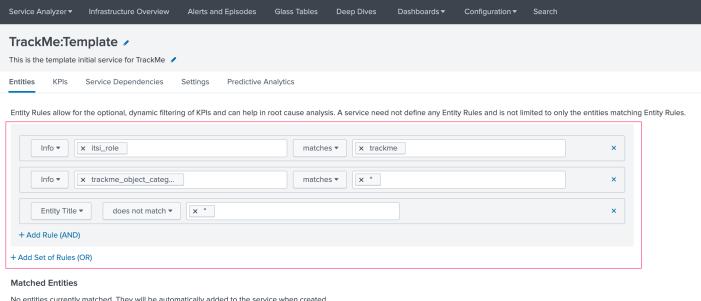

No entities currently matched. They will be automatically added to the service when created.

## Add the KPIs to the service, as follows:

#### TrackMe:eventcount\_4h

- Title: TrackMe:eventcount\_4h
- Description: TrackMe records the event count per time of 4 hours per entity

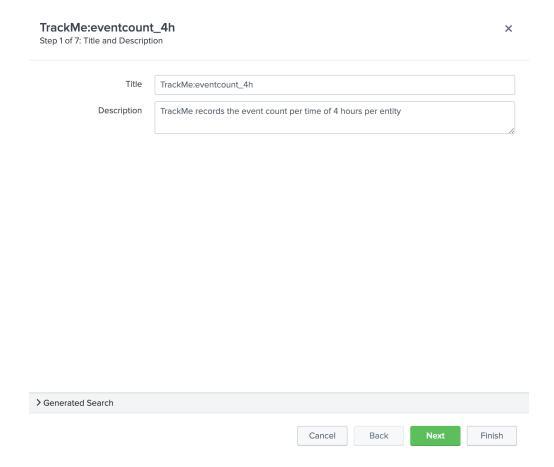

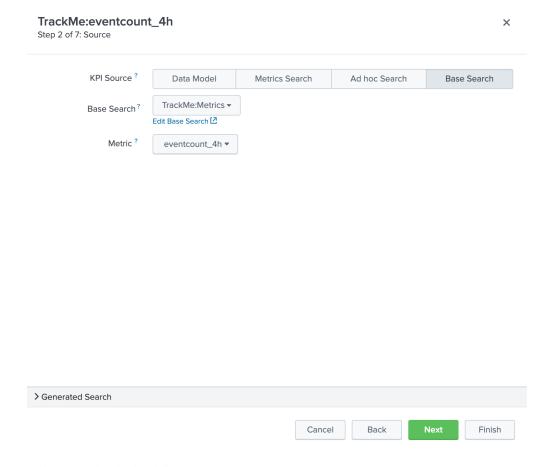

## TrackMe:lag\_event\_sec

- Title: TrackMe:lag\_event\_sec
- Description: TrackMe records the event lagging in seconds per entity

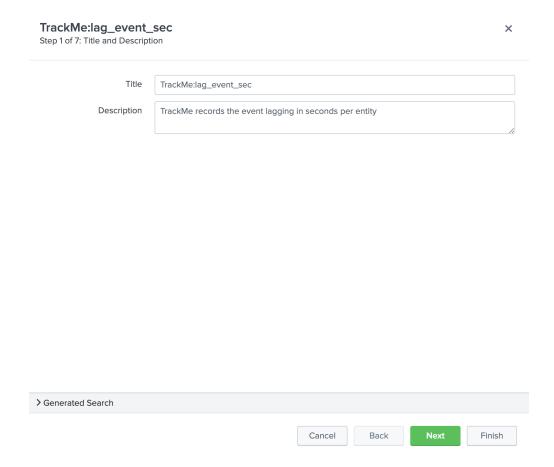

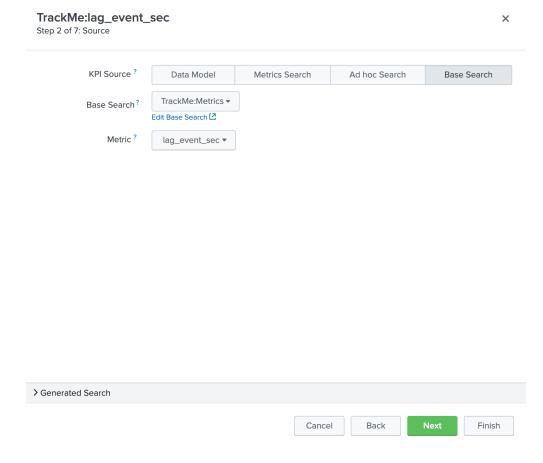

## TrackMe:lag\_ingestion\_sec

- Title: TrackMe:lag\_ingestion\_sec
- Description: TrackMe records the event latency lagging in seconds per entity

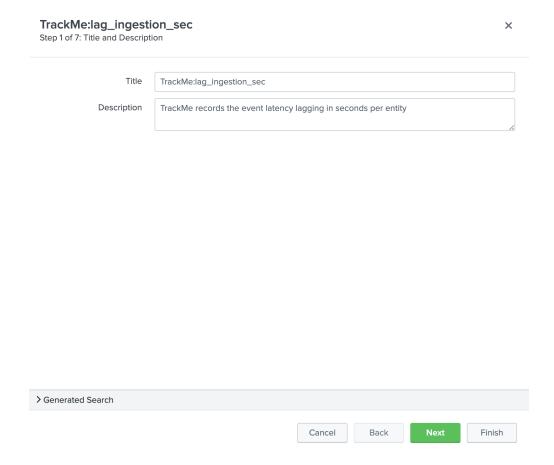

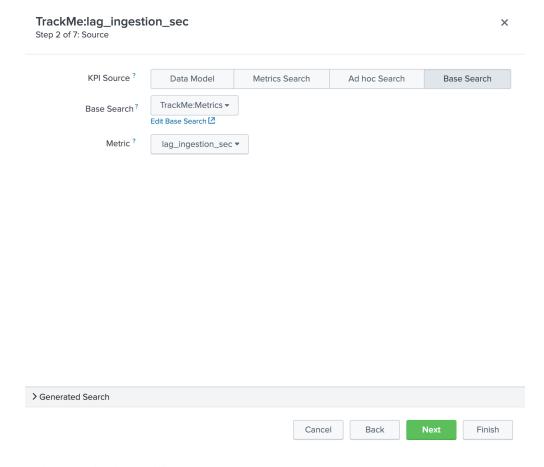

#### TrackMe:medium\_red

- Title: TrackMe:high\_red
- Description: TrackMe records flapping statuses events based on the entity priority, this metric handles high priority entities swtiching to a red status

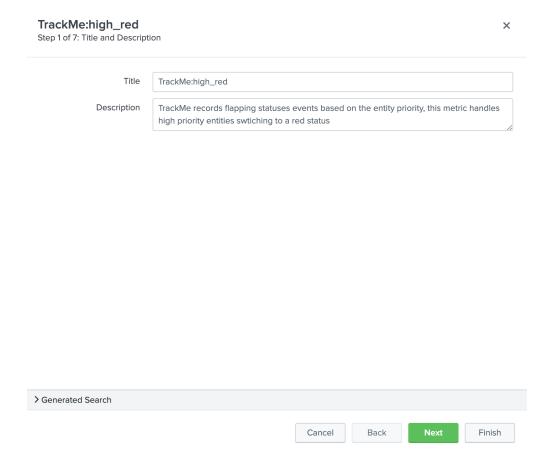

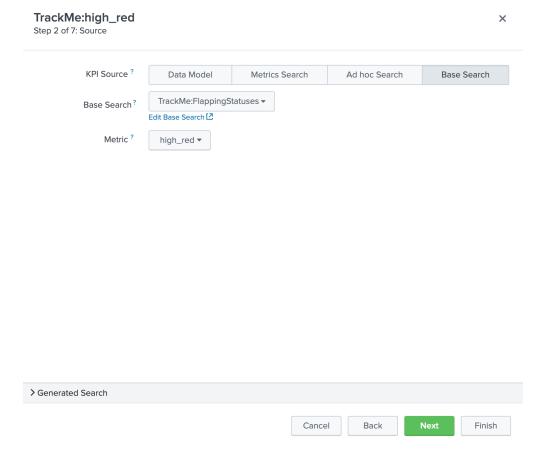

## $Track Me: high\_red$

- Title: TrackMe:medium\_red
- Description: TrackMe records flapping statuses events based on the entity priority, this metric handles medium priority entities swtiching to a red status

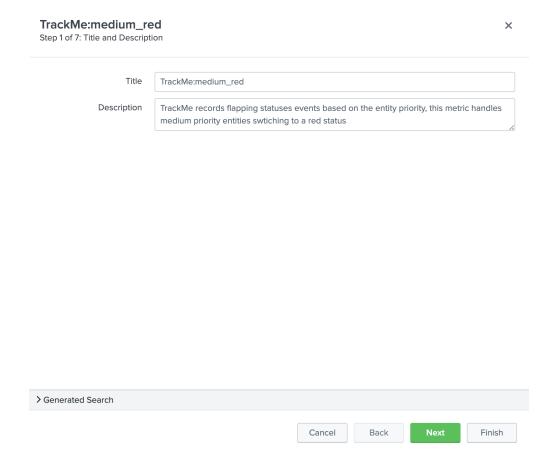

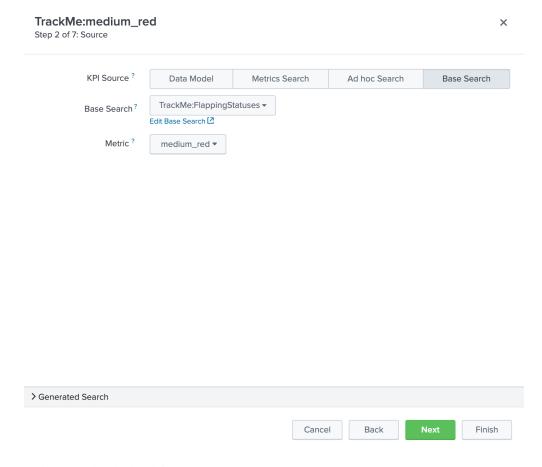

## TrackMe:low\_red

- Title: TrackMe:low\_red
- Description: TrackMe records flapping statuses events based on the entity priority, this metric handles low priority entities swtiching to a red status

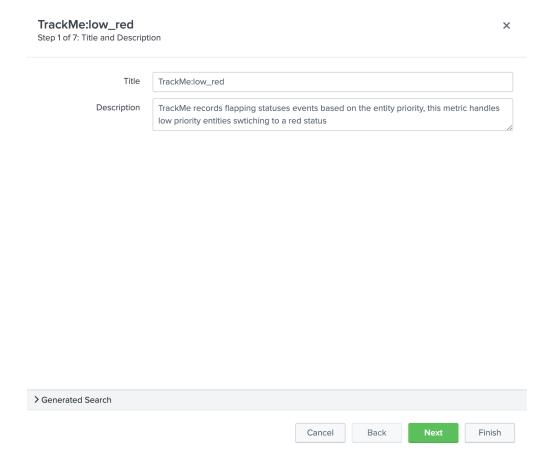

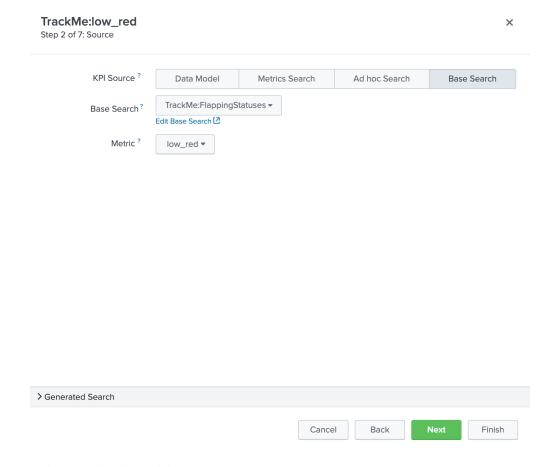

Note: This pseudo service can optionally be deleted post service template creation, but you can as well keep it to allow future service creation based on this service rather using the service template feature.

## 3.2.5 Step 5: create a service template

Now that we have a pseudo service, we can create a service template based on it, the service template would be used to create and link new services:

- Click on Configure / Services Templates
- Use the previously created pseudo service to create a new service template
- Any future customization of this service template will be reflected to all linked services (which can be controlled when modifications on the template are made)

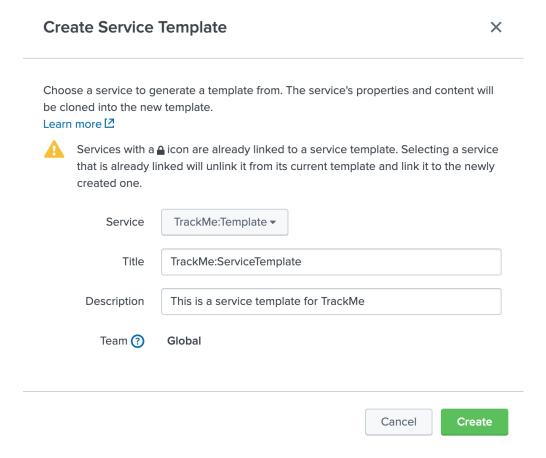

## 3.2.6 Step 6: fine tune thresholds

On the service template, you can fine tune some of the thresholds, essentially regarding the status flapping metrics.

The thresholds related to the maximal lagging values and evencount would be fine tuned on a per service basis.

#### Fine tuning the flapping statuses:

At the minimum, if TrackMe detects an issue with the entity, the ITSI service should reflect the issue on the TrackMe notation, such as:

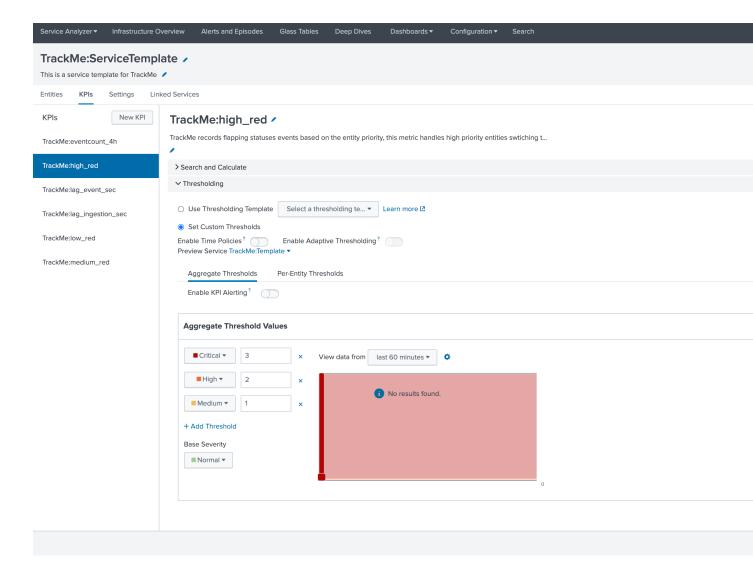

Make sure to apply the same thresholds per entity, and reflect the same change on medium\_red and low\_red metrics. (with potentially different values if necessary)

When business and technical services are created, you potentially can fine tune the other metrics up to the requirements, note that TrackMe settings for that or these entities composing the service are reflected in anyway using the flapping statuses metrics.

#### 3.2.7 Final: Create services business and technical services using TrackMe KPIs

Finally, the ITSI integration is ready and you can create new services using the template service or manually cloning the pseudo service we created earlier.

Once you created and activated a new service, ITSI will start to report TrackMe KPIs after a short moment: (metrics are generated every 5 minutes)

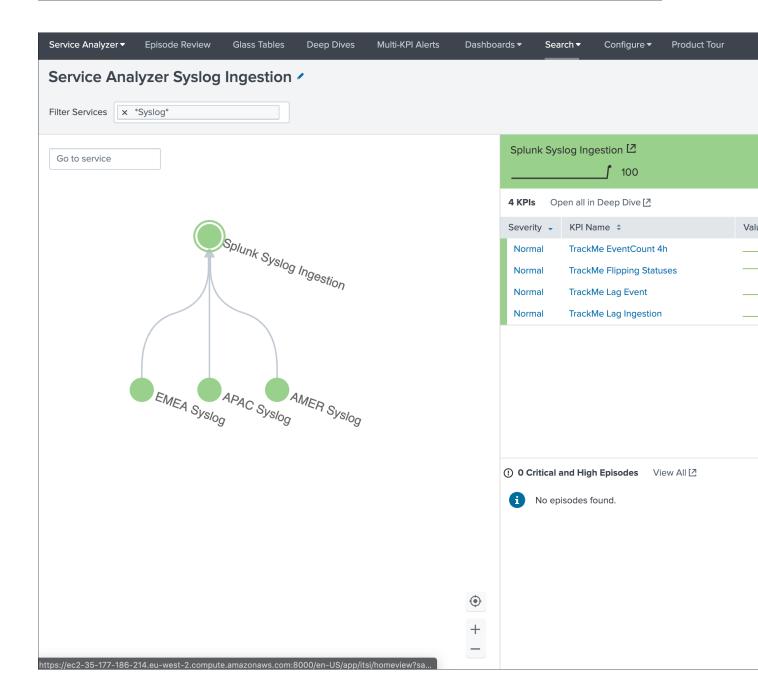

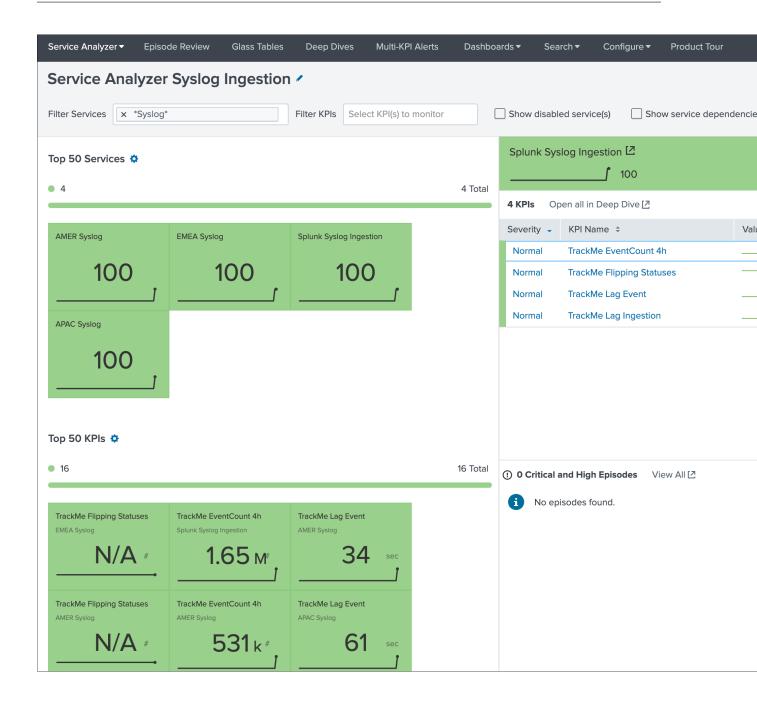

## TrackMe

9/30/2020 12:46:03 AM GMT+0000 (GMT) - 9/30/2020 1:43:16 AM GMT+0000 (GMT)

KPI "TrackMe - Data Source - High" is currently in critical degraded health. The monitored metric has a call Notable Event Count: 4 Aggregation Policy: SPLKaaS Event Grouping ☑

Impact Events Timeline Common Fields Similar Episodes Comments Activity

## IMPACTED SERVICES AND KPIS Analyze in Deep Dive ☑

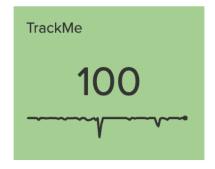

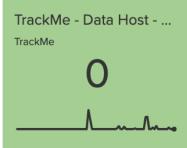

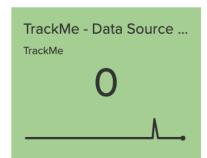

### IMPACTED ENTITIES (?)

- Critical KPI "TrackMe Data Host High" is currently in critical degraded 09/30/2020 01:22:30 at 9/30/2020 1:24:02 AM
- Critical KPI "TrackMe Data Host High" is currently in critical 1.00 at 09/30/2020 00:42:30 at 9/30/2020 12:44:02 AM
- Critical KPI "TrackMe Data Host High" is currently value of 1.00 at 09/30/2020 00:42:30 at 9/30/2020 12:44:02 AM
- aws:aws:cloudtrail Critical KPI "TrackMe Data Source High" is currently in critical degraded h 09/30/2020 00:44:30 at 9/30/2020 12:46:03 AM
- PureStorage\_rest Critical KPI "TrackMe Data Source High" is currently in critical 1.00 at 09/30/2020 00:44:30 at 9/30/2020 12:46:03 AM

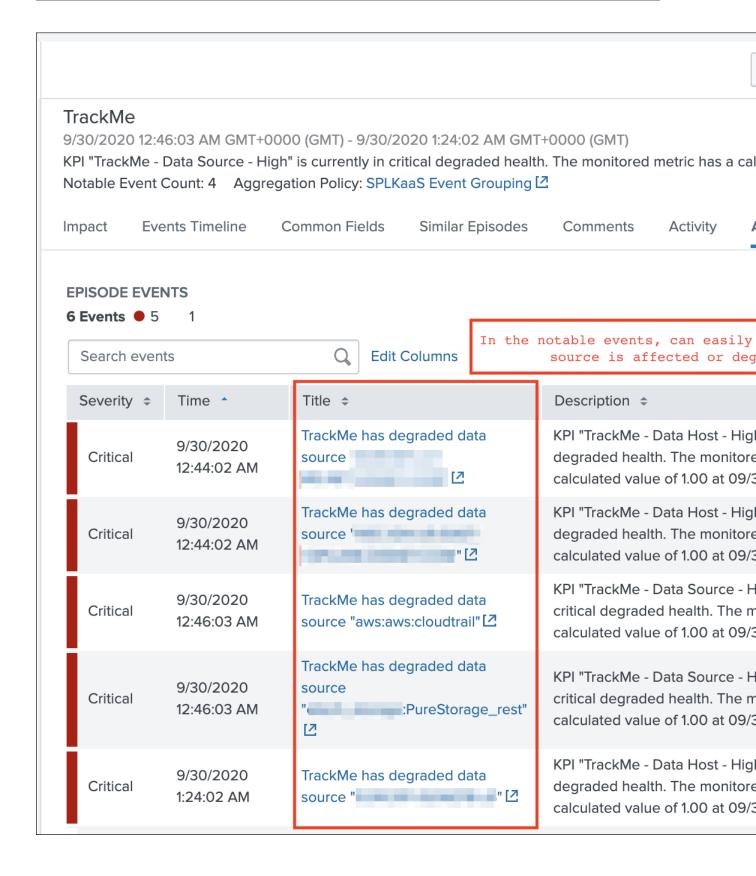

| , | TrackMe [2       | !                               |                                         | ×              | Track    |
|---|------------------|---------------------------------|-----------------------------------------|----------------|----------|
|   |                  | 83.3                            |                                         |                | ٨٨٨      |
|   | <b>6 KPIs</b> Op | en all in Deep Dive 🔼           |                                         |                | 1 Entity |
|   | Severity -       | KPI Name \$                     | Value \$                                |                | Severity |
|   | Medium           | ① TrackMe - Metrics Host - High | \\\\\\\\\\\\\\\\\\\\\\\\\\\\\\\\\\\\\\  | 1              | Critica  |
|   | Normal           | TrackMe - Data Host - High      |                                         | 0              |          |
| ¥ | Normal           | TrackMe - Data Source - High    |                                         | 0              |          |
| S | Normal           | TrackMe Event Count - 4h        | MAAAAAAAAA                              | 691068.84 #    |          |
|   | Normal           | TrackMe Lag Event               | MAAAAAAAAA                              | 378999.26 secs |          |
|   | Normal           | TrackMe Lag Ingestion           | *************************************** | 4927.72 secs   |          |

## Acknowledge

## TrackMe

10/1/2020 2:00:04 AM GMT+0000 (GMT) - 10/1/2020 2:00:04 AM GMT+0000 (GMT)

KPI "TrackMe - Metrics Host - High" is currently in critical degraded health. The monitored metric has a calc Notable Event Count: 1 Aggregation Policy: SPLKaaS Event Grouping 🖸

Impact Events Timeline Common Fields Similar Episodes Comments Activity Al

## IMPACTED SERVICES AND KPIS Analyze in Deep Dive 2

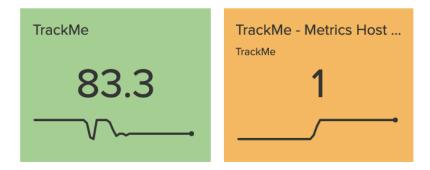

## IMPACTED ENTITIES (?)

• global\_metrics - Critical - KPI "TrackMe - Metrics Host - High" is currently in critical degrada 10/01/2020 01:58:30 at 10/1/2020 2:00:04 AM

P3 to ops-global-splunkdata | SPLUNK: Enterprise Splunk - Product source from global\_\_\_\_metrics

Label: Inbox: Transitory Messages: MAX 1 Year (1 year) Expires: Fri 10/1/2021 7:22 AM

ID

#### IT Service Desk

Thu 10/1/2020 7:22 AM

To:

Incident:

**Priority**: 3 - Moderate

**Open Time**: 2020-10-01 10:21:17 EDT

Assignment group:

Configuration item: Enterprise Splunk - Production

**Short description**: SPLUNK: Enterprise Splunk - Production reports PROD - TrackMe

**Description**: Affected Data Source: global\_sevone\_metrics

The KPI named "TrackMe - Metrics Host - High" triggered the alert because it is in crit the data flow stops longer than the configured max lag allowed. If this issue is not declosed.

Go to the URL below to view the Service and its KPIs on the Service Analyzer.

https://www.standard&viewType=ti46b5-a6e9-5e1b0b1b0795&kpild=6a1487b81f476c44e26e2f38&service=TrackMe

Episode Description: KPI "TrackMe - Metrics Host - High" is currently in critical degrac 1.00 at 10/01/2020 14:03:30

Search Source: SPLKaaS TrackMe Degraded Entity

TrackMe acts now transparently as a companion of ITSI, you will continue to manage data sources in TrackMe, create Elastic sources, manage states and max lagging values which are reflected naturally in ITSI.

# 3.3 Cribl LogStream and TrackMe integration

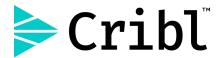

If you are using Cribl LogStream, you can easily integrate TrackMe in a just a few steps, using the excellent native Cribl LogStream design, TrackMe will take into account the concept of pipelines to create, monitor and render the data sources automatically.

In a nutshell:

- A configuration parameter is available in TrackMe to enable the Cribl mode
- · Once activated, the Cribl mode updates the way TrackMe is identifying and breaking the data sources
- To achieve this, TrackMe relies on the cribl\_pipe indexed field automatically created by LogStream when data
  is indexed in Splunk
- Related searches transparenly use the **cribl\_pipe** information, that accurately represents the data pipeline as it should be monitored, from LogStream to Splunk

#### 3.3.1 Enable the Cribl mode

To enable the Cribl mode, go in "TrackMe manage and configure" and click on the enable Cribl mode:

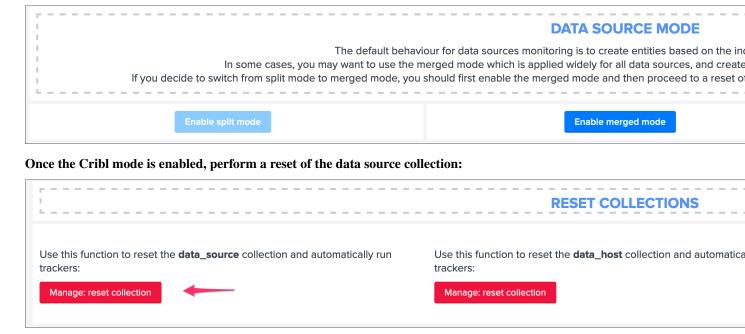

#### 3.3.2 Cribl mode data sources

Let's assume the following simple scenario:

 Cribl LogStream receives incoming data from any kind of sources, and streams to Splunk with associated pipelines

- In our example, we instruct LogStream to index data in Splunk into a few indexes, but we have many more
  pipelines since we perform various operations on LogStream, indexes and sourcetypes are likely fed by much
  more than just one pipeline
- In regular TrackMe mode, TrackMe would represent the data sources broken by indexes and sourcetypes, however, this does not represent what the incoming data flow is underneath, and does not provide the valuable information and monitoring layer we need
- Once we enable the Cribl mode, TrackMe relies on the cribl\_pipe pipeline information to properly distinguish the real data flow as it is from the data provider (Cribl LogStream) perspective

Cribl LogStream pipeline examples:

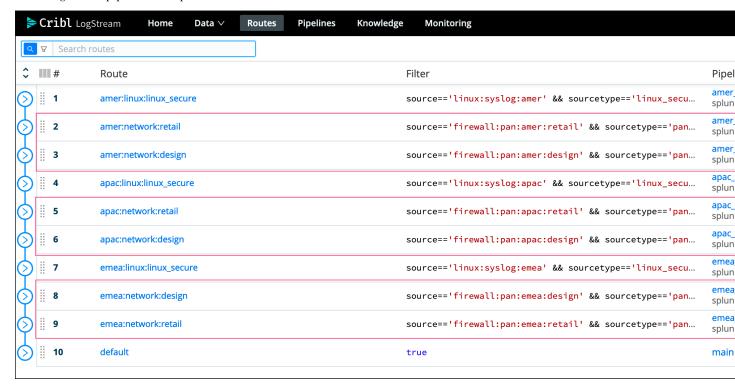

In this example, the default TrackMe mode has different issues, we stream data to an index called "network", however we have different pipelines that are potentially linked to multiple sources and from the LogStream point of view could be affected independently in case of an issue or misconfiguration:

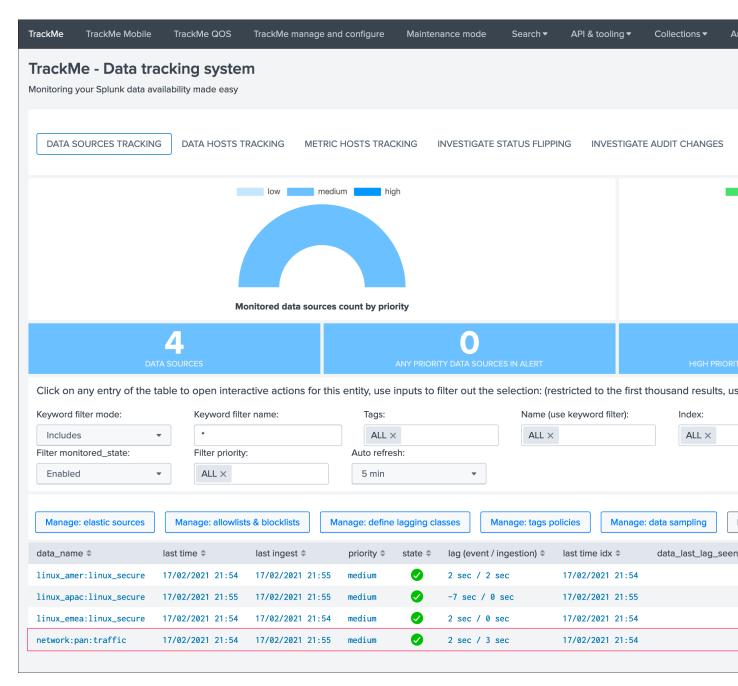

Once we enable the Cribl mode, we see a very different picture, TrackMe automatically creates data sources broken by index, sourcetype and cribl\_pipe:

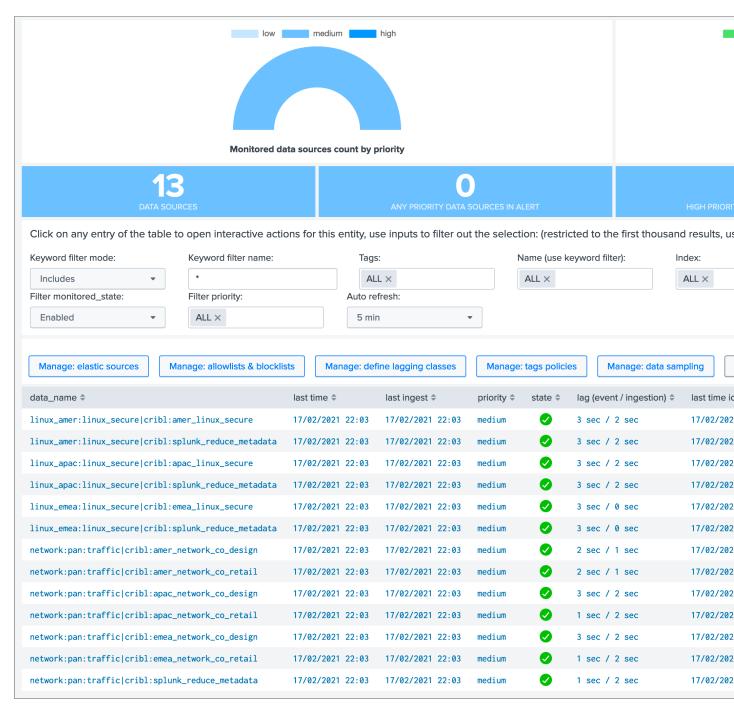

Data sources are created as index + ":" + sourcetype + ":" + cribl\_pipe, this represents the data flow from Cribl LogStream to Splunk.

Every search actioned by trackMe now automatically recycles the cribl\_pipe information naturally, such as latency tracking, data sampling, open in search buttons, etc:

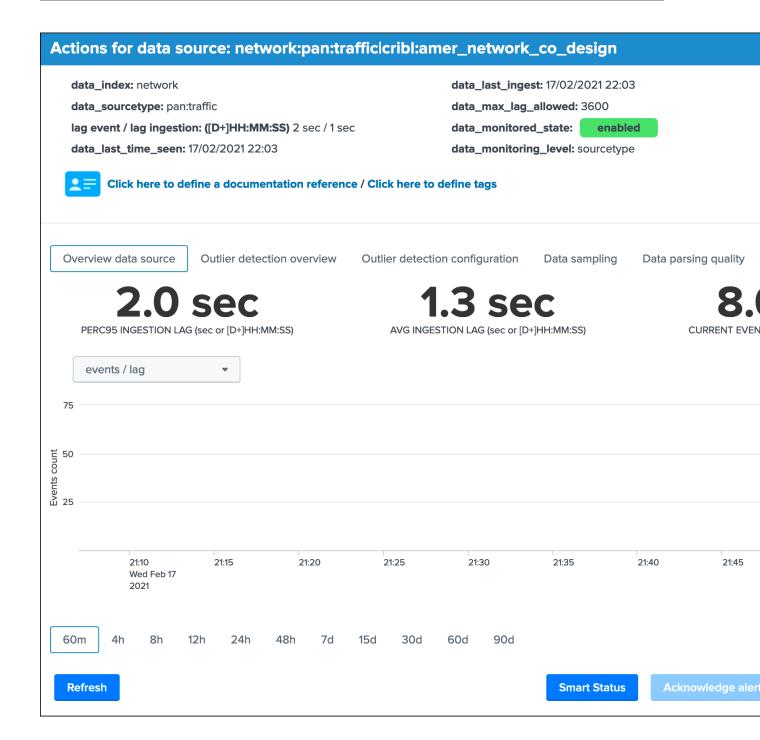

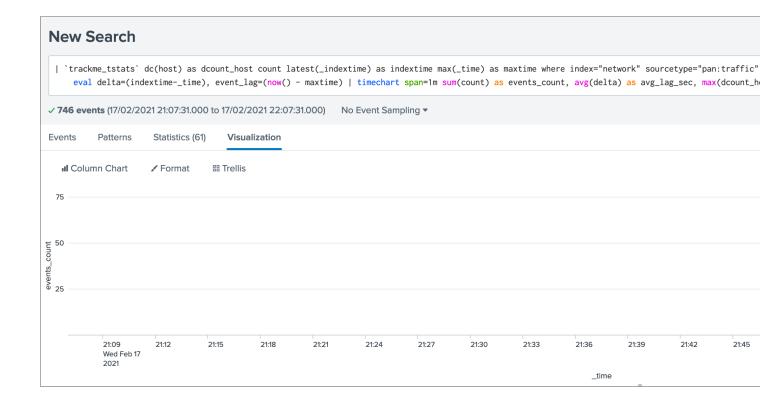

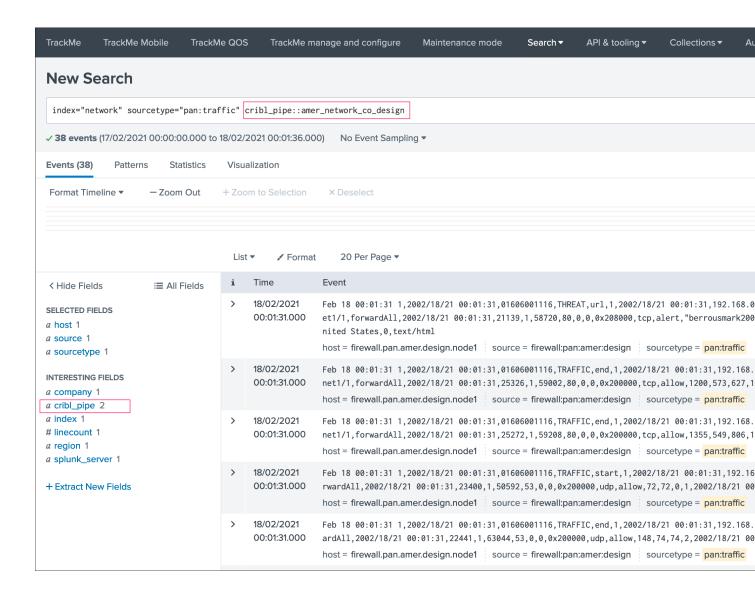

## 3.3.3 Cribl LogStream pre-processing pipelines and cribl\_pipe field

If you have a proprocessing pipelines in your LogStream workflow, the <code>cribl\_pipe</code> field becomes a multi-value indexed field that contains both the processing pipeline and pre-processing pipeline:

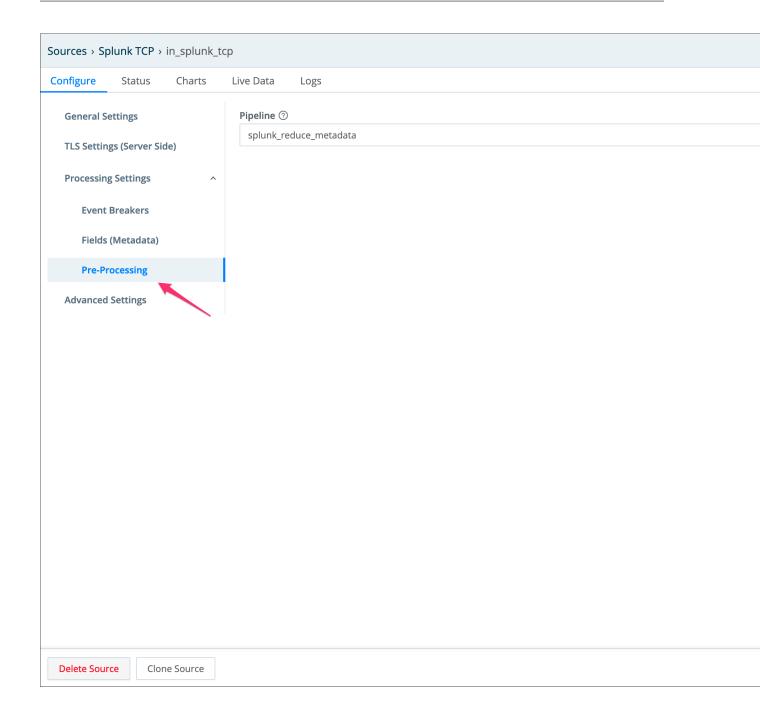

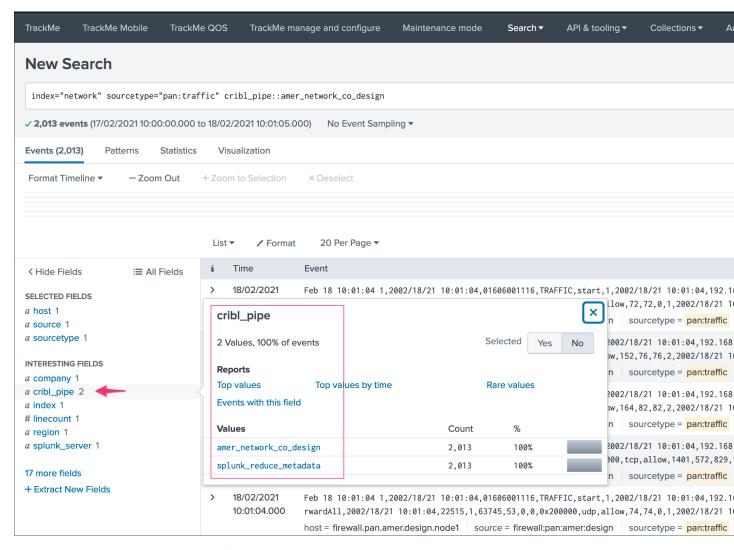

In the TrackMe context, this means that for the same data source, we get at least two entities, one per pipeline and one for the pre-processing pipeline:

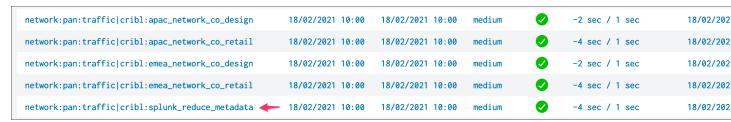

From the TrackMe point of view, the pre-processing pipeline view has no value and all that we care about is the data flow itself, to get rid of these entities automatically, we can add a data\_name blocklist based in a very simple regular expression:

- from the main TrackMe screen, go to "Manage: allowlists & blocklists"
- add a new data\_name blocklist according to the name of your pre-processing pipeline, in our case we will use
   .\*cribl:splunk\_reduce\_metadata
- once it has been added, existing entities are not taken into account anymore, and if new data sources are discovered, these will exclude the pre-processing pipeline automatically

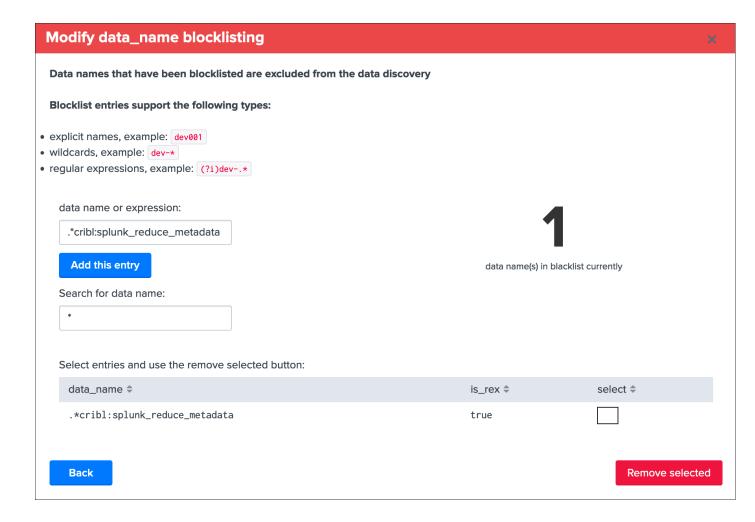

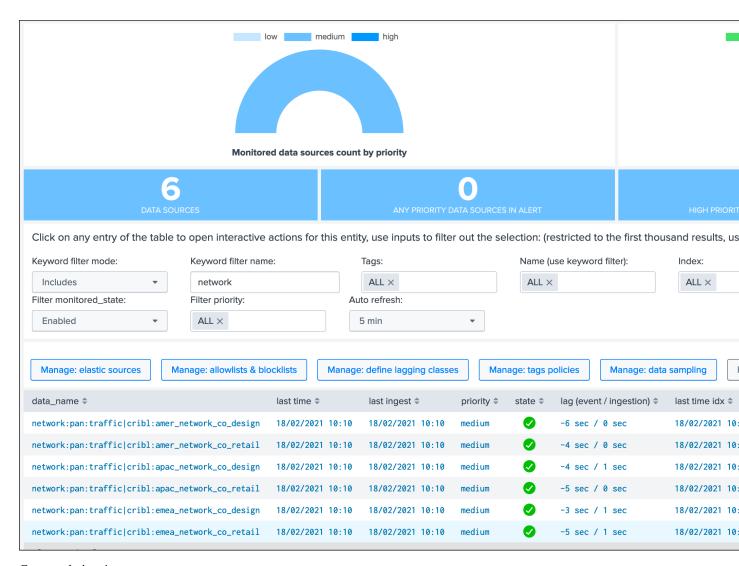

#### Congratulations!

You have a now a comprehensive integration between the wonderful and amazing Cribl LogStream and TrackMe allowing you to track your Splunk data the easy way!

## 3.3.4 Handling both Cribl mode and regular mode

In some deployments, you may have both Cribl Logstream feeding Splunk, and regular other types of data coming from Universal or Heavy Forwarders.

When TrackMe is configured in the Cribl mode, only data coming from Cribl Logstream will be taken into account, which happens because we expect a cribl\_pipe indexed field for every data source to be discovered and maintained.

However, with some minor manual steps, you can easily work in hybrid mode and have data sources handled automatically for both Cribl Logstream originating data, and regular data indexed directly.

This process is currently manual, which might be improved in a future release of TrackMe.

#### **Clone Data sources trackers**

First, clone the abstract report named TrackMe - Data sources abstract root tracker, example: TrackMe - Data sources abstract root tracker - Not Cribl

This report is used by both the short term and long term trackers to reduce the amount of duplicated SPL lines of codes, you can achieve the clone via Splunk Web (Settings, Searches, reports and alerts), or manually via configuration files if you prefer.

Next, clone the scheduled report named TrackMe - Data sources availability short term tracker, example: TrackMe - Data sources availability short term tracker - Not Cribl

Finally, clone the scheduled report named TrackMe - Data sources availability long term tracker, example: TrackMe - Data sources availability short term tracker - Not Cribl

#### **Update Data sources abstract report**

Edit the newly created abstract report TrackMe - Data sources abstract root tracker - Not Cribl:

#### 1 - Update the split by condition

Locate in the first line:

```
by `trackme_data_source_tstats_root_splitby`
```

And replace with:

```
by `trackme_data_source_tstats_root_splitby_regular`
```

#### 2 - Update the where statement

Still in the first line, locate:

```
where index=* sourcetype=*
```

And replace with:

```
where index=* sourcetype=* cribl_pipe!=*
```

Note: this will ensure these trackers only care about data not originating from Cribl Logstream.

#### 3 - Update the intermediate calculation

locate in the report the line:

```
| `trackme_default_data_source_mode`
```

And replace with:

```
`trackme_data_source_split_mode`
```

#### Update Data sources short and long term trackers

For both the short term and long term trackers newly created, edit the report and:

Locate the first line:

```
| savedsearch "TrackMe - Data sources abstract root tracker"
```

#### And replace with:

```
| savedsearch "TrackMe - Data sources abstract root tracker - Not Cribl"
```

And that's it, after the first executions of the newly created tracker reports, any data source that is not coming from Cribl Logstream will be discovered and maintained as usual.

You can immediately run the short term tracker to get regular data sources added to TrackMe.

Note that the "run trackers" buttons in the TrackMe UI will only handle the main default trackers, which is a minor loss of features as you do not normally need to actively execute the trackers.

# 3.4 Monitor Splunk instances forwarding

TrackMe monitors by default any Splunk instance forwarding to the Splunk indexing layer, this includes:

- · Universal Forwarder instances
- Heavy Forwarder instances
- · All other types of instances from your Splunk infrastructure

#### Forwarding is monitored via:

- data hosts by tracking the index=\_internal sourcetype=splunkd
- metric hosts by trackking the spl metrics stored in the \_metrics index

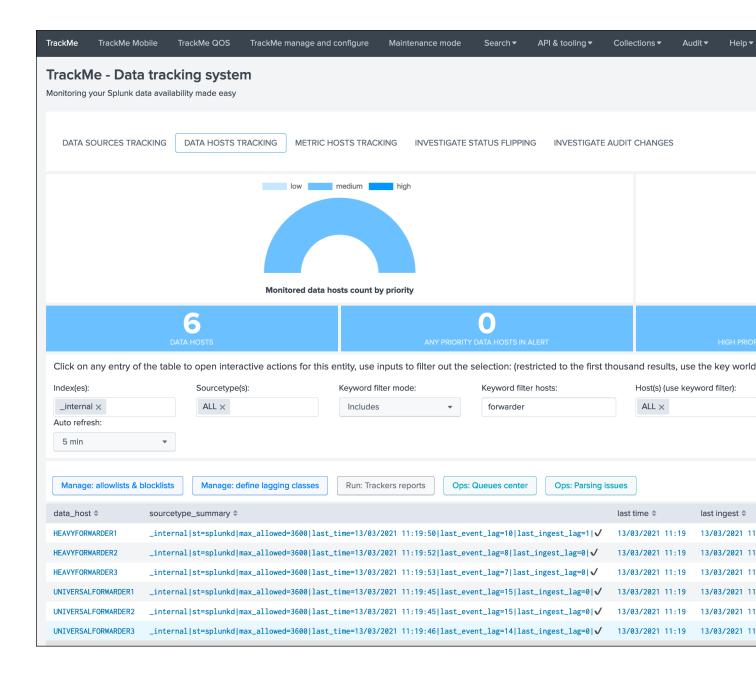

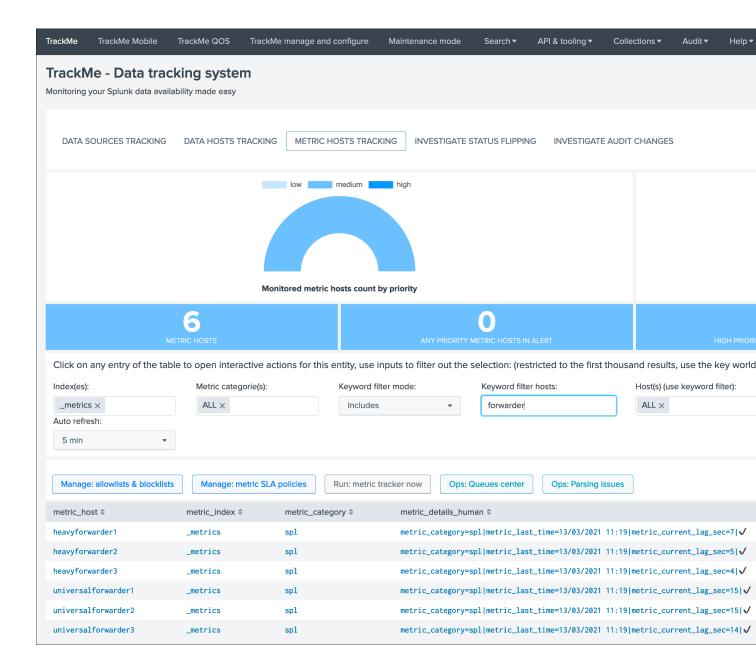

# 3.4.1 Requirements

# Splunk forwarding good practices configuration

Splunk good configuration practices implies that you are systematically forwarding the Splunk internals (and metrics) to the indexing layer in your outputs.conf configuration, see the Splunk PS base config apps:

- Configurations Base Apps
- Configurations Cluster Apps

See: org\_all\_forwarder\_outputs / org\_cluster\_forwarder\_outputs

Concretely, this implies that you configure the Splunk instances (all but indexers) to have an outputs.conf sanza similar to:

```
[tcpout]
defaultGroup = primary_indexers

forwardedindex.2.whitelist = (_audit|_introspection|_internal|_metrics)
```

#### TrackMe allow lists and block lists

The default configuration of TrackMe implies monitoring every single index including the \_internal (limited to sourcetype=splunkd) and the \_metrics, if you use allowlisting & blocklisting, you need to make sure to include these items accordingly:

For data hosts, allow the \_internal

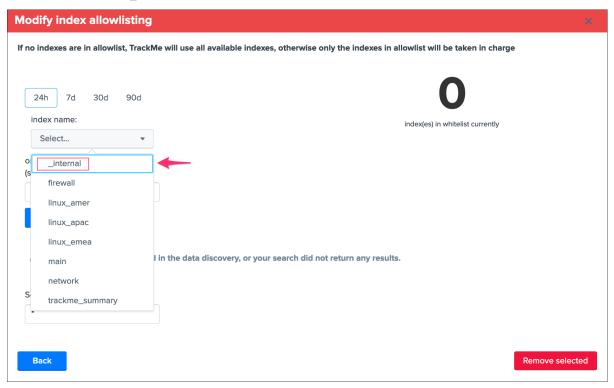

For metric hosts, allow the \_metrics

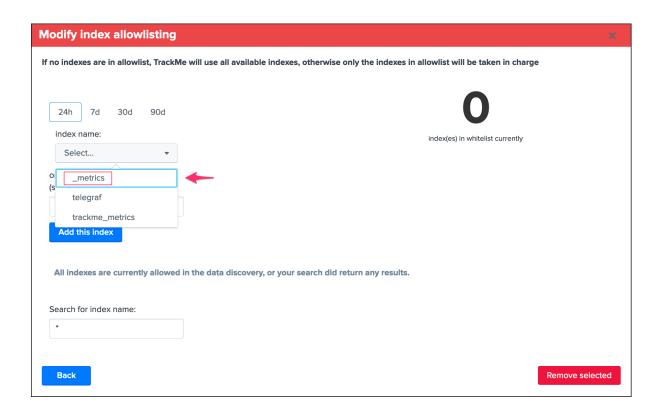

# 3.4.2 Usage

A Splunk instance that does not generate any data out of the internal will appear with the single \_internal / splunkd combination in data hosts, and the spl metrics in metrics hosts:

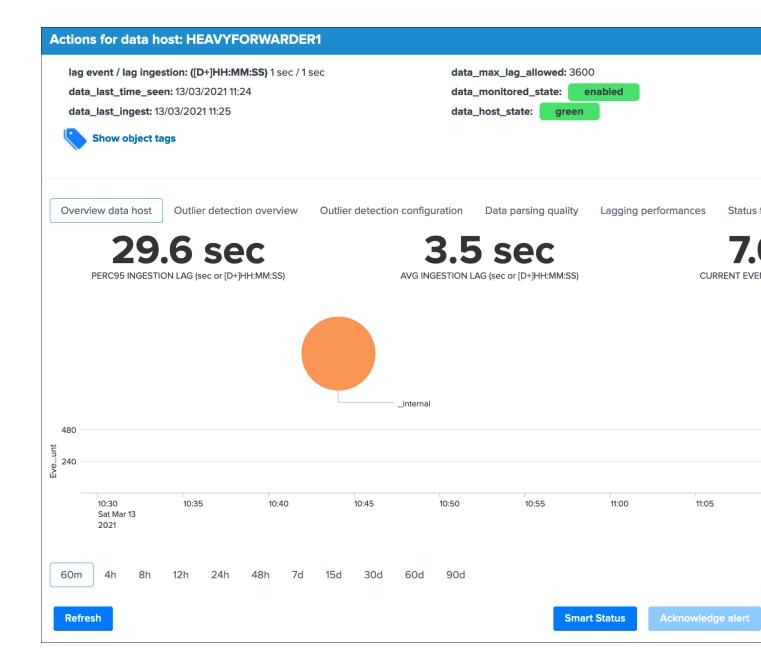

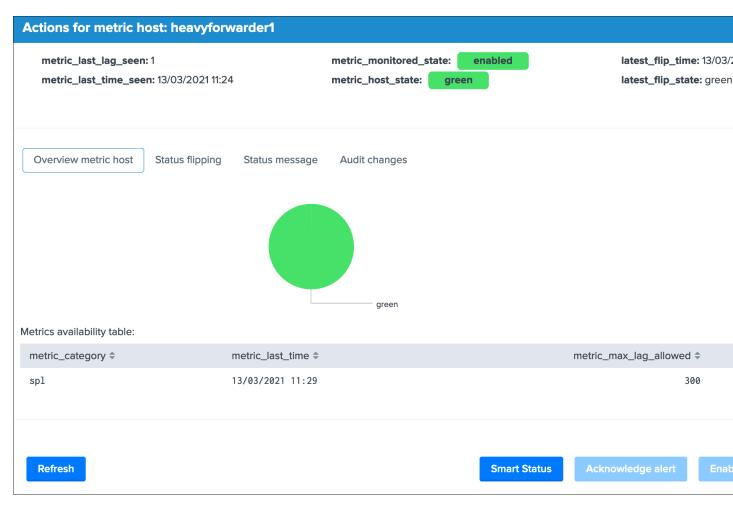

# A green status basically indicates that:

- · Splunk service is up and running
- The instance is able to reach the indexing layer and properly ingest data as it is forwarding effectively its own data and metrics (which validates configuration and network layers theoritically)
- The instance is expected to be acting in a normal and sane state

# **Data hosts tracking**

When a Splunk instance does more than just indexing its own data and the host Metadata is referring to itself, the Splunk internal data and metrics appear as part of the indexing flow:

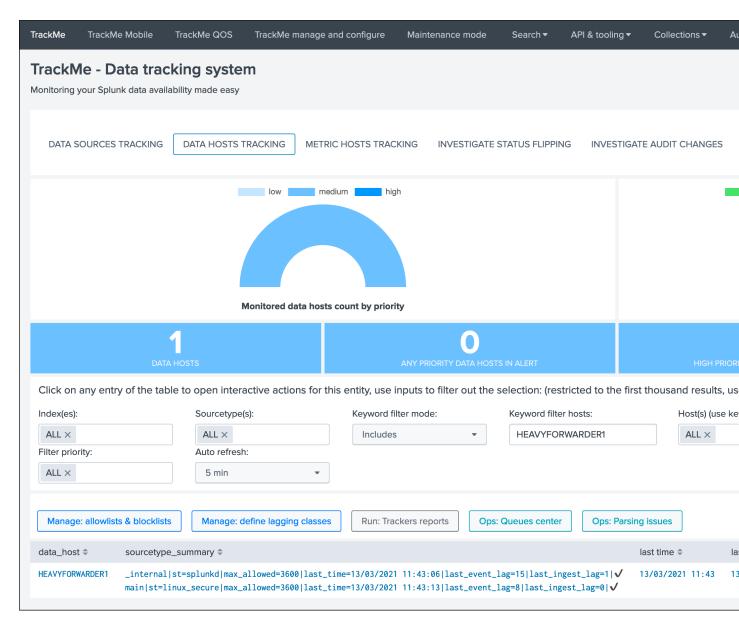

The default behaviour driven by the global host policy implies that as long as the Splunk instance is forwarding data, the host will remain green even if the sources monitored by and as this host runs into troubles, you can on a global basis change the *Data Hosts alerting policy* or selectively on a per host basis:

Global policy in TrackMe manage and configure:

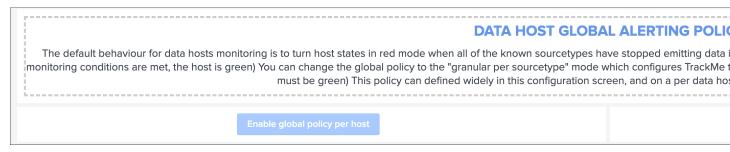

Per data host policy:

# Data host unified update Lag monitoring policy: • The maximal allowed lagging value defines the threshold in seconds for green/red assignment (depending on Alerts over KPIs). Ideally · Override lagging classes allows bypassing any lagging classes configuration, for data hosts and if defined to true, this applies to all sou • Alerting policy defines the global behaviour when multiple sourcetypes are monitored for a same host, alerting can be based on the ov • To define a manual lagging value for this host, enter the value in seconds and set lagging class override to true (otherwise this value wi · Alert over KPIs and Alerting policy can be configured independantly from the max lagging value/lagging class override. Maximal allowed lagging value: Override lagging classes: Alert over KPIs: Alerting policy: 3600 lag event / lag ingestion false X global policy global policy Apply manual lagging rule Or choose an auto lagging red if at least one red only if all sour **Priority:** Define the priority of the data host for granular level of SLA alerting: Logical groups are groups A typical use case is a low medium high When associated in a L medium the group creation vers Manage in a Logical **Apply priority** Week days monitoring: Monitor source on a all days basis, apply a builtin rule, or explicitly select week days: auto:all\_days X Apply wdays builtin rule Or select days of the week **Back**

When the global policy, or the per host policy, is set to track per sourcetype, the data host will appear in a non green status if at least one sourcetype is red (for example even if Splunk internal is still going through):

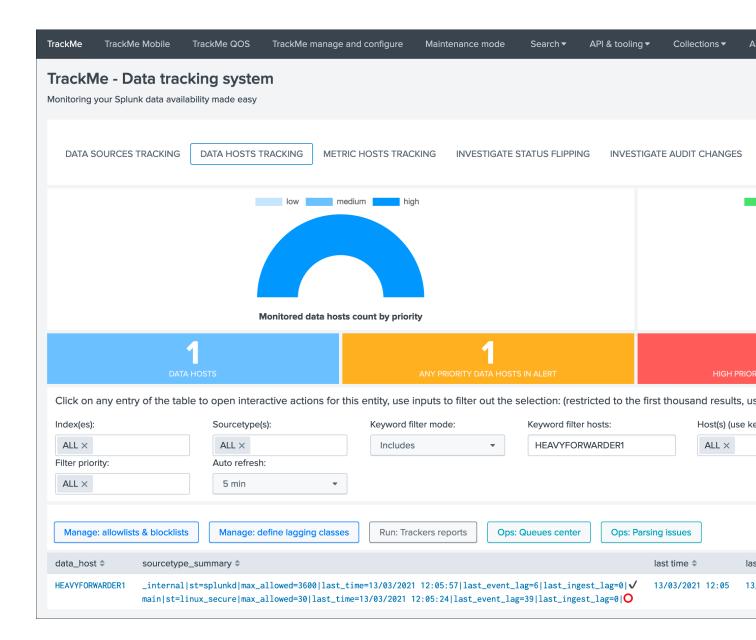

# **Metric hosts tracking**

Metrics tracking acts differently, if any of the metric categories does not comply with monitoring rules (including the spl metrics), the host will turn into a red state:

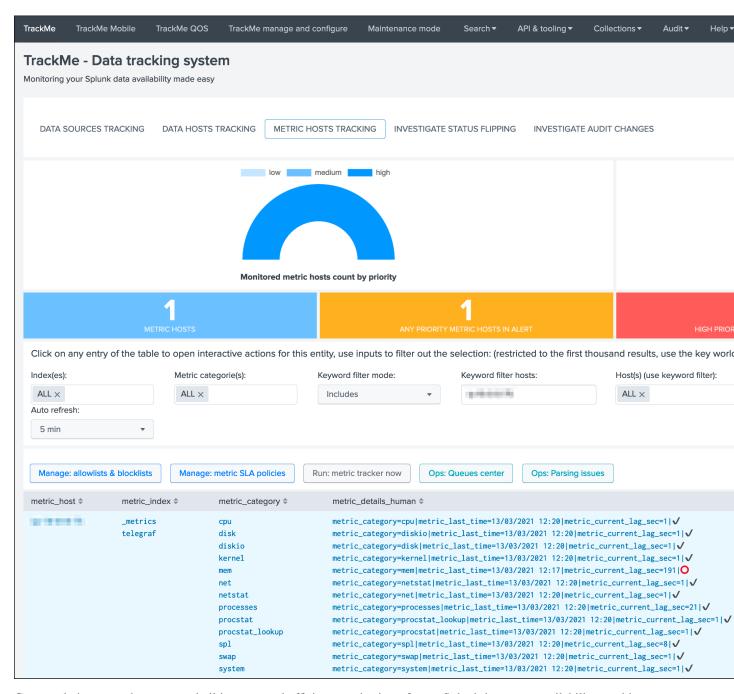

Congratulations, you have now a builtin, easy and efficient monitoring of your Splunk instances availability, enable and configure alerts up to your preferences the *Alerts tracking* and the job is done!

# 3.5 REST API Reference Manual

# 3.5.1 Introduction

TrackMe provides a builtin Python based API, serviced by the Splunk API, and categorized by resource groups.

These resource groups are accessible by specific endpoint paths as following:

| Resource group                    | API Path                                     |
|-----------------------------------|----------------------------------------------|
| Acknowledgment endpoints          | /services/trackme/v1/ack                     |
| Data Sources endpoints            | /services/trackme/v1/data_sources            |
| Data Hosts endpoints              | /services/trackme/v1/data_hosts              |
| Metric Hosts endpoints            | /services/trackme/v1/metric_hosts            |
| Elastic Sources endpoints         | /services/trackme/v1/elastic_sources         |
| Maintenance mode endpoints        | /services/trackme/v1/maintenance             |
| Allow list endpoints              | /services/trackme/v1/allowlist               |
| Block list endpoints              | /services/trackme/v1/blocklist               |
| Data Sampling endpoints           | /services/trackme/v1/data_sampling           |
| Data Sampling models endpoints    | /services/trackme/v1/data_sampling_models    |
| Logical Groups endpoints          | /services/trackme/v1/logical_groups          |
| Tag policies endpoints            | /services/trackme/v1/tag_policies            |
| Lagging classes endpoints         | /services/trackme/v1/lagging_classes         |
| Lagging classes metrics endpoints | /services/trackme/v1/lagging_classes_metrics |
| Smart Status endpoints            | /services/trackme/v1/smart_status            |
| Backup and Restore endpoints      | /services/trackme/v1/backup_and_restore      |
| Identity Cards endpoints          | /services/trackme/v1/identity_cards          |

These endpoints can be used to interract with TrackMe in a programmatic fashion, for instance to perform integration tasks with automation systems.

# 3.5.2 REST API trackme SPL command

# Interacting with the REST API in SPL queries

TrackMe provides a Python based custom command trackme that acts as a REST API wrapper to interract with the API endpoints.

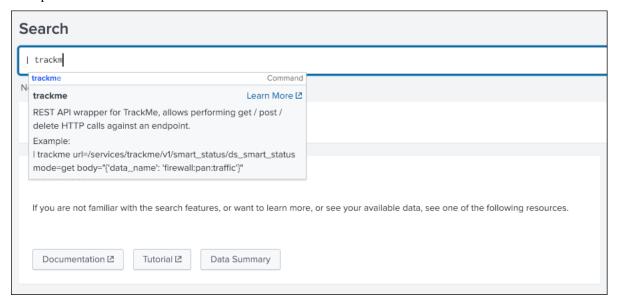

# **Syntax**

```
| trackme url=<API endpoint> mode=<HTTP method: get/post/delete> body=<Optional:_

→provides the HTTP body in a json format>
```

#### **Arguments:**

- url: (required) describes the API endpoint url, such as /services/trackme/v1/smart\_status/ds\_smart\_status
- mode: (required) the HTTP mode, valid options are get, post, delete
- body: the http body, optional for a get query depending on the endpoint, required for post and delete calls

# **Example**

This example calls the smart\_status endpoint for a target data\_source:

| trackme url=/services/trackme/v1/smart\_status/ds\_smart\_status mode=get body="{'data\_ →name': 'firewall:pan:traffic'}"

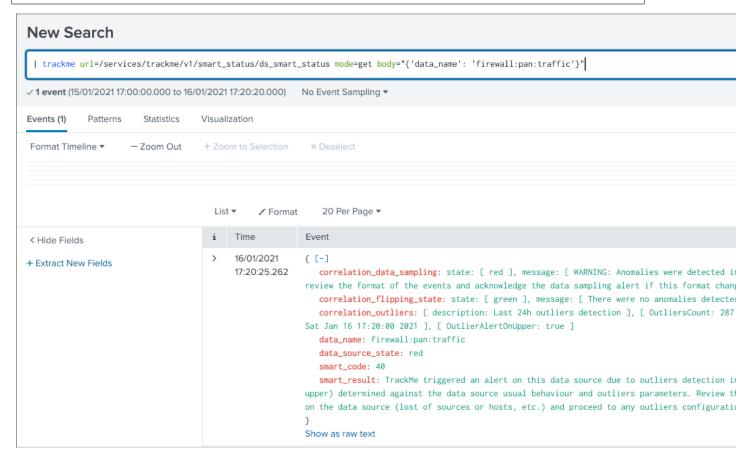

Every endpoint described in the present REST API reference documentation can be actioned via the trackme custom command, authentication and capabilities are transparently inherited from the user environment running the SPL query.

# 3.5.3 Authentication

#### **User and roles**

You can use any combination of user and roles depending on your preferences, technically, using the TrackMe API endpoint requires read and write permissions to various objects hosted in the TrackMe namespace.

TrackMe contains a builtin role trackme\_admin which defines required accesses to these objects, you can use this role and make sure the user that will be achieving the rest calls is member of this role, or inherits from it.

# **Prior Splunk 7.3.0**

Prior to Splunk Splunk 7.3.0, the easiest is to used a standard login / password approach to authenticate against Splunk API, similary to:

```
curl -k -u admin: ch@ngeM3'
```

Alternatively, it is possible to perform first the authentication and retrieve a temporary token to be used for the REST calls:

See: Splunk docs API token

#### Example:

A token remains valid for the time of a session. (1 hour by default)

The token would be used as following:

```
curl -k -H "Authorization: Splunk $token"
```

## For Splunk 7.3.0 and later

Splunk 7.3.0 introduced the usage of proper authentication tokens, which is the recommended way to authenticate against splunkd API:

See: Splunk docs JSON authentication token

Once you have created an authentication token for the user to be used as the service account, using curl specify the bearer token:

```
curl -k -H "Authorization: Bearer <token>"
```

# 3.5.4 Postman - API referential and development

#### TrackMe API endpoints are described in a Postman format at the following public URL:

• https://documenter.getpostman.com/view/7845664/TVt2c3a9#105ff830-5834-4c95-b928-75ab553f5020

If you use Postman, you can consult the API documentation link above and easily import the entire API reference for your testing and development purposes.

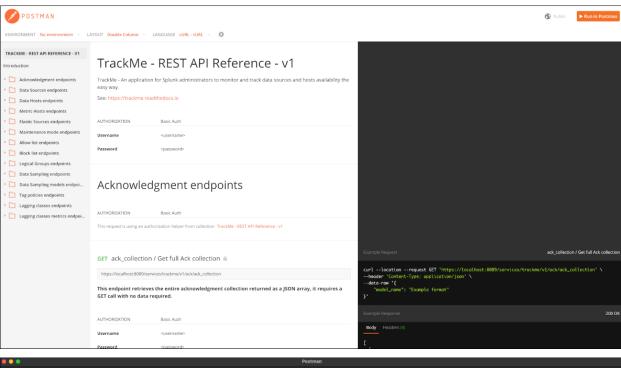

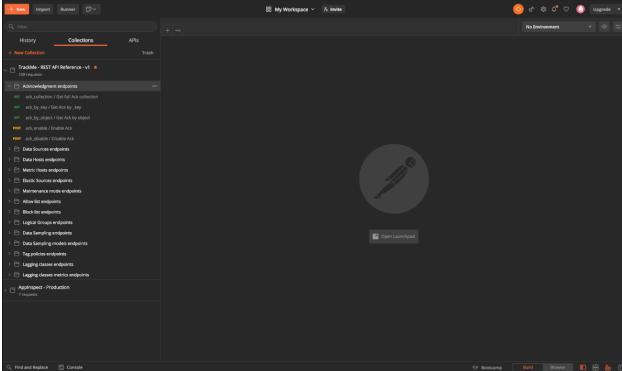

# 3.5.5 Acknowledgment endpoints

#### **Resources summary:**

| Resource                                 | API Path                                |
|------------------------------------------|-----------------------------------------|
| ack_collection / Get full Ack collection | /services/trackme/v1/ack/ack_collection |
| ack_by_key / Get Ack by _key             | /services/trackme/v1/ack/ack_by_key     |
| ack_by_object / Get Ack by object        | /services/trackme/v1/ack/ack_by_object  |
| ack_enable / Enable Ack                  | /services/trackme/v1/ack/ack_enable     |
| ack_disable / Disable Ack                | /services/trackme/v1/ack/ack_disable    |

# ack\_collection / Get full Ack collection

This endpoint retrieves the entire acknowledgment collection returned as a JSON array, it requires a GET call with no data required:

External:

```
curl -k -u admin: 'ch@ngeM3' -X GET https://localhost:8089/services/trackme/v1/ack/ack_ \hookrightarrow collection
```

#### SPL query:

```
| trackme url="/services/trackme/v1/ack/ack_collection" mode="get"
```

#### JSON response: (full collection)

```
[
 "ack_expiration": "1607796255.2581134",
 "ack_mtime": "1607709855.2581134",
 "ack_state": "active",
 "keyid": "5fd3b49f5cfa0d7b797c6181",
 "limit_expiration": "1607795955.2581134",
 "object": "pan:traffic",
 "object_category": "data_source",
 "_user": "nobody",
 "_key": "5fd3b49f5cfa0d7b797c6181"
 },
  "ack_expiration": "1607848092.4875946",
 "ack_mtime": "1607761692.4875946",
 "ack_state": "active",
 "keyid": "5fd47f165cfa0d7b797c8e8f",
 "limit_expiration": "1607847792.4875946",
 "object": "docker_logs:httpevent",
 "object_category": "data_source",
 "object_current_state": "red",
 "_user": "nobody",
  "_key": "5fd47f165cfa0d7b797c8e8f"
]
```

# ack by key / Get Ack by key

This endpoint retrieves an existing acknowledgment record by the Kvstore key, it requires a GET call with the following information:

• "\_key": KVstore unique identifier for this record

#### External:

#### SPL query:

```
| trackme url="/services/trackme/v1/ack/ack_by_key" mode="get" body="{\"_key\": \

→"5fd3fe737b1bef735d3f3532\"}"
```

#### JSON response:

```
{
  "ack_expiration": "1608333555",
  "ack_mtime": "1607728755",
  "ack_state": "active",
  "keyid": "5fd3fe737b1bef735d3f3532",
  "limit_expiration": "1608333255",
  "object": "network:pan:traffic",
  "object_category": "data_source",
  "object_current_state": "red",
  "_user": "nobody",
  "_key": "5fd3fe737b1bef735d3f3532"
}
```

# ack by object / Get Ack by object

This endpoint retrieves an existing acknowledgment record by the object name, it requires a GET call with the following information:

#### External:

- "object\_category": type of object (data\_source / data\_host / metric\_host)"
- "object": name of the entity

# SPL query:

```
| trackme url="/services/trackme/v1/ack/ack_by_object" mode="get" body="{\"object_

→category\": \"data_source\", \"object\": \"network:pan:traffic\"}"
```

#### JSON response:

(continues on next page)

(continued from previous page)

```
"ack_state": "active",
    "keyid": "5fd3fe737b1bef735d3f3532",
    "limit_expiration": "1608333255",
    "object": "network:pan:traffic",
    "object_category": "data_source",
    "object_current_state": "red",
    "_user": "nobody",
    "_key": "5fd3fe737b1bef735d3f3532"
}
```

#### ack enable / Enable Ack

This endpoint will enable an acknowledgment by the object name, it requires a POST call with the following information:

- "object\_category": type of object (data\_source / data\_host / metric\_host)
- "object": name of the entity
- "ack\_period": period for the acknowledgment in seconds
- "update\_comment": OPTIONAL: a comment for the update, comments are added to the audit record, if unset will be defined to: API update

#### External:

## SPL query:

```
| trackme url="/services/trackme/v1/ack/ack_enable" mode="post" body="{\"object_

→category\": \"data_source\", \"object\": \"network:pan:traffic\", \"ack_period\": \

→"86400\", \"update_comment\": \"Updated by automation.\"}"
```

# JSON response:

```
{
    "object": "network:pan:traffic",
    "object_category": "data_source",
    "ack_expiration": "1607815805.7918282",
    "ack_state": "active",
    "ack_mtime": "1607729405.7918282",
    "_user": "nobody",
    "_key": "5fd3fe737b1bef735d3f3532"
}
```

#### ack disable / Disable Ack

This endpoint will disable an acknowledgment by the object name, it requires a POST call with the following information:

```
"object_category": type of object (data_source / data_host / metric_host)"
```

- "object": name of the entity
- "update\_comment": OPTIONAL: a comment for the update, comments are added to the audit record, if unset will be defined to: API update

#### External:

```
curl -k -u admin:'ch@ngeM3' -X POST https://localhost:8089/services/trackme/v1/ack/
    →ack_disable -d '{"object_category": "data_source", "object": "network:pan:traffic",
    →"update_comment": "Updated by automation."}'
```

#### SPL query:

```
| trackme url="/services/trackme/v1/ack/ack_disable" mode="post" body="{\"object_

category\": \"data_source\", \"object\": \"network:pan:traffic\", \"update_comment\

": \"Updated by automation.\"}"
```

## JSON response:

```
{
  "object": "network:pan:traffic",
  "object_category": "data_source",
  "ack_expiration": "N/A",
  "ack_state": "inactive",
  "ack_mtime": "1607729326.6667607",
  "_user": "nobody",
  "_key": "5fd3fe737b1bef735d3f3532"
}
```

# 3.5.6 Data Sources endpoints

## **Resources summary:**

| Resource                                                | API Path                                                             |
|---------------------------------------------------------|----------------------------------------------------------------------|
| ds_collection / Get full Data Sources collection        | /services/trackme/v1/data_sources/ds_collection                      |
| ds_by_key / Get Data Source by _key                     | /services/trackme/v1/data_sources/ds_by_key                          |
| ds_by_name / Get Data Source by name                    | /services/trackme/v1/data_sources/ds_by_name                         |
| ds_enable_monitoring / Enable monitoring                | /services/trackme/v1/data_sources/ds_enable_monitoring               |
| ds_disable_monitoring / Disable monitoring              | /services/trackme/v1/data_sources/ds_disable_monitoring              |
| ds_update_priority / Update priority                    | /services/trackme/v1/data_sources/ds_update_priority                 |
| ds_update_lag_policy / Update lagging policy            | /services/trackme/v1/data_sources/ds_update_lag_policy               |
| ds_update_min_dcount_host / Update minimal host         | /services/trackme/v1/data_sources/ds_update_min_dcount_host          |
| dcount                                                  |                                                                      |
| ds_update_wdays_by_name / Update week days moni-        | /services/trackme/v1/data_sources/ds_update_wdays                    |
| toring                                                  |                                                                      |
| ds_update_outliers / Update outliers detection configu- | /services/trackme/v1/data_sources/ds_update_outliers                 |
| ration                                                  |                                                                      |
| ds_update_monitoring_level / Update monitoring level    | /services/trackme/v1/data_sources/ds_update_monitoring_level         |
| ds_delete_temporary / Delete temporary                  | /services/trackme/v1/data_sources/ds_delete_temporary                |
| ds_delete_permanent / Delete permanently                | /services/trackme/v1/data_sources/ds_delete_permanent                |
| ds_enable_data_sampling / Enable data sampling          | /services/trackme/v1/data_sources/ds_enable_data_sampling            |
| ds_disable_data_sampling / Disable data sampling        | /services/trackme/v1/data_sources/ds_disable_data_sampling           |
| ds_update_data_sampling_records_nr / Update sam-        | /services/trackme/v1/data_sources/ds_update_data_sampling_records_nr |
| pling no of records                                     |                                                                      |

# ds collection / Get full Data Sources collection

This endpoint retrieves the entire data sources collection returned as a JSON array, it requires a GET call with no data required:

External:

```
curl -k -u admin:'ch@ngeM3' -X GET https://localhost:8089/services/trackme/v1/data_

→sources/ds_collection
```

#### SPL query:

```
| trackme url="/services/trackme/v1/data_sources/ds_collection" mode="get"
```

#### JSON response: (full collection)

```
[
{
  "OutlierAlertOnUpper": "false",
  "OutlierLowerThresholdMultiplier": "4",
  "OutlierMinEventCount": "0",
  "OutlierSpan": "5m",
  "OutlierTimePeriod": "-7d",
  "OutlierUpperThresholdMultiplier": "4",
  "_time": "1607779500",
  ...
```

# ds\_by\_key / Get Data Source by \_key

This endpoint retrieves an existing data source record by the Kvstore key, it requires a GET call with the following information:

```
• "_key": KVstore unique identifier for this record
```

External:

```
curl -k -u admin: ch@ngeM3' -X GET https://localhost:8089/services/trackme/v1/data_

sources/ds_by_key -d '{"_key": "7e8670878a9ad91844f18655f1819c06"}'
```

# SPL query:

```
| trackme url="/services/trackme/v1/data_sources/ds_by_key" mode="get" body="{\"_key\ \rightarrow": \"7e8670878a9ad91844f18655f1819c06\"}"
```

# JSON response: (full record)

```
{
"OutlierAlertOnUpper": "false",
"OutlierLowerThresholdMultiplier": "4",
"OutlierMinEventCount": "0",
"OutlierSpan": "5m",
"OutlierTimePeriod": "-7d",
"OutlierUpperThresholdMultiplier": "4",
"_time": "1607770500",
"current_state": "green",
...
```

# ds\_by\_name / Get Data Source by name

This endpoint retrieves an existing data source record by the data source name (data\_name), it requires a GET call with the following information:

• "data\_name": name of the data source

#### External:

```
curl -k -u admin: 'ch@ngeM3' -X GET https://localhost:8089/services/trackme/v1/data_ 
sources/ds_by_name -d '{"data_name": "network:pan:traffic"}'
```

#### SPL query:

```
| trackme url="/services/trackme/v1/data_sources/ds_by_name" mode="get" body="{\"data_

→name\": \"network:pan:traffic\"}"
```

#### JSON response: (full record)

```
{
"OutlierAlertOnUpper": "false",
"OutlierLowerThresholdMultiplier": "4",
"OutlierMinEventCount": "0",
"OutlierSpan": "5m",
"OutlierTimePeriod": "-7d",
"OutlierUpperThresholdMultiplier": "4",
"_time": "1607770500",
"current_state": "green",
...
```

# ds\_enable\_monitoring / Enable monitoring

This endpoint enables data monitoring for an existing data source by the data source name (data\_name), it requires a POST call with the following information:

- "data\_name": name of the data source
- "update\_comment": OPTIONAL: a comment for the update, comments are added to the audit record, if unset will be defined to: API update

#### External:

```
curl -k -u admin:'ch@ngeM3' -X POST https://localhost:8089/services/trackme/v1/data_

→sources/ds_enable_monitoring -d '{"data_name": "network:pan:traffic", "update_

→comment": "Updated by automation."}'
```

#### SPL query:

```
| trackme url="/services/trackme/v1/data_sources/ds_enable_monitoring" mode="post"_

→body="{\"data_name\": \"network:pan:traffic\", \"update_comment\": \"Updated by_

→automation.\"}"
```

#### JSON response: (full record)

```
{
"OutlierAlertOnUpper": "false",
"OutlierLowerThresholdMultiplier": "4",
"OutlierMinEventCount": "0",
```

(continues on next page)

(continued from previous page)

```
"OutlierSpan": "5m",
"OutlierTimePeriod": "-7d",
"OutlierUpperThresholdMultiplier": "4",
"_time": "1607770500",
"current_state": "green",
...
```

# ds disable monitoring / Disable monitoring

This endpoint disables data monitoring for an existing data source by the data source name (data\_name), it requires a POST call with the following information:

- "data\_name": name of the data source
- "update\_comment": OPTIONAL: a comment for the update, comments are added to the audit record, if unset will be defined to: API update

#### External:

#### SPL query:

```
| trackme url="/services/trackme/v1/data_sources/ds_disable_monitoring" mode="post"_

→body="{\"data_name\": \"network:pan:traffic\", \"update_comment\": \"Updated by_

→automation.\"}"
```

#### JSON response: (full record)

```
{
"OutlierAlertOnUpper": "false",
"OutlierLowerThresholdMultiplier": "4",
"OutlierMinEventCount": "0",
"OutlierSpan": "5m",
"OutlierTimePeriod": "-7d",
"OutlierUpperThresholdMultiplier": "4",
"_time": "1607770500",
"current_state": "green",
...
```

# ds\_update\_priority / Update priority

This endpoint updates the priority definition for an existing data source by the data source name (data\_name), it requires a POST call with the following information:

- "data name": name of the data source
- "priority": priority value, valid options are low / medium / high
- "update\_comment": OPTIONAL: a comment for the update, comments are added to the audit record, if unset will be defined to: API update

#### External:

```
curl -k -u admin:'ch@ngeM3' -X POST https://localhost:8089/services/trackme/v1/data_
    →sources/ds_update_priority -d '{"data_name": "network:pan:traffic", "priority":
    →"high", "update_comment": "Updated by automation."}'
```

# SPL query:

```
| trackme url="/services/trackme/v1/data_sources/ds_update_priority" mode="post" body= \rightarrow "{\"data_name\": \"network:pan:traffic\", \"priority\": \"high\", \"update_comment\ \rightarrow": \"Updated by automation.\"}"
```

#### JSON response: (full record)

```
{
"OutlierAlertOnUpper": "false",
"OutlierLowerThresholdMultiplier": "4",
"OutlierMinEventCount": "0",
"OutlierSpan": "5m",
"OutlierTimePeriod": "-7d",
"OutlierUpperThresholdMultiplier": "4",
"_time": "1607770500",
"current_state": "green",
...
```

# ds\_update\_lag\_policy / Update lagging policy

# This endpoint configures the lagging policy for an existing data source, it requires a POST call with the following information:

- "data name": name of the data source
- "data\_lag\_alert\_kpis": KPIs policy to be applied, valid options are all\_kpis / lag\_ingestion\_kpi / lag\_event\_kpi
- "data\_max\_lag\_allowed": maximal accepted lagging value in seconds, must be an integer
- "data\_override\_lagging\_class": overrides lagging classes, valid options are true / false
- "update\_comment": OPTIONAL: a comment for the update, comments are added to the audit record, if unset will be defined to: API update

#### External:

```
curl -k -u admin:'ch@ngeM3' -X POST https://localhost:8089/services/trackme/v1/data_

→sources/ds_update_lag_policy -d '{"data_name": "network:pan:traffic", "update_

→comment": "Updated by automation.", "data_lag_alert_kpis": "lag_ingestion_kpi",

→"data_max_lag_allowed": "300", "data_override_lagging_class": "true"}'
```

# SPL query:

```
| trackme url="/services/trackme/v1/data_sources/ds_update_lag_policy" mode="post"_

→body="{\"data_name\": \"network:pan:traffic\", \"update_comment\": \"Updated by_

→automation.\", \"data_lag_alert_kpis\": \"lag_ingestion_kpi\", \"data_max_lag_

→allowed\": \"300\", \"data_override_lagging_class\": \"true\"}"
```

JSON response: (full record)

```
{
"OutlierAlertOnUpper": "false",
"OutlierLowerThresholdMultiplier": "4",
"OutlierMinEventCount": "0",
"OutlierSpan": "5m",
"OutlierTimePeriod": "-7d",
"OutlierUpperThresholdMultiplier": "4",
"_time": "1607770500",
"current_state": "green",
...
```

# ds update min dcount host / Update minimal host dcount

This endpoint configures the minimal number of distinct hosts count for an existing data source, it requires a POST call with the following information:

- "data\_name": name of the data source
- "min\_dcount\_host": minimal accepted number of distinct count hosts, must be an integer or any to disable the feature
- "update\_comment": OPTIONAL: a comment for the update, comments are added to the audit record, if unset will be defined to: API update

#### External:

```
curl -k -u admin: 'ch@ngeM3' -X POST https://localhost:8089/services/trackme/v1/data_ 
sources/ds_update_min_dcount_host -d '{"data_name": "network:pan:traffic", "update_
comment": "Updated by automation.", "min_dcount_host": "100"}'
```

# SPL query:

```
| trackme url="/services/trackme/v1/data_sources/ds_update_min_dcount_host" mode="post

→" body="{\"data_name\": \"network:pan:traffic\", \"update_comment\": \"Updated by_

→automation.\", \"min_dcount_host\": \"100\"}"
```

#### JSON response: (full record)

```
{
"OutlierAlertOnUpper": "false",
"OutlierLowerThresholdMultiplier": "4",
"OutlierMinEventCount": "0",
"OutlierSpan": "5m",
"OutlierTimePeriod": "-7d",
"OutlierUpperThresholdMultiplier": "4",
"_time": "1607770500",
"current_state": "green",
...
```

# ds\_update\_wdays\_by\_name / Update week days monitoring

This endpoint configures the week days monitoring rule for an existing data source, it requires a POST call with the following information:

• "data\_name": name of the data source

- "data\_monitoring\_wdays": the week days rule, valid options are manual:all\_days / manual:monday-to-friday / manual:monday-to-saturday / [ 0, 1, 2, 3, 4, 5, 6 ] where Sunday is 0
- "update\_comment": OPTIONAL: a comment for the update, comments are added to the audit record, if unset will be defined to: API update

#### External:

```
curl -k -u admin:'ch@ngeM3' -X POST https://localhost:8089/services/trackme/v1/data_

sources/ds_update_wdays -d '{"data_name": "network:pan:traffic", "update_comment":

"Updated by automation.", "data_monitoring_wdays": "manual:monday-to-friday"}'
```

#### SPL query:

```
| trackme url="/services/trackme/v1/data_sources/ds_update_wdays" mode="post" body="{\
→"data_name\": \"network:pan:traffic\", \"update_comment\": \"Updated by automation.\
→", \"data_monitoring_wdays\": \"manual:monday-to-friday\"}"
```

# JSON response: (full record)

```
"OutlierAlertOnUpper": "false",
"OutlierLowerThresholdMultiplier": "4",
"OutlierMinEventCount": "0",
"OutlierSpan": "5m",
"OutlierTimePeriod": "-7d",
"OutlierUpperThresholdMultiplier": "4",
"_time": "1607770500",
"current_state": "green",
...
```

#### ds update outliers / Update outliers detection configuration

This endpoint configures the week days monitoring rule for an existing data source, it requires a POST call with the following information:

- "data\_name": name of the data source
- "OutlierMinEventCount": the minimal number of events, if set to anything bigger than 0, the lower bound becomes a static value, needs to be an integer, default to 0 (disabled)
- "OutlierLowerThresholdMultiplier": The lower bound threshold multiplier, must be an integer, defaults to 4
- "OutlierUpperThresholdMultiplier": The upper bound threshold multiplier, must be integer, defaults to 4
- "OutlierAlertOnUpper": "Enables / Disables alerting on upper outliers detection, valid options are true / false, defaults to false
- $\bullet$  "OutlierTimePeriod": relative time period for outliers calculation, default to -7d
- "OutlierSpan": span period Splunk notation for outliers UI rendering, defaults to 5m
- "enable\_behaviour\_analytic": "Enables / Disables outliers detection for that object, valid options are true / false, defaults to true

• "update\_comment": OPTIONAL: a comment for the update, comments are added to the audit record, if unset will be defined to: API update

#### External:

# SPL query:

```
trackme url="/services/trackme/v1/data_sources/ds_update_outliers" mode="post" body=

→"{\"data_name\": \"network:pan:traffic\", \"update_comment\": \"Updated by_

→automation.\", \"OutlierMinEventCount\": \"0\", \"OutlierLowerThresholdMultiplier\

→": \"6\", \"OutlierUpperThresholdMultiplier\": \"6\", \"OutlierAlertOnUpper\": \

→"false\", \"OutlierTimePeriod\": \"7d\", \"OutlierSpan\": \"5m\", \"enable_

→behaviour_analytic\": \"true\"}"
```

#### JSON response: (full record)

```
{
"OutlierAlertOnUpper": "false",
"OutlierLowerThresholdMultiplier": "4",
"OutlierMinEventCount": "0",
"OutlierSpan": "5m",
"OutlierTimePeriod": "-7d",
"OutlierUpperThresholdMultiplier": "4",
"_time": "1607770500",
"current_state": "green",
...
```

#### ds update monitoring level / Update monitoring level

# This endpoint updates the monitoring level for an existing data source, it requires a POST call with the following information:

- "data\_name": name of the data source
- "data\_monitoring\_level": the monitoring level definition, valid options are index / sourcetype
- "update\_comment": OPTIONAL: a comment for the update, comments are added to the audit record, if unset will be defined to: API update

#### External:

```
curl -k -u admin:'ch@ngeM3' -X POST https://localhost:8089/services/trackme/v1/data_
→sources/ds_update_monitoring_level -d '{"data_name": "network:pan:traffic", "update_
→comment": "Updated by automation.", "data_monitoring_level": "sourcetype"}'
```

#### SPL query:

```
| trackme url="/services/trackme/v1/data_sources/ds_update_monitoring_level" mode=

→"post" body="{\"data_name\": \"network:pan:traffic\", \"update_comment\": \"Updated_

→by automation.\", \"data_monitoring_level\": \"sourcetype\"}"
```

#### JSON response: (full record)

```
"OutlierAlertOnUpper": "false",
"OutlierLowerThresholdMultiplier": "4",
"OutlierMinEventCount": "0",
"OutlierSpan": "5m",
"OutlierTimePeriod": "-7d",
"OutlierUpperThresholdMultiplier": "4",
"_time": "1607770500",
"current_state": "green",
...
```

# ds\_delete\_temporary / Delete temporary

This endpoint performs a temporary deletion of an existing data source, it requires a DELETE call with the following information:

- "data\_name": name of the data source
- "update\_comment": OPTIONAL: a comment for the update, comments are added to the audit record, if unset will be defined to: API update

Note: A temporary deletion removes the entity and its configuration, if search conditions such as data avaibility allow it, the same entity will be re-created automatically by the Trackers.

#### External:

```
curl -k -u admin: ch@ngeM3' -X DELETE https://localhost:8089/services/trackme/v1/data_ sources/ds_delete_temporary -d '{"data_name": "network:pan:traffic"}'
```

#### SPL query:

#### JSON response: (full record)

```
Record with _key 7e8670878a9ad91844f18655f1819c06 was temporarily deleted from the _ →collection.%
```

#### ds delete permanent / Delete permanently

This endpoint performs a permanent deletion of an existing data source, it requires a DELETE call with the following information:

- "data\_name": name of the data source
- "update\_comment": OPTIONAL: a comment for the update, comments are added to the audit record, if unset will be defined to: API update

Note: A permanent deletion removes the entity and its configuration, in addition its a specific audit record to prevent the entity from being created as long as the audit record is not purged. if the audit record is purged and the search conditions such as data avaibility allow it, the same entitiy will be re-created automatically by the Trackers.

External:

#### SPL query:

```
| trackme url="/services/trackme/v1/data_sources/ds_delete_permanent" mode="delete"_

→body="{\"data_name\": \"network:pan:traffic\"}"
```

# JSON response: (full record)

```
Record with _key 7e8670878a9ad91844f18655f1819c06 was permanently deleted from the_ 

→collection.%
```

# ds\_enable\_data\_sampling / Enable data sampling

This endpoint enables the data sampling feature for an existing data source by the data source name (data\_name), it requires a POST call with the following information:

- "data\_name": name of the data source
- "update\_comment": OPTIONAL: a comment for the update, comments are added to the audit record, if unset will be defined to: API update

#### External:

```
curl -k -u admin: 'ch@ngeM3' -X POST https://localhost:8089/services/trackme/v1/data_ 
-sources/ds_enable_data_sampling -d '{"data_name": "network:pan:traffic", "update_
-comment": "Updated by automation."}'
```

# SPL query:

```
| trackme url="/services/trackme/v1/data_sources/ds_enable_data_sampling" mode="post"_

→body="{\"data_name\": \"network:pan:traffic\", \"update_comment\": \"Updated by_

→automation.\"}"
```

#### JSON response: (full record)

```
{
  "data_name": "network:pan:traffic",
  "data_sample_feature": "enabled",
  "_user": "nobody",
  "_key": "7e8670878a9ad91844f18655f1819c06"
}
```

# ds\_disable\_data\_sampling / Disable data sampling

This endpoint disables the data sampling feature for an existing data source by the data source name (data\_name), it requires a POST call with the following information:

- "data\_name": name of the data source
- "update\_comment": OPTIONAL: a comment for the update, comments are added to the audit record, if unset will be defined to: API update

#### External:

# SPL query:

```
| trackme url="/services/trackme/v1/data_sources/ds_disable_data_sampling" mode="post

→" body="{\"data_name\": \"network:pan:traffic\", \"update_comment\": \"Updated by_

→automation.\"}"
```

# JSON response: (full record)

```
{
  "data_name": "network:pan:traffic",
  "data_sample_feature": "disabled",
  "_user": "nobody",
  "_key": "7e8670878a9ad91844f18655f1819c06"
}
```

# ds\_update\_data\_sampling\_records\_nr / Update sampling no of records

This endpoint enables the data sampling feature for an existing data source by the data source name (data\_name), it requires a POST call with the following information:

- "data\_name": name of the data source
- "data\_sampling\_nr": number of records to be sampled per data source and data sampling execution (defaults to 100 at first sampling, then 50)
- "update\_comment": OPTIONAL: a comment for the update, comments are added to the audit record, if unset will be defined to: API update

#### External:

```
curl -k -u admin: 'ch@ngeM3' -X POST https://localhost:8089/services/trackme/v1/data_

→sources/ds_update_data_sampling_records_nr -d '{"data_name": "network:pan:traffic",

→"data_sampling_nr": "200", "update_comment": "Updated by automation."}'
```

## SPL query:

```
| trackme url="/services/trackme/v1/data_sources/ds_update_data_sampling_records_nr"_

→mode="post" body="{\"data_name\": \"network:pan:traffic\", \"data_sampling_nr\": \

→"200\", \"update_comment\": \"Updated by automation.\"}"
```

#### JSON response:

```
{
  "data_name": "network:pan:traffic",
  "data_sampling_nr": "200",
  "raw_sample": [
    ...
```

# 3.5.7 Data Hosts endpoints

## **Resources summary:**

| Resource                                                  | API Path                                              |
|-----------------------------------------------------------|-------------------------------------------------------|
| dh_collection / Get full Data Hosts collection            | /services/trackme/v1/data_hosts/dh_collection         |
| dh_by_key / Get data host by _key                         | /services/trackme/v1/data_hosts/dh_by_key             |
| dh_by_name / Get data host by name                        | /services/trackme/v1/data_hosts/dh_by_name            |
| dh_enable_monitoring / Enable monitoring                  | /services/trackme/v1/data_hosts/dh_enable_monitoring  |
| dh_disable_monitoring / Disable monitoring                | /services/trackme/v1/data_hosts/dh_disable_monitoring |
| dh_update_priority / Update priority                      | /services/trackme/v1/data_hosts/dh_update_priority    |
| dh_reset / Reset data host                                | /services/trackme/v1/data_hosts/dh_reset              |
| dh_update_lag_policy / Update lagging policy              | /services/trackme/v1/data_hosts/dh_update_lag_policy  |
| dh_update_wdays / Update week days monitoring             | /services/trackme/v1/data_hosts/dh_update_wdays       |
| dh_update_outliers / Update outliers detection configura- | /services/trackme/v1/data_hosts/dh_update_outliers    |
| tion                                                      |                                                       |
| dh_delete_temporary / Delete temporary                    | /services/trackme/v1/data_hosts/dh_delete_temporary   |
| dh_delete_permanent / Delete permanently                  | /services/trackme/v1/data_hosts/dh_delete_permanent   |

# dh\_collection / Get full Data Hosts collection

This endpoint retrieves the entire data hosts collection returned as a JSON array, it requires a GET call with no data required:

External:

```
curl -k -u admin: ch@ngeM3' -X GET https://localhost:8089/services/trackme/v1/data_ hosts/dh_collection
```

#### SPL query:

```
| trackme url="/services/trackme/v1/data_hosts/dh_collection" mode="get"
```

# JSON response: (full collection)

```
[
{
"OutlierAlertOnUpper": "false",
"OutlierLowerThresholdMultiplier": "4",
"OutlierMinEventCount": "0",
"OutlierSpan": "5m",
"OutlierTimePeriod": "-7d",
"OutlierUpperThresholdMultiplier": "4",
"_time": "1607781900",
"current_state": "green",
"data_custom_max_lag_allowed": "0",
"data_eventcount": "60",
"data_first_time_seen": "1607781871",
"data_host": "FIREWALL.PAN.AMER.DESIGN.NODE1",
"data_host_alerting_policy": "global_policy",
...
```

# dh\_by\_key / Get data host by \_key

This endpoint retrieves an existing data host record by the Kvstore key, it requires a GET call with the following information:

```
• "_key": KVstore unique identifier for this record
```

#### External:

```
curl -k -u admin: 'ch@ngeM3' -X GET https://localhost:8089/services/trackme/v1/data_

hosts/dh_by_key -d '{"_key": "14781cf495c76f1373382197f071c5d6"}'
```

#### SPL query:

```
| trackme url="/services/trackme/v1/data_hosts/dh_by_key" mode="get" body="{\"_key\":_ \rightarrow\"14781cf495c76f1373382197f071c5d6\"}"
```

#### JSON response: (full record)

```
"OutlierAlertOnUpper": "false",
  "OutlierLowerThresholdMultiplier": "4",
  "OutlierMinEventCount": "0",
  "OutlierSpan": "5m",
  "OutlierTimePeriod": "-7d",
  "OutlierUpperThresholdMultiplier": "4",
  "_time": "1607781900",
  "current_state": "green",
  "data_custom_max_lag_allowed": "0",
  "data_eventcount": "60",
  "data_first_time_seen": "1607781871",
  "data_host": "FIREWALL.PAN.AMER.DESIGN.NODE1",
  ...
```

#### dh by name / Get data host by name

This endpoint retrieves an existing data host record by the data host name (data\_host), it requires a GET call with the following information:

```
• "data_host": name of the data host
```

# External:

```
curl -k -u admin: 'ch@ngeM3' -X GET https://localhost:8089/services/trackme/v1/data_

hosts/dh_by_name -d '{"data_host": "FIREWALL.PAN.AMER.DESIGN.NODE1"}'
```

# SPL query:

```
| trackme url="/services/trackme/v1/data_hosts/dh_by_name" mode="get" body="{\"data_

→host\": \"FIREWALL.PAN.AMER.DESIGN.NODE1\"}"
```

# JSON response: (full record)

```
[
{
  "OutlierAlertOnUpper": "false",
  "OutlierLowerThresholdMultiplier": "4",
  "OutlierMinEventCount": "0",
  "OutlierSpan": "5m",
  "OutlierTimePeriod": "-7d",
  "OutlierUpperThresholdMultiplier": "4",
  "_time": "1607782200",
  "current_state": "green",
  "data_custom_max_lag_allowed": "0",
```

(continues on next page)

(continued from previous page)

```
"data_eventcount": "338",

"data_first_time_seen": "1607781871",

"data_host": "FIREWALL.PAN.AMER.DESIGN.NODE1",

...
```

# dh\_enable\_monitoring / Enable monitoring

This endpoint enables data monitoring for an existing data host by the data host name (data\_host), it requires a POST call with the following information:

- "data\_host": name of the data host
- "update\_comment": OPTIONAL: a comment for the update, comments are added to the audit record, if unset will be defined to: API update

#### External:

```
curl -k -u admin:'ch@ngeM3' -X POST https://localhost:8089/services/trackme/v1/data_

→hosts/dh_enable_monitoring -d '{"data_host": "FIREWALL.PAN.AMER.DESIGN.NODE1",

→"update_comment": "Updated by automation."}'
```

#### SPL query:

```
| trackme url="/services/trackme/v1/data_hosts/dh_enable_monitoring" mode="post" body=

→"{\"data_host\": \"FIREWALL.PAN.AMER.DESIGN.NODE1\", \"update_comment\": \"Updated_

→by automation.\"}"
```

#### JSON response: (full record)

```
{
  "object_category": "data_host",
  "data_host": "FIREWALL.PAN.AMER.DESIGN.NODE1",
  "data_index": "firewall",
  "data_sourcetype": "pan:traffic",
  "data_last_lag_seen": "-5",
  "data_last_ingestion_lag_seen": "0",
  "data_eventcount": "338",
  "data_first_time_seen": "1607781871",
  ...
```

# dh\_disable\_monitoring / Disable monitoring

This endpoint disables data monitoring for an existing data host by the data host name (data\_host), it requires a POST call with the following information:

- "data\_host": name of the data host
- "update\_comment": OPTIONAL: a comment for the update, comments are added to the audit record, if unset will be defined to: API update

#### External:

#### SPL query:

```
| trackme url="/services/trackme/v1/data_hosts/dh_disable_monitoring" mode="post"_

→body="{\"data_host\": \"FIREWALL.PAN.AMER.DESIGN.NODE1\", \"update_comment\": \

→"Updated by automation.\"}"
```

#### JSON response: (full record)

```
"object_category": "data_host",
  "data_host": "FIREWALL.PAN.AMER.DESIGN.NODE1",
  "data_index": "firewall",
  "data_sourcetype": "pan:traffic",
  "data_last_lag_seen": "-5",
  "data_last_ingestion_lag_seen": "0",
  "data_eventcount": "338",
  "data_first_time_seen": "1607781871",
  ...
```

# dh\_update\_priority / Update priority

This endpoint updates the priority definition for an existing data host by the data host name (data\_host), it requires a POST call with the following information:

- "data\_host": name of the data host
- "priority": priority value, valid options are low / medium / high
- "update\_comment": OPTIONAL: a comment for the update, comments are added to the audit record, if unset will be defined to: API update

#### External:

# SPL query:

```
| trackme url="/services/trackme/v1/data_hosts/dh_update_priority" mode="post" body="

→{\"data_host\": \"FIREWALL.PAN.AMER.DESIGN.NODE1\", \"priority\": \"high\", \

→"update_comment\": \"Updated by automation.\"}"
```

# JSON response: (full record)

```
{
  "object_category": "data_host",
  "data_host": "FIREWALL.PAN.AMER.DESIGN.NODE1",
  "data_last_lag_seen": "-2",
  "data_last_ingestion_lag_seen": "0",
  "data_eventcount": "2585",
  ...
```

## dh\_reset / Reset data host

This endpoint resets (removal of index and sourcetype knowledge) an existing data host by the data host name (data\_host), it requires a POST call with the following information:

- "data\_host": name of the data host
- "update\_comment": OPTIONAL: a comment for the update, comments are added to the audit record, if unset will be defined to: API update

#### External:

```
curl -k -u admin: 'ch@ngeM3' -X POST https://localhost:8089/services/trackme/v1/data_

→hosts/dh_reset -d '{"data_host": "FIREWALL.PAN.AMER.DESIGN.NODE1", "update_comment

→": "Updated by automation."}'
```

# SPL query:

```
| trackme url="/services/trackme/v1/data_hosts/dh_reset" mode="post" body="{\"data_

→host\": \"FIREWALL.PAN.AMER.DESIGN.NODE1\", \"update_comment\": \"Updated by_

→automation.\"}"
```

# JSON response: (full record)

```
{
  "object_category": "data_host",
  "data_host": "FIREWALL.PAN.AMER.DESIGN.NODE1",
  "data_last_lag_seen": "-2",
  "data_last_ingestion_lag_seen": "0",
  "data_eventcount": "2585",
  ...
```

# dh update lag policy / Update lagging policy

# This endpoint configures the lagging policy for an existing data host, it requires a POST call with the following information:

- "data\_host": name of the data host
- "data\_lag\_alert\_kpis": KPIs policy to be applied, valid options are all\_kpis / lag\_ingestion\_kpi / lag\_event\_kpi
- "data\_max\_lag\_allowed": maximal accepted lagging value in seconds, must be an integer
- "data\_override\_lagging\_class": overrides lagging classes, valid options are true / false
- "data\_host\_alerting\_policy": policy alerting, valid options are global\_policy / track\_per\_sourcetype / track\_per\_host
- "update\_comment": OPTIONAL: a comment for the update, comments are added to the audit record, if unset will be defined to: API update

#### External:

#### SPL query:

```
| trackme url="/services/trackme/v1/data_hosts/dh_update_lag_policy" mode="post" body=

→"{\"data_host\": \"FIREWALL.PAN.AMER.DESIGN.NODE1\", \"update_comment\": \"Updated_

→by automation.\", \"data_lag_alert_kpis\": \"lag_ingestion_kpi\", \"data_max_lag_

→allowed\": \"300\", \"data_override_lagging_class\": \"true\", \"data_host_alerting_

→policy\": \"track_per_sourcetype\"}"
```

#### JSON response: (full record)

```
{
  "object_category": "data_host",
  "data_host": "FIREWALL.PAN.AMER.DESIGN.NODE1",
  "data_index": "firewall",
  "data_sourcetype": "pan:traffic",
  "data_last_lag_seen": "-4",
  "data_last_ingestion_lag_seen": "0",
  "data_eventcount": "5756",
  "data_first_time_seen": "1607205117",
  ...
```

# dh\_update\_wdays / Update week days monitoring

This endpoint configures the week days monitoring rule for an existing data host, it requires a POST call with the following information:

- "data\_host": name of the data host
- "data\_monitoring\_wdays": the week days rule, valid options are manual:all\_days / manual:monday-to-friday / manual:monday-to-saturday / [ 0, 1, 2, 3, 4, 5, 6 ] where Sunday is 0
- "update\_comment": OPTIONAL: a comment for the update, comments are added to the audit record, if unset will be defined to: API update

#### External:

# SPL query:

```
| trackme url="/services/trackme/v1/data_hosts/dh_update_wdays" mode="post" body="{\
    →"data_host\": \"FIREWALL.PAN.AMER.DESIGN.NODE1\", \"update_comment\": \"Updated by_
    →automation.\", \"data_monitoring_wdays\": \"manual:monday-to-friday\"}"
```

#### JSON response: (full record)

```
{
  "object_category": "data_host",
  "data_host": "FIREWALL.PAN.AMER.DESIGN.NODE1",
  "data_index": "firewall",
  "data_sourcetype": "pan:traffic",
  "data_last_lag_seen": "-7",
  "data_last_ingestion_lag_seen": "0",
  "data_eventcount": "938",
```

(continues on next page)

(continued from previous page)

```
"data_first_time_seen": "1607781871",
...
```

# dh update outliers / Update outliers detection configuration

This endpoint configures the week days monitoring rule for an existing data host, it requires a POST call with the following information:

- "data\_host": name of the data host
- "OutlierMinEventCount": the minimal number of events, if set to anything bigger than 0, the lower bound becomes a static value, needs to be an integer, default to 0 (disabled)
- "OutlierLowerThresholdMultiplier": The lower bound threshold multiplier, must be an integer, defaults to 4
- "OutlierUpperThresholdMultiplier": The upper bound threshold multiplier, must be integer, defaults to 4
- "OutlierAlertOnUpper": "Enables / Disables alerting on upper outliers detection, valid options are true / false, defaults to false
- "OutlierTimePeriod": relative time period for outliers calculation, default to -7d
- "OutlierSpan": span period Splunk notation for outliers UI rendering, defaults to 5m
- "enable\_behaviour\_analytic": "Enables / Disables outliers detection for that object, valid options are true / false, defaults to true
- "update\_comment": OPTIONAL: a comment for the update, comments are added to the audit record, if unset will be defined to: API update

#### External:

```
curl -k -u admin:'ch@ngeM3' -X POST https://localhost:8089/services/trackme/v1/data_
→hosts/dh_update_outliers -d '{"data_host": "FIREWALL.PAN.AMER.DESIGN.NODE1",
→"update_comment": "Updated by automation.", "OutlierMinEventCount": "0",
→"OutlierLowerThresholdMultiplier": "6", "OutlierUpperThresholdMultiplier": "6",
→"OutlierAlertOnUpper": "false", "OutlierTimePeriod": "7d", "OutlierSpan": "5m",
→"enable_behaviour_analytic": "true"}'
```

#### SPL query:

#### JSON response: (full record)

```
{
    "object_category": "data_host",
    "data_host": "FIREWALL.PAN.AMER.DESIGN.NODE1",
```

(continues on next page)

(continued from previous page)

```
"data_index": "firewall",
  "data_sourcetype": "pan:traffic",
  "data_last_lag_seen": "-7",
  "data_last_ingestion_lag_seen": "0",
  "data_eventcount": "938",
  ...
```

# dh delete temporary / Delete temporary

This endpoint performs a temporary deletion of an existing data host, it requires a DELETE call with the following information:

- "data\_host": name of the data host
- "update\_comment": OPTIONAL: a comment for the update, comments are added to the audit record, if unset will be defined to: API update

Note: A temporary deletion removes the entity and its configuration, if search conditions such as data avaibility allow it, the same entity will be re-created automatically by the Trackers.

#### External:

```
curl -k -u admin: ch@ngeM3' -X DELETE https://localhost:8089/services/trackme/v1/data_

hosts/dh_delete_temporary -d '{"data_host": "FIREWALL.PAN.AMER.DESIGN.NODE1"}'
```

#### SPL query:

```
| trackme url="/services/trackme/v1/data_hosts/dh_delete_temporary" mode="delete"

$\infty$ body="{\"data_host\": \"FIREWALL.PAN.AMER.DESIGN.NODE1\"}"
```

# JSON response: (full record)

```
Record with _key 7e8670878a9ad91844f18655f1819c06 was temporarily deleted from the_ collection.%
```

#### dh delete permanent / Delete permanently

This endpoint performs a permanent deletion of an existing data host, it requires a DELETE call with the following information:

- "data\_host": name of the data host
- "update\_comment": OPTIONAL: a comment for the update, comments are added to the audit record, if unset will be defined to: API update

Note: A permanent deletion removes the entity and its configuration, in addition its a specific audit record to prevent the entity from being created as long as the audit record is not purged. if the audit record is purged and the search conditions such as data avaibility allow it, the same entitiy will be re-created automatically by the Trackers.

#### External:

SPL query:

```
| trackme url="/services/trackme/v1/data_hosts/dh_delete_permanent" mode="delete"

→body="{\"data_host\": \"FIREWALL.PAN.AMER.DESIGN.NODE1\"}"
```

JSON response: (full record)

```
Record with _key 7e8670878a9ad91844f18655f1819c06 was permanently deleted from the_ 

→collection.%
```

# 3.5.8 Metric Hosts endpoints

#### **Resources summary:**

| Resource                                         | API Path                                                |
|--------------------------------------------------|---------------------------------------------------------|
| mh_collection / Get full Metric Hosts collection | /services/trackme/v1/metric_hosts/mh_collection         |
| mh_by_key / Get metric host by _key              | /services/trackme/v1/metric_hosts/mh_by_key             |
| mh_by_name / Get metric host by name             | /services/trackme/v1/metric_hosts/mh_by_name            |
| mh_enable_monitoring / Enable monitoring         | /services/trackme/v1/metric_hosts/mh_enable_monitoring  |
| mh_disable_monitoring / Disable monitoring       | /services/trackme/v1/metric_hosts/mh_disable_monitoring |
| mh_update_priority / Update priority             | /services/trackme/v1/metric_hosts/mh_update_priority    |
| mh_reset / Reset metrics                         | /services/trackme/v1/metric_hosts/mh_reset              |
| mh_delete_temporary / Delete temporary           | /services/trackme/v1/metric_hosts/mh_delete_temporary   |
| mh_delete_permanent / Delete permanently         | /services/trackme/v1/metric_hosts/mh_delete_permanent   |

# mh\_collection / Get full Metric Hosts collection

This endpoint retrieves the entire metric hosts collection returned as a JSON array, it requires a GET call with no data required:

External:

```
curl -k -u admin:'ch@ngeM3' -X GET https://localhost:8089/services/trackme/v1/metric_

→hosts/mh_collection
```

SPL query:

```
| trackme url="/services/trackme/v1/metric_hosts/mh_collection" mode="get"
```

JSON response: (full collection)

```
[
{
   "_time": "1607815039",
   "current_state": "green",
   "info_max_time": "1607815039.000",
   "info_min_time": "1607814739.000",
   "info_search_time": "1607815039.524",
   "info_sid": "1607815039.126",
   "latest_flip_state": "green",
   "latest_flip_time": "1607815039",
   ...
```

## mh by key / Get metric host by key

This endpoint retrieves an existing metric host record by the Kvstore key, it requires a GET call with the following information:

```
• "_key": KVstore unique identifier for this record
```

External:

## SPL query:

```
| trackme url="/services/trackme/v1/metric_hosts/mh_by_key" mode="get" body="{\"_key\
    →": \"afb0c5fc92f20c8011ecac371b04f77e\"}"
```

## JSON response: (full record)

```
{
  "_time": "1607815039",
  "current_state": "green",
  "info_max_time": "1607815039.000",
  "info_min_time": "1607814739.000",
  "info_search_time": "1607815039.524",
  "info_sid": "1607815039.126",
  "latest_flip_state": "green",
  "latest_flip_time": "1607815039",
  ...
```

## mh\_by\_name / Get metric host by name

This endpoint retrieves an existing metric host record by the metric host name (metric\_host), it requires a GET call with the following information:

```
• "metric_host": name of the metric host
```

External:

```
curl -k -u admin:'ch@ngeM3' -X GET https://localhost:8089/services/trackme/v1/metric_

→hosts/mh_by_name -d '{"metric_host": "telegraf-node1"}'
```

## SPL query:

#### JSON response: (full record)

```
[
    "_time": "1607815200",
    "current_state": "green",
    "info_max_time": "1607815200.000",
    "info_min_time": "1607814900.000",
    "info_search_time": "1607815201.133",
    "info_sid": "scheduler__admin__trackme__RMD56299d9dc7b583db4_at_1607815200_6",
```

(continues on next page)

```
"latest_flip_state": "green",
"latest_flip_time": "1607815039",
...
```

## mh enable monitoring / Enable monitoring

This endpoint enables data monitoring for an existing metric host by the metric host name (metric\_host), it requires a POST call with the following information:

- "metric host": name of the metric host
- "update\_comment": OPTIONAL: a comment for the update, comments are added to the audit record, if unset will be defined to: API update

#### External:

```
curl -k -u admin:'ch@ngeM3' -X POST https://localhost:8089/services/trackme/v1/metric_ \rightarrowhosts/mh_enable_monitoring -d '{"metric_host": "telegraf-node1", "update_comment": \rightarrow"Updated by automation."}'
```

#### SPL query:

```
| trackme url="/services/trackme/v1/metric_hosts/mh_enable_monitoring" mode="post"_

→body="{\"metric_host\": \"telegraf-node1\", \"update_comment\": \"Updated by_

→automation.\"}"
```

## JSON response: (full record)

## mh\_disable\_monitoring / Disable monitoring

This endpoint disables data monitoring for an existing metric host by the metric host name (metric\_host), it requires a POST call with the following information:

- "metric\_host": name of the metric host
- "update\_comment": OPTIONAL: a comment for the update, comments are added to the audit record, if unset will be defined to: API update

#### External:

```
curl -k -u admin:'ch@ngeM3' -X POST https://localhost:8089/services/trackme/v1/metric_

→hosts/mh_disable_monitoring -d '{"metric_host": "telegraf-node1", "update_comment":

→"Updated by automation."}'
```

```
| trackme url="/services/trackme/v1/metric_hosts/mh_disable_monitoring" mode="post"_

→body="{\"metric_host\": \"telegraf-node1\", \"update_comment\": \"Updated by_

→automation.\"}" (continues on next page)
```

# JSON response: (full record)

# mh\_update\_priority / Update priority

This endpoint updates the priority definition for an existing metric host, it requires a POST call with the following information:

- "metric\_host": name of the metric host
- "priority": priority value, valid options are low / medium / high
- "update\_comment": OPTIONAL: a comment for the update, comments are added to the audit record, if unset will be defined to: API update

#### External:

# SPL query:

```
| trackme url="/services/trackme/v1/metric_hosts/mh_update_priority" mode="post" body=
→"{\"metric_host\": \"telegraf-nodel\", \"priority\": \"high\", \"update_comment\": \
→"Updated by automation.\"}"
```

## JSON response: (full record)

```
{
  "object_category": "metric_host",
  "metric_host": "telegraf-nodel",
  "metric_index": "telegraf",
  "metric_last_lag_seen": "8",
  ...
```

## mh\_reset / Reset metrics

This endpoint resets (removal of indexes and metrics knowledge) an existing metric host by the metric host name (metric\_host), it requires a POST call with the following information:

- "metric host": name of the metric host
- "update\_comment": OPTIONAL: a comment for the update, comments are added to the audit record, if unset will be defined to: API update

External:

# SPL query:

```
| trackme url="/services/trackme/v1/metric_hosts/mh_reset" mode="post" body="{\
→"metric_host\": \"telegraf-node1\", \"update_comment\": \"Updated by automation.\"}"
```

## JSON response: (full record)

```
{
  "object_category": "metric_host",
  "metric_host": "telegraf-nodel",
  "metric_index": "telegraf",
  "metric_last_lag_seen": "8",
  ...
```

## mh delete temporary / Delete temporary

This endpoint performs a temporary deletion of an existing metric host, it requires a DELETE call with the following information:

- "metric\_host": name of the metric host
- "update\_comment": OPTIONAL: a comment for the update, comments are added to the audit record, if unset will be defined to: API update

Note: A temporary deletion removes the entity and its configuration, if search conditions such as data avaibility allow it, the same entity will be re-created automatically by the Trackers.

#### External:

# SPL query:

```
| trackme url="/services/trackme/v1/metric_hosts/mh_delete_temporary" mode="delete"_
→body="{\"metric_host\": \"telegraf-node1\"}"
```

## JSON response: (full record)

```
Record with _key afb0c5fc92f20c8011ecac371b04f77e was temporarily deleted from the \_ \rightarrow collection.%
```

#### mh delete permanent / Delete permanently

This endpoint performs a permanent deletion of an existing metric host, it requires a DELETE call with the following information:

- "metric\_host": name of the metric host
- "update\_comment": OPTIONAL: a comment for the update, comments are added to the audit record, if unset will be defined to: API update

Note: A permanent deletion removes the entity and its configuration, in addition its a specific audit record to prevent the entity from being created as long as the audit record is not purged. if the audit record is purged and the search conditions such as data avaibility allow it, the same entitiy will be re-created automatically by the Trackers.

#### External:

## SPL query:

```
| trackme url="/services/trackme/v1/metric_hosts/mh_delete_permanent" mode="delete" _ →body="{\"metric_host\": \"telegraf-node1\"}"
```

#### JSON response: (full record)

```
Record with _key afb0c5fc92f20c8011ecac371b04f77e was permanently deleted from the_ \rightarrow collection.%
```

# 3.5.9 Elastic Sources endpoints

## **Resources summary:**

| Resource                                                  | API Path                                                       |
|-----------------------------------------------------------|----------------------------------------------------------------|
| elastic_shared / Get shared Elastic Sources collection    | /services/trackme/v1/elastic_sources/elastic_shared            |
| elastic_dedicated / Get dedicated Elastic Sources collec- | /services/trackme/v1/elastic_sources/elastic_dedicated         |
| tion                                                      |                                                                |
| elastic_shared_by_name / Get shared Elastic Source by     | /services/trackme/v1/elastic_sources/elastic_shared_by_name    |
| name                                                      |                                                                |
| elastic_dedicated_by_name / Get shared Elastic Source by  | /services/trackme/v1/elastic_sources/elastic_dedicated_by_name |
| name                                                      |                                                                |
| elastic_shared_add / Add or update a new shared Elastic   | /services/trackme/v1/elastic_sources/elastic_shared_add        |
| Source                                                    |                                                                |
| elastic_dedicated_add / Add or update a new dedicated     | /services/trackme/v1/elastic_sources/elastic_dedicated_add     |
| Elastic Source                                            |                                                                |
| elastic_shared_del / Delete a new shared Elastic Source   | /services/trackme/v1/elastic_sources/elastic_shared_del        |
| elastic_dedicated_del / Delete a new shared Elastic       | /services/trackme/v1/elastic_sources/elastic_dedicated_del     |
| Source                                                    |                                                                |

# elastic\_shared / Get shared Elastic Sources collection

This endpoint retrieves the entired shared Elastic Sources collection returned as a JSON array, it requires a GET call with no data required:

## External:

```
curl -k -u admin: 'ch@ngeM3' -X GET https://localhost:8089/services/trackme/v1/elastic_ \rightarrowsources/elastic_shared
```

## SPL query:

```
| trackme url="/services/trackme/v1/elastic_sources/elastic_shared" mode="get"
```

## JSON response:

```
[
    "data_name": "elastic:shared:example:tstats",
    "search_constraint": "index=\"network\" sourcetype=\"pan:traffic\" source=\
    "network:pan:amer\"",
    "search_mode": "tstats",
    "elastic_data_index": "network",
    "elastic_data_sourcetype": "pan:traffic",
    "_user": "nobody",
    "_key": "5fdbcla4a507cc26ee02af61"
}
]
```

# elastic\_dedicated / Get dedicated Elastic Sources collection

This endpoint retrieves the entired dedicated Elastic Sources collection returned as a JSON array, it requires a GET call with no data required:

External:

```
curl -k -u admin: 'ch@ngeM3' -X GET https://localhost:8089/services/trackme/v1/elastic_

sources/elastic_dedicated
```

#### SPL query:

```
| trackme url="/services/trackme/v1/elastic_sources/elastic_dedicated" mode="get"
```

## JSON response:

```
[
{
    "data_name": "elastic:shared:example:tstats",
    "search_constraint": "index=\"network\" sourcetype=\"pan:traffic\" source=\
    "network:pan:amer\"",
    "search_mode": "tstats",
    "elastic_data_index": "network",
    "elastic_data_sourcetype": "pan:traffic",
    "_user": "nobody",
    "_key": "5fdbcla4a507cc26ee02af61"
}
]
```

# elastic\_shared\_by\_name / Get shared Elastic Source by name

This endpoint retrieves a shared Elastic Source configuration stored in the collection returned as a JSON array, it requires a GET call with the following information:

```
• "data_name": name of the Elastic Source
```

#### External:

```
| trackme url="/services/trackme/v1/elastic_sources/elastic_shared_by_name" mode="get

→" body="{\"data_name\": \"elastic:shared:example:tstats\"}"
```

#### JSON response:

## elastic\_dedicated\_by\_name / Get shared Elastic Source by name

This endpoint retrieves a dedicated Elastic Source configuration stored in the collection returned as a JSON array, it requires a GET call with the following information:

```
• "data_name": name of the Elastic Source
```

#### External:

## SPL query:

```
| trackme url="/services/trackme/v1/elastic_sources/elastic_dedicated_by_name" mode=

→"get" body="{\"data_name\": \"elastic:dedicated:example:tstats\"}"
```

## JSON response:

```
[
    "data_name": "elastic:shared:example:tstats",
    "search_constraint": "index=\"network\" sourcetype=\"pan:traffic\" source=\
    "network:pan:amer\"",
    "search_mode": "tstats",
    "elastic_data_index": "network",
    "elastic_data_sourcetype": "pan:traffic",
    "_user": "nobody",
    "_key": "5fdbc1a4a507cc26ee02af61"
}
]
```

# elastic\_shared\_add / Add or update a new shared Elastic Source

This endpoint create a new shared Elastic Source, if the entity already exists it will be updated using the data provided, it requires a POST call with the following information:

- "data name": name of the Elastic Source
- "search\_constraint": the SPL code for this entity, double quotes need to be escaped
- "search\_mode": the search mode, valid options are tstats / raw / from / mstats / rest\_tstats / rest\_raw / rest\_from / rest\_mstats
- "elastic\_index": pseudo index value, this value will be used in the UI but has no impacts on the search
- "elastic\_sourcetype": pseudo sourcetype value name, this value will be used in the UI but has no impacts on the search
- "update\_comment": OPTIONAL: a comment for the update, comments are added to the audit record, if unset will be defined to: API update

## **Defining the search constraint:**

- tstats: this represents the where part of a tstats search, as: index=my\_index source=my\_source
- raw: Any filter that is before stats calculation, as: index=my\_index tag=authentication app=my\_application
- from (datamodel): a search using from is in 2 parts with a pipe separation, where the 1st segment is the object and the 2nd a search constraint, as: datamodel: "Authentication" | search user="\*" action="success" app="my\_application"
- from (lookup): A lookup can be monitored with the from command, it requires the lookup to have a time field concept, and a field \_time in epoch time format needs to be created using an eval function with strf-time/strptime, such as: lookup: "my\_lookup" | eval \_time=strptime(lastUpdated, "%d/%m/%Y %H:%M:%S")
- mstats: Allows monitoring metric indexes according to your constraints including dimensions, as: index="k8s\_metrics" metric\_name="k8s.\*" cluster\_name="production"
- rest: these are special remote searches performed against the Splunk API using the SPL rest command. This allows tracking data that is not available to the search head(s) hosting TrackMe.

Syntax examples for rest searches, the first part before the pipe needs to contain the rest target:

```
splunk_server="my_search_head" | index=my_index source=my_source
splunk_server_group="dmc_searchheadclustergroup_shc1" | lookup:asset_cmdb_lookup
| eval _time=strptime(lastUpdated, "%d/%m/%Y %H:%M:%S")
```

Filters can include a time range which will override the default 4 hours time range of the wrapper tracker, as: earliest="-15m" latest="+15m"

#### tstats based example:

#### External:

## JSON response:

```
[
{
    "data_name": "elastic:shared:example:tstats",
    "search_constraint": "index=\"network\" sourcetype=\"pan:traffic\" source=\
    →"network:pan:amer\"",
    "search_mode": "tstats",
    "elastic_data_index": "network",
    "elastic_data_sourcetype": "pan:traffic",
    "_user": "nobody",
    "_key": "5fdbcla4a507cc26ee02af61"
}
```

#### raw based example:

#### External:

#### SPL query:

# from datamodel based example:

#### External:

```
curl -k -u admin:'ch@ngeM3' -X POST https://localhost:8089/services/trackme/v1/
    →elastic_sources/elastic_shared_add -d '{"data_name":
    →"elastic:shared:from:datamodel:example", "search_constraint": "datamodel:\
    →"Authentication\" | search user=* action=*", "search_mode": "from", "elastic_data_
    →index": "datamodel", "elastic_data_sourcetype": "auth:example"}'
```

#### SPL query:

## from lookup based example:

External:

#### SPL query:

```
| trackme url="/services/trackme/v1/elastic_sources/elastic_shared_add" mode="post"_

⇒body="{\"data_name\": \"elastic:shared:from:lookup:example\", \"search_constraint\

⇒": \"lookup:\\\"acme_cmdb_lookup\\\"\", \"search_mode\": \"from\", \"elastic_data_

⇒index\": \"lookup\", \"elastic_data_sourcetype\": \"cmdb:example\"}"
```

## External:

## mstats based example:

## SPL query:

```
| trackme url="/services/trackme/v1/elastic_sources/elastic_shared_add" mode="post"_

→body="{\"data_name\": \"elastic:shared:mstats:example\", \"search_constraint\": \

→"index=* metric_name=\\\"docker_container_cpu*\\\" earliest=\\\"-5m\\\" latest=now\

→", \"search_mode\": \"mstats\", \"elastic_data_index\": \"metrics\", \"elastic_data_

→sourcetype\": \"metrics:docker\"}"
```

## elastic\_dedicated\_add / Add or update a new dedicated Elastic Source

This endpoint create a new shared Elastic Source, if the entity already exists it will be updated using the data provided, it requires a POST call with the following information:

Note: if the entity exists already, both the collection and the scheduled report (including the search constraint) will be updated

- "data\_name": name of the Elastic Source
- "search\_constraint": the SPL code for this entity, double quotes need to be escaped
- "search\_mode": the search mode, valid options are tstats / raw / from / mstats / rest\_tstats / rest\_raw / rest\_from / rest\_mstats
- "elastic\_index": pseudo index value, this value will be used in the UI but has no impacts on the search
- "elastic\_sourcetype": pseudo sourcetype value name, this value will be used in the UI but has no impacts on the search
- "earliest\_time": OPTIONAL: earliest time for the scheduled report definition, if unset will be defined to -4h
- "latest\_time": OPTIONAL: latest time for the scheduled report definition, if unset will be defined to -4h

• "update\_comment": OPTIONAL: a comment for the update, comments are added to the audit record, if unset will be defined to: API update

#### **Defining the search constraint:**

- tstats: this represents the where part of a tstats search, as: index=my\_index source=my\_source
- raw: Any filter that is before stats calculation, as: index=my\_index tag=authentication app=my\_application
- from (datamodel): a search using from is in 2 parts with a pipe separation, where the 1st segment is the object and the 2nd a search constraint, as: datamodel: "Authentication" | search user="\*" action="success" app="my\_application"
- from (lookup): A lookup can be monitored with the from command, it requires the lookup to have a time field concept, and a field \_time in epoch time format needs to be created using an eval function with strf-time/strptime, such as: lookup: "my\_lookup" | eval \_time=strptime(lastUpdated, "%d/%m/%Y %H:%M:%S")
- mstats: Allows monitoring metric indexes according to your constraints including dimensions, as: index="k8s\_metrics" metric\_name="k8s.\*" cluster\_name="production"
- rest: these are special remote searches performed against the Splunk API using the SPL rest command. This allows tracking data that is not available to the search head(s) hosting TrackMe.

Syntax examples for rest searches, the first part before the pipe needs to contain the rest target:

```
splunk_server="my_search_head" | index=my_index source=my_source
splunk_server_group="dmc_searchheadclustergroup_shc1" | lookup:asset_cmdb_lookup
| eval _time=strptime(lastUpdated, "%d/%m/%Y %H:%M:%S")
```

Filters can include a time range which will override the default 4 hours time range of the wrapper tracker, as: earliest="-15m" latest="+15m"

#### External:

## SPL query:

```
trackme url="/services/trackme/v1/elastic_sources/elastic_dedicated_add" mode="post

→" body="{\"data_name\": \"elastic:dedicated:example:tstats\", \"search_constraint\

→": \"index=\\\"network\\\" sourcetype=\\\"pan:traffic\\\" source=\\\

→"network:pan:amer\\\"\", \"search_mode\": \"tstats\", \"elastic_data_index\": \

→"network\", \"elastic_data_sourcetype\": \"pan:traffic\", \"earliest_time\": \"-4h\

→", \"latest_time\": \"+4h\"}"
```

## JSON response:

(continues on next page)

# raw based example:

### External:

#### SPL query:

```
| trackme url="/services/trackme/v1/elastic_sources/elastic_dedicated_add" mode="post

→" body="{\"data_name\": \"elastic:dedicated:example:raw\", \"search_constraint\": \

→"index=\\\"network\\\" sourcetype=\\\"pan:traffic\\\" source=\\\"network:pan:amer\\\

→"\", \"search_mode\": \"raw\", \"elastic_data_index\": \"network\", \"elastic_data_

→sourcetype\": \"pan:traffic\", \"earliest\": \"-30m\", \"latest\": \"now\"}"
```

#### from datamodel based example:

#### External:

#### SPL query:

```
trackme url="/services/trackme/v1/elastic_sources/elastic_dedicated_add" mode="post

→" body="{\"data_name\": \"elastic:dedicated:from:datamodel:example\", \"search_

→constraint\": \"datamodel:\\\"Authentication\\\" | search user=* action=*\", \

→"search_mode\": \"from\", \"elastic_data_index\": \"datamodel\", \"elastic_data_

→sourcetype\": \"auth:example\", \"earliest\": \"-30m\", \"latest\": \"now\"}"
```

# from lookup based example:

#### External:

```
| trackme url="/services/trackme/v1/elastic_sources/elastic_dedicated_add" mode="post

→" body="{\"data_name\": \"elastic:dedicated:from:lookup:example\", \"search_

→constraint\": \"lookup:\\\"acme_cmdb_lookup\\\"\", \"search_mode\": \"from\", \

→"elastic_data_index\": \"lookup\", \"elastic_data_sourcetype\": \"cmdb:example\"}"
```

#### mstats based example:

#### External:

#### SPL query:

```
trackme url="/services/trackme/v1/elastic_sources/elastic_dedicated_add" mode="post

→" body="{\"data_name\": \"elastic:dedicated:mstats:example\", \"search_constraint\

→": \"index=* metric_name=\\\"docker_container_cpu*\\\"\", \"search_mode\": \"mstats\

→", \"elastic_data_index\": \"metrics\", \"elastic_data_sourcetype\": \

→"metrics:docker\", \"earliest\": \"-5m\", \"latest\": \"now\"}"
```

## elastic\_shared\_del / Delete a new shared Elastic Source

#### This endpoint deletes a shared Elastic Source, it requires a DELETE call with the following information:

- "data\_name": name of the Elastic Source
- "update\_comment": OPTIONAL: a comment for the update, comments are added to the audit record, if unset will be defined to: API update

#### **Notes:**

- The elastic source record is deleted from the shared Elastic Sources collection
- The associated record in the data sources collection is deleted
- All settings related to these objects will be removed permanently after being audited

#### External:

#### SPL query:

```
| trackme url="/services/trackme/v1/elastic_sources/elastic_shared_del" mode="delete"_
-body="{\"data_name\": \"elastic:shared:example:tstats\"}"
```

#### response:

```
Record with _key 5fdd373e19456602e57e3a38 was deleted from the Elastic source_ 

→collection, record with _key 221edfe4bec95befadc820fd36cbbfba was deleted from the_ 

→data sources collection.
```

# elastic\_dedicated\_del / Delete a new shared Elastic Source

#### This endpoint deletes a dedicated Elastic Source, it requires a DELETE call with the following information:

- "data\_name": name of the Elastic Source
- "update\_comment": OPTIONAL: a comment for the update, comments are added to the audit record, if unset will be defined to: API update

#### **Notes:**

- The elastic source record is deleted from the shared Elastic Sources collection
- The associated scheduled report is deleted
- The associated record in the data sources collection is deleted
- All settings related to these objects will be removed permanently after being audited

#### External:

## SPL query:

```
| trackme url="/services/trackme/v1/elastic_sources/elastic_dedicated_del" mode=

→"delete" body="{\"data_name\": \"elastic:dedicated:example:tstats\"}"
```

#### response:

# 3.5.10 Maintenance mode endpoints

#### **Resources summary:**

| Resource                                       | API Path                                             |
|------------------------------------------------|------------------------------------------------------|
| maintenance_status / Get maintenance mode      | /services/trackme/v1/maintenance/maintenance_status  |
| maintenance_enable / Enable maintenance mode   | /services/trackme/v1/maintenance/maintenance_enable  |
| maintenance_disable / Disable maintenance mode | /services/trackme/v1/maintenance/maintenance_disable |

## maintenance\_status / Get maintenance mode

This endpoint retrieves the current maintenance mode collection returned as a JSON array, it requires a GET call with no data required:

## External:

```
curl -k -u admin:'ch@ngeM3' -X GET https://localhost:8089/services/trackme/v1/
→maintenance/maintenance_status
```

```
| trackme url="/services/trackme/v1/maintenance/maintenance_status" mode="get"
```

## JSON response: (full collection)

```
[
{
    "maintenance_mode": "disabled",
    "time_updated": "1607859191",
    "_user": "nobody",
    "_key": "5fd5fd92b21b3338341e63c1"
}
]
```

#### maintenance enable / Enable maintenance mode

## This endpoint enables the maintenance mode, it requires a POST call with the following information:

• "maintenance\_duration": integer

OPTIONAL: the duration of the maintenance window in seconds, if unspecified and maintenance\_mode\_end is not specified either, defaults to now plus 24 hours

• "maintenance\_mode\_end": integer

OPTIONAL: the date time in epochtime format for the end of the maintenance window, it is overriden by maintenance\_duration if specified, defaults to now plus 24 hours if not specified and maintenance\_duration is not specified

• "maintenance\_mode\_start": integer

OPTIONAL: the date time in epochtime format for the start of the maintenace window, defaults to now if not specified

• "update\_comment": string

OPTIONAL: a comment for the update, comments are added to the audit record, if unset will be defined to: API update

## Immediately start a maintenance window for 24 hours:

#### External:

```
curl -k -u admin: 'ch@ngeM3' -X POST https://localhost:8089/services/trackme/v1/
-maintenance/maintenance_enable -d '{"updated_comment": "Beginning a 24 hours_
-maintenance window."}'
```

## SPL query:

```
| trackme url="/services/trackme/v1/maintenance/maintenance_enable" mode="post" body=" \rightarrow {\"updated_comment\": \"Beginning a 24 hours maintenance window.\"}"
```

## Immediately start a maintenance window for 1 hour:

#### External:

```
curl -k -u admin:'ch@ngeM3' -X POST https://localhost:8089/services/trackme/v1/

-maintenance/maintenance_enable -d '{"updated_comment": "Beginning maintenance_
-window for 1 hour.", "maintenance_duration": "3600"}'
```

```
| trackme url="/services/trackme/v1/maintenance/maintenance_enable" mode="post" body="

→{\"updated_comment\": \"Beginning maintenance window for 1 hour.\", \"maintenance_

→duration\": \"3600\"}"
```

## Create a scheduled maintenance window with an explicit start and end in epochtime:

#### External:

```
curl -k -u admin:'ch@ngeM3' -X POST https://localhost:8089/services/trackme/v1/
→maintenance/maintenance_enable -d '{"updated_comment": "Beginning maintenance_
→window for 1 hour.", "maintenance_mode_start": "1607878800", "maintenance_mode_end
→": "1607904000"}'
```

#### SPL query:

```
| trackme url="/services/trackme/v1/maintenance/maintenance_enable" mode="post" body="

→{\"updated_comment\": \"Beginning maintenance window for 1 hour.\", \"maintenance_

→mode_start\": \"16078788800\", \"maintenance_mode_end\": \"1607904000\"}"
```

## JSON response:

```
[
    "maintenance_mode": "enabled",
    "time_updated": "1607859834",
    "maintenance_mode_start": "1607859834",
    "maintenance_mode_end": "1607946234",
    "_user": "nobody",
    "_key": "5fd5fd92b21b3338341e63c1"
    }
]
```

#### maintenance disable / Disable maintenance mode

# This endpoint disables the maintenance mode, it requires a POST call with the following information:

• "update\_comment": OPTIONAL: a comment for the update, comments are added to the audit record, if unset will be defined to: API update

## Immediately stops the maintenance window:

#### External:

```
curl -k -u admin:'ch@ngeM3' -X POST https://localhost:8089/services/trackme/v1/

-maintenance/maintenance_disable -d '{"updated_comment": "Terminating the_
-maintenance window."}'
```

#### SPL query:

```
| trackme url="/services/trackme/v1/maintenance/maintenance_disable" mode="post" body= \rightarrow "{\"updated_comment\": \"Terminating the maintenance window.\"}"
```

## JSON response:

```
[
{
    "maintenance_mode": "disabled",
```

(continues on next page)

```
"time_updated": "1607860485",

"maintenance_mode_start": "N/A",

"maintenance_mode_end": "N/A",

"_user": "nobody",

"_key": "5fd600aec14381564521b181"

}
```

# 3.5.11 Allow list endpoints

#### **Resources summary:**

| Resource                                                    | API Path                                        |
|-------------------------------------------------------------|-------------------------------------------------|
| allowlist_ds / Get current allow list for data sources      | /services/trackme/v1/allowlist/allowlist_ds     |
| allowlist_dh / Get current allow list for data hosts        | /services/trackme/v1/allowlist/allowlist_dh     |
| allowlist_mh / Get current allow list for metric hosts      | /services/trackme/v1/allowlist/allowlist_mh     |
| allowlist_ds_add / Add index allow list for data sources    | /services/trackme/v1/allowlist/allowlist_ds_add |
| allowlist_ds_del / Remove index allow list for data sources | /services/trackme/v1/allowlist/allowlist_ds_del |
| allowlist_dh_add / Add index allow list for data hosts      | /services/trackme/v1/allowlist/allowlist_dh_add |
| allowlist_dh_del / Remove index allow list for data hosts   | /services/trackme/v1/allowlist/allowlist_dh_del |
| allowlist_mh_add / Add index allow list for metric hosts    | /services/trackme/v1/allowlist/allowlist_mh_add |
| allowlist_mh_del / Remove index allow list for metric hosts | /services/trackme/v1/allowlist/allowlist_mh_del |

# allowlist\_ds / Get current allow list for data sources

This endpoint retrieves the current allow list collection returned as a JSON array, it requires a GET call with no data required:

External:

```
curl -k -u admin:'ch@ngeM3' -X GET https://localhost:8089/services/trackme/v1/ \hookrightarrowallowlist/allowlist_ds
```

## SPL query:

```
trackme url="/services/trackme/v1/allowlist/allowlist_ds" mode="get"
```

JSON response: (full collection)

```
[
{
  "_user": "nobody",
  "_key": "5fd6378bba5afb0b0c37b5a1",
  "_time": "1607874443",
  "data_index": "network"
}
]
```

## allowlist dh / Get current allow list for data hosts

This endpoint retrieves the current allow list collection returned as a JSON array, it requires a GET call with no data required:

#### External:

```
curl -k -u admin:'ch@ngeM3' -X GET https://localhost:8089/services/trackme/v1/
-allowlist/allowlist_dh
```

## SPL query:

```
| trackme url="/services/trackme/v1/allowlist/allowlist_dh" mode="get"
```

#### JSON response: (full collection)

```
[
    "_user": "nobody",
    "_key": "5fd637a6ba5afb0bbe206350",
    "_time": "1607874470",
    "data_index": "network"
    }
]
```

## allowlist mh / Get current allow list for metric hosts

This endpoint retrieves the current allow list collection returned as a JSON array, it requires a GET call with no data required:

External:

```
curl -k -u admin:'ch@ngeM3' -X GET https://localhost:8089/services/trackme/v1/

→allowlist/allowlist_mh
```

#### SPL query:

```
| trackme url="/services/trackme/v1/allowlist/allowlist_mh" mode="get"
```

## JSON response: (full collection)

```
[
{
   "_user": "nobody",
   "_key": "5fd637b1ba5afb12790c7261",
   "_time": "1607874481",
   "metric_index": "telegraf"
}
]
```

## allowlist ds add / Add index allow list for data sources

This endpoint adds a new allow list record for data sources, it requires a POST call with the following information:

- "data\_index": name of the index to be allowed, wildcards are accepted
- "update\_comment": OPTIONAL: a comment for the update, comments are added to the audit record, if unset will be defined to: API update

External:

```
curl -k -u admin:'ch@ngeM3' -X POST https://localhost:8089/services/trackme/v1/

→allowlist/allowlist_ds_add -d '{"data_index": "network*"}'
```

#### SPL query:

#### JSON response:

## allowlist ds del / Remove index allow list for data sources

This endpoint deletes an allow list record for data sources, it requires a DELETE call with the following information:

- "data\_index": name of the index to be allowed, wildcards are accepted
- "update\_comment": OPTIONAL: a comment for the update, comments are added to the audit record, if unset will be defined to: API update

## External:

```
curl -k -u admin:'ch@ngeM3' -X DELETE https://localhost:8089/services/trackme/v1/

→allowlist/allowlist_ds_del -d '{"data_index": "network*"}'
```

## SPL query:

## response:

```
Record with _key 5fd66c07ba5afb01ff00d595 was deleted from the collection.
```

## allowlist dh add / Add index allow list for data hosts

This endpoint adds a new allow list record for data hosts, it requires a POST call with the following information:

- "data\_index": name of the index to be allowed, wildcards are accepted
- "update\_comment": OPTIONAL: a comment for the update, comments are added to the audit record, if unset will be defined to: API update

## External:

#### response:

## allowlist dh del / Remove index allow list for data hosts

This endpoint deletes an allow list record for data hosts, it requires a DELETE call with the following information:

- "data\_index": name of the index to be allowed, wildcards are accepted
- "update\_comment": OPTIONAL: a comment for the update, comments are added to the audit record, if unset will be defined to: API update

#### External:

```
curl -k -u admin:'ch@ngeM3' -X DELETE https://localhost:8089/services/trackme/v1/

→allowlist/allowlist_dh_del -d '{"data_index": "network*"}'
```

## SPL query:

#### response:

```
Record with _key 5fd66c3cba5afb01ff00d598 was deleted from the collection.
```

# allowlist mh add / Add index allow list for metric hosts

This endpoint adds a new allow list record for metric hosts, it requires a POST call with the following information:

- "metric\_index": name of the index to be allowed, wildcards are accepted
- "update\_comment": OPTIONAL: a comment for the update, comments are added to the audit record, if unset will be defined to: API update

## External:

```
| trackme url="/services/trackme/v1/allowlist/allowlist_mh_add" mode="post" body="{\
→"metric_index\": \"telegraf\"}"
```

#### JSON response:

```
[
    {
     "_user": "nobody",
     "metric_index": "telegraf",
     "_key": "5fd66877ba5afb01ff1cfd9b"
}
]
```

# allowlist\_mh\_del / Remove index allow list for metric hosts

This endpoint deletes an allow list record for metric hosts, it requires a DELETE call with the following information:

- "metric\_index": name of the index to be allowed, wildcards are accepted
- "update\_comment": OPTIONAL: a comment for the update, comments are added to the audit record, if unset will be defined to: API update

#### External:

```
curl -k -u admin: ch@ngeM3' -X DELETE https://localhost:8089/services/trackme/v1/
-allowlist/allowlist_mh_del -d '{"metric_index": "telegraf"}'
```

## SPL query:

## response:

```
Record with _key 5fd66c55ba5afb01ff00d59b was deleted from the collection.
```

# 3.5.12 Block list endpoints

#### **Resources summary:**

| API Path                                    |
|---------------------------------------------|
| /services/trackme/v1/blocklist/blocklist_ds |
| /services/trackme/v1/blocklist/blocklist_ds |
| /services/trackme/v1/blocklist/blocklist_ds |
| /services/trackme/v1/blocklist/blocklist_ds |
| /services/trackme/v1/blocklist/blocklist_dl |
| /services/trackme/v1/blocklist/blocklist_dl |
| /services/trackme/v1/blocklist/blocklist_dl |
| /services/trackme/v1/blocklist/blocklist_m  |
| /services/trackme/v1/blocklist/blocklist_m  |
| /services/trackme/v1/blocklist/blocklist_m  |
| /services/trackme/v1/blocklist/blocklist_ds |
| /services/trackme/v1/blocklist/blocklist_ds |
| /services/trackme/v1/blocklist/blocklist_ds |
| /services/trackme/v1/blocklist/blocklist_ds |
|                                             |

Table 1 – continued from previous page

| Resource                                                                                 | API Path                                    |
|------------------------------------------------------------------------------------------|---------------------------------------------|
| blocklist_dh_host_add / Add host in block list for data hosts                            | /services/trackme/v1/blocklist/blocklist_d  |
| blocklist_dh_index_add / Add index in block list for data hosts                          | /services/trackme/v1/blocklist/blocklist_d  |
| blocklist_dh_sourcetype_add / Add sourcetype in block list for data hosts                | /services/trackme/v1/blocklist/blocklist_dl |
| blocklist_mh_host_add / Add host in block list for metric hosts                          | /services/trackme/v1/blocklist/blocklist_m  |
| blocklist_mh_index_add / Add index in block list for metric hosts                        | /services/trackme/v1/blocklist/blocklist_m  |
| blocklist_mh_metric_category_add / Add metric_category in block list for metric hosts    | /services/trackme/v1/blocklist/blocklist_m  |
| blocklist_ds_host_del / Delete host in block list for data sources                       | /services/trackme/v1/blocklist/blocklist_ds |
| blocklist_ds_index_del / Delete index in block list for data sources                     | /services/trackme/v1/blocklist/blocklist_ds |
| blocklist_ds_sourcetype_del / Delete sourcetype in block list for data sources           | /services/trackme/v1/blocklist/blocklist_ds |
| blocklist_ds_data_name_del / Delete data name in block list for data sources             | /services/trackme/v1/blocklist/blocklist_ds |
| blocklist_dh_host_del / Delete host in block list for data hosts                         | /services/trackme/v1/blocklist/blocklist_dl |
| blocklist_dh_index_del / Delete index in block list for data hosts                       | /services/trackme/v1/blocklist/blocklist_dl |
| blocklist_dh_sourcetype_del / Delete sourcetype in block list for data hosts             | /services/trackme/v1/blocklist/blocklist_dl |
| blocklist_mh_host_del / Delete host in block list for metric hosts                       | /services/trackme/v1/blocklist/blocklist_m  |
| blocklist_mh_index_del / Delete index in block list for metric hosts                     | /services/trackme/v1/blocklist/blocklist_m  |
| blocklist_mh_metric_category_del / Delete metric_category in block list for metric hosts | /services/trackme/v1/blocklist/blocklist_m  |
|                                                                                          |                                             |

# blocklist\_ds\_host / Get current block list for data sources (hosts)

This endpoint retrieves the current block list collection returned as a JSON array, it requires a GET call with no data required:

External:

```
curl -k -u admin: ch@ngeM3' -X GET https://localhost:8089/services/trackme/v1/
```

SPL query:

```
| trackme url="/services/trackme/v1/blocklist/blocklist_ds_host" mode="get"
```

JSON response: (full collection)

```
[
    "data_host": "bad_host",
    "_user": "nobody",
    "data_blacklist_state": "true",
    "_time": "1607890641",
    "_key": "5fd676d1ba5afb1f305fe551"
    }
]
```

# blocklist\_ds\_index / Get current block list for data sources (index)

This endpoint retrieves the current block list collection returned as a JSON array, it requires a GET call with no data required:

External:

```
curl -k -u admin:'ch@ngeM3' -X GET https://localhost:8089/services/trackme/v1/

→blocklist/blocklist_ds_index
```

#### SPL query:

```
| trackme url="/services/trackme/v1/blocklist/blocklist_ds_index" mode="get"
```

#### JSON response: (full collection)

```
[
{
    "_time": "1607898808",
    "data_blacklist_state": "true",
    "data_index": "bad_index",
    "_user": "nobody",
    "_key": "5fd696b8d2b7c008be57cb71"
    }
]
```

# blocklist\_ds\_sourcetype / Get current block list for data sources (sourcetype)

This endpoint retrieves the current block list collection returned as a JSON array, it requires a GET call with no data required:

External:

```
curl -k -u admin: ch@ngeM3' -X GET https://localhost:8089/services/trackme/v1/
```

SPL query:

```
| trackme url="/services/trackme/v1/blocklist/blocklist_ds_sourcetype" mode="get"
```

JSON response: (full collection)

### blocklist ds data name / Get current block list for data names (data name)

This endpoint retrieves the current block list collection returned as a JSON array, it requires a GET call with no data required:

External:

```
| trackme url="/services/trackme/v1/blocklist/blocklist_ds_data_name" mode="get"
```

JSON response: (full collection)

```
[
    "data_name": ".*cribl:splunk_reduce_metadata",
    "data_blacklist_state": "true",
    "_user": "nobody",
    "_key": "602e37bac436b3754709064b"
}
]
```

## blocklist dh host / Get current block list for data hosts (hosts)

This endpoint retrieves the current block list collection returned as a JSON array, it requires a GET call with no data required:

External:

```
curl -k -u admin: ch@ngeM3' -X GET https://localhost:8089/services/trackme/v1/
```

SPL query:

```
| trackme url="/services/trackme/v1/blocklist/blocklist_dh_host" mode="get"
```

JSON response:

## blocklist dh index / Get current block list for data hosts (index)

This endpoint retrieves the current block list collection returned as a JSON array, it requires a GET call with no data required:

External:

```
curl -k -u admin:'ch@ngeM3' -X GET https://localhost:8089/services/trackme/v1/

→blocklist/blocklist_dh_index
```

SPL query:

```
| trackme url="/services/trackme/v1/blocklist/blocklist_dh_index" mode="get"
```

JSON response:

```
[
{
   "data_blacklist_state": "true",
   "data_index": "bad_index",
   "_key": "5fd67e1fba5afb77831e3d51",
   "_time": "1607892511",
   "_user": "nobody"
}
]
```

# blocklist\_dh\_sourcetype / Get current block list for data hosts (sourcetype)

This endpoint retrieves the current block list collection returned as a JSON array, it requires a GET call with no data required:

External:

```
curl -k -u admin: ch@ngeM3' -X GET https://localhost:8089/services/trackme/v1/
```

## SPL query:

```
| trackme url="/services/trackme/v1/blocklist/blocklist_dh_sourcetype" mode="get"
```

## JSON response:

# blocklist\_mh\_host / Get current block list for metric hosts (host)

This endpoint retrieves the current block list collection returned as a JSON array, it requires a GET call with no data required:

External:

```
curl -k -u admin: ch@ngeM3' -X GET https://localhost:8089/services/trackme/v1/
```

SPL query:

```
trackme url="/services/trackme/v1/blocklist/blocklist_mh_host" mode="get"
```

JSON response:

```
[
{
   "metric_blacklist_state": "true",
```

(continues on next page)

```
"_key": "5fd67f35ba5afb8386035111",

"_time": "1607892789",

"metric_host": "bad_host",

"_user": "nobody"
}
]
```

## blocklist mh index / Get current block list for metric hosts (index)

This endpoint retrieves the current block list collection returned as a JSON array, it requires a GET call with no data required:

External:

```
curl -k -u admin: ch@ngeM3' -X GET https://localhost:8089/services/trackme/v1/
blocklist/blocklist_mh_index
```

## SPL query:

```
| trackme url="/services/trackme/v1/blocklist/blocklist_mh_index" mode="get"
```

## JSON response:

```
[
    "metric_blacklist_state": "true",
    "_user": "nobody",
    "_key": "5fd67f3dba5afb8b17532b11",
    "_time": "1607892797",
    "metric_index": "bad_index"
}
]
```

# blocklist mh metric category / Get current block list for metric hosts (metric category)

This endpoint retrieves the current block list collection returned as a JSON array, it requires a GET call with no data required:

External:

```
curl -k -u admin:'ch@ngeM3' -X GET https://localhost:8089/services/trackme/v1/

-blocklist/blocklist_mh_metric_category
```

# SPL query:

```
| \  \, trackme \  \, url = "/services/trackme/v1/blocklist/blocklist\_mh\_metric\_category" \  \, mode = "get" \  \, trackme \  \, url = "/services/trackme/v1/blocklist/blocklist\_mh\_metric\_category" \  \, mode = "get" \  \, trackme \  \, url = "/services/trackme/v1/blocklist/blocklist_mh\_metric\_category" \  \, mode = "get" \  \, trackme \  \, url = "/services/trackme/v1/blocklist/blocklist_mh\_metric\_category" \  \, mode = "get" \  \, trackme \  \, url = "/services/trackme/v1/blocklist/blocklist_mh\_metric\_category" \  \, mode = "get" \  \, trackme \  \, url = "/services/trackme/v1/blocklist/blocklist_mh\_metric\_category" \  \, mode = "get" \  \, url = "/services/trackme/v1/blocklist/blocklist_mh\_metric\_category" \  \, mode = "get" \  \, url = "/services/trackme/v1/blocklist/blocklist_mh\_metric\_category" \  \, mode = "get" \  \, url = "/services/trackme/v1/blocklist/blocklist_mh\_metric\_category" \  \, mode = "get" \  \, url = "/services/trackme/v1/blocklist/blocklist_mh\_metric\_category" \  \, mode = "get" \  \, url = "/services/trackme/v1/blocklist/blocklist_mh\_metric\_category" \  \, url = "/services/trackme/v1/blocklist_mh\_metric\_category" \  \, url = "/services/trackme/v1/blo
```

# JSON response:

(continues on next page)

```
"_time": "1607892808",
    "_user": "nobody"
}
```

### blocklist ds host add / Add host in block list for data sources

## This endpoint adds a new record returned as a JSON array, it requires a POST call with no data required:

- "data\_host": value to be added to the blocklist, accepts wildcards and regular expressions
- "update\_comment": OPTIONAL: a comment for the update, comments are added to the audit record, if unset will be defined to: API update

#### External:

#### SPL query:

```
| trackme url="/services/trackme/v1/blocklist/blocklist_ds_host_add" mode="post" body=

→"{\"data_host\": \"bad_host2\", \"update_comment\": \"Updated by automation.\"}"
```

#### JSON response:

## blocklist ds index add / Add index in block list for data sources

## This endpoint adds a new record returned as a JSON array, it requires a POST call with no data required:

- "data\_index": value to be added to the blocklist, accepts wildcards and regular expressions
- "update\_comment": OPTIONAL: a comment for the update, comments are added to the audit record, if unset will be defined to: API update

#### External:

```
curl -k -u admin:'ch@ngeM3' -X POST https://localhost:8089/services/trackme/v1/

→blocklist/blocklist_ds_index_add -d '{"data_index": "bad_index2", "update_comment":

→"Updated by automation."}'
```

```
| trackme url="/services/trackme/v1/blocklist/blocklist_ds_index_add" mode="post"_

→body="{\"data_index\": \"bad_index2\", \"update_comment\": \"Updated by automation.\

→"}"
```

## JSON response:

# blocklist\_ds\_sourcetype\_add / Add sourcetype in block list for data sources

#### This endpoint adds a new record returned as a JSON array, it requires a POST call with no data required:

- "data\_sourcetype": value to be added to the blocklist, accepts wildcards and regular expressions
- "update\_comment": OPTIONAL: a comment for the update, comments are added to the audit record, if unset will be defined to: API update

#### External:

#### SPL query:

```
| trackme url="/services/trackme/v1/blocklist/blocklist_ds_sourcetype_add" mode="post

→" body="{\"data_sourcetype\": \"bad_sourcetype2\", \"update_comment\": \"Updated by_

→automation.\"}"
```

#### JSON response:

# blocklist\_ds\_data\_name\_add / Add data name in block list for data sources

## This endpoint adds a new record returned as a JSON array, it requires a POST call with no data required:

- "data\_name": value to be added to the blocklist, accepts wildcards and regular expressions
- "update\_comment": OPTIONAL: a comment for the update, comments are added to the audit record, if unset will be defined to: API update

#### External:

```
curl -k -u admin:'ch@ngeM3' -X POST https://localhost:8089/services/trackme/v1/

-blocklist/blocklist_ds_data_name_add -d '{"data_name": ".*cribl:splunk_reduce_

-metadata", "update_comment": "Updated by automation."}'
```

#### SPL query:

```
| trackme url="/services/trackme/v1/blocklist/blocklist_ds_data_name_add" mode="post"_

→body="{\"data_name\": \".*cribl:splunk_reduce_metadata\", \"update_comment\": \

→"Updated by automation.\"}"
```

#### JSON response:

```
{
"_time": "1613617055",

"data_blacklist_state": "true",

"data_name": ".*cribl:splunk_reduce_metadata",

"_user": "nobody",

"_key": "602dd79f6305d730c367c461"
}
```

## blocklist dh host add / Add host in block list for data hosts

This endpoint adds a new record returned as a JSON array, it requires a POST call with no data required:

- "data\_host": value to be added to the blocklist, accepts wildcards and regular expressions
- "update\_comment": OPTIONAL: a comment for the update, comments are added to the audit record, if unset will be defined to: API update

#### External:

```
curl -k -u admin:'ch@ngeM3' -X POST https://localhost:8089/services/trackme/v1/

→blocklist/blocklist_dh_host_add -d '{"data_host": "bad_host2", "update_comment":

→"Updated by automation."}'
```

## SPL query:

```
| trackme url="/services/trackme/v1/blocklist/blocklist_dh_host_add" mode="post" body=
→"{\"data_host\": \"bad_host2\", \"update_comment\": \"Updated by automation.\"}"
```

#### JSON response:

## blocklist\_dh\_index\_add / Add index in block list for data hosts

This endpoint adds a new record returned as a JSON array, it requires a POST call with no data required:

- "data\_index": value to be added to the blocklist, accepts wildcards and regular expressions
- "update\_comment": OPTIONAL: a comment for the update, comments are added to the audit record, if unset will be defined to: API update

#### External:

#### SPL query:

```
| trackme url="/services/trackme/v1/blocklist/blocklist_dh_index_add" mode="post"_

→body="{\"data_index\": \"bad_index2\", \"update_comment\": \"Updated by automation.\

→"}"
```

#### JSON response:

## blocklist dh sourcetype add / Add sourcetype in block list for data hosts

## This endpoint adds a new record returned as a JSON array, it requires a POST call with no data required:

- "data\_sourcetype": value to be added to the blocklist, accepts wildcards and regular expressions
- "update\_comment": OPTIONAL: a comment for the update, comments are added to the audit record, if unset will be defined to: API update

# External:

#### SPL query:

```
| trackme url="/services/trackme/v1/blocklist/blocklist_dh_sourcetype_add" mode="post

→" body="{\"data_sourcetype\": \"bad_sourcetype2\", \"update_comment\": \"Updated by_

→automation.\"}"
```

## JSON response:

(continues on next page)

```
"_key": "5fd69ee291a48072a339d0c5"
}
```

## blocklist mh host add / Add host in block list for metric hosts

## This endpoint adds a new record returned as a JSON array, it requires a POST call with no data required:

- "metric\_host": value to be added to the blocklist, accepts wildcards and regular expressions
- "update\_comment": OPTIONAL: a comment for the update, comments are added to the audit record, if unset will be defined to: API update

#### External:

#### SPL query:

```
| trackme url="/services/trackme/v1/blocklist/blocklist_mh_host_add" mode="post" body=

→"{\"metric_host\": \"bad_host2\", \"update_comment\": \"Updated by automation.\"}"
```

#### JSON response:

## blocklist mh index add / Add index in block list for metric hosts

## This endpoint adds a new record returned as a JSON array, it requires a POST call with no data required:

- "metric\_index": value to be added to the blocklist, accepts wildcards and regular expressions
- "update\_comment": OPTIONAL: a comment for the update, comments are added to the audit record, if unset will be defined to: API update

#### External:

```
| trackme url="/services/trackme/v1/blocklist/blocklist_mh_index_add" mode="post"_

→body="{\"metric_index\": \"bad_index2\", \"update_comment\": \"Updated by_

→automation.\"}" (continues on next page)
```

## JSON response:

```
[
    "metric_index": "bad_index2",
    "data_blacklist_state": "true",
    "_user": "nobody",
    "_key": "5fd6a34c91a48072a339d0c9"
}
]
```

# blocklist mh\_metric\_category\_add / Add metric\_category in block list for metric hosts

This endpoint adds a new record returned as a JSON array, it requires a POST call with no data required:

- "metric\_category": value to be added to the blocklist, accepts wildcards and regular expressions
- "update\_comment": OPTIONAL: a comment for the update, comments are added to the audit record, if unset will be defined to: API update

#### External:

## SPL query:

```
| trackme url="/services/trackme/v1/blocklist/blocklist_mh_metric_category_add" mode=

→"post" body="{\"metric_category\": \"bad_metric\", \"update_comment\": \"Updated by_

→automation.\"}"
```

#### JSON response:

```
[
    "metric_category": "bad_metric",
    "data_blacklist_state": "true",
    "_user": "nobody",
    "_key": "5fd6a3e091a48072a339d0cc"
}
]
```

## blocklist ds host del / Delete host in block list for data sources

This endpoint deletes an existing record returned as a JSON array, it requires a DELETE call with the following arguments:

- "data\_host": value to be removed from the collection
- "update\_comment": OPTIONAL: a comment for the update, comments are added to the audit record, if unset will be defined to: API update

#### External:

#### SPL query:

### response:

Record with \_key 5fd6997291a48072a339d0bb was deleted from the collection.

# blocklist\_ds\_index\_del / Delete index in block list for data sources

# This endpoint deletes an existing record returned as a JSON array, it requires a DELETE call with the following arguments:

- "data\_index": value to be removed from the collection
- "update\_comment": OPTIONAL: a comment for the update, comments are added to the audit record, if unset will be defined to: API update

#### External:

#### SPL query:

```
| trackme url="/services/trackme/v1/blocklist/blocklist_ds_index_del" mode="delete"_

→body="{\"data_index\": \"bad_index2\", \"update_comment\": \"Updated by automation.\

→"}"
```

## response:

```
Record with _key 5fd699b991a48072a339d0bd was deleted from the collection.
```

## blocklist ds sourcetype del / Delete sourcetype in block list for data sources

# This endpoint deletes an existing record returned as a JSON array, it requires a DELETE call with the following arguments:

- "data\_sourcetype": value to be removed from the collection
- "update\_comment": OPTIONAL: a comment for the update, comments are added to the audit record, if unset will be defined to: API update

#### External:

#### SPL query:

```
| trackme url="/services/trackme/v1/blocklist/blocklist_ds_sourcetype_del" mode=

→"delete" body="{\"data_sourcetype\": \"bad_sourcetype2\", \"update_comment\": \

→"Updated by automation.\"}"
```

#### response:

```
Record with _key 5fd69d8b91a48072a339d0bf was deleted from the collection.
```

## blocklist\_ds\_data\_name\_del / Delete data name in block list for data sources

# This endpoint deletes an existing record returned as a JSON array, it requires a DELETE call with the following arguments:

- "data\_name": value to be removed from the collection
- "update\_comment": OPTIONAL: a comment for the update, comments are added to the audit record, if unset will be defined to: API update

#### External:

```
curl -k -u admin: 'ch@ngeM3' -X DELETE https://localhost:8089/services/trackme/v1/

-blocklist/blocklist_ds_data_name_del -d '{"data_name": ".*cribl:splunk_reduce_

-metadata", "update_comment": "Updated by automation."}'
```

## SPL query:

```
| trackme url="/services/trackme/v1/blocklist/blocklist_ds_data_name_del" mode="delete

→" body="{\"data_name\": \".*cribl:splunk_reduce_metadata\", \"update_comment\": \

→"Updated by automation.\"}"
```

#### response:

```
Record with _key 602e37bac436b3754709064b was deleted from the collection.
```

## blocklist dh host del / Delete host in block list for data hosts

# This endpoint deletes an existing record returned as a JSON array, it requires a DELETE call with the following arguments:

- "data host": value to be removed from the collection
- "update\_comment": OPTIONAL: a comment for the update, comments are added to the audit record, if unset will be defined to: API update

## External:

```
curl -k -u admin:'ch@ngeM3' -X DELETE https://localhost:8089/services/trackme/v1/

→blocklist/blocklist_dh_host_del -d '{"data_host": "bad_host2", "update_comment":

→"Updated by automation."}'
```

```
| trackme url="/services/trackme/v1/blocklist/blocklist_dh_host_del" mode="delete"_

→body="{\"data_host\": \"bad_host2\", \"update_comment\": \"Updated by automation.\"}

→"
```

#### response:

```
Record with _key 5fd69def91a48072a339d0c1 was deleted from the collection.
```

## blocklist dh index del / Delete index in block list for data hosts

# This endpoint deletes an existing record returned as a JSON array, it requires a DELETE call with the following arguments:

- "data\_index": value to be removed from the collection
- "update\_comment": OPTIONAL: a comment for the update, comments are added to the audit record, if unset will be defined to: API update

#### External:

#### SPL query:

```
| trackme url="/services/trackme/v1/blocklist/blocklist_dh_index_del" mode="delete"_

→body="{\"data_index\": \"bad_index2\", \"update_comment\": \"Updated by automation.\

→"}"
```

#### response:

```
Record with _key 5fd69e2d91a48072a339d0c3 was deleted from the collection.
```

#### blocklist dh sourcetype del / Delete sourcetype in block list for data hosts

# This endpoint deletes an existing record returned as a JSON array, it requires a DELETE call with the following arguments:

- "data\_sourcetype": value to be removed from the collection
- "update\_comment": OPTIONAL: a comment for the update, comments are added to the audit record, if unset will be defined to: API update

#### External:

```
curl -k -u admin:'ch@ngeM3' -X DELETE https://localhost:8089/services/trackme/v1/

→blocklist/blocklist_dh_sourcetype_del -d '{"data_sourcetype": "bad_sourcetype2",

→"update_comment": "Updated by automation."}'
```

## SPL query:

```
| trackme url="/services/trackme/v1/blocklist/blocklist_dh_sourcetype_del" mode=

→"delete" body="{\"data_sourcetype\": \"bad_sourcetype2\", \"update_comment\": \

→"Updated by automation.\"}"
```

## response:

```
Record with _key 5fd69ee291a48072a339d0c5 was deleted from the collection.
```

#### blocklist mh host del / Delete host in block list for metric hosts

This endpoint deletes an existing record returned as a JSON array, it requires a DELETE call with the following arguments:

- "metric\_host": value to be removed from the collection
- "update\_comment": OPTIONAL: a comment for the update, comments are added to the audit record, if unset will be defined to: API update

#### External:

#### SPL query:

```
| trackme url="/services/trackme/v1/blocklist/blocklist_mh_host_del" mode="delete"_

→body="{\"metric_host\": \"bad_host2\", \"update_comment\": \"Updated by automation.\

→"}"
```

## response:

```
Record with _key 5fd69f4a91a48072a339d0c7 was deleted from the collection.
```

## blocklist\_mh\_index\_del / Delete index in block list for metric hosts

This endpoint deletes an existing record returned as a JSON array, it requires a DELETE call with the following arguments:

- "metric\_index": value to be removed from the collection
- "update\_comment": OPTIONAL: a comment for the update, comments are added to the audit record, if unset will be defined to: API update

#### External:

#### SPL query:

```
| trackme url="/services/trackme/v1/blocklist/blocklist_mh_index_del" mode="delete"

→body="{\"metric_index\": \"bad_index2\", \"update_comment\": \"Updated by

→automation.\"}"
```

## response:

```
Record with _key 5fd6ae4c1814da1e704d47a3 was deleted from the collection.
```

## blocklist mh metric category del / Delete metric category in block list for metric hosts

This endpoint deletes an existing record returned as a JSON array, it requires a DELETE call with the following arguments:

- "metric\_category": value to be removed from the collection
- "update\_comment": OPTIONAL: a comment for the update, comments are added to the audit record, if unset will be defined to: API update

#### External:

# SPL query:

```
| trackme url="/services/trackme/v1/blocklist/blocklist_mh_metric_category_del" mode=

→"delete" body="{\"metric_category\": \"bad_metric\", \"update_comment\": \"Updated_

→by automation.\"}"
```

#### response:

Record with \_key 5fd6afee8c70e663460209c5 was deleted from the collection.

# 3.5.13 Logical Groups endpoints

### **Resources summary:**

| Resource                                                         | API Path                                                          |
|------------------------------------------------------------------|-------------------------------------------------------------------|
| logical_groups_collection / Get entire logical groups collection | /services/trackme/v1/logical_groups/logical_groups_collection     |
| logical_groups_get_grp / Get a logical group                     | /services/trackme/v1/logical_groups/logical_groups_get_grp        |
| logical_groups_add_grp / Add a new or update a logical group     | /services/trackme/v1/logical_groups/logical_groups_add_grp        |
| logical_groups_del_grp / Delete a logical group                  | /services/trackme/v1/logical_groups/logical_groups_del_grp        |
| logical_groups_associate_group / Associate an object with an     | /services/trackme/v1/logical_groups/logical_groups_associate_grou |
| existing logical group                                           |                                                                   |
| logical_groups_unassociate / Unassociate an object from any      | /services/trackme/v1/logical_groups/logical_groups_unassociate    |
| logical group it is member of                                    |                                                                   |

# logical\_groups\_collection / Get entire logical groups collection

# This endpoint retrieves the entire Logical Groups collection returned as a JSON array, it requires a GET call with no data required:

# External:

```
curl -k -u admin: ch@ngeM3' -X GET https://localhost:8089/services/trackme/v1/logical_proups/logical_groups_collection
```

# SPL query:

```
| trackme url="/services/trackme/v1/logical_groups/logical_groups_collection" mode=
→"get"
```

# JSON response:

# logical\_groups\_get\_grp / Get a logical group

This endpoint retrieve a specific logical group record, it requires a GET call with the following information:

```
• "object_group_name": name of the logical group
```

#### External:

# SPL query:

```
| trackme url="/services/trackme/v1/logical_groups/logical_groups_get_grp" mode="get"_

→body="{\"object_group_name\": \"logical group example\"}"
```

# JSON response:

# logical\_groups\_add\_grp / Add a new or update a logical group

This endpoint creates a new logical group, it requires a POST call with the following data required:

```
• "object_group_name": name of the logical group to be created
```

- "object\_group\_members": comma separated list of the group members
- "object\_group\_min\_green\_percent":

OPTIONAL: minimal percentage of hosts that need to be green for the logical group to be green, if unset defaults to 50. Recommended options for this value: 12.5 / 33.33 / 50

• "update\_comment":

OPTIONAL: a comment for the update, comments are added to the audit record, if unset will be defined to: API update

If the logical group exists already, it will be updated with the information provided.

#### External:

```
curl -k -u admin:'ch@ngeM3' -X POST https://localhost:8089/services/trackme/v1/

-logical_groups/logical_groups_add_grp -d '{"object_group_name": "logical group_
-example", "object_group_members": "telegraf-node1, telegraf-node2", "object_group_
-min_green_percent": "50", "comment_update": "Automated API driven logical group_
-creation."}'
```

### SPL query:

```
| trackme url="/services/trackme/v1/logical_groups/logical_groups_add_grp" mode="post

→" body="{\"object_group_name\": \"logical group example\", \"object_group_members\

→": \"telegraf-node1, telegraf-node2\", \"object_group_min_green_percent\": \"50\", \

→"comment_update\": \"Automated API driven logical group creation.\"}"
```

# JSON response:

```
[
{
   "object_group_name": "logical group example",
   "object_group_members": [
        "telegraf-node1",
        "telegraf-node2"
]
],
   "object_group_min_green_percent": "50",
   "object_group_mtime": "1608481445.3048441",
   "_user": "nobody",
   "_key": "5fdf7aa55af72855ab693b47"
}
]
```

# logical groups del grp / Delete a logical group

This endpoint deletes a logical group, it requires a DELETE call with the following data required:

- "object\_group\_name": name of the logical group to be removed
- "update\_comment": OPTIONAL: a comment for the update, comments are added to the audit record, if unset will be defined to: API update

```
curl -k -u admin: 'ch@ngeM3' -X DELETE https://localhost:8089/services/trackme/v1/
-logical_groups/logical_groups_del_grp -d '{"object_group_name": "logical group_
-example", "comment_update": "Automated API driven logical group deletidepointinges on next page)
```

(continued from previous page)

#### SPL query:

```
| trackme url="/services/trackme/v1/logical_groups/logical_groups_del_grp" mode=

→"delete" body="{\"object_group_name\": \"logical group example\", \"comment_update\

→": \"Automated API driven logical group deletion.\"}"
```

#### response:

```
Record with _key 5fdf7aa55af72855ab693b47 was deleted from the logical groups 

→collection.
```

# logical\_groups\_associate\_group / Associate an object with an existing logical group

This endpoint associates an object (data host or metric host) with an existing logical group (existing members of the logical groups are preserved and this object membership will be removed), it requires a POST call with the following data required:

- "object": the name of the data host or the metric host
- "key": the KVstore unique key of the logical group
- "update\_comment": OPTIONAL: a comment for the update, comments are added to the audit record, if unset will be defined to: API update

#### External:

```
curl -k -u admin:'ch@ngeM3' -X POST https://localhost:8089/services/trackme/v1/

-logical_groups/logical_groups_associate_group -d '{"object": "telegraf-node3", "key
-": "604356885ea0f10084356707", "comment_update": "Automated API driven logical_
-group creation."}'
```

# SPL query:

```
| trackme url="/services/trackme/v1/logical_groups/logical_groups_associate_group"_

→mode="post" body="{\"object\": \"telegraf-node3\", \"key\": \

→"604356885ea0f10084356707\", \"comment_update\": \"Automated API driven logical_

→group creation.\"}"
```

#### response:

```
{
  "object_group_name": "logical group example",
  "object_group_members": [
  "telegraf-node1",
  "telegraf-node2",
  "telegraf-node3"
],
  "object_group_min_green_percent": "50",
  "object_group_mtime": "1615025866.585574",
  "_user": "nobody",
  "_key": "604356885ea0f10084356707"
}
```

# logical\_groups\_unassociate / Unassociate an object from any logical group it is member of

This endpoint unassociates an object (data host or metric host) from a logical group it is member of (existing associations of the logical groups are preserved), it requires a POST call with the following data required:

- "object": the object name (data host or metric host) to remove association for
- "key": the KVstore unique key of the logical group
- "update\_comment": OPTIONAL: a comment for the update, comments are added to the audit record, if unset will be defined to: API update

#### External:

```
curl -k -u admin:'ch@ngeM3' -X POST https://localhost:8089/services/trackme/v1/

→logical_groups/logical_groups_unassociate -d '{"object": "telegraf-node3", "key":

→"6043a23b33d53e70d86fc091", "comment_update": "Automated API driven logical group_

→update."}'
```

#### SPL query:

```
| trackme url="/services/trackme/v1/logical_groups/logical_groups_unassociate" mode=

→"post" body="{\"object\": \"telegraf-node3\", \"key\": \"6043a23b33d53e70d86fc091\",

→ \"comment_update\": \"Automated API driven logical group update.\"}"
```

#### response:

```
{
    "response": "object telegraf-node3 has been unassociated from logical group.
    record key: 604356885ea0f10084356707"
}
```

# 3.5.14 Data Sampling endpoints

# **Resources summary:**

| Resource                                                 | API Path                                                    |
|----------------------------------------------------------|-------------------------------------------------------------|
| data_sampling_collection / Get Data sampling collection  | /services/trackme/v1/data_sampling/data_sampling_collection |
| data_sampling_by_name / Get Data sampling record by data | /services/trackme/v1/data_sampling/data_sampling_by_name    |
| source                                                   |                                                             |
| data_sampling_del / Delete a data sampling record for a  | /services/trackme/v1/data_sampling/data_sampling_del        |
| given data source                                        |                                                             |
| data_sampling_reset / Reset and run data sampling for a  | /services/trackme/v1/data_sampling/data_sampling_reset      |
| given data source                                        |                                                             |

# data sampling collection / Get Data sampling collection

This endpoint retrieves the data sampling collection, it requires a GET call with no options required:

# External:

# SPL query:

```
| trackme \ url = "/services/trackme/v1/data\_sampling/data\_sampling\_collection" \ mode = "get" \ mode = "get"
```

#### JSON response:

```
[
{
   "current_detected_format": "syslog_no_timestamp",
   "current_detected_format_dcount": "1",
   "current_detected_format_id": "d01bcd8d79beb285c118872c7c039bd6",
   "data_name": "linux_emea:linux_secure",
   "data_sample_anomaly_ack_mtime": "N/A",
   ...
```

# data sampling by name / Get Data sampling record by data source

This endpoint retrieves a data sampling record, it requires a GET call with the following data:

```
• "data_name": name of the data source
```

#### External:

```
curl -k -u admin: ch@ngeM3' -X GET https://localhost:8089/services/trackme/v1/data_
sampling/data_sampling_by_name -d '{"data_name": "main:retail_transaction"}'
```

# SPL query:

```
| trackme url="/services/trackme/v1/data_sampling/data_sampling_collection" mode="get

→" -body "{\"data_name\": \"main:retail_transaction\"}"
```

#### JSON response:

```
{
  "current_detected_format": [
   "PII",
   "raw_start_by_timestamp %a %d %b %Y %H:%M:%S"
   ],
   "current_detected_format_dcount": "2",
   "current_detected_format_id": [
   "7b5eb471694ac78273e516b7e3fb78c9",
   "84fb236745d5ed942ed495037b8187e8"
   ],
   ...
}
```

# data\_sampling\_del / Delete a data sampling record for a given data source

This endpoint deletes a data sampling record for a given data source, it requires a DELETE call with the following data:

- "data\_name": name of the data source
- "update\_comment": OPTIONAL: a comment for the update, comments are added to the audit record, if unset will be defined to: API update

# SPL query:

```
| trackme url="/services/trackme/v1/data_sampling/data_sampling_del" mode="delete"_

→body="{\"data_name\": \"main:retail_transaction\", \"comment_update\": \"Automated_

→API driven deletion.\"}"
```

### response:

Record with \_key ab994e3b00751d45591c7abc2b7a1061 was deleted from the collection.

#### data sampling reset / Reset and run data sampling for a given data source

This endpoint clears the data sampling record state and runs the sampling operation for a given data source, it requires a POST call with the following data:

- "data\_name": name of the data source
- "update\_comment": OPTIONAL: a comment for the update, comments are added to the audit record, if unset will be defined to: API update

#### External:

```
curl -k -u admin: 'ch@ngeM3' -X POST https://localhost:8089/services/trackme/v1/data_

sampling/data_sampling_reset -d '{"data_name": "main:retail_transaction", "comment_

update": "Automated API driven deletion."}'
```

#### SPL query:

```
| trackme url="/services/trackme/v1/data_sampling/data_sampling_reset" mode="post"_

→body="{\"data_name\": \"main:retail_transaction\", \"comment_update\": \"Automated_

→API driven deletion.\"}"
```

#### response:

```
Data sampling state for: main:sample9-customformat was cleared and sampling operation operation, data sampling state is: green
```

# 3.5.15 Data Sampling models endpoints

# **Resources summary:**

| Resource                                               | API Path                                                        |
|--------------------------------------------------------|-----------------------------------------------------------------|
| data_sampling_models / Get data sampling custom models | /services/trackme/v1/data_sampling/data_sampling_models         |
| data_sampling_models_by_name / Get data sampling cus-  | /services/trackme/v1/data_sampling/data_sampling_models_by_name |
| tom model by name                                      |                                                                 |
| data_sampling_models_add / Add a new custom model or   | /services/trackme/v1/data_sampling/data_sampling_models_add     |
| update                                                 |                                                                 |
| data_sampling_models_del / Delete a custom model       | /services/trackme/v1/data_sampling/data_sampling_models_del     |

# data sampling models / Get data sampling custom models

This endpoint retrieves the data sampling custom models collection, it requires a GET call with no options required:

External:

```
curl -k -u admin:'ch@ngeM3' -X GET https://localhost:8089/services/trackme/v1/data_

->sampling/data_sampling_models
```

#### SPL query:

```
| trackme url="/services/trackme/v1/data_sampling/data_sampling_models" mode="get"
```

#### JSON response:

```
[
    "model_name": "Example format",
    "model_regex": "^\\{\"extraData\":",
    "model_type": "inclusive",
    "model_id": "4c46a2fe5f07006e456bf9b659c7ce7d",
    "sourcetype_scope": "sample9-customformat",
    "mtime": 1609073607143,
    "_user": "nobody",
    "_key": "5fe883c7fdf8f9160636c132"
}
]
```

# data\_sampling\_models\_by\_name / Get data sampling custom model by name

This endpoint retrieves a data sampling custom model collection, it requires a GET call with the following data:

```
• "model_name": name of the custom model
```

External:

```
curl -k -u admin: ch@ngeM3' -X GET https://localhost:8089/services/trackme/v1/data_
sampling/data_sampling_models_by_name -d '{"model_name": "Example format"}'
```

# SPL query:

```
| trackme url="/services/trackme/v1/data_sampling/data_sampling_models_by_name" mode=

→"get" body="{\"model_name\": \"Example format\"}"
```

# JSON response:

```
{
    "model_name": "Example format",
    "model_regex": "^\\{\"extraData\":",
    "model_type": "inclusive",
    "model_id": "4c46a2fe5f07006e456bf9b659c7ce7d",
    "sourcetype_scope": "sample9-customformat",
    "mtime": 1609073607143,
    "_user": "nobody",
    "_key": "5fe883c7fdf8f9160636c132"
}
```

# data sampling models add / Add a new custom model or update

This endpoint creates a new data sampling custom model, it requires a POST call with the following data:

```
\bullet "model_name": name of the custom model
```

```
• "model_regex":
```

The regular expression to be used by the custom model, special characters should be escaped.

```
• "model_type":
```

The type of match for this model, valid options are "inclusive" (rule must match) and "exclusive" (rule must not match)

• "sourcetype scope":

OPTIONAL: value of the sourcetype to match, if unset defaults to "\*". You can enter a list of sourcetypes as a comma separated list of values, wilcards and spaces should not be used.

• "update\_comment": OPTIONAL: a comment for the update, comments are added to the audit record, if unset will be defined to: API update

Note: if a custom model referenced under the same name exists already, it will be updated using the information provided.

External:

### SPL query:

```
| trackme url="/services/trackme/v1/data_sampling/data_sampling_models_add" mode="post

→" body="{\"model_name\": \"Example format\", \"model_type\": \"inclusive\", \"model_

→regex\": \"^\\\\{\\\"extraData\\\\":\", \"sourcetype_scope\": \"sample9-customformat\

→", \"comment_update\": \"Automated API driven creation.\"}"
```

# JSON response:

```
[
    "model_name": "Example format",
    "model_regex": "^\\{\"extraData\":",
    "model_type": "inclusive",
    "model_id": "4c46a2fe5f07006e456bf9b659c7ce7d",
    "sourcetype_scope": "sample9-customformat",
    "mtime": 1609073607143,
    "_user": "nobody",
    "_key": "5fe883c7fdf8f9160636c132"
}
]
```

# data\_sampling\_models\_del / Delete a custom model

This endpoint deletes a custom data sampling model, it requires a DELETE call with the following data:

```
• "model name": name of the custom model
```

• "update\_comment": OPTIONAL: a comment for the update, comments are added to the audit record, if unset will be defined to: API update

#### External:

# SPL query:

```
| trackme url="/services/trackme/v1/data_sampling/data_sampling_models_del" mode=

→"delete" body="{\"model_name\": \"Example format\", \"comment_update\": \"Automated_

→API driven deletion.\"}"
```

#### response:

```
Record with _key 5fe883c7fdf8f9160636c132 was deleted from the collection.
```

# 3.5.16 Tag policies endpoints

#### **Resources summary:**

| Resource                                          | API Path                                              |  |
|---------------------------------------------------|-------------------------------------------------------|--|
| tag_policies / Get tag policies                   | /services/trackme/v1/tag_policies/tag_policies        |  |
| tag_policies_by_id / Get tag policy by id         | /services/trackme/v1/tag_policies/tag_policies_by_id  |  |
| tag_policies_add / Add a new tag policy or update | te /services/trackme/v1/tag_policies/tag_policies_add |  |
| tag_policies_del / Delete a tag policy            | /services/trackme/v1/tag_policies/tag_policies_del    |  |

# tag\_policies / Get tag policies

# This endpoint retrieves the tag policies collection, it requires a GET call with no options required:

#### External:

#### SPL query:

```
| trackme url="/services/trackme/v1/tag_policies/tag_policies" mode="get"
```

# JSON response:

```
[
{
   "_time": "1608597719",
   "mtime": "1608597718",
   "tags_policy_id": "Example policy",
   "tags_policy_regex": "linux_*",
   "tags_policy_value": "OS, Linux",
   "_user": "nobody",
   "_key": "5fe140d77f1e835045091651"
}
]
```

# tag policies by id / Get tag policy by id

#### This endpoint retrieves a tag policy by its id, it requires a GET call with the following data:

• "tags\_policy\_id": ID of the tags policy

#### External:

#### SPL query:

```
| trackme url="/services/trackme/v1/tag_policies/tag_policies_by_id" mode="get" body="
→{\"tags_policy_id\": \"Example policy\"}"
```

#### JSON response:

```
{
  "_time": "1608597719",
  "mtime": "1608597718",
  "tags_policy_id": "Example policy",
  "tags_policy_regex": "linux_*",
  "tags_policy_value": "OS, Linux",
  "_user": "nobody",
  "_key": "5fe140d77f1e835045091651"
}
```

# tag\_policies\_add / Add a new tag policy or update

# This endpoint creates a new tag policy, it requires a POST call with the following data:

- "tags\_policy\_id": ID of the tag policy
- "tags\_policy\_regex": The regular expression to be used by the tags policy, special characters should be escaped.
- "tags\_policy\_value": List of tags to be applied as a comma separated list of values
- "update\_comment": OPTIONAL: a comment for the update, comments are added to the audit record, if unset will be defined to: API update

Note: if a tag policy referenced with the same ID exists already, it will be updated using the information provided.

#### External:

```
curl -k -u admin:'ch@ngeM3' -X POST https://localhost:8089/services/trackme/v1/tag_
→policies/tag_policies_add -d '{"tags_policy_id": "Example policy", "tags_policy_
→regex": "linux_*", "tags_policy_value": "OS,Linux", "comment_update": "Automated_
→API driven creation."}'
```

## SPL query:

```
| trackme url="/services/trackme/v1/tag_policies/tag_policies_add" mode="post" body="

→{\"tags_policy_id\": \"Example policy\", \"tags_policy_regex\": \"linux_*\", \"tags_

→policy_value\": \"OS,Linux\", \"comment_update\": \"Automated API driven creation.\

→"}"
```

#### JSON response:

```
"tags_policy_id": "Example policy",
"tags_policy_value": "OS, Linux",
"tags_policy_regex": "linux_*",
"mtime": 1608598325220,
"_user": "nobody",
"_key": "5fe140d77f1e835045091651"
}
```

# tag policies del / Delete a tag policy

This endpoint deletes a tag policy, it requires a DELETE call with the following data:

- "tags\_policy\_id": ID of the tag policy
- "update\_comment": OPTIONAL: a comment for the update, comments are added to the audit record, if unset will be defined to: API update

#### External:

### SPL query:

```
| trackme url="/services/trackme/v1/tag_policies/tag_policies_del" mode="delete" body=

→"{\"tags_policy_id\": \"Example policy\", \"comment_update\": \"Automated API_

→driven deletion.\"}"
```

# response:

```
Record with _key 5fe140d77f1e835045091651 was deleted from the collection.
```

# 3.5.17 Lagging classes endpoints

# **Resources summary:**

| Resource                                         | API Path                                                     |
|--------------------------------------------------|--------------------------------------------------------------|
| lagging_classes / Get lagging classes            | /services/trackme/v1/lagging_classes/lagging_classes         |
| lagging_classes_by_name / Get lagging class by   | /services/trackme/v1/lagging_classes/lagging_classes_by_name |
| name                                             |                                                              |
| lagging_classes_add / Add a new lagging class or | /services/trackme/v1/lagging_classes/lagging_classes_add     |
| update                                           |                                                              |
| lagging_classes_del / Delete a lagging class     | /services/trackme/v1/lagging_classes/lagging_classes_del     |

# lagging classes / Get lagging classes

This endpoint retrieves the lagging classes collection, it requires a GET call with no options required:

```
curl -k -u admin: 'ch@ngeM3' -X GET https://localhost:8089/services/trackme/v1/lagging_ \rightarrow classes/lagging_classes
```

#### SPL query:

```
| trackme url="/services/trackme/v1/lagging_classes/lagging_classes" mode="get"
```

#### JSON response:

```
[
    "name": "pan:traffic",
    "level": "sourcetype",
    "object": "data_source",
    "value": "900",
    "_user": "nobody",
    "_key": "5fe2936d1a568f12a114995a"
}
]
```

# lagging\_classes\_by\_name / Get lagging class by name

This endpoint retrieves a lagging class by its name, it requires a GET call with the following data:

• "name": name of the lagging class

#### External:

```
curl -k -u admin: 'ch@ngeM3' -X GET https://localhost:8089/services/trackme/v1/lagging_ \rightarrow classes/lagging_classes_by_name -d '{"name": "pan:traffic"}'
```

# SPL query:

```
| trackme url="/services/trackme/v1/lagging_classes/lagging_classes_by_name" mode="get

→" body="{\"name\": \"pan:traffic\"}"
```

#### JSON response:

```
{
  "name": "pan:traffic",
  "level": "sourcetype",
  "object": "data_source",
  "value": "900",
  "_user": "nobody",
  "_key": "5fe2936d1a568f12a114995a"
}
```

# lagging classes add / Add a new lagging class or update

This endpoint creates a new tag policy, it requires a POST call with the following data:

- "name": name of the lagging class
- "level": which level the lagging class is based on, valid otions are: sourcetype / index / priority

- "object": which type of objects the lagging class is applied to, valid options are: data\_source / data\_host / all
- "value": the lagging value in seconds, an integer is expected
- "update\_comment": OPTIONAL: a comment for the update, comments are added to the audit record, if unset will be defined to: API update

Note: if a lagging class referenced under the same name exists already, it will be updated using the information provided.

### External:

```
curl -k -u admin:'ch@ngeM3' -X POST https://localhost:8089/services/trackme/v1/
→lagging_classes/lagging_classes_add -d '{"name": "pan:traffic", "level": "sourcetype
→", "object": "data_source", "value": "900", "comment_update": "Automated API driven_
→creation."}'
```

# SPL query:

```
| trackme url="/services/trackme/v1/lagging_classes/lagging_classes_add" mode="post"_

→body="{\"name\": \"pan:traffic\", \"level\": \"sourcetype\", \"object\": \"data_

→source\", \"value\": \"900\", \"comment_update\": \"Automated API driven creation.\

→"}"
```

# JSON response:

```
[
    "name": "pan:traffic",
    "level": "sourcetype",
    "object": "data_source",
    "value": "900",
    "_user": "nobody",
    "_key": "5fe2936d1a568f12a114995a"
}
]
```

#### lagging classes del / Delete a lagging class

# This endpoint deletes a tag policy, it requires a DELETE call with the following data:

- "name": name of the lagging class
- "update\_comment": OPTIONAL: a comment for the update, comments are added to the audit record, if unset will be defined to: API update

#### External:

# SPL query:

```
| trackme url="/services/trackme/v1/lagging_classes/lagging_classes_del" mode="delete

→ " body="{\"name\": \"pan:traffic\", \"comment_update\": \"Automated API driven_

→deletion.\"}"
```

#### response:

```
Record with _key 5fe28130efc3a55870259041 was deleted from the collection.
```

# 3.5.18 Lagging classes metrics endpoints

# **Resources summary:**

| Resource                                        | API Path                                                      |                 |
|-------------------------------------------------|---------------------------------------------------------------|-----------------|
| lagging_classes_metrics / Get lagging classes   | /services/trackme/v1/lagging_classes_metrics/lagging_classes_ | metrics         |
| lagging_classes_metrics_by_name / Get lagging   | /services/trackme/v1/lagging_classes_metrics/lagging_classes_ | metrics_by_name |
| class by name                                   |                                                               |                 |
| lagging_classes_metrics_add / Add a new lagging | /services/trackme/v1/lagging_classes_metrics/lagging_classes_ | metrics_add     |
| class or update                                 |                                                               |                 |
| lagging_classes_metrics_del / Delete a lagging  | /services/trackme/v1/lagging_classes_metrics/lagging_classes_ | metrics_del     |
| class                                           |                                                               |                 |

# lagging\_classes\_metrics / Get lagging classes

# This endpoint retrieves the lagging classes collection, it requires a GET call with no options required:

#### External:

```
curl -k -u admin: 'ch@ngeM3' -X GET https://localhost:8089/services/trackme/v1/lagging_ \hookrightarrow classes_metrics/lagging_classes_metrics
```

#### SPL query:

```
| trackme url="/services/trackme/v1/lagging_classes_metrics/lagging_classes_metrics"

→mode="get"
```

#### JSON response:

# lagging\_classes\_metrics\_by\_name / Get lagging class by name

# This endpoint retrieves a lagging class by its name, it requires a GET call with the following data:

• "metric\_category": name of the metric category

#### External:

```
curl -k -u admin: 'ch@ngeM3' -X GET https://localhost:8089/services/trackme/v1/lagging_ \rightarrow classes_metrics/lagging_classes_metrics_by_name -d '{"metric_category": "docker"}'
```

# SPL query:

```
| trackme url="/services/trackme/v1/lagging_classes_metrics/lagging_classes_metrics_

→by_name" mode="get" body="{\"metric_category\": \"docker\"}"
```

#### JSON response:

```
{
  "metric_category": "docker",
  "metric_max_lag_allowed": "900",
  "_user": "nobody",
  "_key": "5fe2928b1a568f12a1149957"
}
```

# lagging\_classes\_metrics\_add / Add a new lagging class or update

# This endpoint creates a new tag policy, it requires a POST call with the following data:

- "metric\_category": name of the metric category
- "metric\_max\_lag\_allowed": the lagging value in seconds, an integer is expected
- "update\_comment": OPTIONAL: a comment for the update, comments are added to the audit record, if unset will be defined to: API update

Note: if a lagging class referenced under the same name exists already, it will be updated using the information provided.

#### External:

# SPL query:

```
| trackme url="/services/trackme/v1/lagging_classes_metrics/lagging_classes_metrics_

→add" mode="post" body="{\"metric_category\": \"docker\", \"metric_max_lag_allowed\

→": \"900\", \"comment_update\": \"Automated API driven creation.\"}"
```

#### JSON response:

```
[
    "metric_category": "docker",
    "metric_max_lag_allowed": "900",
    "_user": "nobody",
    "_key": "5fe2928b1a568f12a1149957"
}
]
```

#### lagging classes metrics del / Delete a lagging class

# This endpoint deletes a tag policy, it requires a DELETE call with the following data:

• "metric\_category": name of the metric category

• "update\_comment": OPTIONAL: a comment for the update, comments are added to the audit record, if unset will be defined to: API update

#### External:

```
curl -k -u admin:'ch@ngeM3' -X DELETE https://localhost:8089/services/trackme/v1/
→lagging_classes_metrics/lagging_classes_metrics_del -d '{"metric_category": "docker
→", "comment_update": "Automated API driven deletion."}'
```

# SPL query:

```
| trackme url="/services/trackme/v1/lagging_classes_metrics/lagging_classes_metrics_

→del" mode="delete" body="{\"metric_category\": \"docker\", \"comment_update\": \

→"Automated API driven deletion.\"}"
```

# response:

```
Record with _key 5fe2928b1a568f12a1149957 was deleted from the collection.
```

# 3.5.19 Smart Status endpoints

#### **Resources summary:**

| Resource                                             | API Path                                          |
|------------------------------------------------------|---------------------------------------------------|
| ds_smart_status / Run Smart Status for a data source | /services/trackme/v1/smart_status/ds_smart_status |
| dh_smart_status / Run Smart Status for a data host   | /services/trackme/v1/smart_status/dh_smart_status |
| mh_smart_status / Run Smart Status for a metric host | /services/trackme/v1/smart_status/mh_smart_status |

### ds smart status / Run Smart Status for a data source

# This endpoints runs the smart status for a given data source, it requires a GET call with the following options:

```
• "data name": name of the data source
```

#### External:

```
curl -k -u admin: 'ch@ngeM3' -X GET https://localhost:8089/services/trackme/v1/smart_

status/ds_smart_status -d '{"data_name": "network:pan:traffic"}'
```

# SPL query:

# JSON response:

(continued from previous page)

The API response depends on the smart status results.

# dh smart status / Run Smart Status for a data host

This endpoints runs the smart status for a given data host, it requires a GET call with the following options:

```
• "data_host": name of the data host
```

#### External:

```
curl -k -u admin: ch@ngeM3' -X GET https://localhost:8089/services/trackme/v1/smart_

→status/dh_smart_status -d '{"data_host": "FIREWALL.PAN.AMER.DESIGN.NODE1"}'
```

#### SPL query:

# JSON response:

```
{
"data_host": "FIREWALL.PAN.AMER.DESIGN.NODE1",
"data_host_state": "green",
"smart_result": "The data host is currently in a normal state, therefore further_
investigations are not required at this stage.",
"smart_code": "0",
"correlation_flipping_state": "state: [ green ], message: [ There were no anomalies_
indetected in the flipping state activity threshold. ]"
}
```

The API response depends on the smart status results.

# mh\_smart\_status / Run Smart Status for a metric host

This endpoints runs the smart status for a given data source, it requires a GET call with the following options:

```
• "metric_host": name of the metric host
```

# SPL query:

```
| trackme url="/services/trackme/v1/smart_status/mh_smart_status" mode="get" body="{\
→"metric_host\": \"telegraf-node1\"}"
```

#### JSON response:

```
{
"metric_host": "telegraf-nodel",
"metric_host_state": "green",
"smart_result": "The metric host is currently in a normal state, therefore further__
investigations are not required at this stage.",
"smart_code": "0",
"correlation_flipping_state": "state: [ green ], message: [ There were no anomalies__
indetected in the flipping state activity threshold. ]"
}
```

The API response depends on the smart status results.

# 3.5.20 Backup and Restore endpoints

# **Resources summary:**

| Resource                                           | API Path                                        |
|----------------------------------------------------|-------------------------------------------------|
| backup / Get backup archive files available        | /services/trackme/v1/backup_and_restore/backup  |
| backup / Run backup KVstore collections            | /services/trackme/v1/backup_and_restore/backup  |
| backup / Purge older backup archive files          | /services/trackme/v1/backup_and_restore/backup  |
| restore / Perform a restore of KVstore collections | /services/trackme/v1/backup_and_restore/restore |

# backup / Get backup archive files available

This endpoint lists all the backup files available on the search head, files are stored in the backup directory of the application, it requires a GET call with no arguments:

# External:

### SPL query:

```
| trackme url="/services/trackme/v1/backup_and_restore/backup" mode="get"
```

#### JSON response:

```
{"backup_files": "['/opt/splunk/etc/apps/trackme/backup/trackme-backup-20210205-

$\to 142635.tgz', '/opt/splunk/etc/apps/trackme/backup/trackme-backup-20210205-142607.tgz

$\to ']"}
```

# backup / Run backup KVstore collections

This endpoint performs a backup of all TrackMe collections in a compressed tarball file stored in the backup directory of the application, it requires a POST call with no arguments:

#### External:

```
curl -k -u admin:'ch@ngeM3' -X POST https://localhost:8089/services/trackme/v1/backup_ \rightarrow and_restore/backup
```

#### SPL query:

```
| trackme url="/services/trackme/v1/backup_and_restore/backup" mode="post"
```

#### JSON response:

```
{ "backup_archive": "/opt/splunk/etc/apps/trackme/backup/trackme-backup-20210205-

$\to 142505.tgz\text{", "report": "23 collections backed up / 5 collections empty"}}
```

# backup / Purge older backup archive files

This endpoint performs a purge of backup archive files older than x days, it requires a DELETE call with the following arguments:

• retention\_days: (integer) OPTIONAL: the maximal retention for backup archive files in days, if not specified defaults to 7 days

#### External:

#### SPL query:

# JSON response:

```
{"status": "There were no backup archive files older than 7 days to be purged"}
```

#### restore / Perform a restore of KVstore collections

This endpoint performs a backup of all TrackMe collections in compressed tarball file stored in the backup directory of the application, it requires a POST call with thre following arguments:

• backup\_archive:

The archive file to be restoring from, the tarball compressed file must be located in the backup directory of the trackMe application.

• dry\_run:

(true / false) OPTIONAL: if true, the endpoint will only verify that the archive can be found and successfully extracted, there will be no modifications at all. (default to true)

• target:

(all / name of the KVstore json file) OPTIONAL: restore all available KVstore collection files (all) or choose a specific KVstore json file target to restore a unique collection. (default to all)

```
curl -k -u admin:'ch@ngeM3' -X GET https://localhost:8089/services/trackme/v1/backup_
    →and_restore/backup -d '{"backup_archive": "trackme-backup-20210205-142635.tgz",
    →"dry_run": "false", "target": "all"}'
```

# SPL query:

```
| trackme url="/services/trackme/v1/backup_and_restore/restore" mode="post" body="{\

→"backup_archive\": \"trackme-backup-20210205-142635.tgz\", \"dry_run\": \"false\", \

→"target\": \"all\"}"
```

# JSON response in dry\_run: true:

```
{"response": "Success: the archive /opt/splunk/etc/apps/trackme/backup/trackme-backup-
→20210205-142635.tgz could be successfully extracted, the following KVstore
→collections can be restored (empty collections are not backed up)", "collections":
→"['kv_trackme_data_source_monitoring_blacklist_sourcetype.json', 'kv_trackme_
→maintenance mode.json', 'kv_trackme data host_monitoring_blacklist_host.json', 'kv_
→trackme_tags_policies.json', 'kv_trackme_metric_lagging_definition.json', 'kv_
-trackme_data_sampling.json', 'kv_trackme_data_source_monitoring_blacklist_index.json
→', 'kv_trackme_custom_lagging_definition.json', 'kv_trackme_summary_investigator_
→volume_outliers.json', 'kv_trackme_host_monitoring.json', 'kv_trackme_data_sampling_
→custom_models.json', 'kv_trackme_logical_group.json', 'kv_trackme_elastic_sources.
→json', 'kv_trackme_data_source_monitoring.json', 'kv_trackme_metric_host_monitoring.
→json', 'kv_trackme_data_source_monitoring_blacklist_host.json', 'kv_trackme_metric_
→host_monitoring_blacklist_host.json', 'kv_trackme_metric_host_monitoring_blacklist_
→metric_category.json', 'kv_trackme_data_host_monitoring_blacklist_sourcetype.json',
→'kv_trackme_audit_changes.json', 'kv_trackme_metric_host_monitoring_blacklist_index.
→json', 'kv_trackme_data_host_monitoring_blacklist_index.json', 'kv_trackme_elastic_
⇒sources_dedicated.json']"}
```

# JSON response in dry\_run: false:

```
{ "backup_archive": "/opt/splunk/etc/apps/trackme/backup/trackme-backup-20210205-
→142635.tgz", "status": "restore is now complete, please reload TrackMe",
→ "collections files restored": "['kv trackme data source monitoring blacklist_
→sourcetype.json', 'kv_trackme_maintenance_mode.json', 'kv_trackme_data_host_
→monitoring_blacklist_host.json', 'kv_trackme_tags_policies.json', 'kv_trackme_
→metric_lagging_definition.json', 'kv_trackme_data_sampling.json', 'kv_trackme_data_
→source_monitoring_blacklist_index.json', 'kv_trackme_custom_lagging_definition.json
→', 'kv_trackme_summary_investigator_volume_outliers.json', 'kv_trackme_host_
→monitoring.json', 'kv_trackme_data_sampling_custom_models.json', 'kv_trackme_
→logical_group.json', 'kv_trackme_elastic_sources.json', 'kv_trackme_data_source_
→monitoring.json', 'kv_trackme_metric_host_monitoring.json', 'kv_trackme_data_source_
→monitoring_blacklist_host.json', 'kv_trackme_metric_host_monitoring_blacklist_host.
→json', 'kv_trackme_metric_host_monitoring_blacklist_metric_category.json', 'kv_
 \verb|-trackme_data_host_monitoring_blacklist_sourcetype.json', 'kv_trackme_audit_changes.|
→json', 'kv_trackme_metric_host_monitoring_blacklist_index.json', 'kv_trackme_data_
→host_monitoring_blacklist_index.json', 'kv_trackme_elastic_sources_dedicated.json']
" }
```

# 3.5.21 Identity Cards endpoints

#### **Resources summary:**

| Resource                                                   | API Path                                                                                                    |                 |
|------------------------------------------------------------|----------------------------------------------------------------------------------------------------|-----------------|
| identity_cards_collection / Get entire identity cards col- | /services/trackme/v1/identity_cards/identity_cards_collect                                                                                                    | tion            |
| lection                                                    |                                                                                                    |                 |
| identity_cards_get_card / Get an identity card             | /services/trackme/v1/identity_cards/identity_cards_get_cards_get_c | ard             |
| identity_cards_get_card_by_doc_link / Get an identity      | /services/trackme/v1/identity_cards/identity_cards_get_cards                                                                                                    | ard_by_doc_link |
| card for a doc_link                                        |                                                                                                    |                 |
| identity_cards_add_card / Add an identity card             | /services/trackme/v1/identity_cards/identity_cards_add_c                                                                                                    | ard             |
| identity_cards_associate_card / Associate an existing      | /services/trackme/v1/identity_cards/identity_cards_associ                                                                                                    | ate_card        |
| card with an object                                        |                                                                                                    |                 |
| identity_cards_unassociate / Unassociate identity card     | /services/trackme/v1/identity_cards/identity_cards_unasso                                                                                                    | ociate          |
| from an object                                             |                                                                                                    |                 |
| identity_cards_delete_card / Remove an identity card       | /services/trackme/v1/identity_cards/identity_cards_delete                                                                                                    | card            |

# identity\_cards\_collection / Get entire identity cards collection

This endpoint retrieves the entire Identity Cards collection returned as a JSON array, it requires a GET call with no data required:

#### External:

```
curl -k -u admin:'ch@ngeM3' -X GET https://localhost:8089/services/trackme/v1/

→identity_cards_collection/identity_cards_collection
```

# SPL query:

```
| trackme url="/services/trackme/v1/identity_cards/identity_cards_collection" mode=

→"get"
```

#### JSON response:

```
[
    "doc_link": "https://www.acme.com/splunkadmin",
    "doc_note": "Read the docs.",
    "object": [
        "linux_amer:linux_secure",
        "linux_apac:linux_secure"
    ],
        "_user": "nobody",
        "_key": "60322369c93844004074efa1"
    }
]
```

# identity\_cards\_get\_card / Get an identity card

This endpoint retrieves the identity card linked to a specific data source, it requires a GET call with the following information:

• object: name of the data source

```
curl -k -u admin: 'ch@ngeM3' -X GET https://localhost:8089/services/trackme/v1/
-identity_cards_collection/identity_cards_get_card -d '{"object": "linux_amer:linux_
-secure"}'

(continues on next page)
```

(continued from previous page)

# SPL query:

```
| trackme url="/services/trackme/v1/identity_cards/identity_cards_collection" mode=

→"get" body="{\"object\": \"linux_amer:linux_secure\"}"
```

#### JSON response:

```
{
  "doc_link": "https://www.acme.com/splunkadmin",
  "doc_note": "Read the docs.",
  "object": [
    "linux_amer:linux_secure",
    "linux_apac:linux_secure"
],
  "_user": "nobody",
  "_key": "60322369c93844004074efa1"
}
```

# identity\_cards\_get\_card\_by\_doc\_link / Get an identity card for a doc\_link

This endpoint retrieves the identity card by the doc\_link value, it requires a GET call with the following information:

• doc\_link: name of the data source

#### External:

# SPL query:

```
| trackme url="/services/trackme/v1/identity_cards/identity_cards_get_card_by_doc_link → mode="get" body="{\"doc_link\": \"https://www.acme.com/splunkadmin\"}"
```

### JSON response:

```
{
  "doc_link": "https://www.acme.com/splunkadmin",
  "doc_note": "Read the docs.",
  "object": [
     "linux_amer:linux_secure",
     "linux_apac:linux_secure"
],
  "_user": "nobody",
  "_key": "60322369c93844004074efa1"
}
```

# identity\_cards\_add\_card / Add an identity card

This endpoint creates a new identity card that can later on be associated with one or more data sources (if the card based on the doc\_link does not exist it is created, if the card exists already, the doc\_link and doc\_note are

updated and the definition of object is preserved), it requires a POST call with the following data required:

- doc link: "documentation link, this will be made available in the source identity card"
- doc\_note: "OPTIONAL: documentation note"
- "update\_comment": OPTIONAL: a comment for the update, comments are added to the audit record, if unset will be defined to: API update

#### External:

```
curl -k -u admin: 'ch@ngeM3' -X POST https://localhost:8089/services/trackme/v1/

→identity_cards_collection/identity_cards_add_card -d '{"doc_link": "https://www.

→acme.com/splunkadmin", "doc_note": "Read the docs."}'
```

#### SPL query:

```
| trackme url="/services/trackme/v1/identity_cards/identity_cards_add_card" mode="post

→" body="{\"doc_link\": \"https://www.acme.com/splunkadmin\", \"doc_note\": \"Read_

→the docs.\"}"
```

JSON response if the card is new and there are no object linked to it:

```
"object": "",
  "doc_link": "https://www.acme.com/splunkadmin",
  "doc_note": "Read the docs.",
  "_user": "nobody",
  "_key": "60323c1d4f7ac770050f4a78"
}
```

JSON response if the card exists already and there are one or more objects (data sources) linked to it:

```
{
  "object": [
  "linux_amer:linux_secure",
  "linux_apac:linux_secure"
],
  "doc_link": "https://www.acme.com/splunkadmin",
  "doc_note": "Read the docs.",
  "_user": "nobody",
  "_key": "60323e6c4f7ac770050f4aec"
}
```

# identity cards associate card / Associate an existing card with an object

This endpoint associates an existing identity card with a data source (if there are data sources associated with this card already, the list of data sources is preserved and the data source to be associated is added to the list), it requires a POST call with the following data required:

- object: the data source name to be associated with this card
- key: the KVstore unique key for this identity card
- "update\_comment": OPTIONAL: a comment for the update, comments are added to the audit record, if unset will be defined to: API update

# SPL query:

```
| trackme url="/services/trackme/v1/identity_cards/identity_cards_associate_card"_
→mode="post" body="{\"key\": \"60327fd8af39041f28403191\", \"object\": \"linux_
→apac:linux_secure\"}"
```

# JSON response:

```
{
  "object": [
    "linux_amer:linux_secure",
    "linux_apac:linux_secure"
    ],
  "doc_link": "https://www.acme.com/splunkadmin",
  "doc_note": "Read the docs.",
  "_user": "nobody",
  "_key": "60327fd8af39041f28403191"
}
```

# Wildcard matching:

Wildcard matching can be performed via the REST API endpoint (but not when managed via the UI), the following example will associate any entities starting by linux\_\*:

#### External:

#### SPL query:

```
| trackme url="/services/trackme/v1/identity_cards/identity_cards_associate_card"_

→mode="post" body="{\"key\": \"60327fd8af39041f28403191\", \"object\": \"linux_*\"}"
```

# JSON response:

#### identity cards unassociate / Unassociate identity card from an object

This endpoint unassociates the identity card for an object (data source), it requires a POST call with the following data required:

- object: the object name (data source) to remove association for
- "update\_comment": OPTIONAL: a comment for the update, comments are added to the audit record, if unset will be defined to: API update

#### External:

#### SPL query:

```
| trackme url="/services/trackme/v1/identity_cards/identity_cards_unassociate" mode=

--"post" body="{\"object\": \"linux_apac:linux_secure\"}"
```

JSON response if association removal is performed:

```
{
    "response": "object linux_apac:linux_secure has been unassociated from identity_
    →card record key: 60327fd8af39041f28403191"
}
```

JSON response if there is no association to be removed:

```
{
    "response": "object linux_apac:linux_secure already has no identity card_
→association."
}
```

# identity cards delete card / Remove an identity card

This endpoint deletes an idenfity card by the Kvstore key, it requires a DELETE call with the following informatio:

- key: KVstore unique identifier for this record
- "update\_comment": OPTIONAL: a comment for the update, comments are added to the audit record, if unset will be defined to: API update

# External:

```
curl -k -u admin: ch@ngeM3' -X POST https://localhost:8089/services/trackme/v1/

→identity_cards/identity_cards_delete_card -d '{"key": "60327fd8af39041f28403191"}'
```

# SPL query:

```
| trackme url="/services/trackme/v1/identity_cards/identity_cards_delete_card" mode=

→"delete" body="{\"key\": \"60327fd8af39041f28403191\"}"
```

# response:

Record with \_key 6032a59c7e8f2844dd3b553e was deleted from the collection.

# CHAPTER 4

Troubleshoot:

# 4.1 FAQ

You will find in this page different smart and understandable questions, which are made available for everyone's value, thank you so much for asking!

# 4.1.1 What is the "data name" useful for?

See Data Sources tracking and features

In the context of data source, the field "data\_name" represents the unique identifier of the data source.

- for regular data sources created by TrackMe, this is equal to combination of <index>:<sourcetype>.
- for Elastic Sources, the definition defined when the entity is created

The data\_name unique identifier is used in different parts of the application, such as the search trackers which rely on it to identify the data source.

# What are the numbers in the "lag summary" column?

See Data Sources tracking and features

The field "lag summary (lag event / lag ingestion)" is exposed within the UI to summarise the two key metrics handled by TrackMe to monitor the Splunk data.

The field is composed by:

- lag\_ingestion\_sec: delta between index time and latest event timestamp, which can be represented as: (indextime time)
- lag\_event\_sec: delta between now when the measure is taken (when the tracker was run), and the latest event timestamp, which can be represented as (now() \_time)

In this context:

- event time stamp is the \_time field, which is the time stamp that Splunk affected for a given event when it was indexed on disk
- index time is the \_indextime field, which is the epoch time corresponding to the moment when Splunk indexed the event on disk

Depending on the use cases, both key performance metrics might be very important, or potentially one will matter more than the other.

For continuous data flow, you need to know that the data is being indexed with the expected performance, and that you are not running late due to some underneath performance issues, this is where the lag\_ingestion\_sec matters.

On the other side, you need as well to be able to detect if the data flow is somehow broken, and the ingestion stopped unexpectly, this is where the lag\_event\_sec matters.

# 4.1.2 Is the "priority" a configurable value? If yes how do you configure it, if not how does the app derives it?

See Priority management

The "priority" field is configurable within the UI, when you click on any entity and enter the modification space (Modify bytton).

Its value is defined automatically when the entity is discovered, stored in the KVstores, its default value is defined by the following macro:

```
[trackme_default_priority]
```

Each iteration of the trackers preserve the priority value.

The priority is used in the main charts and single forms in the UI to expose the current situation. As well, the OOTB alerts are filtering by default on a given list of priorities, driven by the following macro:

```
[trackme_alerts_priority]
```

By default, all entities are added as "medium", one option can be to update the macro to be looking at high only, such that you qualify for each entity is you want to be alerted on it and define it to high priority. Another option would be to define everything to low besides what you qualify and want to be monitoring and get alerted.

The purpose of the priority field is to provide a granularity in which entities should be generating alerts, while all information remains easily visible and summarised in the UI.

# 4.1.3 Can the priority be externally managed?

See Priority management

In some use cases you may want to retrieve and/or define the value of the priority field from an external source such as a CMDB lookup stored in Splunk. (specially for data hosts)

As the value of a priority is preserved over iterations, a simple search that does a mapping and finally a KV store update could be scheduled and run on a regular basis.

Some logic similar to:

```
| inputlookup trackme_host_monitoring | eval key=_key
| lookup <my CMDB lookup> data_host as host OUTPUT priority as cmdb_priority
| eval priority=if(isnotnull(cmdb_priority), cmdb_priority, priority)
| outputlookup trackme_host_monitoring append=t key_field=key
```

This search would take input the content of the lookup, perform a mapping to retrieve the priority value from the CMDB, run a simplistic evaluation and finally updates the KV store entries.

# 4.1.4 Why do we need both short and long term trackers?

This is required to cover most of the use cases, in the most performing manner, at the lowest cost for the environment.

For reference:

- Short term trackers run every 5 minutes, earliest=-4h latest=+4h
- Long term trackers run once per hour, earliest=-7d latest=+4h

There are different scenarios where the short term tracker would not be able to catch information about a data flow, for example if you are recovering from an outage and the data is still running late (you are catching up), or if you are indexing data in the past which would be out of the time frame scope of the short term trackers.

For these reasons and for performance considerations, the search workload is split into two main trackers which each cover a specific time frame.

# 4.1.5 How the app determines what's a good status and what's a bad status?

This depends on different factors, and depends on the configuration of the entity too, but in short:

- Up to the version 1.2.18, if either the lag ingestion or the lag event exceeds the max lag allowed value, the entity status will be red
- Starting version 1.2.19, it is possible to define if the status should be defined depending of both KPIs, the lag ingestion only or the lag event only, depending on the configuration the status will red if the monitoring conditions are not met
- If Outliers detection is enabled, and if the Outliers status does not meet the policy, the status will be red
- If TrackMe detects data ingested in the future, that exceeds the tolerance defined in the macro "trackme\_future\_indexing\_tolerance", the status will be orange
- If the status is red, and if the week days monitoring policy implies not triggering, the status will be orange
- In addition for data and metric hosts, if the entity is red and is part of a logical group which status complies with its policy (example 50% available and only of the 2 members is red), the status will be blue

The OOTB Alerts by default alert on the red status only.

For each status condition, a clear description is provided as part of a message which is visible in the UI, visible as focus over the icon, and as part of the alert output.

# Example:

```
Alert: data source status is red, monitoring conditions are not met due to lagging or_ interruption in the data flow, latest data available is 24/07/2020 19:30 (7149_ seconds from now) and ingestion latency is approximately 30 seconds, max lag_ configured is 125 seconds.
```

# 4.1.6 How can you see a list of deleted entries? Can you undelete an entry?

A user can delete an entity stored in the KVstore, assuming the user has write permissions over the KVstores and other objects. (admin, part of trackme\_admin role or custom allowed)

The deletion feature is provided natively via the UI, when an entity is deleted the following workflow happens:

4.1. FAQ 385

- The UI retrieves the key id of the record in the KVstore and performs a DELETE rest call over the KVstore endpoint
- In addition, the full entity record is logged to the audit KVstore, and exposed via the UI within the audit changes tab
- When the user deletes an entity, it can be delete temporary or permanently
- If the deletion is temporary, the entity will be recreated automatically if it is still actively sending data to Splunk, and the conditions (allow lists, block lists...) permit it
- If the deletion is permanent, an additional flag is added to the record in the audit, this flag allow the trackers to exclude creating an entitythat was permanently deleted

While it is not supported at the moment to undo the deletion, the audit record contains all the information related to the entitypreviously deleted.

Finally, the audit changes tab provides the relevant filters to allow accessing to all deletion events, including answers to when / who / how and why if an update note was added filled during the operation.

# 4.1.7 What are Elastic Sources and what are they useful for?

The Elastic source concept is covered in deep in the *Elastic sources* documentation, wich includes comprehensive examples.

# 4.1.8 How to deal with sourcetypes that are emitting data occasionally or sporadically? Does TrackMe automatically detects this?

There are no easy answers to this question, however:

- The default concept of data sources tracking relies on entities broken per index and sourcetype, this can be extended easily using the Elastic sources feature to fullfil any kind of requirements and make sure that a data source represents the data pipeline
- The data hosts tracking feature provides the vision broken on a per host basis (using the Splunk host Metadata)
- TrackMe does not replace the knowledge you have regarding the way you are ingesting data into Splunk, instead it provides various features and options you can use to configure what should raise an alert or not, and how
- The basic configuration for data tracking are related to the latency and the delta in seconds between the latest time data was indexed in Splunk and now
- In addition, the volume Outliers feature allows detecting automatically behaviour changes in the volume of data indexed in Splunk for a given sourcetype
- In most cases, you should focus on the most valuable and important sourcetypes, TrackMe provides different levels of features (allowlists / blocklists) to exclude automatically data of low interest, and the priority feature allows granular definition of the importance of an entity
- A sourcetype that comes very occasionally in Splunk might be something that you need to track carefully, however if it does you need to define the tresholds accordlingy and TrackMe provides different options to do so on a per data source basis for instance

# 4.1.9 What is the purpose of the enable / disable button?

The purpose of the enable / disable button is to provide a way to disable the monitoring of an entity, without removing it from the collections entirely.

There are different aspects to consider:

- Sometimes you have some sourcetypes you do not care about really, you can use allowlisting / blocklisting, or disable it
- When an entity is disabled, the value of the field "data\_monitored\_state" is set to false (default is true when it is discovered initially)
- The UI by default filters on entities which are being monitored effectively, you can show disabled entities by using the "Filter monitored state:" filter form, or looking at the lookup content manually
- Out of the box alerts do not take in consideration disabled entities
- Various other parts of the application will as well stop considering these disabled entities, for instance there will not be metrics generated anymore, etc.
- When an entity is disabled, all information are preserved, if you re-enable a disabled entity, TrackMe will simply start to consider it again and refresh its state and other actions automatically
- You should consider disabling entities rather than deleting entities if these are actively generating data to Splunk and cannot be excluded easily by allow listing / block listing
- The reason is that if you delete an active entity, in temporary deletion mode it will be re-added very quickly (when the trackers will capture activity for it), and permanent mode it would re-added after a certain period of time

# 4.1.10 What's the difference between disabled and (permanently) deleted?

The deletion of entities is explained in details in *Deletion of entities*.

In short, the purpose of the permanent deletion is to prevent an entity from being disovered again after it is deleted.

To achieve this, when an entity is permanently deleted the value of the field "change\_type" is defined to "delete permanent", when the entity is temporarily deleted, the value is set to "delete temporary".

Then, Trackers reports wich perform discovery of the data use a filter to exclude entities that have been permanently deleted, such that even if the entity is still actively sending data to Splunk, TrackMe will ignore it automatically as long as the audit record is available. (by default audit records are purged after 90 days)

The UI does not provide a function to undo a permanent deletion, however updating or purging the audit record manually would allow to re-create an entity after it was permanently deleted.

4.1. FAQ 387

# Versioning and build history:

# 5.1 Release notes

# 5.1.1 Version 1.2.59

# Warning: Splunk 8.x and Python3 support only

- Starting from this release, only Splunk 8.x and Python3 are supported
- Some functions such as builtin alert actions are not compatible any longer with Python2 and Splunk 7.x
- For the latest version available for Splunk 7.x, see the release 1.2.51
- Fix Issue #391 HA group alert mapping is not working as expected #391
- Fix Issue #392 Data hosts long term tracker should collect after filtering on hosts out of the scope of the short term, and this scope should include data\_last\_ingest
- Fix Issue #389 Using double-backslash for regular expression in blocklist fails trackme

# 5.1.2 Version 1.2.58

# Warning: Splunk 8.x and Python3 support only

- Starting from this release, only Splunk 8.x and Python3 are supported
- Some functions such as builtin alert actions are not compatible any longer with Python2 and Splunk 7.x
- For the latest version available for Splunk 7.x, see the release 1.2.51
- Fix Issue #379 urllib3 insecure error messages from custom endpoint when interracting with splunkd
- Fix Issue #378 backup and restore generate POST related warning messages

- Fix Issue #377 Typos in sample instructions in backup and restore user interface
- Fix Issue #364 The long term tracker can impact some data sources unexpectly in some specific conditions

# 5.1.3 Version 1.2.57

# Warning: Splunk 8.x and Python3 support only

- Starting from this release, only Splunk 8.x and Python3 are supported
- Some functions such as builtin alert actions are not compatible any longer with Python2 and Splunk 7.x
- For the latest version available for Splunk 7.x, see the release 1.2.51
- Fix Issue #375 restore fails due to max document per batch API limit reached
- Fix Issue #371 typo in Data sampling error messages
- Fix Issue #374 missing shortcut to trackme\_data\_source\_monitoring\_blacklist\_data\_name in the nav menu

# 5.1.4 Version 1.2.56

# Warning: Splunk 8.x and Python3 support only

- Starting from this release, only Splunk 8.x and Python3 are supported
- Some functions such as builtin alert actions are not compatible any longer with Python2 and Splunk 7.x
- For the latest version available for Splunk 7.x, see the release 1.2.51
- Fix Issue #372 Non existing id section in app.conf was reported to cause trouble to Splunk Cloud internal automation

# 5.1.5 Version 1.2.55

# Warning: Splunk 8.x and Python3 support only

- Starting from this release, only Splunk 8.x and Python3 are supported
- Some functions such as builtin alert actions are not compatible any longer with Python2 and Splunk 7.x
- For the latest version available for Splunk 7.x, see the release 1.2.51
- Feature: Provides a new split by custom mode to allow defining a custom indexed field in the data source discovery and maintenance workflow
- Feature: Notification bar and various UI improvements in the configuration UI

# 5.1.6 Version 1.2.54

# Warning: Splunk 8.x and Python3 support only

- Starting from this release, only Splunk 8.x and Python3 are supported
- Some functions such as builtin alert actions are not compatible any longer with Python2 and Splunk 7.x
- For the latest version available for Splunk 7.x, see the release 1.2.51
- Fix Issue #368 Disable the KVstore to indexers replication for the kv\_trackme\_objects\_summary collection

# 5.1.7 Version 1.2.53

# Warning: Splunk 8.x and Python3 support only

- Starting from this release, only Splunk 8.x and Python3 are supported
- Some functions such as builtin alert actions are not compatible any longer with Python2 and Splunk 7.x
- For the latest version available for Splunk 7.x, see the release 1.2.51
- Fix Issue #362 Windows based deployment reports ERROR JSON reply had no "payload" value in rest calls

# 5.1.8 Version 1.2.52

# Warning: Splunk 8.x and Python3 support only

- Starting from this release, only Splunk 8.x and Python3 are supported
- Some functions such as builtin alert actions are not compatible any longer with Python2 and Splunk 7.x
- For the latest version available for Splunk 7.x, see the release 1.2.51
- Enhancement Issue #360 JQuery upgrade for Simple XML dashboards
- Enhancement migration to ucc-gen for the librairies management and the app generation
- Change Python2 and Splunk 7.x support is dropped starting from this release, TrackMe now only supports Splunk 8.x and Python3

# 5.1.9 Version 1.2.51

#### **CAUTION:**

This is a new main release branch, TrackMe 1.2.x requires the deployment of the following dependencies:

- Semicircle Donut Chart Viz, Splunk Base: https://splunkbase.splunk.com/app/4378
- Splunk Machine Learning Toolkit, Splunk Base: https://splunkbase.splunk.com/app/2890
- Splunk Timeline Custom Visualization, Splunk Base: https://splunkbase.splunk.com/app/3120
- Splunk SA CIM Splunk Common Information Model, Splunk Base: https://splunkbase.splunk.com/app/1621

5.1. Release notes 391

TrackMe requires a summary index (defaults to trackme\_summary) and a metric index (defaults to trackme\_metrics): https://trackme.readthedocs.io/en/latest/configuration.html

- Fix Issue #356 trackme.py endpoint check can be circumvented to perform REST calls to endpoints external
  to TrackMe
- Fix Issue #357 In Splunk Cloud the UI manage and configure will not provide the right URL for quick access
  to the macro definition

# 5.1.10 Version 1.2.50

#### **CAUTION:**

This is a new main release branch, TrackMe 1.2.x requires the deployment of the following dependencies:

- Semicircle Donut Chart Viz, Splunk Base: https://splunkbase.splunk.com/app/4378
- Splunk Machine Learning Toolkit, Splunk Base: https://splunkbase.splunk.com/app/2890
- Splunk Timeline Custom Visualization, Splunk Base: https://splunkbase.splunk.com/app/3120
- Splunk SA CIM Splunk Common Information Model, Splunk Base: https://splunkbase.splunk.com/app/1621

TrackMe requires a summary index (defaults to trackme\_summary) and a metric index (defaults to trackme\_metrics): https://trackme.readthedocs.io/en/latest/configuration.html

• Fix - Issue #352 - Splunk 8.2 regression in data sampling engine causes only 1 event to be stored in the sampling KVstore post execution due stats first(\*) change in behaviour

# 5.1.11 Version 1.2.49

# **CAUTION:**

This is a new main release branch, TrackMe 1.2.x requires the deployment of the following dependencies:

- Semicircle Donut Chart Viz, Splunk Base: https://splunkbase.splunk.com/app/4378
- Splunk Machine Learning Toolkit, Splunk Base: https://splunkbase.splunk.com/app/2890
- Splunk Timeline Custom Visualization, Splunk Base: https://splunkbase.splunk.com/app/3120
- Splunk SA CIM Splunk Common Information Model, Splunk Base: https://splunkbase.splunk.com/app/1621

TrackMe requires a summary index (defaults to trackme\_summary) and a metric index (defaults to trackme\_metrics): https://trackme.readthedocs.io/en/latest/configuration.html

 Enhancement - Fix Issue #343 - REST CALL - use nobody context to optimize rest calls performance in large scale environments

# 5.1.12 Version 1.2.48

#### **CAUTION:**

This is a new main release branch, TrackMe 1.2.x requires the deployment of the following dependencies:

- Semicircle Donut Chart Viz, Splunk Base: https://splunkbase.splunk.com/app/4378
- Splunk Machine Learning Toolkit, Splunk Base: https://splunkbase.splunk.com/app/2890
- Splunk Timeline Custom Visualization, Splunk Base: https://splunkbase.splunk.com/app/3120
- Splunk SA CIM Splunk Common Information Model, Splunk Base: https://splunkbase.splunk.com/app/1621

- Enhancement Issue #335 addresses memory overhead of the metric trackers using span=1s by default
- Fix Issue #336 Fix SmartStatus future tolerance macro is not taken into account by the endpoint
- Fix Issue #333 Nav Wrong search for metric hosts allow list collection
- Fix Issue #337 Data sources Short term tracker run via the UI should use latest=+4h, long term tracker should match savedsearch earliest=-24h latest=-4h
- Fix Issue #338 Splunk 8.2 regression in rootUri for UI TrackMe manage drilldowns to macro due to a root URL change in manager
- Fix Issue #339 Data sources Data source overview chart tab should honor the trackme\_tstats\_main\_filter macro
- Change Nav remaining whitelist and blocklists terms

### 5.1.13 Version 1.2.47

#### **CAUTION:**

This is a new main release branch, TrackMe 1.2.x requires the deployment of the following dependencies:

- Semicircle Donut Chart Viz, Splunk Base: https://splunkbase.splunk.com/app/4378
- Splunk Machine Learning Toolkit, Splunk Base: https://splunkbase.splunk.com/app/2890
- Splunk Timeline Custom Visualization, Splunk Base: https://splunkbase.splunk.com/app/3120
- Splunk SA CIM Splunk Common Information Model, Splunk Base: https://splunkbase.splunk.com/app/1621

TrackMe requires a summary index (defaults to trackme\_summary) and a metric index (defaults to trackme\_metrics): https://trackme.readthedocs.io/en/latest/configuration.html

- Fix Issue #328 Data host Regex based block lists are not honored as documented
- Fix Issue #329 Data host Splunk 8.2 regression with multivalue aggregation caused by a change in behaviour
- Change: Update splunktaucclib to 4.2.0
- Change: Update splunktalib to 1.2.1

## 5.1.14 Version 1.2.46

## **CAUTION:**

This is a new main release branch, TrackMe 1.2.x requires the deployment of the following dependencies:

- Semicircle Donut Chart Viz, Splunk Base: https://splunkbase.splunk.com/app/4378
- Splunk Machine Learning Toolkit, Splunk Base: https://splunkbase.splunk.com/app/2890
- Splunk Timeline Custom Visualization, Splunk Base: https://splunkbase.splunk.com/app/3120
- Splunk SA CIM Splunk Common Information Model, Splunk Base: https://splunkbase.splunk.com/app/1621

TrackMe requires a summary index (defaults to trackme\_summary) and a metric index (defaults to trackme\_metrics): https://trackme.readthedocs.io/en/latest/configuration.html

• Enhancement - Issue #327 - Smart Status - Add search history quick access button in Smart Status screens

 Fix - Issue #324 - Lagging classes - lagging classes applying at the same level (all/data\_source/data\_host) for different types of objects and the same name are not honoured properly due to a logic default in the lookup mapping

## 5.1.15 Version 1.2.45

#### **CAUTION:**

This is a new main release branch, TrackMe 1.2.x requires the deployment of the following dependencies:

- Semicircle Donut Chart Viz, Splunk Base: https://splunkbase.splunk.com/app/4378
- Splunk Machine Learning Toolkit, Splunk Base: https://splunkbase.splunk.com/app/2890
- Splunk Timeline Custom Visualization, Splunk Base: https://splunkbase.splunk.com/app/3120
- Splunk SA CIM Splunk Common Information Model, Splunk Base: https://splunkbase.splunk.com/app/1621

TrackMe requires a summary index (defaults to trackme\_summary) and a metric index (defaults to trackme\_metrics): https://trackme.readthedocs.io/en/latest/configuration.html

- Feature Issue #312 Migration from Addon Builder based libs to Splunk Addon factory UCC based libs
- Feature Issue #316 Provides day time filtering options when creating custom alerts

#### 5.1.16 Version 1.2.44

#### **CAUTION:**

This is a new main release branch, TrackMe 1.2.x requires the deployment of the following dependencies:

- Semicircle Donut Chart Viz, Splunk Base: https://splunkbase.splunk.com/app/4378
- Splunk Machine Learning Toolkit, Splunk Base: https://splunkbase.splunk.com/app/2890
- Splunk Timeline Custom Visualization, Splunk Base: https://splunkbase.splunk.com/app/3120
- Splunk SA CIM Splunk Common Information Model, Splunk Base: https://splunkbase.splunk.com/app/1621

TrackMe requires a summary index (defaults to trackme\_summary) and a metric index (defaults to trackme\_metrics): https://trackme.readthedocs.io/en/latest/configuration.html

• Fix Issue #310 - Alert actions - Dropdown object in Smart Status tab rendering errors

## 5.1.17 Version 1.2.43

#### **CAUTION:**

This is a new main release branch, TrackMe 1.2.x requires the deployment of the following dependencies:

- Semicircle Donut Chart Viz, Splunk Base: https://splunkbase.splunk.com/app/4378
- Splunk Machine Learning Toolkit, Splunk Base: https://splunkbase.splunk.com/app/2890
- Splunk Timeline Custom Visualization, Splunk Base: https://splunkbase.splunk.com/app/3120
- Splunk SA CIM Splunk Common Information Model, Splunk Base: https://splunkbase.splunk.com/app/1621

TrackMe requires a summary index (defaults to trackme\_summary) and a metric index (defaults to trackme\_metrics): https://trackme.readthedocs.io/en/latest/configuration.html

• Fix Issue #308 - Alert actions - extraction failure for Smart Status in the UI for rendering purposes

# 5.1.18 Version 1.2.42

#### **CAUTION:**

This is a new main release branch, TrackMe 1.2.x requires the deployment of the following dependencies:

- Semicircle Donut Chart Viz, Splunk Base: https://splunkbase.splunk.com/app/4378
- Splunk Machine Learning Toolkit, Splunk Base: https://splunkbase.splunk.com/app/2890
- Splunk Timeline Custom Visualization, Splunk Base: https://splunkbase.splunk.com/app/3120
- Splunk SA CIM Splunk Common Information Model, Splunk Base: https://splunkbase.splunk.com/app/1621

TrackMe requires a summary index (defaults to trackme\_summary) and a metric index (defaults to trackme\_metrics): https://trackme.readthedocs.io/en/latest/configuration.html

- Feature Issue #306 Alert actions UI enhancements
- Fix Issue #305 Custom alerts created alerts should set alert.digest\_mode

## 5.1.19 Version 1.2.41

#### **CAUTION:**

This is a new main release branch, TrackMe 1.2.x requires the deployment of the following dependencies:

- Semicircle Donut Chart Viz, Splunk Base: https://splunkbase.splunk.com/app/4378
- Splunk Machine Learning Toolkit, Splunk Base: https://splunkbase.splunk.com/app/2890
- Splunk Timeline Custom Visualization, Splunk Base: https://splunkbase.splunk.com/app/3120
- Splunk SA CIM Splunk Common Information Model, Splunk Base: https://splunkbase.splunk.com/app/1621

TrackMe requires a summary index (defaults to trackme\_summary) and a metric index (defaults to trackme\_metrics): https://trackme.readthedocs.io/en/latest/configuration.html

- Feature Issue #300 TrackMe now comes builtin with alert actions enabled by default on out of the box alerts, these actions perform auto acknowledgement, call and index the Smart Status result, the third action is a free style action that call any of the TrackMe REST API endpoints
- Change: Normalize the suppress fields for all alerts to use the object/object\_category TrackMe naming convention
- Fix Issue #293 Splunk telemetry causes DateParserVerbose Warnings logged
- Fix Issue #299 Data Sampling In some circumstances, the custom rule editor might fail to render events
- Fix Issue #301 Smart Status the REST handler should call the eval state status macro in case it is called before the KVstore is updated
- Fix Issue #302 REST endpoints Ack wrong audit event logged
- Fix Issue #303 REST endpoints Backup and Restore the purge operation purges the archive but not the KVstore record

## 5.1.20 Version 1.2.40

#### **CAUTION:**

This is a new main release branch, TrackMe 1.2.x requires the deployment of the following dependencies:

• Semicircle Donut Chart Viz, Splunk Base: https://splunkbase.splunk.com/app/4378

- Splunk Machine Learning Toolkit, Splunk Base: https://splunkbase.splunk.com/app/2890
- Splunk Timeline Custom Visualization, Splunk Base: https://splunkbase.splunk.com/app/3120

• Enhancement - Issue #297 - Performances - Long term tracker improvements

### 5.1.21 Version 1.2.39

#### **CAUTION:**

This is a new main release branch, TrackMe 1.2.x requires the deployment of the following dependencies:

- Semicircle Donut Chart Viz, Splunk Base: https://splunkbase.splunk.com/app/4378
- Splunk Machine Learning Toolkit, Splunk Base: https://splunkbase.splunk.com/app/2890
- Splunk Timeline Custom Visualization, Splunk Base: https://splunkbase.splunk.com/app/3120

TrackMe requires a summary index (defaults to trackme\_summary) and a metric index (defaults to trackme\_metrics): https://trackme.readthedocs.io/en/latest/configuration.html

- Feature Issue #292 Alerts New screen for alerts management in TrackMe, review, edit and add alerts within the UI
- Enhancement Issue #295 Long term trackers performance Major reduction of the long term trackers runtime by better taking into account the existing short term entities knowledge
- Enhancement Issue #290 Alerts OOTB alert TrackMe Alert on data source availability should suppress on data\_name only
- Fix Issue #291 REST endpoint the endpoint mh\_update\_priority does not preserve the monitored\_state
- Fix Issue #294 Data hosts Long term tracker filter error causes the long term to miss entities indexing lately

### 5.1.22 Version 1.2.38

## **CAUTION:**

This is a new main release branch, TrackMe 1.2.x requires the deployment of the following dependencies:

- Semicircle Donut Chart Viz, Splunk Base: https://splunkbase.splunk.com/app/4378
- Splunk Machine Learning Toolkit, Splunk Base: https://splunkbase.splunk.com/app/2890
- Splunk Timeline Custom Visualization, Splunk Base: https://splunkbase.splunk.com/app/3120

TrackMe requires a summary index (defaults to trackme\_summary) and a metric index (defaults to trackme\_metrics): https://trackme.readthedocs.io/en/latest/configuration.html

• Fix - Issue #287 - Since version 1.2.37 most of interractions in the UI are made via TrackMe rest endpoints, however the capability list\_settings is required for non privileged users and should be added to the trackme\_admin role

## 5.1.23 Version 1.2.37

### **CAUTION:**

This is a new main release branch, TrackMe 1.2.x requires the deployment of the following dependencies:

- Semicircle Donut Chart Viz, Splunk Base: https://splunkbase.splunk.com/app/4378
- Splunk Machine Learning Toolkit, Splunk Base: https://splunkbase.splunk.com/app/2890
- Splunk Timeline Custom Visualization, Splunk Base: https://splunkbase.splunk.com/app/3120

- Enhancement Issue #279 Decomission of the getlistdef custom command in favor of a simpler and cleaner pure SPL approach
- Enhancement Issue #280 Add new REST endpoint to manage logical group associations
- Enhancement Issue #285 Flipping statuses workflow improvements
- Change Issue #275 permissions provides a builtin trackme\_user role to handle the minimal non admin access for TrackMe
- Change Issue #276 User Interface Migration of Ajax javascript REST calls made within the UI from splunkd to TrackMe based API endpoints
- Change Issue #278 Upgrade of splunklib Python SDK to latest release 1.6.15
- Fix Issue #273 User Interfaces Several searches should not kick off start at TrackMe main UI loading time
- Fix Issue #274 Data Sources tags dropdown can render unwanted results when no tags are defined
- Fix Issue #277 REST endpoint the endpoint ds\_update\_min\_dcount\_host should allow any as the input

## 5.1.24 Version 1.2.36

#### **CAUTION:**

This is a new main release branch, TrackMe 1.2.x requires the deployment of the following dependencies:

- Semicircle Donut Chart Viz, Splunk Base: https://splunkbase.splunk.com/app/4378
- Splunk Machine Learning Toolkit, Splunk Base: https://splunkbase.splunk.com/app/2890
- Splunk Timeline Custom Visualization, Splunk Base: https://splunkbase.splunk.com/app/3120

TrackMe requires a summary index (defaults to trackme\_summary) and a metric index (defaults to trackme\_metrics): https://trackme.readthedocs.io/en/latest/configuration.html

- Feature Issue #266 ID cards Wildcard matching for ID cards allowing matching any number of entities for the same card using wildcards and your naming conventions
- Enhancement Issue #268 Backup and Restore Perform an additional get call in the Backup operation to automically discover any missing backup files
- Fix Issue #267 Backup and Restore Python2 compatibility issues with Splunk 7.x
- Fix Issue #261 SLA SLA reporting should honour allow/block list and not monitored entities #261
- Fix Issue #266 ID cards Updating an existing card within the UI removes other associations with the card that is updated
- Fix Issue #270 REST endpoint resources groups wrong exposure for Splunk Web proxied behaviors

## 5.1.25 Version 1.2.35

#### **CAUTION:**

This is a new main release branch, TrackMe 1.2.x requires the deployment of the following dependencies:

- Semicircle Donut Chart Viz, Splunk Base: https://splunkbase.splunk.com/app/4378
- Splunk Machine Learning Toolkit, Splunk Base: https://splunkbase.splunk.com/app/2890
- Splunk Timeline Custom Visualization, Splunk Base: https://splunkbase.splunk.com/app/3120

TrackMe requires a summary index (defaults to trackme\_summary) and a metric index (defaults to trackme\_metrics): https://trackme.readthedocs.io/en/latest/configuration.html

- Feature Issue #249 CRIBL native integration TrackMe can now be configured to be transparently reliying
  on the Cribl pipeline concept to discover and track data sources based on the cirbl\_pipe to provide an easy and
  performing integration
- Feature Issue #250 new blocklisting capabilities based on the data\_name for data sources
- Feature Issue #254 Data Sampling The new Data Sampling obfuscation mode allows preventing unwanted data accesses to the collection by obfuscating samples at the processing step instead of storing samples within the KVstore collection
- Feature Issue #253 Splunk Infrastructure Monitoring, Splunk instances are now monitored automatically in the data hosts tracking via the splunkd sourcetype, this behaviour can be enabled/disabled on demand via the configuration UI
- Feature Issue #260 REST API endpoints new endpoints for identity cards management
- Enhancement Issue #251 Reset collections should better run short term trackers rather than long term trackers for data sources and hosts when resetting
- Enhancement Issue #257 Allow listing provides explicit expression addition capabilities with wildcard support
- Enhancement Issue #258 Metric hosts adds the metrics in hosts and metrics discovery
- Enhancement Issue #259 Lagging performances tab Improve rendering and analytics
- Enhancement Issue #263 Default priority taken into account by OOTB alerts should rather filter for high priority by default (macro: trackme\_alerts\_priority)
- Fix Issue #245 SLA & QOS Inconsistency in the calculations using stats range function, replaced with a streamstats based approach for accurate calculations
- Fix Issue #246 Data sources misleading status message for data sources ingesting data in the future due to bad TZ
- Fix Issue #256 host blocking list based on regex does not work properly
- Fix Issue #261 SLA reporting should honour allow and block lists for each category

### 5.1.26 Version 1.2.34

### **CAUTION:**

This is a new main release branch, TrackMe 1.2.x requires the deployment of the following dependencies:

- Semicircle Donut Chart Viz, Splunk Base: https://splunkbase.splunk.com/app/4378
- Splunk Machine Learning Toolkit, Splunk Base: https://splunkbase.splunk.com/app/2890

Splunk Timeline - Custom Visualization, Splunk Base: https://splunkbase.splunk.com/app/3120

TrackMe requires a summary index (defaults to trackme\_summary) and a metric index (defaults to trackme\_metrics): https://trackme.readthedocs.io/en/latest/configuration.html

- Enhancement Issue #241 KVstore backup and restore Improved workflow with Metadata recording of backup archives, new dashboard providing insights on the workflow and its features
- Fix Issues #242 UI interfaces like lagging classes, allow and block listing should not remove the search input form if there are no results found

### 5.1.27 Version 1.2.33

#### **CAUTION:**

This is a new main release branch, TrackMe 1.2.x requires the deployment of the following dependencies:

- Semicircle Donut Chart Viz, Splunk Base: https://splunkbase.splunk.com/app/4378
- Splunk Machine Learning Toolkit, Splunk Base: https://splunkbase.splunk.com/app/2890
- Splunk Timeline Custom Visualization, Splunk Base: https://splunkbase.splunk.com/app/3120

TrackMe requires a summary index (defaults to trackme\_summary) and a metric index (defaults to trackme\_metrics): https://trackme.readthedocs.io/en/latest/configuration.html

• Fix - Appinspect failures due to CSV lookup files not referenced as lookups (non Cloud failure)

## 5.1.28 Version 1.2.32

### **CAUTION:**

This is a new main release branch, TrackMe 1.2.x requires the deployment of the following dependencies:

- Semicircle Donut Chart Viz, Splunk Base: https://splunkbase.splunk.com/app/4378
- Splunk Machine Learning Toolkit, Splunk Base: https://splunkbase.splunk.com/app/2890
- Splunk Timeline Custom Visualization, Splunk Base: https://splunkbase.splunk.com/app/3120

TrackMe requires a summary index (defaults to trackme\_summary) and a metric index (defaults to trackme\_metrics): https://trackme.readthedocs.io/en/latest/configuration.html

- Enhancement Issue #230 data host over time and single search performance improvements
- Enhancement Issue #222 Automatically Backup Main KV Store collections, provide endpoints for backup and restore operations
- Enhancement Issue #232 REST API and tooling Provide a new app nav menu and a new dashboard to demonstrate the REST API endpoints and the usage of the trackme API in SPL commands
- Fix Issue #231 UI reduce the max number of entries in the tag policies screen (goes beyond the modal limitation)
- Fix Issue #233 Smart Status orange state due to week days monitoring is not properly handled
- Fix Issue #235 Data sources Week days monitoring rules are not honoured if triggering due to dcount host
- Fix Issue #236 Data sources status message is inaccurate if data source is in data sampling alert but week days monitoring rules are not met

## 5.1.29 Version 1.2.31

#### **CAUTION:**

This is a new main release branch, TrackMe 1.2.x requires the deployment of the following dependencies:

- Semicircle Donut Chart Viz, Splunk Base: https://splunkbase.splunk.com/app/4378
- Splunk Machine Learning Toolkit, Splunk Base: https://splunkbase.splunk.com/app/2890
- Splunk Timeline Custom Visualization, Splunk Base: https://splunkbase.splunk.com/app/3120

TrackMe requires a summary index (defaults to trackme\_summary) and a metric index (defaults to trackme\_metrics): https://trackme.readthedocs.io/en/latest/configuration.html

- Feature: Introducing the trackme REST API wrapper SPL command, allows interracting with the TrackMe REST API endpoints within SPL queries!
- Feature: Introducing the smart status REST API endpoints, performs advanced status correlations and investigations easily and automatically, within the UI, as part of an alert action or within your third party automation!
- Feature: REST API endpoint for Data Sampling allow reset and run sampling
- Feature: UI Issue #223 multiselect form enhancement with auto disablement of the ALL choice when selecting at least one entry in the multiselect
- Feature: Identity cards Issue #226 allow defining a global default identity card associated with all data sources (per data source identity cards can still be created and take precedence over the global card)
- Feature: Elastic Sources Issue #227 allow deletion of both dedicated and shared sources in the UI via the new REST framework, deletion automatically performs the deletion of related objects (KVstore contents, report, etc)
- Fix Issue #217 Activity alerts view results link would result to 404 page not found for out of the box alerts
- Fix Issue #218 Data sampling creating custom rule from the main screen, then clicking on back button leads to wrong window
- Fix Issue #219 Outliers detection dropdown for alert on upper is not pre-filled with the actual setting of the entity
- Fix Issue #220 Audit scheduling in some environments, status="success" is replaced at search time by status="completed" (internal scheduler) which is not expected by the searches
- Fix Issue #221 Data sources Tags are not preserved following actions in the UI
- Fix Issue #224 Outliers Switching an entity between different periods may lead the outliers generation to be failing
- Fix Issue #225 Outliers Data hosts outliers configuration update within the UI causes an entity refresh which does not generate flipping statuses events as expected
- Fix Issue #228 REST API Endpoints should honour the user context while logging the action in the audit log collection
- Change: Icons change

## 5.1.30 Version 1.2.30

#### **CAUTION:**

This is a new main release branch, TrackMe 1.2.x requires the deployment of the following dependencies:

Semicircle Donut Chart Viz, Splunk Base: https://splunkbase.splunk.com/app/4378

- Splunk Machine Learning Toolkit, Splunk Base: https://splunkbase.splunk.com/app/2890
- Splunk Timeline Custom Visualization, Splunk Base: https://splunkbase.splunk.com/app/3120

- Feature Issue #210 new REST API endpoints for Elastic Sources / Logical Groups / Data Sampling / Tags Policies / Lagging Classes / Lagging Classes Metrics
- Feature Issue #212 Data sampling Allows defining exclusive rules for data sampling custom models, this can be used when a regex must not be matched, such as detecting PII data automatically
- Feature Issue #214 Data sampling Allows defining a custom number of records to be sampled on a per data source basis
- Feature Issue #215 Data Hosts Support for priority based lagging classes
- Fix Data sampling Clear state and run sampling action would fail if actioned on a data source which data sampling has not run yet at least once, fixes and UI improvements for Data sampling
- Change Issue #213 knowledge objects default permissions Review of the app related KVstores default permissions, fixing missing collections and transforms

## 5.1.31 Version 1.2.29

#### **CAUTION:**

This is a new main release branch, TrackMe 1.2.x requires the deployment of the following dependencies:

- Semicircle Donut Chart Viz, Splunk Base: https://splunkbase.splunk.com/app/4378
- Splunk Machine Learning Toolkit, Splunk Base: https://splunkbase.splunk.com/app/2890
- Splunk Timeline Custom Visualization, Splunk Base: https://splunkbase.splunk.com/app/3120

TrackMe requires a summary index (defaults to trackme\_summary) and a metric index (defaults to trackme\_metrics): https://trackme.readthedocs.io/en/latest/configuration.html

- Feature Issue #205 Introducing TrackMe REST API endpoints for automation integration and future UI evolutions (https://trackme.readthedocs.io/en/latest/rest\_api\_reference.html)
- Feature Issue #209 Feature Provides a new mode for data sources to allow by index level analysis
- Fix Issue #208 Fix creating a rest based search causes regression in the data sampling and event recognition engine

### 5.1.32 Version 1.2.28

### **CAUTION:**

This is a new main release branch, TrackMe 1.2.x requires the deployment of the following dependencies:

- Semicircle Donut Chart Viz, Splunk Base: https://splunkbase.splunk.com/app/4378
- Splunk Machine Learning Toolkit, Splunk Base: https://splunkbase.splunk.com/app/2890
- Splunk Timeline Custom Visualization, Splunk Base: https://splunkbase.splunk.com/app/3120

TrackMe requires a summary index (defaults to trackme\_summary) and a metric index (defaults to trackme\_metrics): https://trackme.readthedocs.io/en/latest/configuration.html

• Feature Issue #201 - Elastic Sources - Support for lookup tracking with from commands

- Feature Issue #202 Elastic Sources Support for remote searches using rest
- Fix Issue #203 Provides a macro based definition for first level span of Metrics trackers
- Change: Upgrade of splunklib Python SDK to latest release 1.6.14

### 5.1.33 Version 1.2.27

#### **CAUTION:**

This is a new main release branch, TrackMe 1.2.x requires the deployment of the following dependencies:

- Semicircle Donut Chart Viz, Splunk Base: https://splunkbase.splunk.com/app/4378
- Splunk Machine Learning Toolkit, Splunk Base: https://splunkbase.splunk.com/app/2890
- Splunk Timeline Custom Visualization, Splunk Base: https://splunkbase.splunk.com/app/3120

TrackMe requires a summary index (defaults to trackme\_summary) and a metric index (defaults to trackme\_metrics): https://trackme.readthedocs.io/en/latest/configuration.html

Major improvements in data host monitoring capabilities:

- Feature: Data hosts monitoring workflow improvement with alerting policy, monitor hosts with sourcetype level granularity at scale
- Feature: Lagging classes policies can now be defined against the priority (data sources only), in addition policies can be set for all objects, data sources or hosts only
- Feature: Better management of allow lists / blocking lists for data hosts monitoring
- Feature: Data hosts and metric hosts rendering improvements in multi-value field structure with state rendered as emoji icons for better readability
- Change: Data hosts monitoring uses same default lagging than data sources (3600 sec)

Data sources changes:

• Feature: Issue #196 Data sources - Provides distinct count threshold capabilities to turn a data source red if the number of hosts goes below a static threshold, provides chart visibility in Overview screen of the data source

#### Others:

- Fix: Issue #193 data hosts the refresh button does not refresh the host screen header (priority, etc) #193
- Fix: Issue #198 Elastic Sources When creating a from based source, if there are no additional search constraints after the data model name, no results will be returned
- Fix: Issue #199 Data sampling some builtin rules are too restrictive regarding multiple spaces
- Change: Increase max height for timeline chart in Status message tab (current max height might be too low when multiple statuses)

## 5.1.34 Version 1.2.26

## **CAUTION:**

This is a new main release branch, TrackMe 1.2.x requires the deployment of the following dependencies:

- Semicircle Donut Chart Viz, Splunk Base: https://splunkbase.splunk.com/app/4378
- Splunk Machine Learning Toolkit, Splunk Base: https://splunkbase.splunk.com/app/2890
- Splunk Timeline Custom Visualization, Splunk Base: https://splunkbase.splunk.com/app/3120

- Feature: Issue #186 Data sampling during the creation of a custom rule, its scope can now be restricted to a list of specific sourcetypes to dedicate custom rules and avoid rules overlapping issues
- Feature: Issue #188 SLA calculation migration from flipping statuses events to current statuses events for reliable results / SLA dashboard improvements / Drilldown from SLA single percentage in TrackMe main UI to SLA dashboard
- Feature: Issue #190 UI improvements provide quick access to data sampling custom rules in the main data sources tab, unify trackers manual run for data sources and hosts in a single button and window
- Feature: Issue #191 UI improvements Load spinner at TrackMe loading stage, Spinner design refresh globally in TrackMe

### 5.1.35 Version 1.2.25

#### **CAUTION:**

This is a new main release branch, TrackMe 1.2.x requires the deployment of the following dependencies:

- Semicircle Donut Chart Viz, Splunk Base: https://splunkbase.splunk.com/app/4378
- Splunk Machine Learning Toolkit, Splunk Base: https://splunkbase.splunk.com/app/2890
- Splunk Timeline Custom Visualization, Splunk Base: https://splunkbase.splunk.com/app/3120

TrackMe requires a summary index (defaults to trackme\_summary) and a metric index (defaults to trackme\_metrics): https://trackme.readthedocs.io/en/latest/configuration.html

- Feature: Issue #181 Disable data sampling on demande via the UI #181
- Fix: Issue #180 Outliers detection impacts offline data such as low frequency batched data sources #180
- Fix: Issue #182 Data sampling Manual run, Clear state and run sampling UI period constraint is too short for cold data sources #182
- FIx: Issue #183 Data Sampling number of entities to process calculation can lead to no entities being processes #183

## 5.1.36 Version 1.2.24

#### **CAUTION:**

This is a new main release branch, TrackMe 1.2.x requires the deployment of the following dependencies:

- Semicircle Donut Chart Viz, Splunk Base: https://splunkbase.splunk.com/app/4378
- Splunk Machine Learning Toolkit, Splunk Base: https://splunkbase.splunk.com/app/2890
- Splunk Timeline Custom Visualization, Splunk Base: https://splunkbase.splunk.com/app/3120

TrackMe requires a summary index (defaults to trackme\_summary) and a metric index (defaults to trackme\_metrics): https://trackme.readthedocs.io/en/latest/configuration.html

- Feature: Issue #153 For ITSI and timeline integration purposes, generate and store last states information as summary events #153
- Feature: Issue #141 Enhancement ability to search for hosts in Data Hosts Tracking by Logical Group Name #141
- Feature: Issue #148 Enhancement: Allow 'NOT' filter for Keyword filter name: #148

- Feature: Issue #166 Enhancement Provides a UI feature to allow reseting the list of metrics known for a given metric host
- Feature: Issue #174 Enhancement Adding the timeline viz view in the status tabs #174
- Fix: Issue #147 / Issue #161 Outliers management and configuration fixes and improvements
- Fix: Issue #167 Issue Pressing "Manage: manual tags" displays dialog with ALL tags in "List of current tags for this data source" field #167
- Fix: Issue #170 install source checksum should not be in app.conf (appinspect warning) #170

## 5.1.37 Version 1.2.23

#### **CAUTION:**

This is a new main release branch, TrackMe 1.2.x requires the deployment of the following dependencies:

- Semicircle Donut Chart Viz, Splunk Base: https://splunkbase.splunk.com/app/4378
- Splunk Machine Learning Toolkit, Splunk Base: https://splunkbase.splunk.com/app/2890

TrackMe requires a summary index (defaults to trackme\_summary) and a metric index (defaults to trackme\_metrics): https://trackme.readthedocs.io/en/latest/configuration.html

- Fix: Exclusion of metrics generated by TrackMe itself would exclude other metrics generated on the same search head
- Fix: Issue #151 error handling does not catch a failure during the creation of a new elastic source #151
- Fix: Issue #154 Splunk Cloud vetting capability in role will not be be granted #154
- Fix: Issue #155 Splunk Cloud In some specific contexts, Elastic source dedicated tracker creation fails #155

## 5.1.38 Version 1.2.22

### **CAUTION:**

This is a new main release branch, TrackMe 1.2.x requires the deployment of the following dependencies:

- Semicircle Donut Chart Viz, Splunk Base: https://splunkbase.splunk.com/app/4378
- Splunk Machine Learning Toolkit, Splunk Base: https://splunkbase.splunk.com/app/2890

TrackMe requires a summary index (defaults to trackme\_summary) and a metric index (defaults to trackme\_metrics): https://trackme.readthedocs.io/en/latest/configuration.html

- Feature: Extending the Tags features with tags policies, this feature provides a workflow to automatically define tags using regular expressions rules matching the data\_name value and its naming convention
- Feature: Improved views for Ops queues (renamed to Ops: Queues center) and Ops parsing, multi hosts selector, improved analytics
- Fix: Issue #131 The enable data source action does not preserve the current value of data\_lag\_alert\_kpis in the collection, which ends as a null value
- Fix: Issue #138 Typo in the metrics screen, Metrics categories was mispelled
- Fix: Issue #139 TrackMe metrics should be excluded out of the box from the metrics tracking
- Fix: Issue #142 Disabing Acknowledment is broken due to the add comment feature introduction
- Fix: Issue #144 Ack disable should use the comment for update if any #144

- Change: Include the priority value when generating the flipping status summary events
- Change: Do not load the raw\_sample field when during the execution of data sources tracker execution for optimization purposes

#### 5.1.39 Version 1.2.21

#### **CAUTION:**

This is a new main release branch, TrackMe 1.2.x requires the deployment of the following dependencies:

- Semicircle Donut Chart Viz, Splunk Base: https://splunkbase.splunk.com/app/4378
- Splunk Machine Learning Toolkit, Splunk Base: https://splunkbase.splunk.com/app/2890

TrackMe requires a summary index (defaults to trackme\_summary) and a metric index (defaults to trackme\_metrics): https://trackme.readthedocs.io/en/latest/configuration.html

- Feature: Introducing a new very hot feature! Data sampling and event format recognition is a new workflow
  that allows monitoring the event formats behaviour by processing automated sampling of the data sources and
  monitoring their behaviour over time, builtin rules are provided and can be extended with custom rules to handle
  any custom data format
- Feature: Introducing the new tags capability, you can now add tags to data sources, tags are keywords which can be set per data source to provide new filtering capabilities
- Fix: When using a custom Splunk URI path (root\_endpoint in web.conf), internal calls to splunkd made the UI can fail if splunkd does not accept the root context and only accepts the custom root context
- Fix: When creating new dedicated elastic sources, if the search result name exceeds 100 characters, this results in a silent failure to create the new source
- Fix: Shorten default naming convention used for new Elastic Sources tracker names
- Fix: Limitation of the list function used in stats limits the number for Elastic shared data sources to 99 sources maximum, fixed by alternative improved syntax
- Fix: For Elastic shared sources, if the first source is a raw search, the addition of the "search" key word in the first pipeline fails under some conditions
- Change: Automatically join the acknowledgement comment in the acknowledgement screen
- Change: Time to live definition for scheduled reports (dispatch.ttl) to reduce overhead in the dispatch directory
- Change: Automatically affect a 1 minute time window when creating Elastic dedicated trackers

### 5.1.40 Version 1.2.20

### **CAUTION:**

This is a new main release branch, TrackMe 1.2.x requires the deployment of the following dependencies:

- Semicircle Donut Chart Viz, Splunk Base: https://splunkbase.splunk.com/app/4378
- Splunk Machine Learning Toolkit, Splunk Base: https://splunkbase.splunk.com/app/2890

TrackMe requires a summary index (defaults to trackme\_summary) and a metric index (defaults to trackme\_metrics): https://trackme.readthedocs.io/en/latest/configuration.html

- Fix: getlistdef.py custom command fails with a Python decode error if running in a Python3 only instance
- Fix: Allowlist / Blacklist and similar deletion checkbox may fail to refresh the window content properly upon record(s) deletion

- Change: UI rendering improvements
- Fix: For metric hosts, logical group mapping generates false positive status flipping events, blue hosts should not appear in single count of hosts in alert, refresh button should respect the current blue status
- Fix: For data hosts, logical group mapping (blue hosts) should not appear in single count of hosts in alert, refresh button should respect the current blue status

## 5.1.41 Version 1.2.19

#### **CAUTION:**

This is a new main release branch, TrackMe 1.2.x requires the deployment of the following dependencies:

- Semicircle Donut Chart Viz, Splunk Base: https://splunkbase.splunk.com/app/4378
- Splunk Machine Learning Toolkit, Splunk Base: https://splunkbase.splunk.com/app/2890

TrackMe requires a summary index (defaults to trackme\_summary) and a metric index (defaults to trackme\_metrics): https://trackme.readthedocs.io/en/latest/configuration.html

- Feature: Improved rendering of the ingestion lag and event lag metrics for data sources and hosts modal windows (new single for event lag, automatically converted to a duration format)
- Feature: over KPI alerting option, this new feature allows for data sources and data hosts entities to choose which KPI to be alerting against, between all KPIS, lag ingestion KPI only or lag event KPI only.
- · Feature: Improved look and feel of modal windows with a header color scheme based on the action performed
- Fix: In table checkbox CSS code fix to get square shape instead of a rectangle
- Fix: In auto lagging definition modal windows, the current modal window should be hidden automatically when the action is executed
- Fix: Minor fix of input forms spacing in the main UI related to the keyword search text input box
- Fix: Alignment of header separator issues with Firefox for the main modal Windows
- Change: Remove data\_index and data\_sourcetype in the table output for data sources as the data\_name field itself summarises these information

#### 5.1.42 Version 1.2.18

#### **CAUTION:**

This is a new main release branch, TrackMe 1.2.x requires the deployment of the following dependencies:

- Semicircle Donut Chart Viz, Splunk Base: https://splunkbase.splunk.com/app/4378
- Splunk Machine Learning Toolkit, Splunk Base: https://splunkbase.splunk.com/app/2890

TrackMe requires a summary index (defaults to trackme\_summary) and a metric index (defaults to trackme\_metrics): https://trackme.readthedocs.io/en/latest/configuration.html

- Fix: Builtin alerts should do not honour index allowlisting (for entities created before allowlists were configured)
- Change: In support with the elimination of long term used negative words in IT, whitelist and blacklist concepts are replaced with allowlist and blocklist concepts
- Fix/Feature: UI improvement with a checkbox in table approach to provide deletion capabilities on the different screens such as allowlist and blocklist, in some circumstances the drilldown approach was causing trouble with unexpected closure of the modal window

- Fix: Outliers generation with mstats and the append=true mode fails in some distributed architecture, the single schedule report is replaced with a scheduled per potential period configured for entities, in a high performing fashion and capable of dealing with any number of entities
- Fix: Active links such as opening in a search a data source might get broken in some environments when using a custom Splunk URI path (root\_endpoint in web.conf)

## 5.1.43 Version 1.2.17

#### **CAUTION:**

This is a new main release branch, TrackMe 1.2.x requires the deployment of the following dependencies:

- Semicircle Donut Chart Viz, Splunk Base: https://splunkbase.splunk.com/app/4378
- Splunk Machine Learning Toolkit, Splunk Base: https://splunkbase.splunk.com/app/2890

TrackMe requires a summary index (defaults to trackme\_summary) and a metric index (defaults to trackme\_metrics): https://trackme.readthedocs.io/en/latest/configuration.html

#### release notes:

- Fix: Outliers detection framework issues (some parameters are not properly honoured due to regressions in prior versions)
- Fix: When modifying outliers configuration on Elastic sources, entities could be temporary stated in red state due to entity refresh started as a background action, while for Elastic searches the combo index/sourcetype might not refer to real values depending on their configuration
- Fix: Outliers simulation under some circumstances can show discrepancy in results regarding results which would be calculated once applied
- Feature: Improved refresh capabilities for data sources and automatically define the best suitable search depending on the type of the data source (standard, shared or dedicated Elastic source)

## 5.1.44 Version 1.2.16

## **CAUTION:**

This is a new main release branch, TrackMe 1.2.x requires the deployment of the following dependencies:

- Semicircle Donut Chart Viz, Splunk Base: https://splunkbase.splunk.com/app/4378
- Splunk Machine Learning Toolkit, Splunk Base: https://splunkbase.splunk.com/app/2890

TrackMe requires a summary index (defaults to trackme\_summary) and a metric index (defaults to trackme\_metrics): https://trackme.readthedocs.io/en/latest/configuration.html

## release notes:

- Feature: New tab for data sources and hosts exposing recorded metrics in the metric index for ingestion lag and event lag performances
- Feature: Provides metric host search capabilities with msearch button when clicking on a host metric (Splunk 8.x required), which is used as well for Elastic mstats sources
- Feature: Improved readability of high lagging seconds records by using duration formatting rendering automatically
- Fix: Flipping state detection failure for Elastic shared and dedicated sources due to regression introduced in trackMe 1.2.13

- Fix: Outliers table view might seem truncated with high volume sources, improve rendering by using thousands and millions units for high volume sources
- Fix: Outliers detection framework issues rendering current outliers accordingly to the outliers configuration for that entity
- Fix: Outliers detection framework issues generating metrics for some periods and failing to render the expected results
- Fix: Under some specific conditions, blacklist sub-searches at the tstats / mstats first pipeline levels end in error and generated high skipped scheduled rate, the root searches now use the same technique than whitelisting
- Fix: For metric host monitoring, off line hosts are constantly generating flipping status detection while this should happen once and be properly preserved over iterations
- Fix: UI does not honour search parameters and constraints for Elastic sources when clicking on the search button in modal windows

### 5.1.45 Version 1.2.15

#### **CAUTION:**

This is a new main release branch, TrackMe 1.2.x requires the deployment of the following dependencies:

- Semicircle Donut Chart Viz, Splunk Base: https://splunkbase.splunk.com/app/4378
- Splunk Machine Learning Toolkit, Splunk Base: https://splunkbase.splunk.com/app/2890

TrackMe requires a summary index (defaults to trackme\_summary) and a metric index (defaults to trackme\_metrics): https://trackme.readthedocs.io/en/latest/configuration.html

#### release notes:

• Fix: error in metric hosts rendering results which are not exposing the full list of metrics per entity in the UI

## 5.1.46 Version 1.2.14

### CAUTION:

This is a new main release branch, TrackMe 1.2.x requires the deployment of the following dependencies:

- Semicircle Donut Chart Viz, Splunk Base: https://splunkbase.splunk.com/app/4378
- Splunk Machine Learning Toolkit, Splunk Base: https://splunkbase.splunk.com/app/2890

TrackMe requires a summary index (defaults to trackme\_summary) and a metric index (defaults to trackme\_metrics): https://trackme.readthedocs.io/en/latest/configuration.html

### release notes:

• Fix: error in metric hosts rendering results which are duplicated in the UI after their expansion

### 5.1.47 Version 1.2.13

#### **CAUTION:**

This is a new main release branch, TrackMe 1.2.x requires the deployment of the following dependencies:

- Semicircle Donut Chart Viz, Splunk Base: https://splunkbase.splunk.com/app/4378
- Splunk Machine Learning Toolkit, Splunk Base: https://splunkbase.splunk.com/app/2890

#### release notes:

- Fix: Flipping status detection should exclude the short term trackers time range for data sources and hosts
- Fix: Avoids conflicts between data handled in the short term and long term data trackers, by restricting the long term scope out of the short term scope in a improved fashion
- Fix: Long term data trackers calls via the UI should respect the same earliest and latest definition than the scheduler does
- Feature: Enhanced modal window for auto lagging definition for data sources and hosts

## 5.1.48 Version 1.2.12

· unpublished

## 5.1.49 Version 1.2.11

#### **CAUTION:**

This is a new main release branch, TrackMe 1.2.x requires the deployment of the following dependencies:

- Semicircle Donut Chart Viz, Splunk Base: https://splunkbase.splunk.com/app/4378
- Splunk Machine Learning Toolkit, Splunk Base: https://splunkbase.splunk.com/app/2890

TrackMe requires a summary index (defaults to trackme\_summary) and a metric index (defaults to trackme\_metrics): https://trackme.readthedocs.io/en/latest/configuration.html

### release notes:

- Feature: New data parsing quality tab, flipping status tab and audit changes tab per entity when applicable to provide quick and fast visibility on a per entity level
- Feature: Design improvements for the status message tab in modal windows which appears now with a new color scheme
- Feature: Provides Outliers span definition capability, the span value to be used for outliers rendering purposes can now be customised per entity
- Feature: Automatically handle metrics re-generation when an entity outliers period calculation is changed
- Feature: Acknowledge icon scheme when Ack is active, improve Ack workflow
- Fix Issue #96: "click save", but there is no "save"
- Fix: SLA single calculation can show 0% if there are no previous records in audit flipping status and status has changed to non green
- Fix: Remove useless stats call in metric report savedsearch which impacts its performance
- · Change: Provides and call a macro per builtin alert to allow customisation of the fields order in the alert results
- · Change: Add app.manifest from packaging toolkit to ease dependencies and target workloads deployment

## 5.1.50 Version 1.2.10

#### **CAUTION:**

This is a new main release branch, TrackMe 1.2.x requires the deployment of the following dependencies:

- Semicircle Donut Chart Viz, Splunk Base: https://splunkbase.splunk.com/app/4378
- Splunk Machine Learning Toolkit, Splunk Base: https://splunkbase.splunk.com/app/2890

TrackMe requires a summary index (defaults to trackme\_summary) and a metric index (defaults to trackme\_metrics): https://trackme.readthedocs.io/en/latest/configuration.html

#### release notes:

- Feature: Improved flipping statuses detection workflow, with immediate detection and deprecation of the dedicated flipping statuses tracker and associated collections
- Feature: UI improvements with change to multiselect form input for most of the selectors
- Fix: Flipping statuses table in main UI is not ordered by latest events
- Fix: Error in Elastic source simulation UI, in some conditions, a wrong data\_name appears in the table which incorrectly claims that the data source already exists
- Fix: Elastic sources do not honour data\_index and data\_sourcetype definition, this does not impact the reliability of the results but this impacts sources visibility in the UI when using whitelists / blacklists
- Fix: For data hosts, several information are not properly preserved over tracker iterations, such a custom outliers configuration
- Fix: For data hosts, outlier event count record is not properly aggregated and is summed continuously over time rather a 4 hours event count recording
- Fix: Per entity refresh when outlier modification is saved should run over 4 hours period, and should filter results on the selected entity only
- Fix: UI input selectors for metric hosts should not show content for non whitelisted indexes if whitelists are being used
- Fix: Clean up of various objects which were deprecated in V1.2.x

## 5.1.51 Version 1.2.9

## **CAUTION:**

This is a new main release branch, TrackMe 1.2.x requires the deployment of the following dependencies:

- Semicircle Donut Chart Viz, Splunk Base: https://splunkbase.splunk.com/app/4378
- Splunk Machine Learning Toolkit, Splunk Base: https://splunkbase.splunk.com/app/2890

TrackMe requires a summary index (defaults to trackme\_summary) and a metric index (defaults to trackme\_metrics): https://trackme.readthedocs.io/en/latest/configuration.html

#### release notes:

- Fix: mcollect syntax compatibility issues with Splunk 7.2.x/7.3.x
- Fix: status\_message fields shows N/A for translated last lagging value for data objects, and does not show up for metric objects
- Fix: switch from latest to max for outliers over time calculation, graphical rendering side effects introduced in 1.2.8 with modelect switch

## 5.1.52 Version 1.2.8

#### **CAUTION:**

This is a new main release branch, TrackMe 1.2.x requires the deployment of the following dependencies:

- Semicircle Donut Chart Viz, Splunk Base: https://splunkbase.splunk.com/app/4378
- Splunk Machine Learning Toolkit, Splunk Base: https://splunkbase.splunk.com/app/2890

TrackMe requires a summary index (defaults to trackme\_summary) and a metric index (defaults to trackme\_metrics): https://trackme.readthedocs.io/en/latest/configuration.html

#### release notes:

- Feature: Design and performances major improvements in the outlier detection workflow with metric based index and mcollect approach, to proper handle any high scale environments
- Feature: Major improvements in UI performance and stability, specially designed and qualified for very high scale environments and a high numbers of entities
- Feature: flipping status collection switches from KVstore based to summary index based for better performances and design at high scale
- · Feature: improved workflow for SLA management and calculation based on the summary data
- Fix: Version 1.2.x introduced failures in the management of metric hosts, where detection of entirely inactive entities was not behaving as required
- Fix: hard coded metric index name in the trackme\_summary\_investigator\_mstats macro

### 5.1.53 Version 1.2.7

### **CAUTION:**

This is a new main release branch, TrackMe 1.2.x requires the deployment of the following dependencies:

- Semicircle Donut Chart Viz, Splunk Base: https://splunkbase.splunk.com/app/4378
- Splunk Machine Learning Toolkit, Splunk Base: https://splunkbase.splunk.com/app/2890

TrackMe requires a summary index (defaults to trackme\_summary) and a metric index (defaults to trackme\_metrics): https://trackme.readthedocs.io/en/latest/configuration.html

#### release notes:

- Feature: Design and performances major improvements in the outlier detection workflow with metric based index and mcollect approach, to proper handle any high scale environments
- Feature: Major improvements in UI performance and stability, specially designed and qualified for very high scale environments and a high numbers of entities
- Feature: flipping status collection switches from KVstore based to summary index based for better performances and design at high scale
- · Feature: improved workflow for SLA management and calculation based on the summary data
- Fix: Version 1.2.x introduced failures in the management of metric hosts, where detection of entirely inactive entities was not behaving as required

# 5.1.54 Version 1.2.5

#### **CAUTION:**

This is a new main release branch, TrackMe 1.2.x requires the deployment of the following dependencies:

- Semicircle Donut Chart Viz, Splunk Base: https://splunkbase.splunk.com/app/4378
- Splunk Machine Learning Toolkit, Splunk Base: https://splunkbase.splunk.com/app/2890

#### release notes:

- Fix: conflict with Enterprise Security due to the tstats macro defined in TrackMe when co-located, macro renamed to avoid this issue
- Fix: cancel button in Elastic sources main modal, review help content

## 5.1.55 Version 1.2.4

#### **CAUTION:**

This is a new main release branch, TrackMe 1.2.x requires the deployment of the following dependencies:

- Semicircle Donut Chart Viz, Splunk Base: https://splunkbase.splunk.com/app/4378
- Splunk Machine Learning Toolkit, Splunk Base: https://splunkbase.splunk.com/app/2890

#### release notes:

 Fix: Remove useless lookup call in the data hosts view which impacts search time performance in large scale environments

### 5.1.56 Version 1.2.3

#### **CAUTION:**

This is a new main release branch, TrackMe 1.2.x requires the deployment of the following dependencies:

- Semicircle Donut Chart Viz, Splunk Base: https://splunkbase.splunk.com/app/4378
- Splunk Machine Learning Toolkit, Splunk Base: https://splunkbase.splunk.com/app/2890

## release notes:

• Feature: Allows running the tracker directly after the Elastic source creation within the modal creation window (feature introduced in version 1.2.0)

# 5.1.57 Version 1.2.2

### **CAUTION:**

This is a new main release branch, TrackMe 1.2.x requires the deployment of the following dependencies:

- Semicircle Donut Chart Viz, Splunk Base: https://splunkbase.splunk.com/app/4378
- Splunk Machine Learning Toolkit, Splunk Base: https://splunkbase.splunk.com/app/2890

#### release notes:

Feature: TrackMe goes with a touch of Machine Learning! Automatically detect outliers in the event distribution
based on the summary investigator, a new internal workflow that records and detects a suspicious decrease of
events over time based in the outliers detection method.

- Feature: Improved UI, Donuts charts completing the exposing of statuses, multi tabs in modal windows to navigate through the views, new outliers detection view, new message status view.
- Feature: Elastic tracker concept introduction, create and manage any kind of virtual data sources depending on your needs and requirements using any of the main Splunk search commands available (raw, tstats, from, mstats).
- Fix: collections monitoring are limited to 50K entries #80
- Fix: Modification of objects via the UI do not preserve some fields during KVstore update #81
- Change: fix app.py to avoid Readiness App warning, update Splunk Python SDK splunklib to very last version
- Fix: red donut chart error in metric hosts, rounding not effective of ingestion lag, donut red other priority serie appears in orange (v1.2.0 introduced)

### 5.1.58 Version 1.2.1

#### **CAUTION:**

This is a new main release branch, TrackMe 1.2.x requires the deployment of the following dependencies:

- Semicircle Donut Chart Viz, Splunk Base: https://splunkbase.splunk.com/app/4378
- Splunk Machine Learning Toolkit, Splunk Base: https://splunkbase.splunk.com/app/2890

#### release notes:

- Feature: TrackMe goes with a touch of Machine Learning! Automatically detect outliers in the event distribution
  based on the summary investigator, a new internal workflow that records and detects a suspicious decrease of
  events over time based in the outliers detection method.
- Feature: Improved UI, Donuts charts completing the exposing of statuses, multi tabs in modal windows to navigate through the views, new outliers detection view, new message status view.
- Feature: Elastic tracker concept introduction, create and manage any kind of virtual data sources depending on your needs and requirements using any of the main Splunk search commands available (raw, tstats, from, mstats).
- Fix: collections monitoring are limited to 50K entries #80
- Fix: Modification of objects via the UI do not preserve some fields during KVstore update #81
- Change: fix app.py to avoid Readiness App warning, update Splunk Python SDK splunklib to very last version
- Fix: red donut chart error in metric hosts, rounding not effective of ingestion lag (v1.2.0 introduced)

### 5.1.59 Version 1.2.0

### **CAUTION:**

This is a new main release branch, TrackMe 1.2.x requires the deployment of the following dependencies:

- Semicircle Donut Chart Viz, Splunk Base: https://splunkbase.splunk.com/app/4378
- Splunk Machine Learning Toolkit, Splunk Base: https://splunkbase.splunk.com/app/2890

## release notes:

• Feature: TrackMe goes with a touch of Machine Learning! Automatically detect outliers in the event distribution based on the summary investigator, a new internal workflow that records and detects a suspicious decrease of events over time based in the outliers detection method.

- Feature: Improved UI, Donuts charts completing the exposing of statuses, multi tabs in modal windows to navigate through the views, new outliers detection view, new message status view.
- Feature: Elastic tracker concept introduction, create and manage any kind of virtual data sources depending on your needs and requirements using any of the main Splunk search commands available (raw, tstats, from, mstats).
- Fix: collections monitoring are limited to 50K entries #80
- Fix: Modification of objects via the UI do not preserve some fields during KVstore update #81
- · Change: fix app.py to avoid Readiness App warning, update Splunk Python SDK splunklib to very last version

#### 5.1.60 Version 1.1.16

• change: Decommission of the two auto mode tracker reports, these searches were designed to automatically define a potential value for the week days monitoring, therefore the searches can have a potential cost in term of resources without providing a key value justifying it.

### 5.1.61 Version 1.1.15

- feature: Introducing the maintenance mode feature, which allows to enable / schedule / disable the maintenance mode to silence all alerts during a scheduled maintenance window
- fix: Refresh buttons should refresh header main information for the entities too

# 5.1.62 Version 1.1.14

· unpublished

# 5.1.63 Version 1.1.13

- feature: Introducing inter-updates automatic refresh, operations that involve updates (modification of the max lag, etc) now dynamically refresh the entity drilldown view and related tokens, which prevents and automatically fixes conflicts during entity updates within the UI.
- feature: Introducing on demand auto determination of entity max lagging for data sources and hosts, based on either the percentile 95 or average lagging observed for that entity
- fix: minor fixes and code improvements

# 5.1.64 Version 1.1.12

- fix: SLA calculation is incorrect, this release fixes and improves the SLA calculation logic
- feature: Monitoring state auto disablement, provides a customizable macro logic that automatically disables the monitoring state of a data source, data host or metric host that has not actively sent data to Splunk since a given amount of days, by default 45 days

# 5.1.65 Version 1.1.11

- feature: Enrichment tags is a new feature available for data and metric hosts which allows you to provide automatic access to your assets context within TrackMe (Enterprise Security assets, custom CMDB data, etc)
- feature: Provides update comment capabilities for acknowledgments

## 5.1.66 Version 1.1.10

- fix: TrackMe admin members that are not admin cannot access to the audit collection content due to missing role statement in Metadata
- change: Change priority color code scheme to avoid confusion with object statuses

## 5.1.67 Version 1.1.9

- fix: Prevents data source identity card note failing if note contains double quotes (leads the underneath Splunk search adding to the collection to fail)
- fix: Reduce the maximal number of tables count in logical group show group table modal window, to avoid large number of groups hidden next pages
- fix: Refresh in modal window does not refresh SLA single forms

### 5.1.68 Version 1.1.8

- fix: SLA incorrect calculation, improvements and corrections in calculating the percentage of time spent in green/blue mode
- feature: Implement time based approach for SLA calculation restriction, provides time range picker in QOS dashboard

## 5.1.69 Version 1.1.7

- fix: Blacklist modal windows might under some resolution not be entirely visible, reduce height and max count table
- fix: Acknowledgment expiration is not honoured properly

## 5.1.70 Version 1.1.6

- feature: Introducing the SLA compliance reporting dashboard and features, providing analytic over the level of compliance based on the time objects have spent in red state (flipping mode detection)
- feature: Allows entering an update note for logging and notification purposes when a modification a KVstore entry is made via the UI
- feature: Regular expression support for data sources and host blacklisting entries
- feature: Pretty parse and print json objects in audit changes
- feature: Provides index and host blacklisting features for metric hosts monitoring
- feature: New tracker "TrackMe Audit change notification tracker" which is due to be used for dedicated team work for updates notification (Slack...)

- change: Increase default retention for flipping states KV store collection from 3 months to 6 months
- fix: Provides KVstore entry modification window for entity deletion to allow note update
- fix: Blue state icon will not show up in flipping status tab
- · fix: Improvements in initial discovery detection for flipping status and SLA calculation purposes

## 5.1.71 Version 1.1.5

• fix: Previously added data sources or hosts can under some conditions appear with no state icon if status remained red and added in the collections before collecting last data ingestion statistics

# 5.1.72 Version 1.1.4 (unpublished)

• fix: Previously added data sources or hosts can under some conditions appear with no state icon if status remained red and added in the collections before collecting last data ingestion statistics

### 5.1.73 Version 1.1.3

- feature: Creation of an additional blue status, used for data hosts and metric hosts managed in a logical group when logical group monitoring conditions are met but entity is not green
- fix: Improved dynamic icon messages (reference the current latency when state is red)
- change: Increased default tolerance for data indexed in the future detection macro
- change: limit embedded charts searches overhead for data sources (do not split by host which limits accuracy but slightly improves searches performance in large environments)

## 5.1.74 Version 1.1.2

- fix: Under some circumstances, the last flipping status and date fail to be properly updated in the collections due to a weakness in the merging process
- fix: data\_source modal window embedded chart should split by host in a first pipeline level for better lagging calculation accuracy
- fix: modal window embedded chart searches should refer to the tstats macro for consistency
- feature: Add audit view for KVstore collections

# 5.1.75 Version 1.1.1

- fix: Long term trackers should use latest time in the future too
- fix: New trackme\_data\_host\_rule\_filter macro does not show up properly in manage UI

### 5.1.76 Version 1.1.0

• feature: Better lagging management handling by storing and comparing both event based lagging and ingestion based lagging for multi-factor status definition

- feature: Detection of data indexed in the future, data sources or hosts indexing in the future appear as orange state with a dynamic icon message
- · feature: Alert acknowledgment improvements, allows selecting an extended period for acknowledgment
- feature: Provides by default a collection based search rather than a Meta search based approach (dropdown selector in UI) for better performances on large deployments
- · feature: Store first time seen and eventcount base for further use
- feature: Provides a rex based filter and length condition to avoid taking incorrect hosts in consideration
- change: Refresh default is now defined to 5 min instead of 1 min by default
- fix: Ensure results coherence with various lookup command calls used for enrichment purposes where never more than one match should be achieved
- fix: Various fixes

## 5.1.77 Version 1.0.39

• fix: minor audit changes logging improvements for metric SLA policies edition

### 5.1.78 Version 1.0.38

• fix: Error in TrackMe Mobile dashboard for summary not green statuses for metric hosts (count not green counts green metrics)

# 5.1.79 Version 1.0.37

- feature: Introducing the logical group concept which allows grouping data hosts and metric hosts in groups of clusters to manage use cases such as active / passive appliances which passive members do not actively generate data
- feature: Icon message are now dynamics and provide inline information describing the reason of the status
- feature: Collection navigation menu to expose quick access to raw KVstore collections content
- fix: Bad modal cancel action for week days (detailed per day selection) for data host monitoring

## 5.1.80 Version 1.0.36

- feature: Introducing the active alert acknowledgement feature, provides a framework to acknowledge an active alert which will inhibits generating new alerts while continuing to monitor and investigate in the UI.
- feature: Identity card improvements, allow existing identity card records to be associated with sources within the UI

## 5.1.81 Version 1.0.35

• fix: Ops indexers queues issue, first queue should be splunk topin queue

# 5.1.82 Version 1.0.34

- feature: introduction of the concept of source identity card, allows defining and store a documentation link and note for data sources, which identity cards are made available automatically via the UI and via the OOTB alert. Identity cards records can be created, maintained and delete via the UI.
- feature: increase default size of modal windows
- · feature: fixed charts color for data sources and data hosts events vs lag embedded charts
- feature: add last 48 hours in link time selectors

## 5.1.83 Version 1.0.33

• fix: Avoids post processed searches in the Mobile dashboard, better single form placement for Apple TV rendering

### 5.1.84 Version 1.0.32

- fix: Performance issues with TrackMe mobile dashboard on mobile devices
- fix: TrackMe does not honour indexes whitelisting for metric hosts
- fix: Add metric host lookup in initial configuration load check operation
- fix: Wrong message for flush of metric KVstore collection
- feature: Remove management features from main UI to be transferred to a second management UI available from the nav menu

## 5.1.85 Version 1.0.31

- fix: Regression in flipping state introduced by metric implementation, does not trigger anymore for events indexes
- feature: Add auditing view to report on application scheduling search workload
- · feature: Nav menus re-organized

## 5.1.86 Version 1.0.30

• fix: Splunk Mobile Dashboard does not honour whitelist and blacklists for data sources

# 5.1.87 Version 1.0.29

- fix: errors in Splunk Mobile dashboard (Any priority SLA alerts singles do not filter on red state)
- fix: better table rendering in Splunk Mobile dashboard for metric hosts

## 5.1.88 Version 1.0.28

• fix: collection key id retrieval fails if a metric category has been blacklisted for an existing object

# 5.1.89 Version 1.0.27

• fix: appinspect failure with metric\_host variable replacement in "trackMe - metric per host table report"

### 5.1.90 Version 1.0.26

• fix: appinspect failure with metric\_host variable replacement in "trackMe - metric host live report" report

## 5.1.91 Version 1.0.25

- feature: Introducing support for metric store availability monitoring with metric hosts and granular detection of metric availability failure and latency
- feature: Refresh button in all modal windows, improved placements for buttons, improved navigation coherence between modal windows
- fix: data host modal embedded charts and table should honour tstats main filter, whitelists and blacklists
- fix: Improved Mobile dashboard

### 5.1.92 Version 1.0.24

fix: appinspect failure to local=true in commands.conf which is not required when chunked = true

## 5.1.93 Version 1.0.23

• fix: error in lib path call to the new custom command for whitelisting

### 5.1.94 Version 1.0.22

- feature: Whitelisting major improvement with UI supported and driven whitelisting of indexes at data discovery and search time (Issue #27)
- feature: Improve builtin choices for time input link selection within modal windows
- feature: Abstract tracker saved searches to remove useless code redundancy
- fix: Remove auto-refresh search link for searches which shouldn't be refreshed automatically (audit changes & flip, various collection management)
- fix: Drilldown on any priority entities in alert should define monitored\_state to enabled
- fix: Monitor split share percentage error (Single forms shall share 25% each)
- fix: Lagging class auditing can register an incorrect type of operation
- fix: All time time range picker will not work for audit changes & status flipping
- fix: Auto refresh set to none has random side effects on embedded chart loading, fixed by none set to long period
- fix: Switched from default last 7 days to last 24 hours in audit and status flipping UIs
- fix: TrackMe Mobile view does not honour blacklists

## 5.1.95 Version 1.0.21

- · feature: Introducing a priority (low/medium/high) concept to ease granular alerting of data sources and hosts
- feature: Home landing page reviewed to expose data sources and host and any alert, and with high priority in alerts
- feature: Colored vignette design in modal window to ease investigating statuses
- feature: Default OOTB alerts now filter on red, and medium (default priority) or high priority entities
- feature: Improvement of OOTB alerts (outputs by default human readable time stamps for key fields)
- feature: TrackMe Mobile dashboard for dark theme summary view compatible with Splunk Mobile Experience (Apple TV, Mobile)
- · feature: Improved navigation for unified modification modal windows
- feature: Drilldown on single forms, defines filtering based on the single form purpose
- feature: Manage and configure tab in main UI, access to reset collections functions or key macros definition and short cuts
- fix: data sources that came of scope might loose time context upon time and returned as green state
- fix: over time, trackers can re-add old entries due to flipping state cross-searches
- fix: data\_host\_state icon shown as empty if state=orange due to mismatch in macro eval state icon for data\_host
- fix: trackers should refer to the tstats macro

## 5.1.96 Version 1.0.20

• fix: Issue #34: Lagging class override for data\_source is not registered properly

## 5.1.97 Version 1.0.19

• Fix: Issue #32, if the data is offline for a long period that is out of the scope of the long term trackers, the last lag seen in seconds is not properly updated at each run time of the trackers.

## 5.1.98 Version 1.0.18

• Fix: data index dropdown shouldn't itself be filtering on selected index

### 5.1.99 Version 1.0.17

- Feature: Unified update modal Windows for data source and host modification
- Feature: Suspension effect when modification of entity is registered
- Fix: Prevent bootstrap button to remain focused once clicked

## 5.1.100 Version 1.0.16

• Fix: Dropdown populating issues caused by 1.0.15 update

# 5.1.101 Version 1.0.15

Feature: Provide a time range picker for audit flipping and audit changes investigations

## 5.1.102 Version 1.0.14

• Fix: Flipping chart over time should be stacked

## 5.1.103 Version 1.0.13

• Fix: Flipping object dropdown populating issue

## 5.1.104 Version 1.0.12

• Fix: Flipping audit tracker is not filtering on monitored entities

## 5.1.105 Version 1.0.11

 Feature: Introducing status flipping audit and investigation to record and report on historical changes of data sources and hosts status

### 5.1.106 Version 1.0.10

Feature: Provides a trackme\_admin role with relevant default meta configuration to allow granular access control
for non admin users

# 5.1.107 Version 1.0.9

• Fix: bad reference to a group in default Meta

### 5.1.108 Version 1.0.8

- Feature: Add dropdown filters for data host monitoring (data\_index, data\_sourcetype)
- Feature: Improve filtering logics

## 5.1.109 Version 1.0.7

• Fix: Missing lagging class button in data sources view

## 5.1.110 Version 1.0.6

- Fix: Minor UI fixes
- Fix: Remove include\_reduced\_buckets for Splunk pre 7.3.x compatibility

# 5.1.111 Version 1.0.5

- Feature: Implementation of audit changes
- Feature: Unify blacklist buttons in main modal
- Feature: Provides entities deletion permanent or temporary options to avoid re-creation of unwanted entities
- Feature: Add last ingest column in data sources and hosts

## 5.1.112 Version 1.0.4

• Fix: case issue when hosts are seen in both lower and upper case, or a mix or them

# 5.1.113 Version 1.0.3

• Fix: better bootstrap buttons alignment

# 5.1.114 Version 1.0.2

- Feature: custom lagging classes feature introduction
- Fix: provides detailed explanation about the reset collection button
- Feature: UI experience improvements

# 5.1.115 Version 1.0.1

• Fix: bad lookup referenced in host trackers

# 5.1.116 Version 1.0.0

• initial and first public release